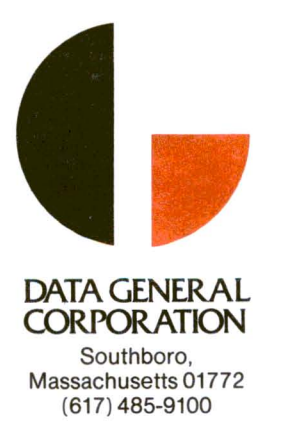

# PROGRAM

DISK OPERATING SYSTEM USER'S MANUAL

## ABSTRACT

Data General's Disk Operating System can be used with any Nova-line computer of 12K or larger memory, having any combination of fixed or moving head disks. DOS provides comprehensive file system capabilities, a llowing the user to edit, compile, assemble, execute, debug, save, protect, and delete files.

Copyright © Data General Corporation, 1970, 1971, 1972, 1973 093-000048-06 All Rights Reserved.

Original Release - September, 1970 First Revision Second Revision - July, 1971 Third Revision Fourth Revision - March, 1972 Fifth Revision Sixth Revision - March, 1971 - October, 1971 - June, 1972 - April, 1973

This revision to the Disk Operating System User's Manual, 093-000048-06, supersedes 093-000048-05 and constitutes a minor revision. The pages changed and the changes they contain are listed in the back of the manual immediately after the Index.

# INTRODUCTION

Data General's DOS is a versatile, sophisticated operating system of a design comparable to those used with the largest current computer configurations. It can be used with any NOVA-line computer of 12K or larger memory configuration having any combination of fixed or moving head disks.

DOS provides comprehensive file system capabilities, allowing the user to edit, compile, assemble, execute, debug, save and delete files. Complete file protection is provided using a number of system defined attributes. File directories are maintained on a fixed head disk and disk pack basis, where each disk pack can be removed from the system. All peripheral devices are named and treated as files, providing complete device independence by symbolic name. All I/O including file I/O is buffered, interrupt driven.

Two modes of program communication are provided. The first is interactive teletype communication made possible by an executable system program, the Command Line Interpreter (CLI). The second mode enables the user to communicate directly with the system using a series of command words recognized by the assembler and forming an integral part of his executable program. These command words are interpreted by DOS at run time.

A complete line of system software is available for use under DOS. This includes a relocatable assembler, relocatable loader, text editor, octal editor, Extended ALGOL 60, a superset of FORTRAN IV, a library file editor, and a symbolic debugger. In addition, the use of interpretive system calls enables the user to write his own special-purpose software while utilizing all the file capabilities and peripheral device support of DOS.

 $\label{eq:2.1} \frac{1}{\sqrt{2}}\int_{0}^{\infty}\frac{1}{\sqrt{2\pi}}\left(\frac{1}{\sqrt{2\pi}}\right)^{2\alpha} \frac{1}{\sqrt{2\pi}}\int_{0}^{\infty}\frac{1}{\sqrt{2\pi}}\left(\frac{1}{\sqrt{2\pi}}\right)^{\alpha} \frac{1}{\sqrt{2\pi}}\frac{1}{\sqrt{2\pi}}\int_{0}^{\infty}\frac{1}{\sqrt{2\pi}}\frac{1}{\sqrt{2\pi}}\frac{1}{\sqrt{2\pi}}\frac{1}{\sqrt{2\pi}}\frac{1}{\sqrt{2\pi}}\frac{1}{\sqrt{2\pi}}$ 

# TABLE OF CONTENTS

# INTRODUCTION i

# CHAPTER 1 - FILES AND DIRECTORIES

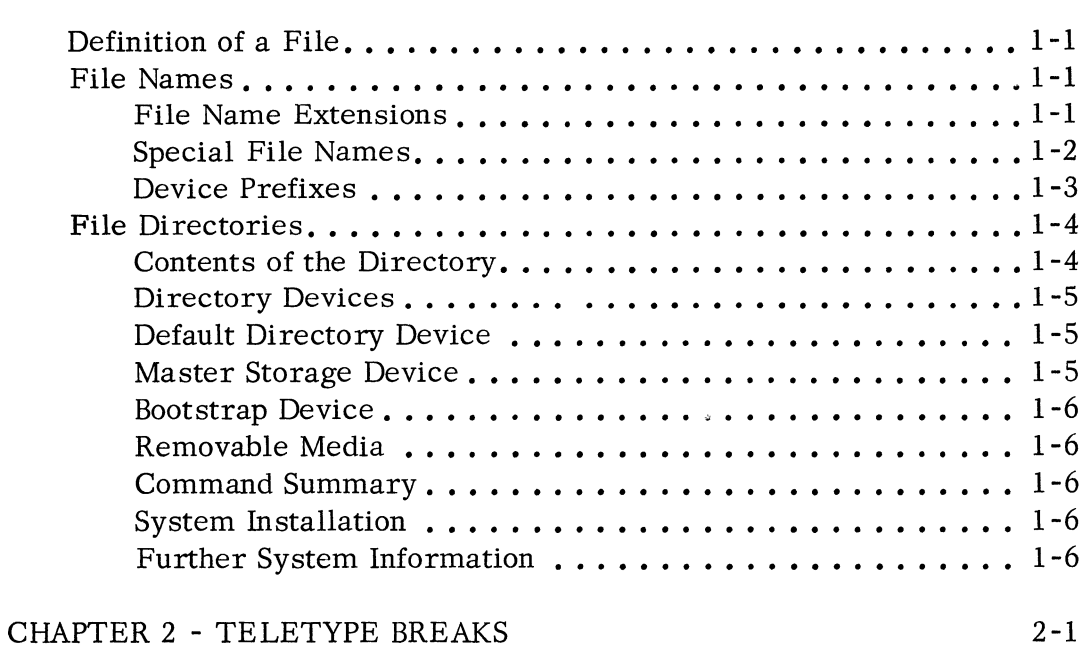

# CHAPTER 3 - COMMAND LINE INTERPRETER (CLI)

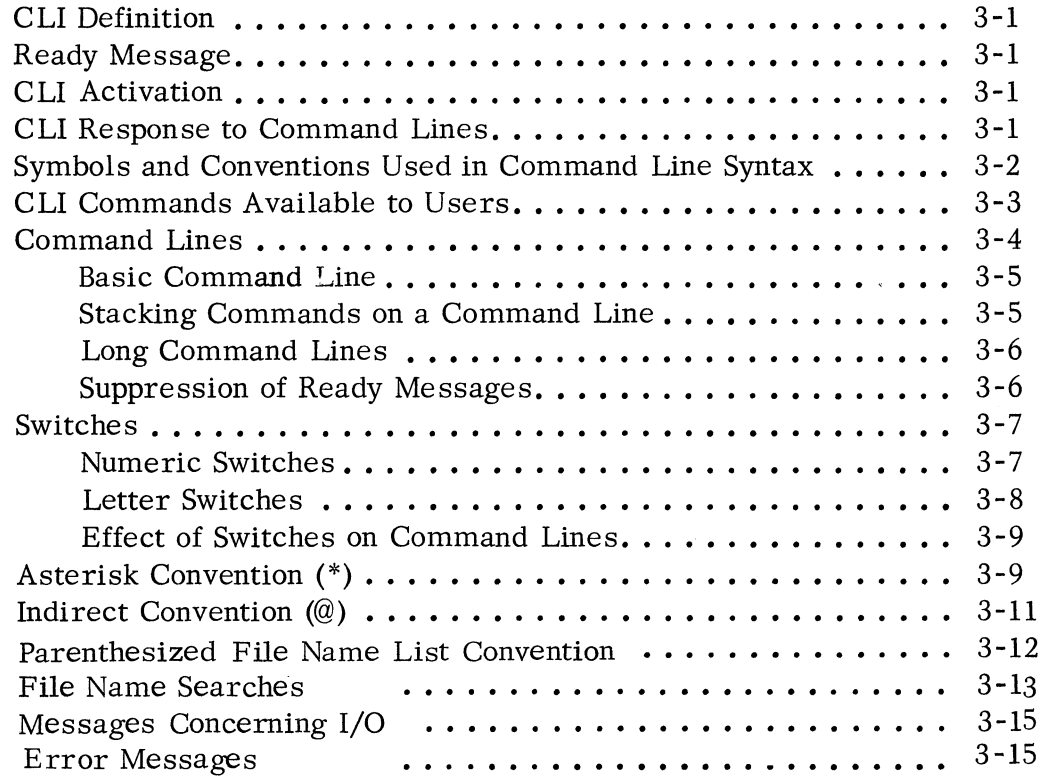

# CHAPTER 3 COMMAND LINE INTERPRETER (CLI) (Continued)

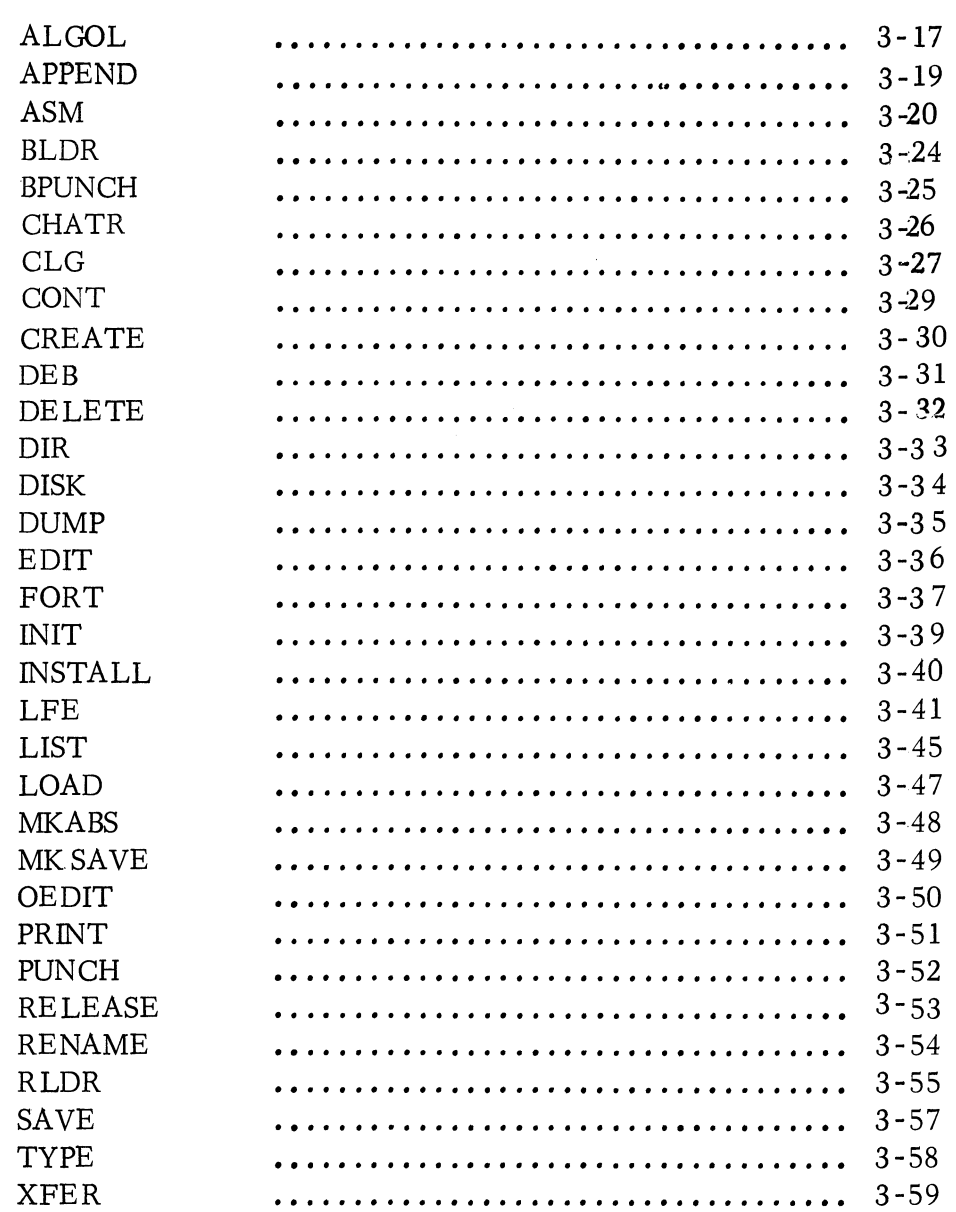

# CHAPTER  $4$  - PROGRAM MODE OF SYSTEM COMMUNICATION

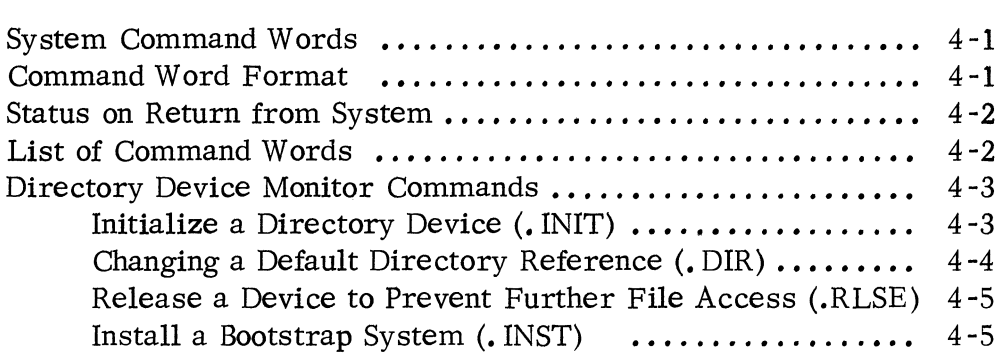

# CHAPTER 4 - PROGRAM MODE OF SYSTEM COMMUNICATION

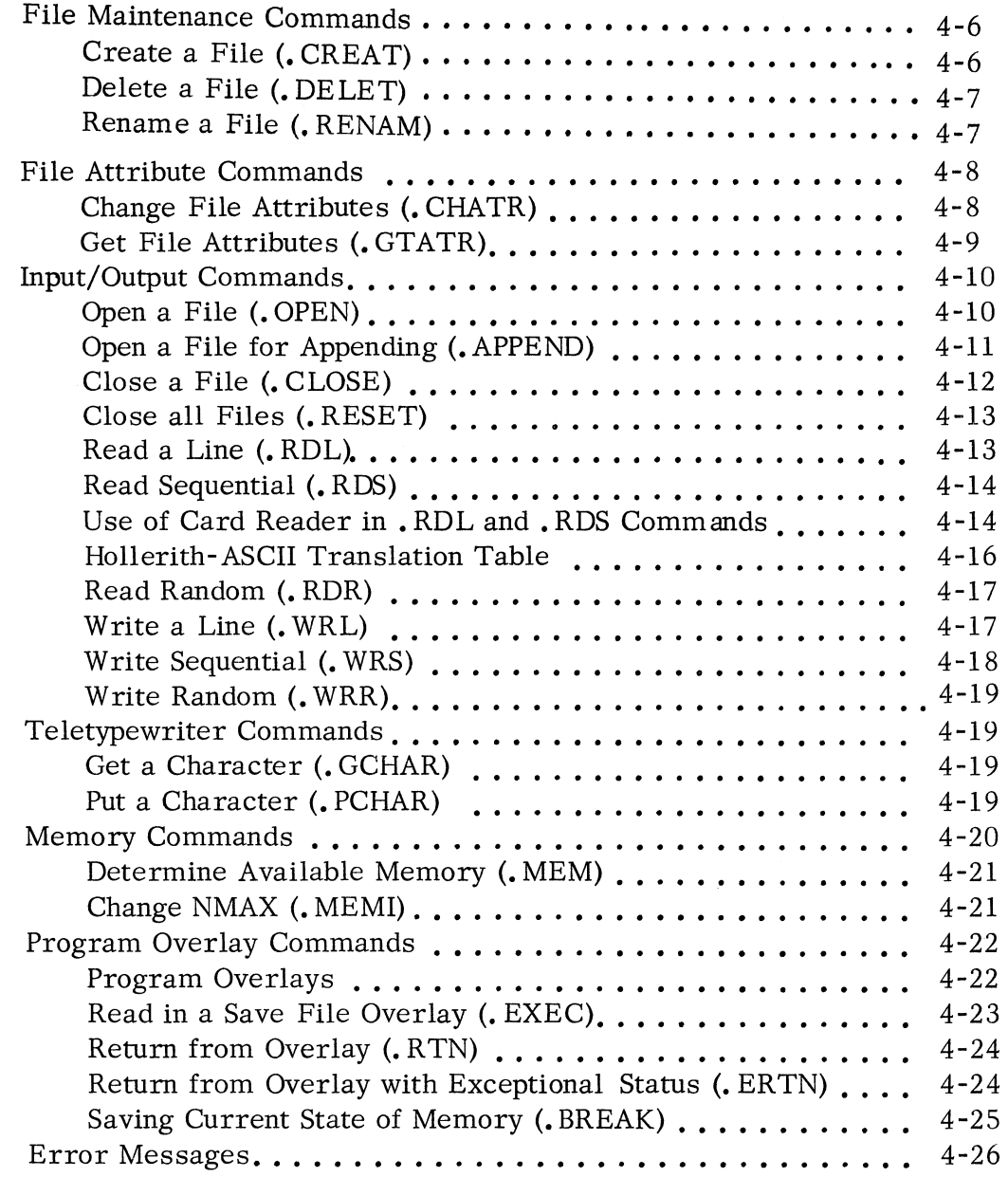

# CHAPTER 5 - MULTIPLE FILE DEVICES

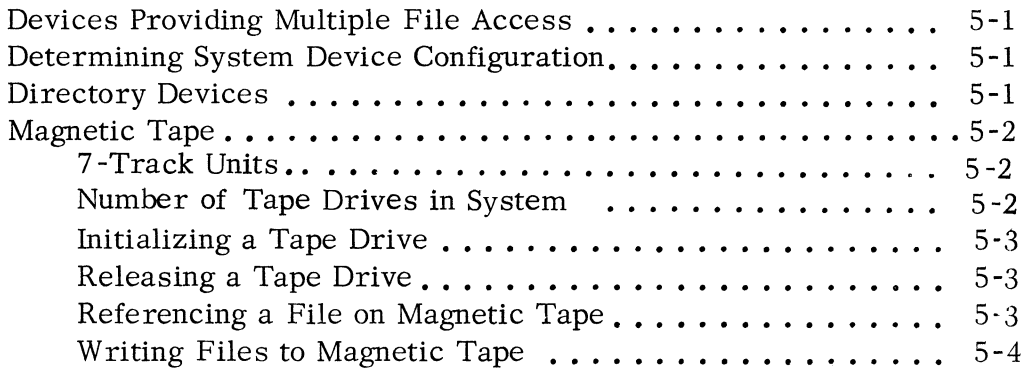

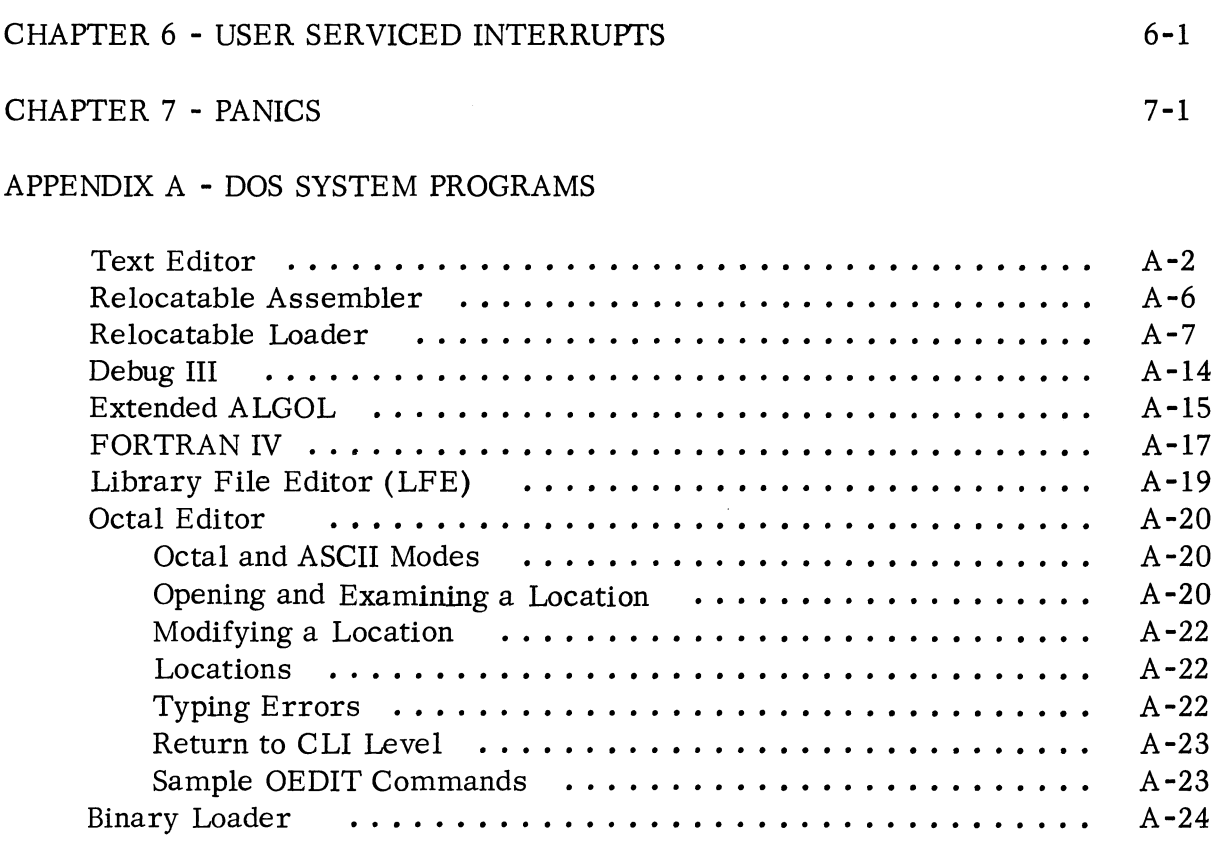

# APPENDIX B - GENERATING AND RESTORING THE DOS SYSTEM

/

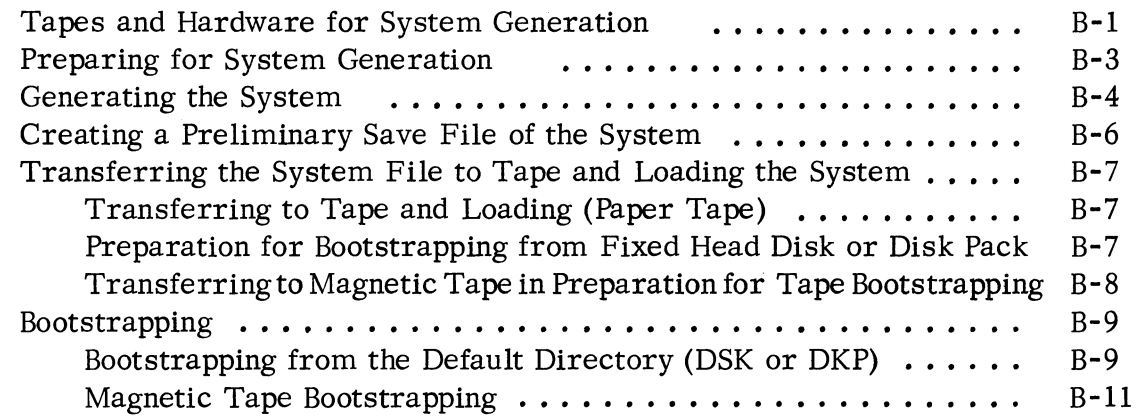

# APPENDIX C - SYSTEM AND USER PARAMETER TAPES

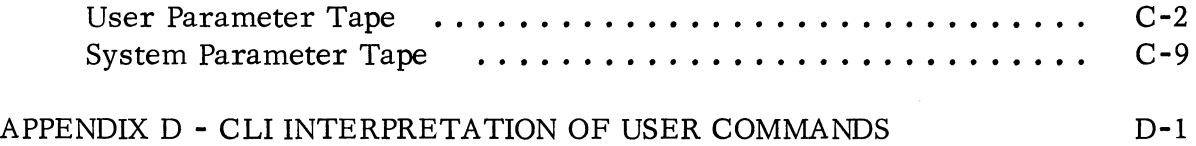

# APPENDIX E - ADDING DEVICES TO THE SYSTEM

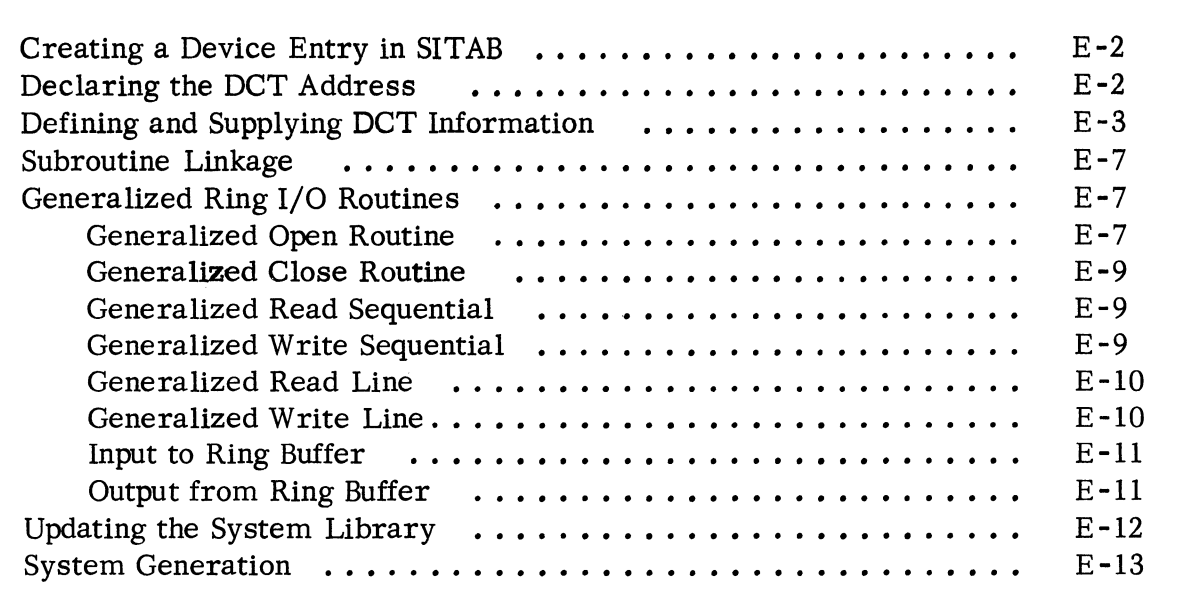

APPENDIX F - SYSTEM TAPES

F-l

INDEX

# CHAPTER 1

# FILES AND DIRECTORIES

# DEFINITION OF A FILE

The term  $f i \, \ell e$  applies to any collection of information. Typical examples are:

Source program file Relocatable binary file Listing file Core image file (save file)

With the exception of the core image file, these files should be familiar to NOVA users and most programmers. The source program is input to the assembler, which produces as output a relocatable binary file. The relocatable binary file is input to the relocatable loader, which loads and relocates the program at absolute locations, producing a core image file, also called a save file. It is called a core image file because it is stored on disk word for word as it will be loaded in memory. In addition to loading, there are other means by which a user can produce a core image file, and these will be described in later chapters.

## FILE NAMES

All files and devices are accessible by fi *Zename* • The basic file name is a string of alphanumeric characters and the character \$. A file name can contain any number of characters, but the system considers only the first 10 significant.

## File Name Extensions

An extension can be appended to a file name. An extension is a string of alphanumeric characters and the character \$. The extension can be any number of characters but the system considers only the first two significant. A period  $(.)$ separates the extension from the file name. An example of a file name with an extension is:

#### FOO. PS

The Command Line Interpreter, described in Chapter 3, often appends extensions to the name of a file, indicating the type of information it contains and distinguishing it from other types of files resulting from the same source file. For example, if a source file is named A. SR, the names of the different types of files produced from the source file might be:

# File Name Extensions (Continued)

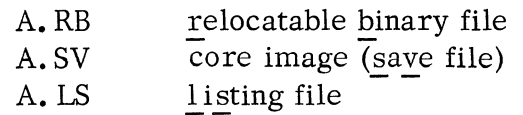

The user must, in some instances, give the extension for his file name in a command. Usually, however, the particular command uses a search algorithm that will locate the file with the correct extension. (See Chapter 3, File Name Searches)

There are instances when the user may want to append his own extension to a file name. This is permissible, but the user should avoid conflicts with system extensions. For example, a user should not name a source file A. SV because of the confusion it might cause with save files having the SV extension.

# Special File Name s

Conditional access devices are given special file names, which begin with \$ for uniqueness. File names of these devices are:

| \$TTI | teletype keyboard input*    |
|-------|-----------------------------|
| \$TTR | teletype reader input       |
| \$TTO | teletype printer output**   |
| \$TTP | **<br>teletype punch output |
| \$PTR | paper tape reader input     |
| \$PTP | paper tape punch output     |
| \$CDR | card reader input           |
| \$LPT | line printer output         |
| \$PLT | incremental plotter output  |

<sup>\*</sup>  Input devices other than the teletypewriter keyboard automatically provide end-offile when input ceases for a device-specified time. On TTl input, however, the user indicates an end-of-file by pressing the CTRL and Z keys.

<sup>\* \* \$</sup>TTP has the characteristic: "requires leader/trailer"; \$TTO does not. Otherwise, there is no difference between the devices.

# Special File Names (Continued)

The user can, if he wishes, assign names beginning with \$ to files other than devices.

A few examples will indicate how input/output operations are facilitated by the convention of equating a file and a device. The command:

## XFER

is used to transfer the contents of a file from one file to another file. There are two arguments:

XFER *sourcefi Ze destinationfi Ze* 

If the user types

# XFER  $$PTR A \nightharpoonup$

the contents of the paper tape mounted in the paper tape reader are transferred to a file named A. (The symbol  $\mu$  represents a carriage return.) If the user types

## $XFER$  P  $$PTP$

the contents of the file named P are punched out on paper tape.

Device Prefixes

File names may be prefixed by a device specifier. The device specifier is a twoletter mnemonic, followed by a unit number, followed by a colon that separates the specifier from the file name. For example:

## DKØ:FOO.SV

specifies save file FOO on fixed head disk unit  $\emptyset$ , and:

#### DP2:TEST. SR

specifies assembler source program TEST. SR on moving head disk pack unit 2.

A device prefix is used to reference a file that is not in the default directory but is in the directory of a device that is part of the system configuration. File directories and the devices that maintain directories of files are explained in the section immediately following, "File Directories".

# FILE DIRECTORIES

# Contents of the Directory

Information required about files on a given device is kept in the file directory of the device. The information includes the file name, the length in bytes of the file, and the file attributes.

Since all file names on a given storage device are contained in a single directory, each file name must be unique. An attempt to add a file name to the directory when the same file name already exists causes an error indication.

A file may have a byte length from 0 up to a maximum of 33,423,360 bytes.

File attributes are characteristics of files chat can be set and changed by the user. These are:

- P fermanent file, which cannot be deleted or renamed.
- $S$  Save file (core image).
- W Write protected file, which cannot be written.
- R Read protected file, which cannot be read.
- A Attribute protected file. The attributes of such a file cannot be changed. \*

The LIST command, described in Chapter 3, allows the user to obtain information from the file directory about one or more files on the device.

The Disk Operating System contains a number of permanent and attribute-protected system files, for example, the \$TTI. The user should be careful not to place overly restrictive attributes on his own files unless necessary. Note, for example, that a file with the attributes AP cannot be deleted by the user in any way.

<sup>\*</sup> The A attribute can be set by a user only in program mode of system communication. Other attributes can be set either in program or CLI mode.

# Directory Devices

It is possible to configure DOS with up to four similar moving head disk units and up to eight fixed head disk units. All fixed head disk units are logically combined into a single unit for user reference purposes. The device specifier for the fixed head disk:

 $DK\emptyset$  (fixed head disk, control  $\emptyset$ )

refers to a single directory and storage area with up to two million 16-bit words.

Moving head units are organized with a separate file directory per unit. DOS may be configured with up to four such units with device specifiers:

$$
DP\emptyset, DP1, DP2, and DP3
$$

Each disk pack unit has a distinct file directory and free storage map. Any file on such a device is completely contained on that device. Precise configuration is determined via the SYSGEN program (see Appendix B).

# Default Directory Device

The default directory device is the current device within the system to which all file name references are directed in the absence of a device specifier, either  $DKØ$  or DPn, prefixed to the file name.

## Master Storage Device

The master storage device can be designated at SYSGEN time to be any legitimate device specifier within the system. The master storage device is used for two purposes:

- 1. It becomes the default directory device at system initialization and after a bootstrap.
- 2. It is used for temporary storage area for pushing the current address space when the • EXEC monitor command is executed either by the CLI or by a user program. Since the master device is used during this swapping operation, it should be selected during SYSGEN to be the fastest access device avaiiable.

# Bootstrap Device

It is possible to generate (via SYSGEN) a DOS system which is bootstrappable from either the fixed head disk (DK $\emptyset$ ) or from the moving head disk unit zero (DP $\emptyset$ ). Thus, once a system is generated it is bootstrappable from only one type of device. If a user desires a configuration with both types of storage media, it is possible to generate two systems identical in all respects but for bootstrap device type.

# Removable Media

Since individual removable disk units contain only complete files and file directory information, they may be removed from the system without affecting the file contents. New packs are introduced to the system with the  $INT/F$  CLI command. This causes rudimentary directory information to be written to the disk in anticipation of file creation. The same command, without the /F switch is used to reintroduce a pack with valuable file contents to the system.

## Command Summary

The following is a list of the pertinent CLI commands used to manage multiple directory devices.

pescription

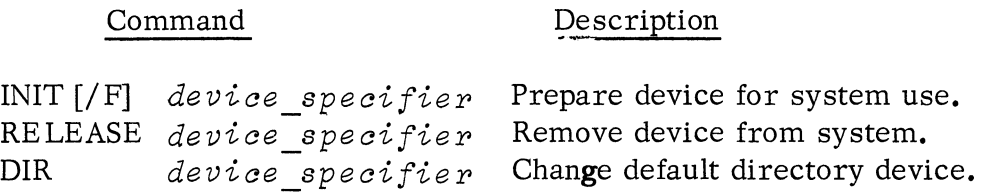

# System Installation

The system saved file (SYS. SV) produced during system generation (see Appendix B) must be installed via the INSTALL command before bootstrapping can take place. When this command is invoked, DOS copies the bootstrap program from the system saved file to logical address zero of the default directory device. When the bootstrap program begins execution, it locates the remainder of the system file and loads the entire system into core. If a system has never been INSTALLed, bootstrapping is not possible.

# Further System Information

This chapter attempts to summarize some of the features of directory devices under DOS and to define some of the terms applicable to directories and files that are used throughout the manual. The user should read the entire manual carefully before attempting to generate, install, bootstrap, and use DOS.

# CHAPTER 2

# TELETYPE BREAKS

There are two possible program breaks that can be generated at the teletypewriter.

Pressing CTRL and A on the teletypewriter causes an immediate interrupt regardless of present program status. This is a trouble break used, for example, when necessary to interrupt a long \$TTO output. The word INT is typed by the Command Line Interpreter upon recognition of a CTRL A break.

Pressing CTRL and C on the teletypewriter causes an eventual interrupt of a program and a file to be created and written as an image of core at the time of interrupt. The word BREAK is typed by the Command Line Interpreter upon recognition of this interrupt, and the name of the save file will be BREAK. SV. The termination of execution depends upon the state of the user program. If the program is not within the system (i. e., not executing one of the monitor calls described in Chapter 4) the interrupt will occur immediately. If the program is executing within the system, the interrupt will not occur until the monitor has satisfied the user request. Under no circumstances is the CTRL C ever transmitted to a user program reading from the \$TTI. The implications of this are as follows:

If the user program is in the process of reading from the \$TTR, a break should not be attempted until the reader has stopped. Depressing CTRL C while the reader is active causes garbled character transmission.

If the user program is in the process of reading from the \$TTI, the read request must be satisfied before the break will occur. Specifically, if a character has been requested (see . GCHAR, Chapter 4) another character in addition to CTRL C must be input since the CTRL C is transparent to the input request. If a read line has been requested (see. RDL, Chapter 4) a carriage return or a form feed must be sent. If a read sequential has been requested (see. RDS, Chapter 4) the sequential character count must be satisfied before the break will occur.

If the user program to be interrupted is not issuing reads from the \$TTR or \$TTI, the break will occur upon system completion of the call.

See Appendix A, Relocatable Loader Section, for a discussion of how the user can service CTRL A and CTRL C teletype breaks.

# CHAPTER 3

# COMMAND LINE INTERPRETER (CLI)

# CLI DEFINITION

The Command Line Interpreter (CLI) is a system program that accepts command lines from the teletypewriter and translates the input as commands to the operating system. The CLI is basically a string handler that acts as an interface between the user at the teletypewriter and the system. In addition, the CLI performs certain file housekeeping chores for the user.

The system restores the CLI to core whenever the system is idle - after initialization, after a bootstrap, after a teletype break, after execution of a program, etc.

# READY MESSAGE

The CLI indicates to the user that the system is idle and the CLI is ready to accept commands by typing a ready message on the teletypewriter. The message consists of R followed by a carriage return.

# CLI ACTIVATION

The user activates CLI responses to a command by typing a line and pressing the RETURN key or the CTRL L (form feed) keys. The CLI will not respond until RETURN or CTRL L is pressed. (RETURN and CTRL L are interchangeable; use of RETURN in the remainder of the text means either line terminator. )

## CLI RESPONSE TO COMMAND LINES

The CLI itself executes certain system commands such as CREATE and RENAME. More complex commands cause the CLI to build a file containing an edited version of the command line and load the program named in the command line for execution. When execution is finished, control is returned to the CLI.

# SYMBOLS AND CONVENTIONS USED IN COMMAND LINE SYNTAX

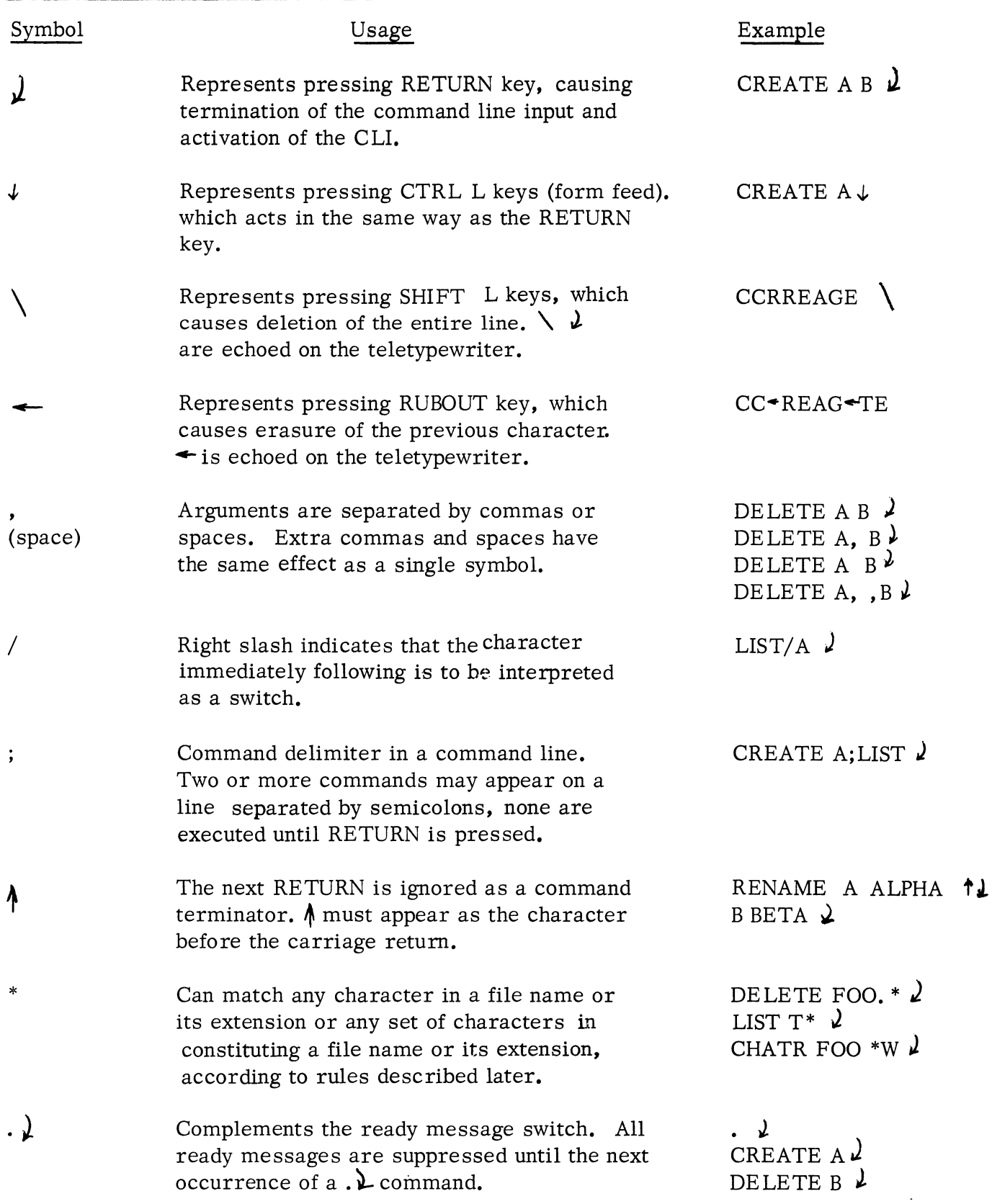

# SYMBOLS AND CONVENTIONS USED IN COMMAND LINE SYNTAX (Continued)

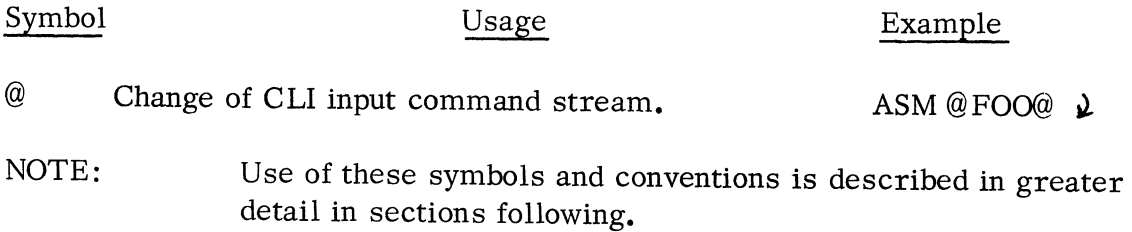

# CLI COMMANDS AVAILABLE TO USERS

The library of CLI commands available to users provides for complete file maintenance and an interface to standard system software. CLI commands are listed below.

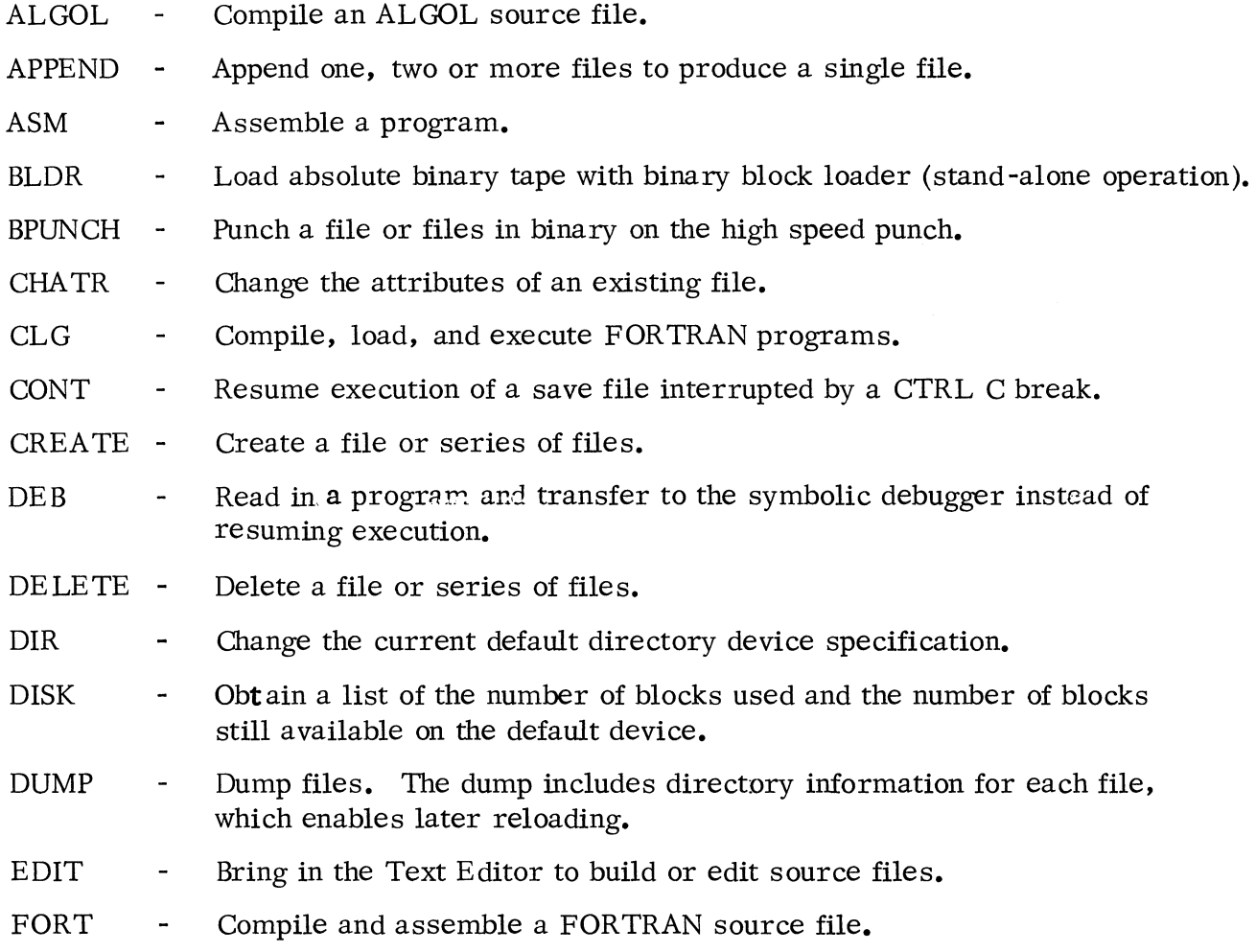

# CLI COMMANDS AVAILABLE TO USERS (Continued)

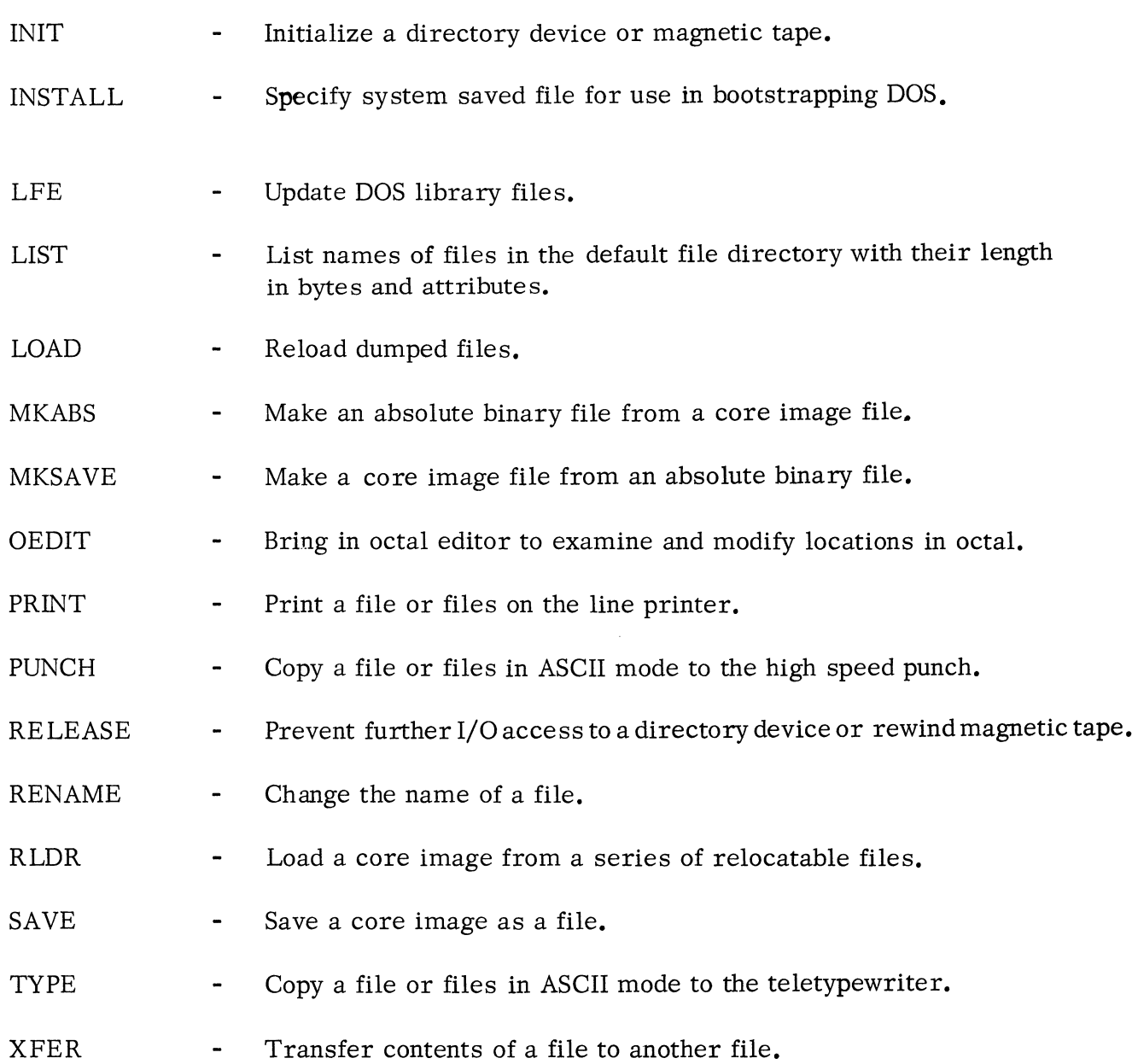

# COMMAND LINES

A command line can consist of one or more commands followed by RETURN. A basic command line has one command.

# COMMAND LINES (Continued)

## Basic Command Line

The basic command line is simply a list of one or more file names. Except for a number of simple commands that the CLI executes directly, the first file name in the command line is the name of the program to be loaded into core by the CLI for execution. Thus, some of the commands listed on the previous page are names of save files. If, for example, the user types the command line

# ASM  $$PTR$ <sup>2</sup>

the CLI builds a file, called COM. CM, containing the edited command line, and loads the save file that has the file name ASM. SV for execution.

Any additional file names besides the program name are used as arguments. In the example, \$PTR is the file name of the paper tape reader from which a file is to be assembled.

User action and CLI response are the same when a user wants to execute one of his own programs. For example, if a user has a save file named A. SV and he types

 $A \nightharpoonup$ 

the CLI builds a file containing the command line and calls the operating system to load the save file named A. SV for execution.

## Stacking Commands on a Command Line

A command line is executed by the CLI when the user presses the RETURN key or the CTRL L keys on the teletypewriter.

A number of commands may be stacked on a given line for execution. They are separated by semicolons. For example:

## CREATE A; LIST A; DISK; DELETE B  $\lambda$

The four commands are executed when the user presses RETURN. The CLI indicates execution of each command with the appropriate information, if any. At the completion of the entire command line, the CLI will prompt the user again with a ready message. For example, the previous command line might cause the response:

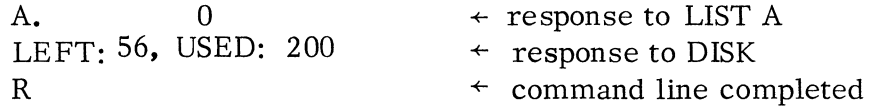

COMMAND LINES (Continued)

Long Command Lines

There is no limit (other than memory capacity) to any command line. The user can type a command line that is longer than the ASR33 line length by typing the symbol  $\uparrow$  in the command line immediately before pressing the RETURN key. The up arrow causes the carriage return to be ignored. For example:

> CREATE ABC; LIST; DISK; APPEND NEW. SR **1',1.**  GAMMA. SR DELTA. SR  $\angle$

is executed as if the following had been typed:

CREATE A B C; LIST; DISK; APPEND NEW. SR GAMMA, SR DELTA. SR  $\lambda$ 

In the previous example, the second line starts a new argument. Note that when a RETURN is ignored, there is no delimiter between the last character on one line and the first character on the next line. Therefore, in the example the blank argument delimiter has been inserted before the up arrow.

The user can, of course, break an argument or command word into two lines:

CREATE A B C; LIST; DISK; APPEND NEW. SR, GAM  $\uparrow$  2 MA. SR, DELTA. SR  $\mu$ 

is equivalent to:

CREATE A B C; LIST; DISK; APPEND NEW.SR, GAMMA.SR, DELTA.SR  $\lambda$ 

## Suppression of Ready Messages

The user can suppress typing of ready messages by using the symbol period (. ) as a command. For example:

> $\downarrow$   $\downarrow$  suppress prompt CREATE A; LIST A; DISK; DELETE  $B\lambda$ A.  $0 \leftarrow$  response to LIST A LEFT: 56, USED: 200  $\leftarrow$  response to DISK  $\leftarrow$  no ready message at completion of command line

To restore typing of ready messages, the user issues a second command:

*• J* 

# COMMAND LINES (Continued)

For example:

 $\cdot$   $\lambda$ CREATE A; LIST A; DISK  $\lambda$ A. 0 LEFT: 56, USED: 200  $\lambda$ . DELETE C  $\lambda$ R  $\leftarrow$  turn prompt off  $\leftarrow$  turn prompt on  $\leftarrow$  response to DELETE C

## SWITCHES

Commands and their arguments may be modified by a series of switches pertaining to the command or argument. A switch is indicated by a right slash  $\left(\frac{\ }{\ }$  followed immediately by either a letter or a decimal digit.

#### Numeric Switches

Numeric switches specify the number of times the previous argument is to be repeated in the command line. For example:

RLDR \$PTR/6 J

indicates that six relocatable binary tapes are to be loaded from the paper tape reader.

Numeric switches are cumulative. The following commands are equivalent:

```
RLDR \frac{\text{pTR}}{10/32}RLDR $PTR/6 \quad \angle
```
The digit 1 in a numeric switch is the same as no switch. The following commands are equi valent:

```
RLDR $PTR<sup>2</sup>
RLDR \frac{PTR}{1}
```
The digit 0 has no effect upon the number of times a file name is repeated if it appears in a list of numeric options. For example, the following commands are equivalent:

```
RLDR $PTR/6<sup>2</sup>
RLDR \{PTR/1/0/2/3\}RLDR \frac{\text{pTR}}{2/3} (0/0 \sqrt{2}
```
3-7

# SWITCHES (Continued)

# Numeric Switches (Continued)

However, when used alone, the 0 switch has the same effect as 1. For example, the following are equivalent commands:

```
RLDR \text{FTR}/1RLDR \text{SPTR}/0RLDR $ PTR \lambda
```
The user should note the effect of applying a numeric switch to a CLI command. For example, the following are equivalent:

```
DELETE/2 \sqrt{ }DELETE DELETE 2
```
The command could be used if the user has a file named DELETE that he wishes to delete.

## Letter Switches

Letter switches have distinct meanings that depend upon the command or argument with which they are associated. The detailed descriptions of each CLI command indicate the meanings of each letter switch that can be used in the command.

A letter switch that follows a command word is a global switch and applies to all arguments of the command line. A switch that follows an argument is a local switch and applies only to the particular argument. For example, the assembly command ASM has both a local and global switch, L (listing file). The command:

# $ASM$  A B  $)$

causes files A and B to be assembled but, by default, no listing is produced. The command:

$$
ASM/L AB \nightharpoonup
$$

causes files A and B to be assembled, and a listing file named A. LS to be produced. The command:

$$
\mathrm{ASM} \ \mathrm{A} \ \mathrm{B} \ \mathrm{SLPT/L} \ \mathrm{\lambda}
$$

causes files A and B to be assembled and a listing of the assembly to be output to the line printer.

#### SWITCHES (Continued)

#### Effect of Switches on Command Lines

A switch affects a command line as if the switch were a comma or a space. For example, the following commands are equivalent:

$$
ASM/L AB \n\nASM / LAB \n\nASM/LA B \n\n\Delta
$$

Thus, the switch delimits the command word ASM from the argument A.

If a character other than a number or letter follows the right slash, the slash acts merely as a delimiter. For example,

$$
ASM/L A B \quad
$$

The slash is ignored because it is followed by a space. The command will cause the assembly of files L, A, and B. If there is no source file named L, an error message will result.

#### ASTERISK (\*) CONVENTION

When referencing the default directory, an asterisk can be used to represent any given character in a file name. For example, the command:

$$
DELETE A^{**}M \quad \lambda
$$

will cause all four-letter file names without extensions that begin with A and end with M to be deleted. For example, files that have names like the following would be deleted:

> ATOM ADAM A22M A\$RM

The command:

LIST  $B^*$   $\lambda$ 

would cause a list to be typed, giving all two-character files beginning with the letter B and having no extension.

A single asterisk can be used to repre sent the entire file name or extension and thus represent a number of characters. For example, the command:

DELETE  $^*$ . LS<sub>1</sub>

would cause deletion of every file on the default directory with the extension LS. The files might be:

A. LS OMEGA. LS TESTPROG. LS ATOM. LS

The command:

 $LIST * L$ 

would cause a list of every file in the directory that does not have an extension, and the command:

LIST \*. \*J

would cause a list of every file, whether or not it has an extension.

It is possible to delete all files that are not protected with the single command:

DELETE \*. *\*,1* 

Note, however, that it is not possible to delete all single -letter files, only, since the command:

DELETE \*J

is interpreted to mean 'delete all files without extensions. '

A device specifier cannot be used with the \* convention. An attempt to give a command such as:

LIST DP1: \*.  $^*L$ 

causes the default directory to be searched for the name DP1: \*.\* which is never found.

The last part of this chapter contains writeups on each of the CLI commands. Each writeup indicates whether or not the asterisk convention can be used in file names.

#### INDIRECT (@) CONVENTION

Paired @ signs around a file name are understood to represent the contents of the file rather than the file name itself.

Suppose a user regularly concludes each teletypewriter session by deleting listing files, checking the list of non -permanent files, and determining how much space he has left on disk. The command line for this would be:

DELETE \*. LS; LIST; DISK )

These commands could be written into a file called END in the following way:

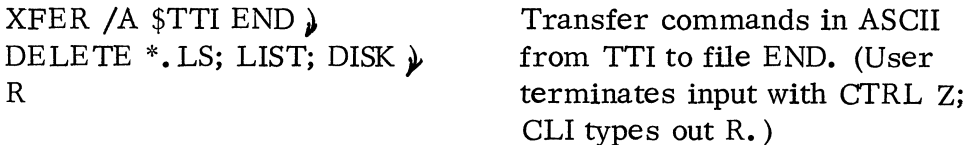

Then the command:

 $@END@$   $\lambda$ 

is equivalent to typing the three commands.

As another example, suppose the user has five source programs called PARTl, PART2, PART3, PART4 and PART5. He can then use the XFER command as shown above to build a file called TEST, containing the ASCII line:

#### PART1 PART2 PART3 PART4 PART5

If he issues the command:

ASM @TEST@ $\lambda$ 

the five files are assembled.

The contents of a file on disk may, in turn, point to another file. As a simple example, suppose:

> file A contains L@B@ file B contains I@C@ file C contains ST

then the command:

 $@A@{\downarrow}$ 

is equivalent to the command:

 $LIST<sub>l</sub>$ 

Only four files (including the teletypewriter) may be open at anyone time. In the example above, the maximum number of files (A, B, C and teletypewriter) are open. Suppose the contents of the three files were:

> file A contains L file B contains I file C contains ST

# INDIRECT (@) CONVENTION (Continued)

Then the command:

*@A@@B@@C@f* 

is equivalent to:

 $LIST,$ 

and only one file plus the teletypewriter is open at a given time.

#### PARENTHESIZED FILE NAME CONVENTION

CLI commands can be repeated with each of several file names or strings of file names by first separating the file names or strings of file names by commas and then enclosing all the file names within parentheses. Since the CLI command words are themselves file names, a series of commands can be made to use a common argument or string of arguments by placing the commands within parentheses. For example:

```
(INIT, DIR) DPO)
```
is equivalent to:

```
INIT DPO \lambdaDIR DPO \lambda
```
and

ASM  $(A, B, C)$  \$LPT/L  $)$ 

is equivalent to:

```
ASM A SLPT/L .)
ASM B SLPT/L )
ASM C $LPT/L)
```
Each repetition of the ASM command generates a relocatable binary file (A.RB, B.RB, and C.RB respectively). This differs from the command:

ASM ABC \$LPT/L)

which generates a single relocatable binary file named A.RB from the single assembly of source files A, B, and C.

A string of file names that are not separated by commas is treated as an entity, **i.** e.,

$$
ASM (A B, C, D E F) $LPT/L
$$

is eqUivalent to:

ASM A B 
$$
SLPT/L_j
$$

\nASM C  $SLPT/L$ 

\nASM D E F  $SLPT/L$ 

where the three relocatable binary files generated by the command are A.RB, C.RB, and D.RB.

# PARENTHESIZED FILE NAME CONVENTION

Use of commas with no file names within parentheses is permitted. For example:

LIST  $($ , , ,  $)$   $)$ 

is equivalent to:

 $LIST \; <sub>l</sub>$ LIST) LIST ),  $LIST<sub>2</sub>$ 

producing four lists of all non-permanent files in the default directory.

Only one set of parenthesized file names may appear within a given command line. Use of the indirect (@) convention is illegal when using the parenthesized file name convention. Command terminators (carriage return, end-of-file) cannot be used within parentheses.

In using the parentheses convention, care must be taken not to overwrite disk files created by repetitive commands. For example:

**FORT** 
$$
(
$$
 **\$CDR**, **\$CDR** $)$  **\$LPT/L**  $)$ 

When the command is executed, two separate compilations would be listed on the line printer, but only the second program input via the card reader would exist as a relocatable binary file on disk. The previously created disk file, \$CDR.RB would be overwritten by the second file having the same name.

## FILE NAME SEARCHES

The file directory may contain a number of entries having the same file name but different extensions, such as:

> A.SR A.RB A.SV *A.32*  A.XX

File name arguments to most commands must specify both the file name and extension. Certain commands, however, accept a file name without extension and search on both the file name with appropriate extension appended and on the file name without an extension. Similarly, some commands append an appropriate extension to a specified output file name. For example:

# ASM  $A \nightharpoonup$

causes a search for a file named A.SR. If A. SR is found, it is the source file for assembly. Otherwise a search is made for A. If A is found, it is the source file for assembly. The output file when the ASM A) command is executed is a relocatable binary file named A.RB.

If the user types:

RLDR  $A \partial$ 

A search is first made for A. RB and if not found, for A. The CLI creates an output file for the relocatable loader called A. SV, the extension used to signify a save file.

The commands SAVE and MKSAVE also have a save file as output. In both cases, the CLI adds the extension SV to the name of the output file. If the user attempts to substitute his own extension, it will be ignored. For example:

SAVE A.XX  $\lambda$ 

causes a core image to be stored as a save file on disk. The name of the file will be A. SV. The extension XX is ignored.

The command MKABS has as input a save file. For example, if the user types:

MKABS A  $\{PTP_j\}$ 

a search is made for A. SV and, if not found, for A.

To execute the file A. SV, the user types

<sup>A</sup>*t* 

The CLI calls the operating system to load into memory the file called A. SV and transfer control to its starting address. In this special case of loading a save file, the only search made is for the file name with the SV extension.

Most other commands require appropriate file name extensions to be given explicitly. If the user types:

DELETE A  $\mu$ 

only the file named A will be deleted. Files such as:

A.SR A.SV A.RB A.33

would not be deleted.

If the user types the command:

RLDR A FOO/S  $\mu$ 

the *IS* switch indicates that the user wants the save file output of the loader to be named FOO. SV.

If a user gives his own extensions to file names, such as A. 33, such files must be referenced with their file name and extension.

# MESSAGES CONCERNING I/O

Some commands require manual operation of an I/O device. If the user issues such a command, he will receive a message prompting him on the proper action. For example, if the user issues the command:

# $XFER/A$  \$PTR A. SR  $\mu$

which requests that a source file be transfered from the paper tape reader to a disk file named A. SR, the system replies:

# LOAD \$PTR, STRIKE ANY KEY.

The user can then load the paper tape reader and strike any key on the teletypewriter. The key struck to start the device is not echoed on the teletypewriter.

When a series of files are to be transferred, assembled, or loaded from a device requiring manual intervention for each file, the message will be issued the appropriate number of times. For example, if the user issues the command:

APPEND NEWFILE  $\frac{PTR}{2}$ 

which requests that a file called NEWFILE be created from two files input from the paper tape reader, the following responses will occur:

LOAD \$PTR, STRIKE ANY KEY.

LOAD \$PTR, STRIKE ANY KEY.

The second message is typed out after the first file has been transferred.

# ERROR MESSAGES

When the user issues a command that contains an error, an appropriate error message will be typed out.

When a user gives a command that is legal for some arguments and illegal for others, an error message is issued for each of the illegal arguments. The correct portions of the command are executed. For example,

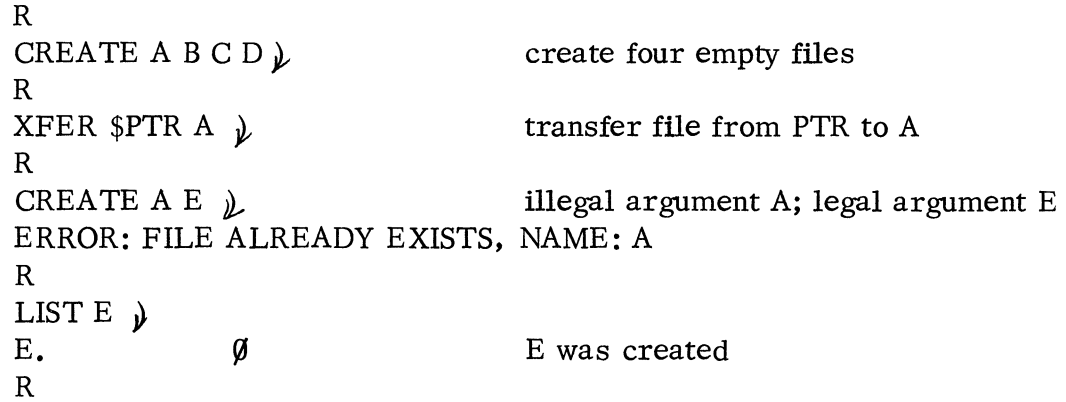

When the CLI cannot respond to a user command, an error message does not necessarily result. For example, if the user requests list information on a non -existant file, the CLI responds to the LIST command with a ready message only.

# ERROR MESSAGES (Continued)

The error messages appropriate to each command are listed in the detailed descriptions of each command. In general, error messages are quite explicit, giving the user the sufficient information to correct his error easily. A few samples are shown:

> CREATE A  $#A$   $*A$  ) ERROR: ILLEGAL FILE NAME, NAME: #A ERROR: ILLEGAL FILE NAME, NAME: \*A R XFER FOO \$PTR *it*  ERROR: FILE WRITE PROTECTED, FILE: \$PTR R CREATE TEST: CHATR TEST W  $\lambda$ R XFER SYS. DR TEST  $\mu$ ERROR: FILE WRITE PROTECTED, FILE: TEST R CHATR  $SLPT \emptyset$ ERROR: UNABLE TO CHANGE MODE, FILE: \$LPT R MKSAVE \$PTR CLI. SV  $\psi$ LOAD \$PTR, STRIKE ANY KEY. 10 ERROR: DISK SPACE EXHAUSTED R XFER NONFILE NEWFILE  $\boldsymbol{\psi}$ ERROR: FILE DOES NOT EXIST, NAME: NONFILE R

## CLI COMMANDS

Following are definitions and descriptions of each of the CLI commands. The commands are listed in alphabetical order.

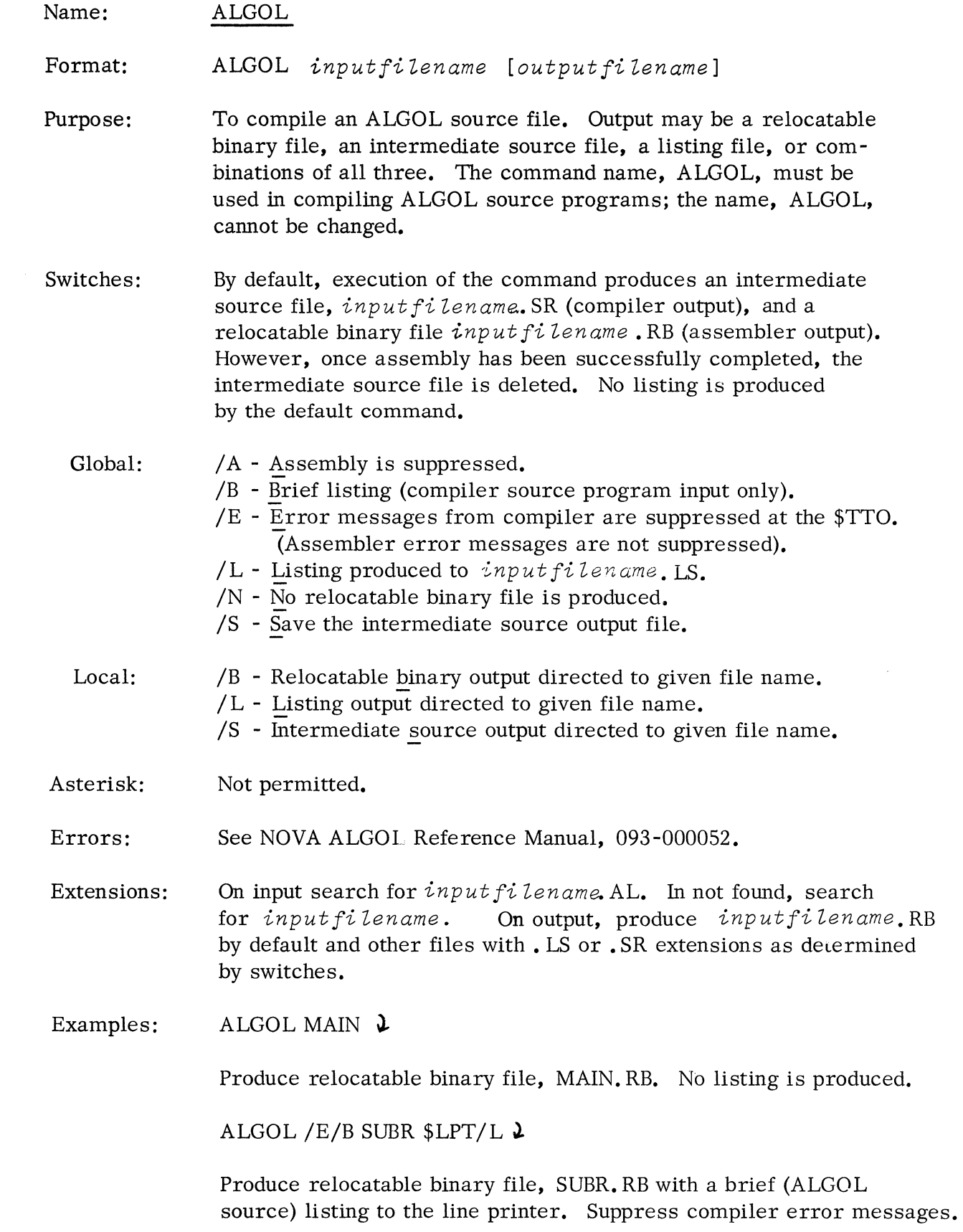

 $\label{eq:2.1} \frac{1}{\sqrt{2}}\int_{\mathbb{R}^3}\frac{1}{\sqrt{2}}\left(\frac{1}{\sqrt{2}}\right)^2\frac{1}{\sqrt{2}}\left(\frac{1}{\sqrt{2}}\right)^2\frac{1}{\sqrt{2}}\left(\frac{1}{\sqrt{2}}\right)^2.$ 

 $\frac{1}{\sqrt{2}}\sum_{i=1}^{n}$ 

Name: ALGOL (Continued)

Examples: ALGOL/A C3 \$PTP/S )

> Do not invoke an assembly phase. Punch intermediate source output on high speed punch.
#### Name: APPEND

Format: APPEND *newfi Zename* 0 *Zdfi Zename* l' , , o *Zdfi Zename n* 

- Purpose: To create a new file, consisting of a concatenation of one or more old files in the order in which their names are listed as arguments. The old files are not changed by the command.
- Switches: No.1e.
- Asterisk: Not permitted.
- Errors: FILE ALREADY EXISTS. FILE DOES NOT EXIST. NOT ENOUGH ARGUMENTS. DISK SPACE EXHAUSTED. FILE WRITE PROTECTED. (newfilename) (oldfilename) (newfilename)
- Examples: APPEND COM. SR COM1 COM2 COM3 COM4  $\lambda$

causes creation of the file COM. SR containing the contents of files COMl, COM2, COM3, and COM4 in that order.

APPEND DP1:ALL. LB A. LB B. LB DP $\emptyset$ : C. LB  $\lambda$ 

causes creation of the file ALL. LB on disk pack unit 1 containing the contents of files A. LB and B. LB from the default directory and C. LB from disk pack unit  $\emptyset$ .

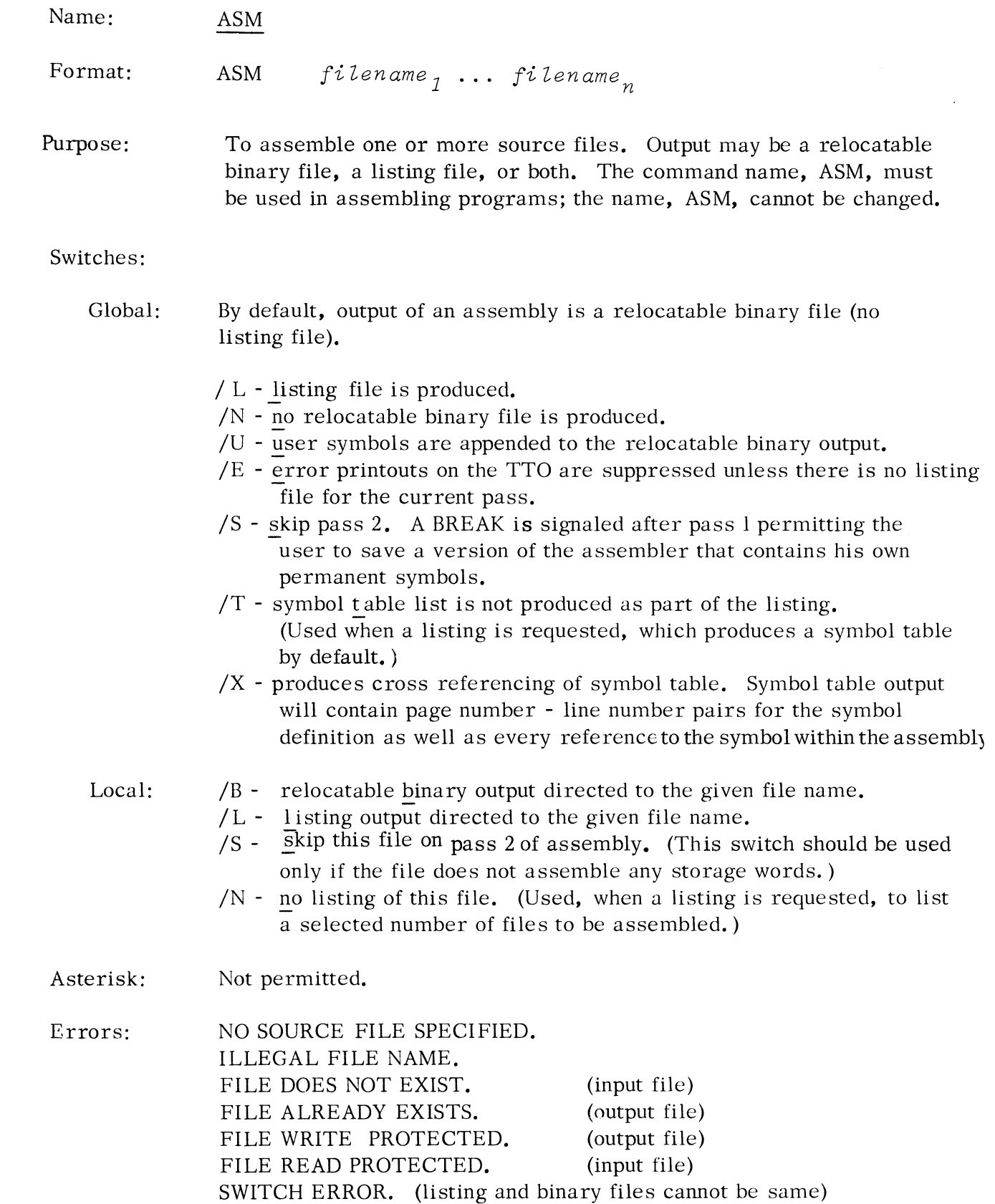

# Name: ASM (Continued)

Extensions: On input, search for *fi Zename.* SR. If not found, and the *fi Zename*  did not have an extension, search for *fi Zename.* 

> On output, produce *filenane*. RB for relocatable binary and *fi Zename.* LS for listing (global L switch), where *fi Zename* will be the name portion of the first source file specified without a  $/S$ , /L, or /8 local switch given.

Examples: ASM Z *J.* 

causes assembly of source file Z, producing a relocatable binary file called Z. RB.

 $ASM/N/L A$ <sup>l</sup>

causes assembly of file A, producing as output a listing file called A. LS.

ASM A B  $\{PTP/B \subset D \}$   $PTR \ TTR \ DKB \cdot E \ S LPT/L \ L$ 

causes assembly of files A, B, C, and D from the default directory, a tape mounted in the paper tape reader, a tape mounted in the teletypewriter tape reader, and E from fixed head disk unit  $\emptyset$ . A binary relocatable file is punched to the paper tape punch. A listing file is printed on the line printer.

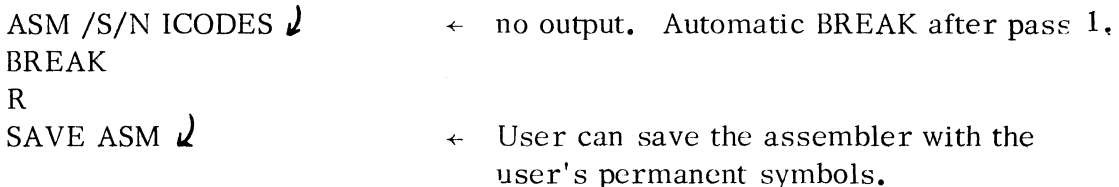

Name: ASM (Continued)

Examples: (Continued)

ASM /X EXAMP  $TTQ'L\ell$   $\rightarrow$  assemble EXAMP with cross referenced symbol table output listing to teletypewriter.

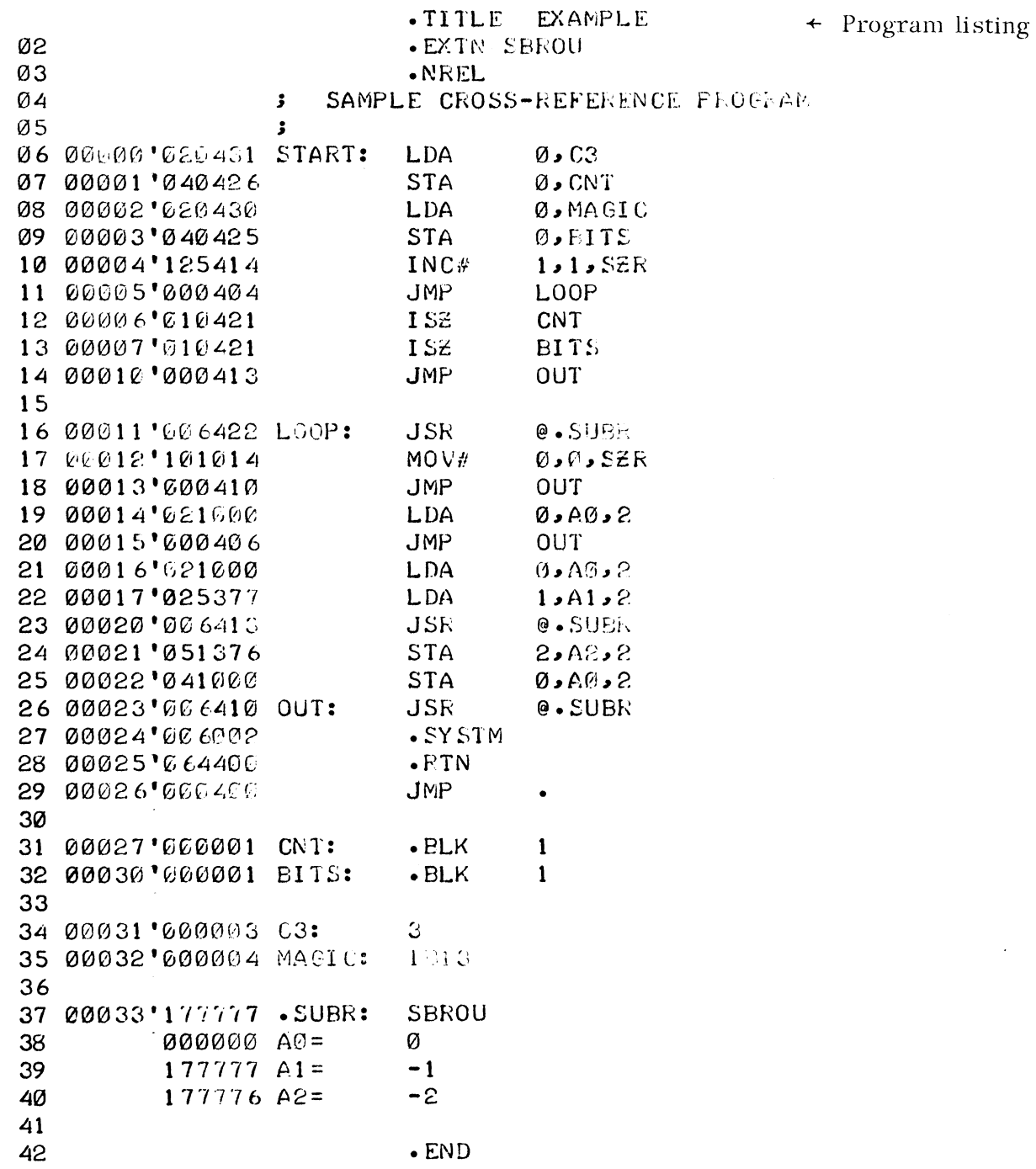

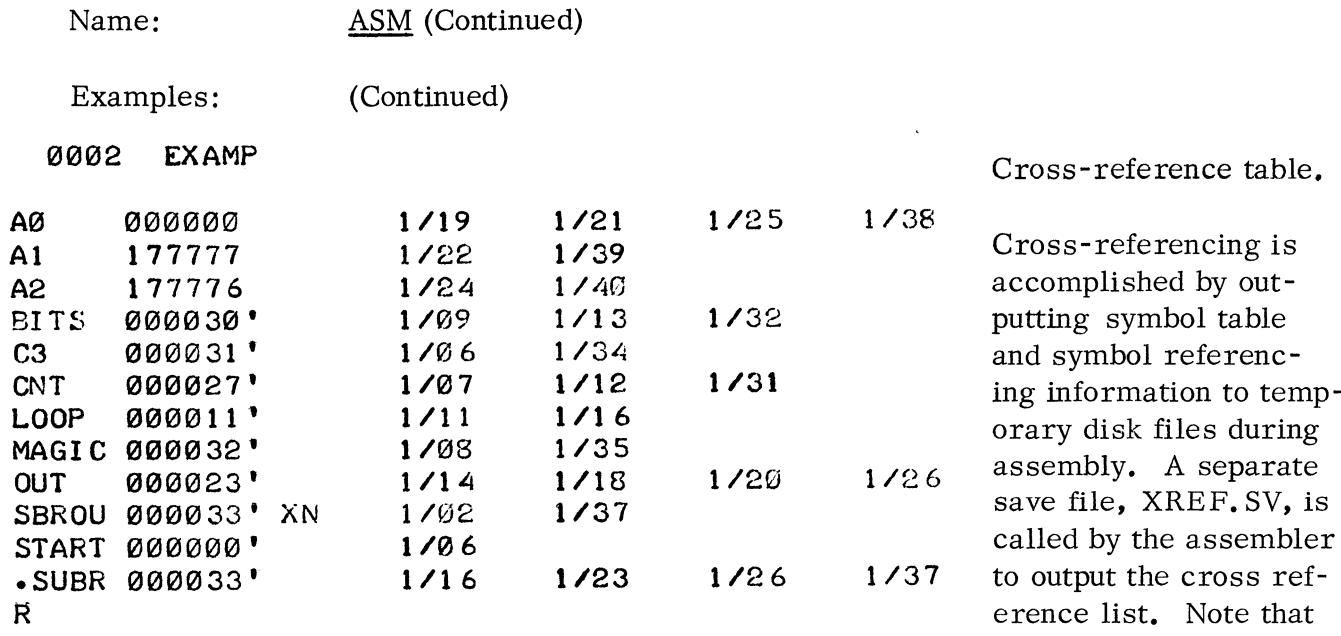

Cross-reference table.

Cross-referencing is accomplished by outputting symbol table and symbol referenc-<br>ing information to tempassembly. A separate save file, XREF. SV, is called by the assembler to output the cross reference list. Note that all pages and lines of the assembler's listing are numbered for this purpose.

Name: BLDR

Format: BLDR *deviaename* 

- Purpose: To load an absolute binary tape with the binary block loader, using either the high speed paper tape reader or the teletype reader. This command implies a transition from DOS mode to stand -alone mode. The loading will overwrite part of core containing DOS, so that after completion of the stand-alone job, DOS must be bootstrapped.
- Switches: None.
- Asterisk: Not permitted.
- Errors: ILLEGAL DEVICE NAME.
- Examples: BLDR  $$PTR$   $\angle$

BLDR \$TTR)

The examples give the only acceptable command lines.

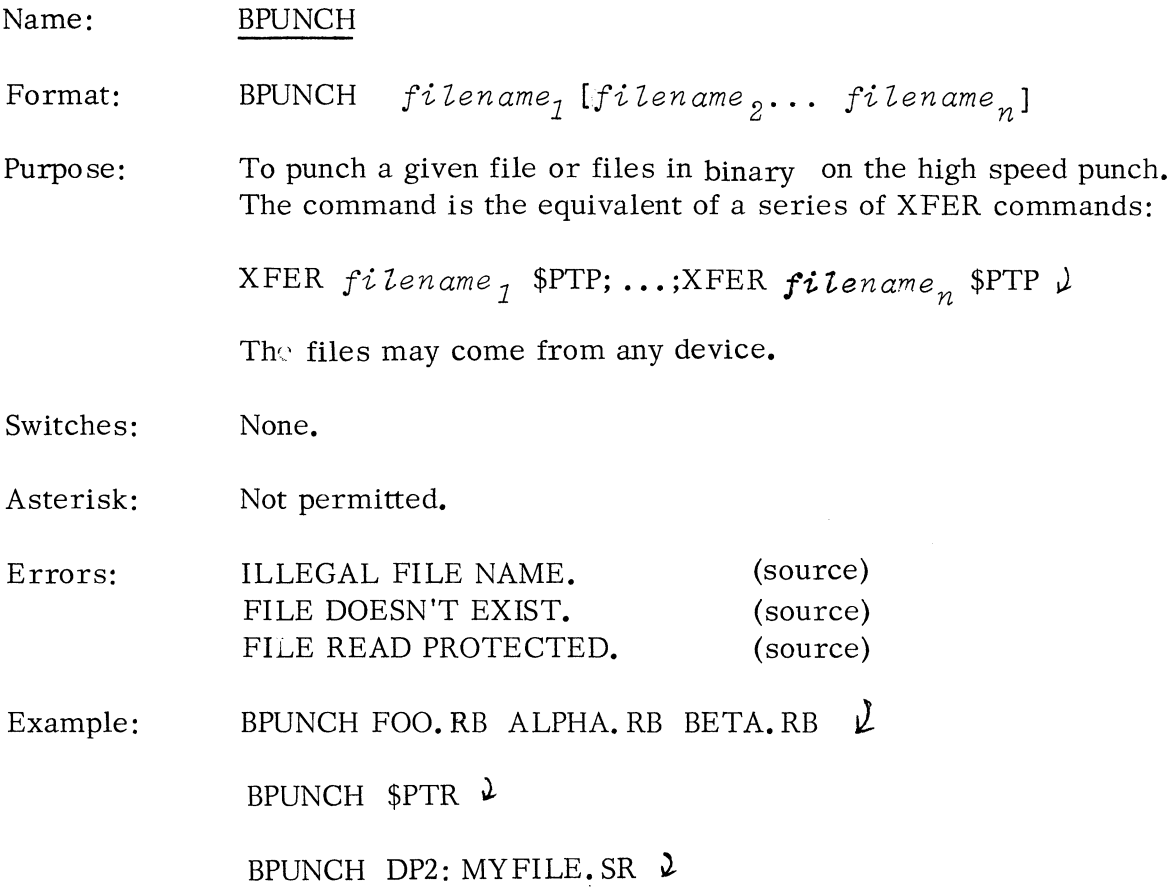

 $\mathcal{L}^{\text{max}}_{\text{max}}$  , where  $\mathcal{L}^{\text{max}}_{\text{max}}$ 

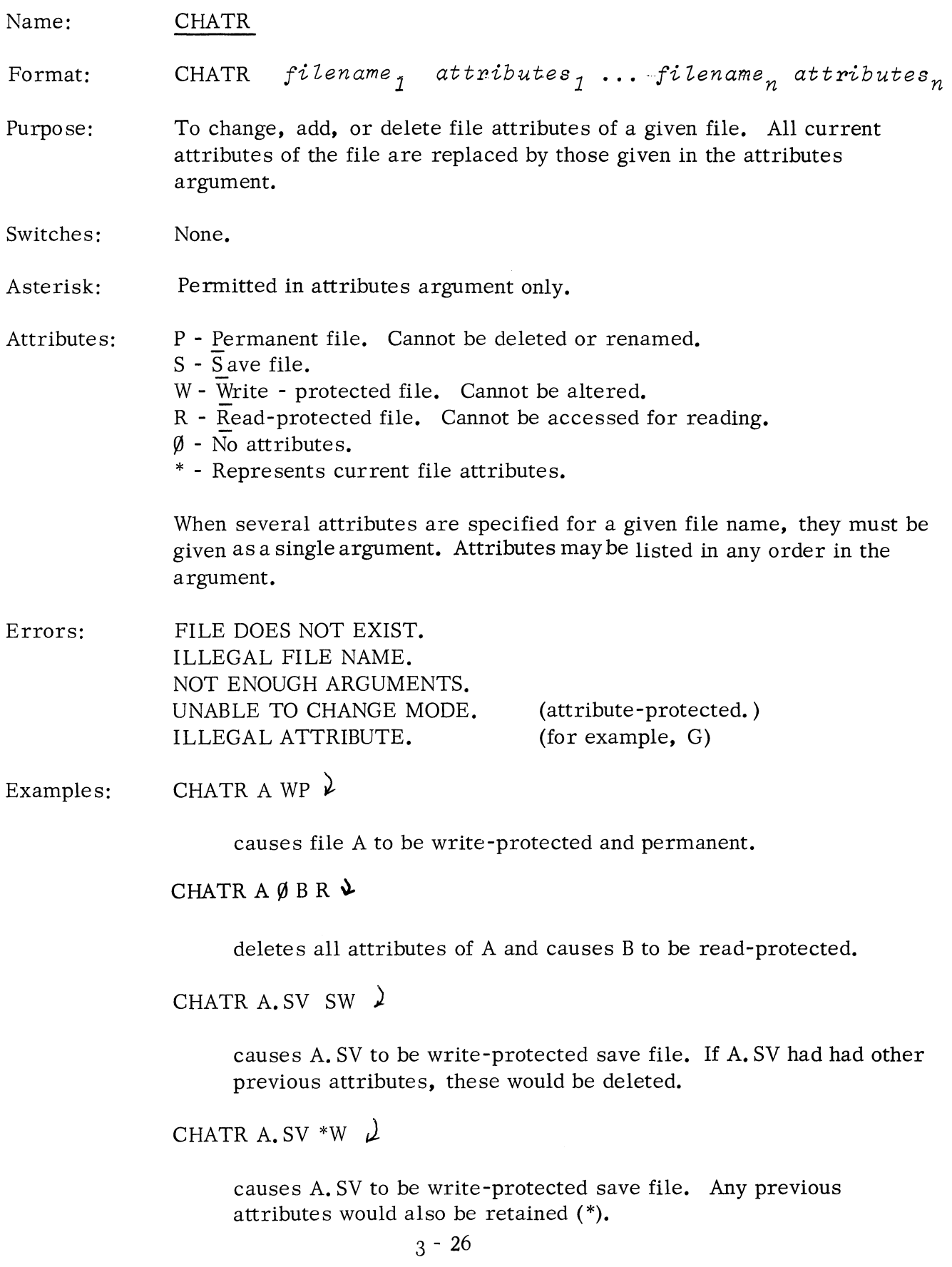

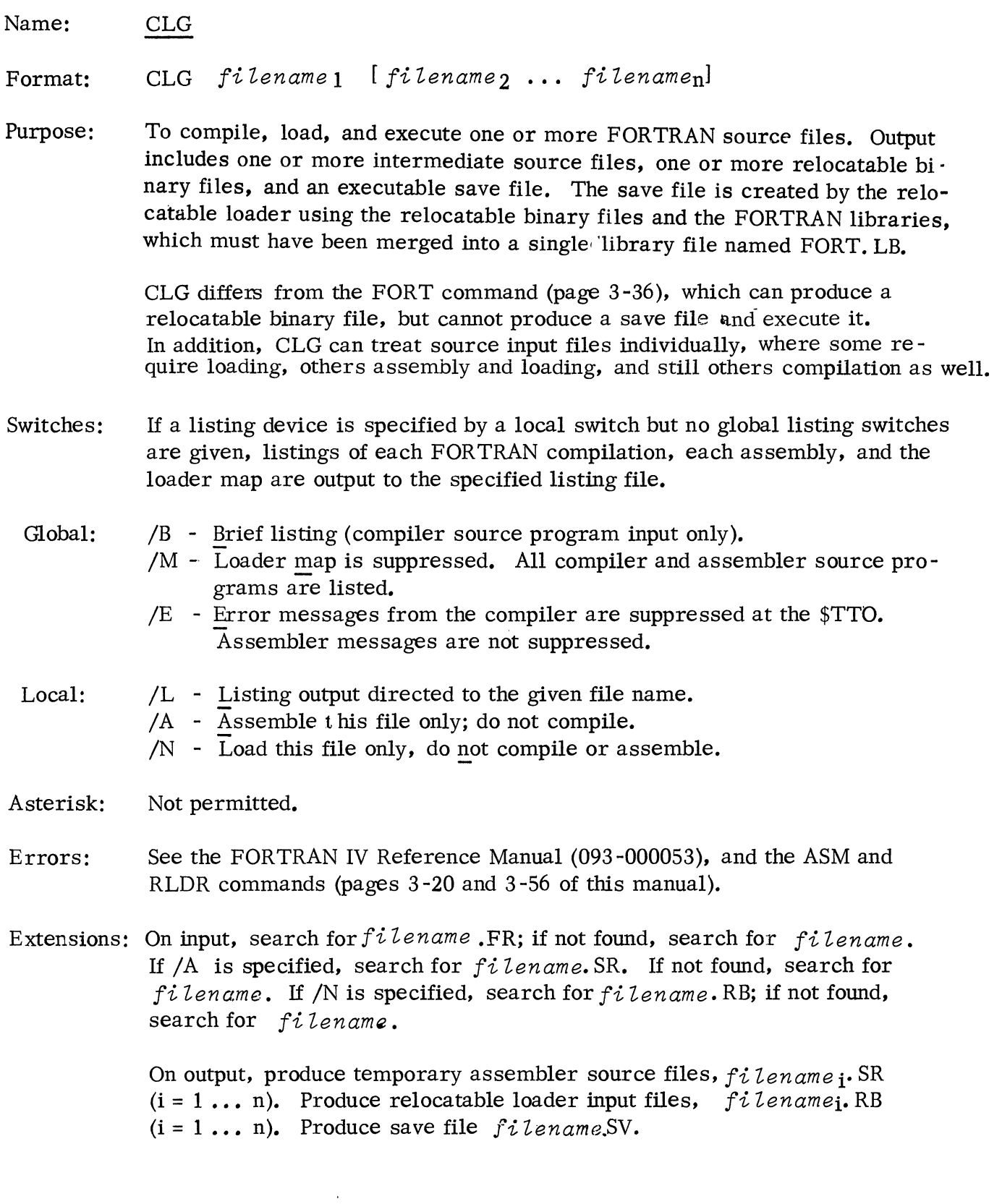

Name: CLG (Continued)

Examples:  $CLG/B$  MAIN  $SLPT/L$   $\ell$ 

Compile MAIN. FR (or MAIN), producing MAIN.SR, with the listing to the \$LPT. Assemble MAIN.SR, producing MAIN. RB and delete MAIN. SR. Load MAIN.RB and FORT.LB, producing MAIN.SV. Execute MAIN. SV.

CLG/M/E PROG1 PROG2 PROG3/A PROG4/N MT $\emptyset$ :1/L  $\lambda$ 

Compile PROGl.FR (or PROGl), producing PROGl.SR. Assemble PROGl.SR, producing PROG1.RB and delete PROG1.SR. Compile PROG2.FR (or PROG2), producing PROG2.SR. Assemble PROG2.SR, producing PROG2.RB and delete PROG2.SR. Assemble PROG3.SR (or PROG3), producing PROG3.RB. Listings from each compilation and assembly are appended to file 1 on magnetic tape unit  $\emptyset$ . Load PROGl.RB, PROG2. RB, PROG3. RB, PROG4. RB (or PROG4), and FORT.LB, producing PROGLSV with no loader map. Execute PROGLSV.

CLG A B C  $\lambda$ 

Compile A.FR (or A), producing A.SR. Assemble A.SR, producing A.RB and delete A.SR. Compile B.FR (or B) producing B.SR. Assemble B.SR, producing B.RB and delete B.SR. Compile C.FR (or C), producing C.SR. Assemble C.SR, producing C.RB and delete C.SR. Load A.RB, B. RB, C. RB and IDRT.LB, producing A. SV. Execute A.SV.

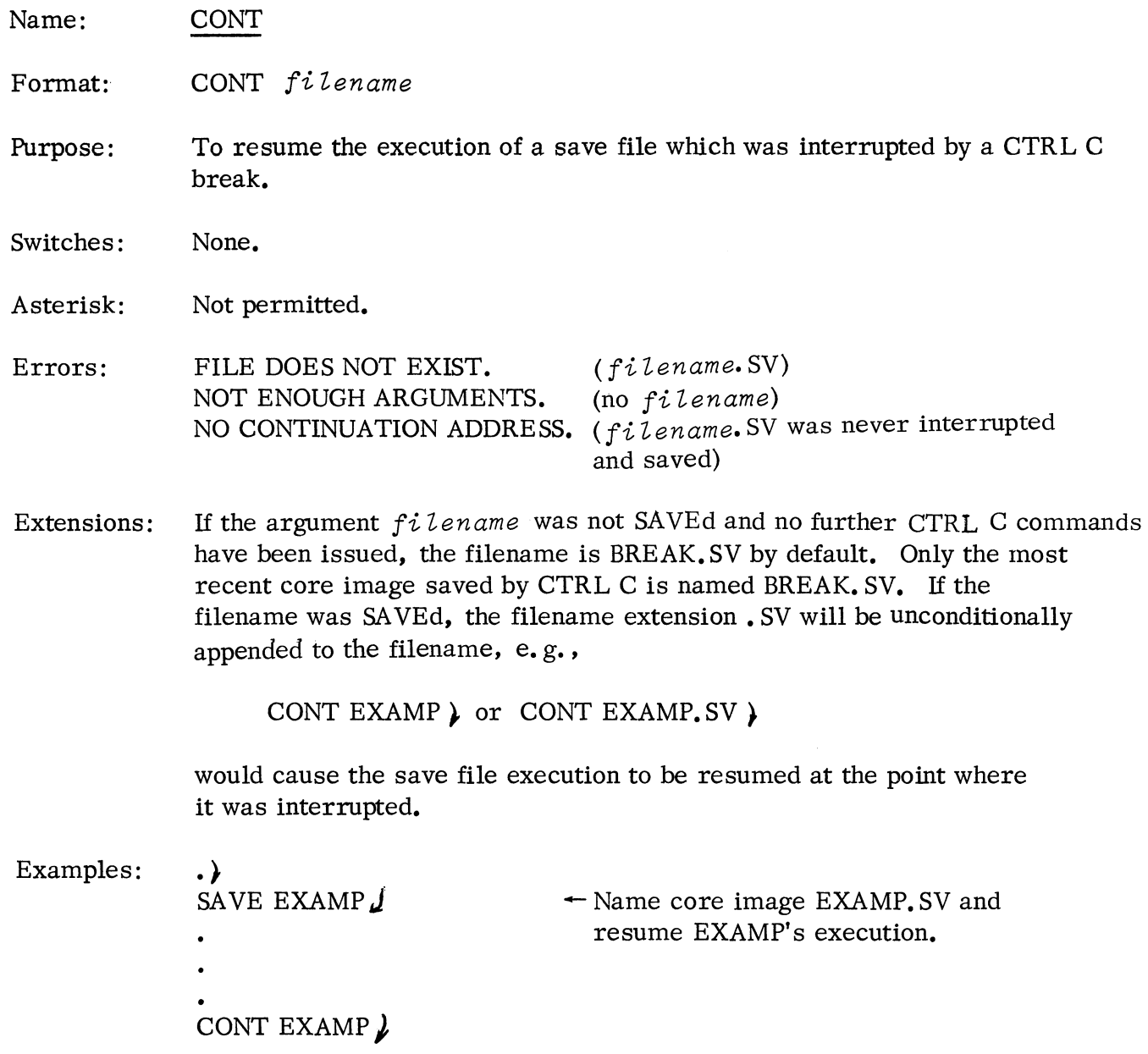

 $\sim 10^{-11}$ 

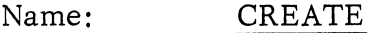

Format: CREATE *filename*<sub>1</sub> [filename<sub>2</sub> ... *filename*<sub>n</sub>]

- Purpose: To add an entry to the default file directory. The entry specifies a file of zero length and no attributes.
- Switches: None

Asterisk: Not permitted.

- Errors: ILLEGAL FILE NAME. FILE ALREADY EXISTS.
- Examples: CREATE ALPHA  $\mu$

Creates a file name, ALPHA, in the default directory.

CREATE TEST TEST1 DPØ: TEST2  $\lambda$ 

Creates three file names, TEST, and TESTl in the default directory and TEST2 in the directory of the pack on disk pack unit  $\emptyset$ .

Name: DEB

Format: DEB fi *Zename* 

Purpose: To debug a program about to be executed. The symbolic debugger, Debug III, must have been loaded as part of the program save file, as described under the RLDR command.

> When debugging, memory can be examined, break points set, the program run, etc. After making any necessary changes in the program, the user can save the current core image of the program by issuing a break (CTRL C) and saving the core image under some file name, as de scribed under the SAVE command. The program can then be resumed in the debugger at a later time.

- Switches: None.
- Asterisk: Not permitted.

Errors: ILLEGAL FILE NAME. ILLEGAL START ADDRESS. NOT A SAVED FILE. FILE DOES NOT EXIST. (Debugger not loaded with the program).

Examples: DEB A  $\lambda$   $\leftrightarrow$  Debug A. SV. 1004/ ADD 0 2 ADD 1 2  $\lambda$ BREAK SAVE A  $\lambda$  $\leftarrow$  Change program.  $\leftarrow$  CTRL C issued.  $\leftarrow$  Changed version (current core

> $A \rightarrow$ BREAK SAVE CORE\$A  $\lambda$ ASM FOO *J*   $\bullet$

DEB CORE\$A  $\angle$ 

 $\bullet$ 

 $\leftarrow$  Restore CORE\$A in the debugger.

 $\leftarrow$  Current core image saved.  $\leftarrow$  Assembly command and other

image) saved.  $\leftarrow$  New attempt to execute.

 $\leftarrow$  CTRL C issued.

commands.

3-31

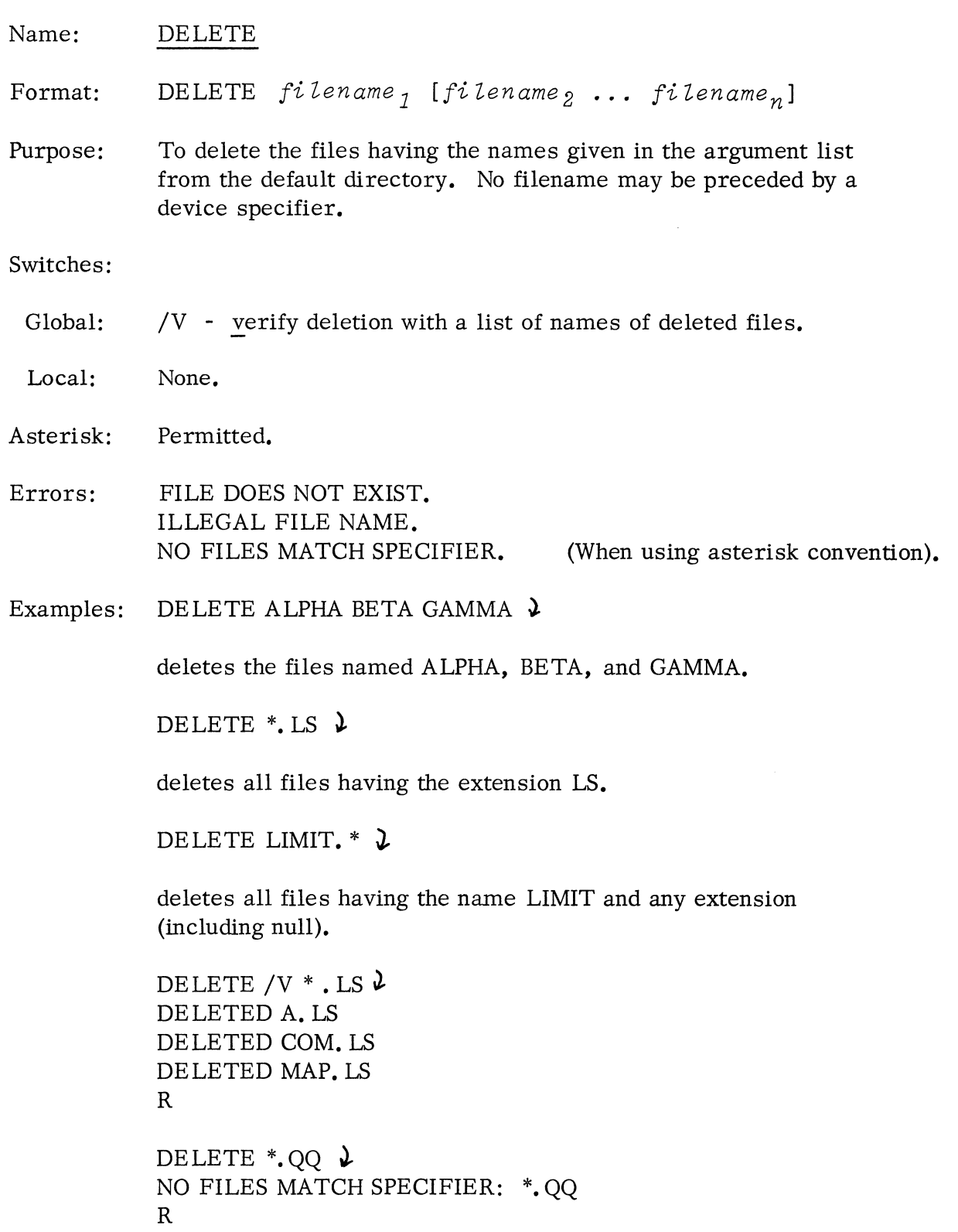

 $\mathcal{L}^{\text{max}}_{\text{max}}$  , where  $\mathcal{L}^{\text{max}}_{\text{max}}$ 

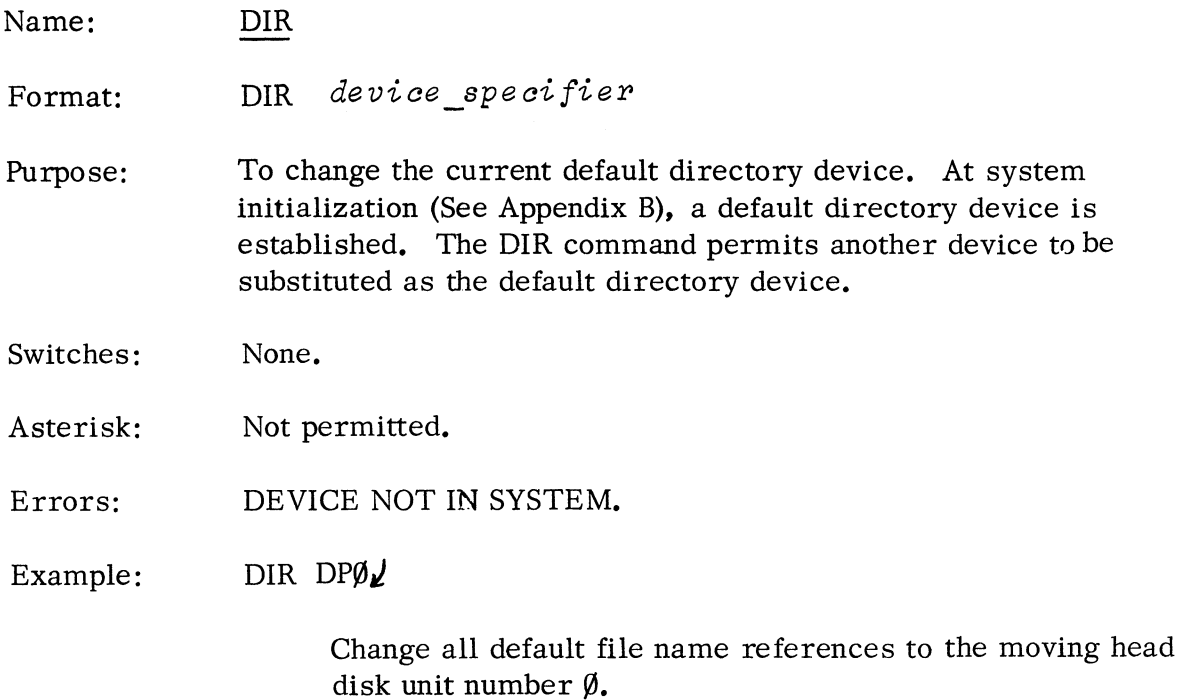

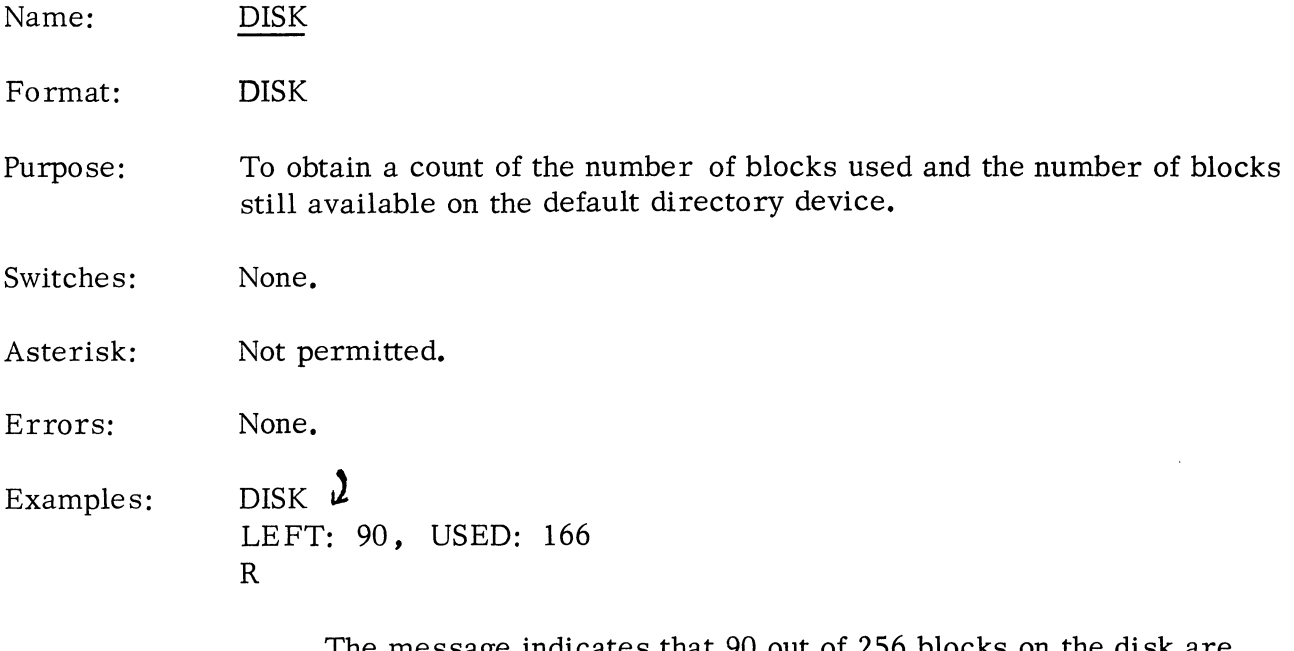

The message indicates that 90 out of 256 blocks on the disk are still available for use.

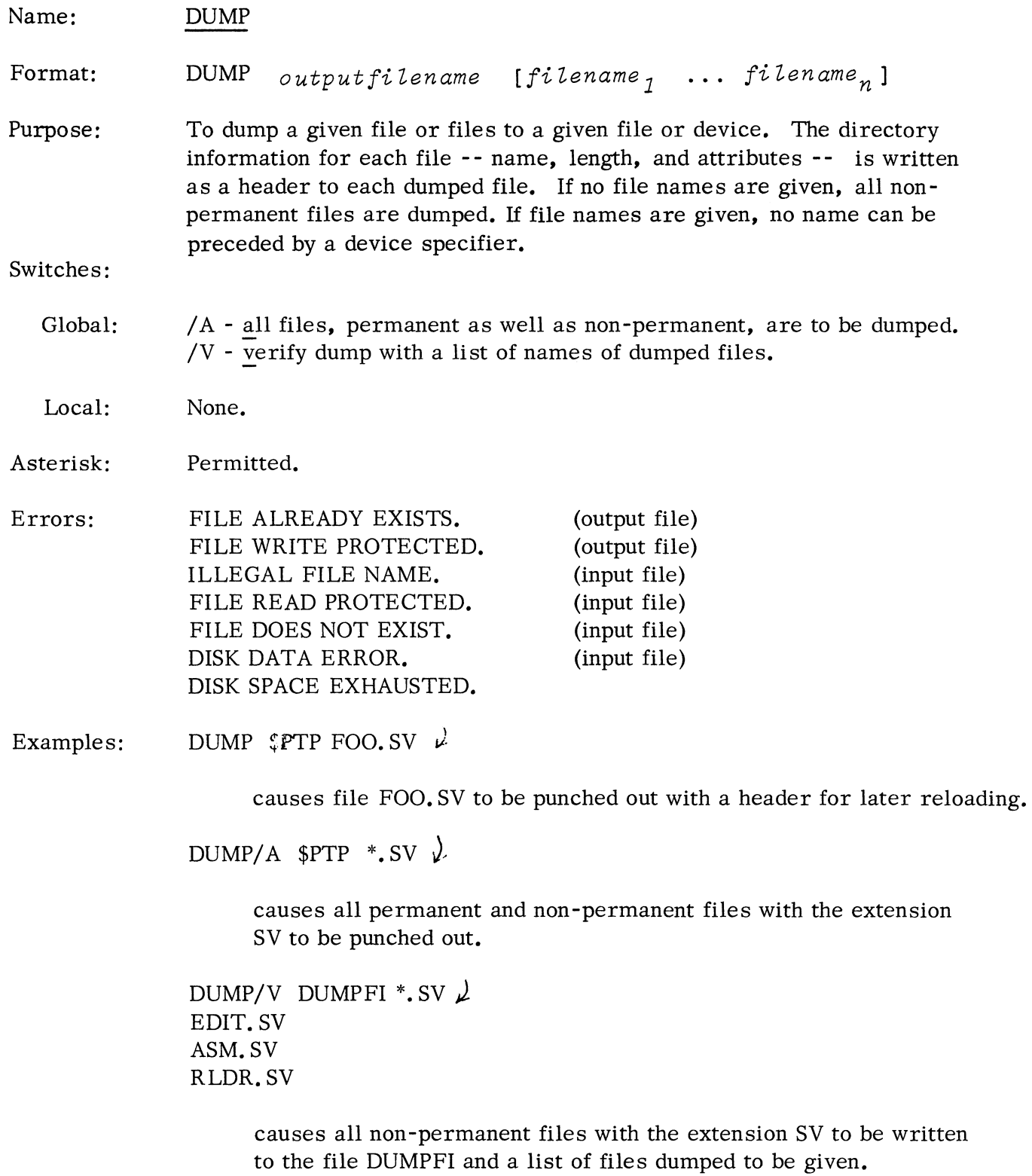

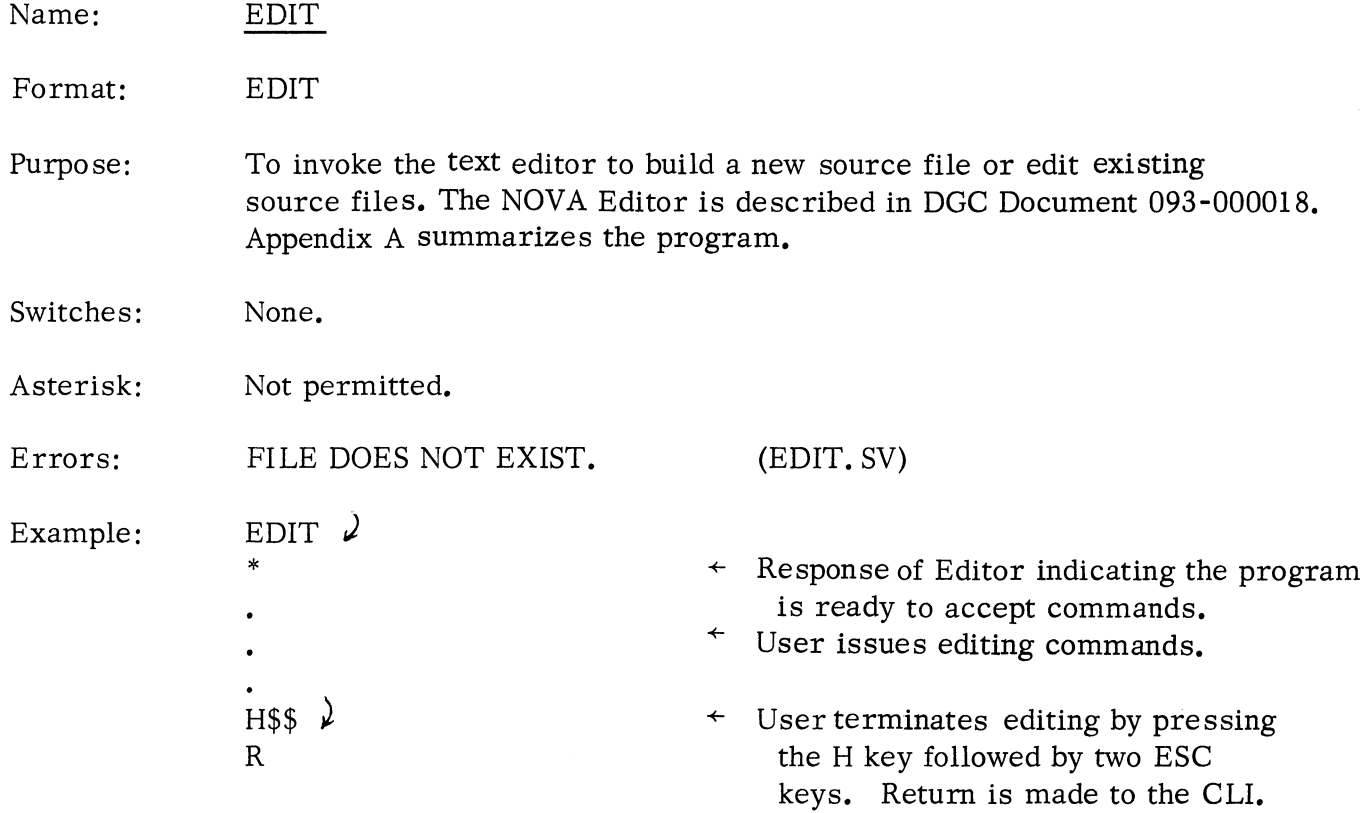

 $\mathcal{L}^{\text{max}}_{\text{max}}$  and  $\mathcal{L}^{\text{max}}_{\text{max}}$ 

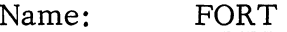

Format: FORT *inputfiZename [outputfiZename]* 

Purpose: To compile a FORTRAN source file. Output may be a relocatable binary file, an intermediate source file, a listing file, or combinations of all three. The command name, FORT, must be used in compiling FORTRAN source programs; the name, FORT, cannot be changed.

> By default, execution of the command produces an intermediate source file, *input fi Zename.* SR (output of compilation) and a relocatable binary file, *inputfi Zename.* RB (output ot assembly). However, once assembly has been successfully completed, the intermediate source file is deleted. No listing is produced by the default command.

> > $\mathcal{A}$

### Switches:

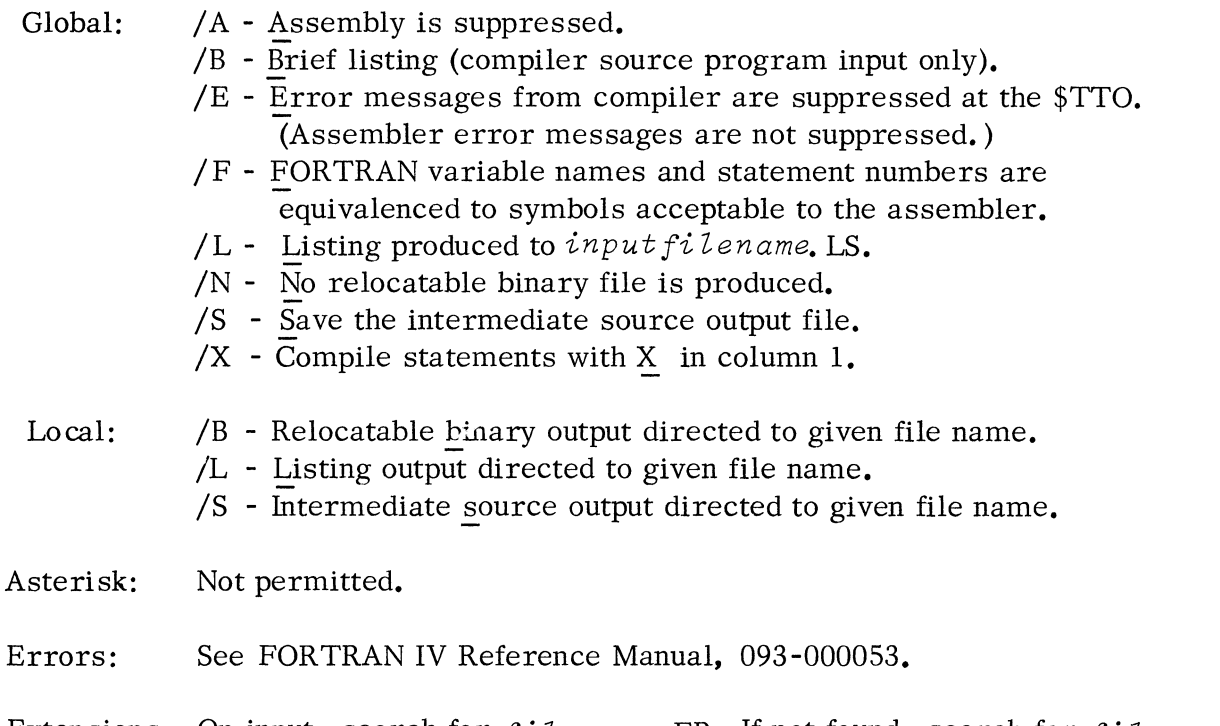

Extensions: On input, search for *filename*. FR. If not found, search for *filename*. On output, produce *fi Zename* .RB by default and other output files with. LS or • SR extensions as described under switches and examples.

Name: FORT (Continued)

Examples:

FORT/L MAIN $\sqrt{}$ 

produce relocatable binary file MAIN. RB with both a compiler and an assembler listing to file, MAIN. LS.

FORT /N DP1: TABLE  $$LPT/L INTAB/S$ 

compile the file TABLE from disk pack unit 1 and produce compiler source and assembly listing on the LPT and intermediate source output file, INTAB, to the default directory. Do not produce a relocatable binary file from the assembly.

# FORT/A/L/S TABLE $\mu$

produce and save intermediate source file TABLE. SR and listing file TABLE. LS containing compiler source input listing. Assembly is suppressed. (Note that / A implies /B).

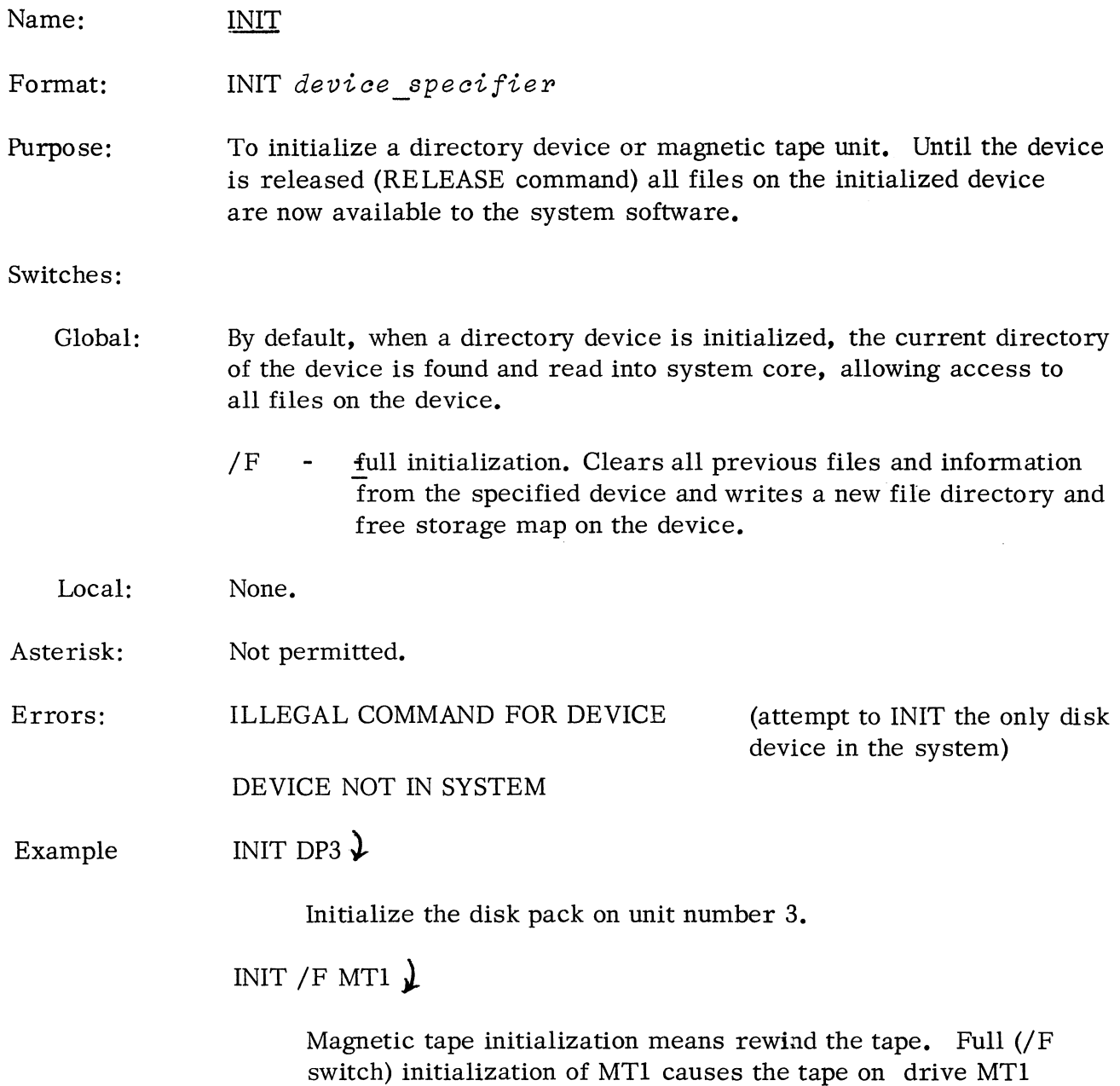

to be rewound and two EOF's written on the tape.

Name: INSTALL

Format: INSTALL fi. *Zename* 

- Purpose: To specify a new system save file for use when bootstrapping DOS from the current default directory device. fi *Zename*  becomes the DOS core image that will be bootstrapped from the default directory device. The system to be installed must have specified the current default device as its bootstrap device.
- Switches: None.
- Asterisk: Not permitted.
- Extensions: Any filename and extension may be used, but common practice is to give a recognizable system name with the SV extension.
- Errors: ILLEGAL COMMAND FOR DEVICE (the bootstrap program of fi *Zename* does not correspond to the default directory device. )
- Example: INSTALL SYS.SV  $\bm{\lambda}$

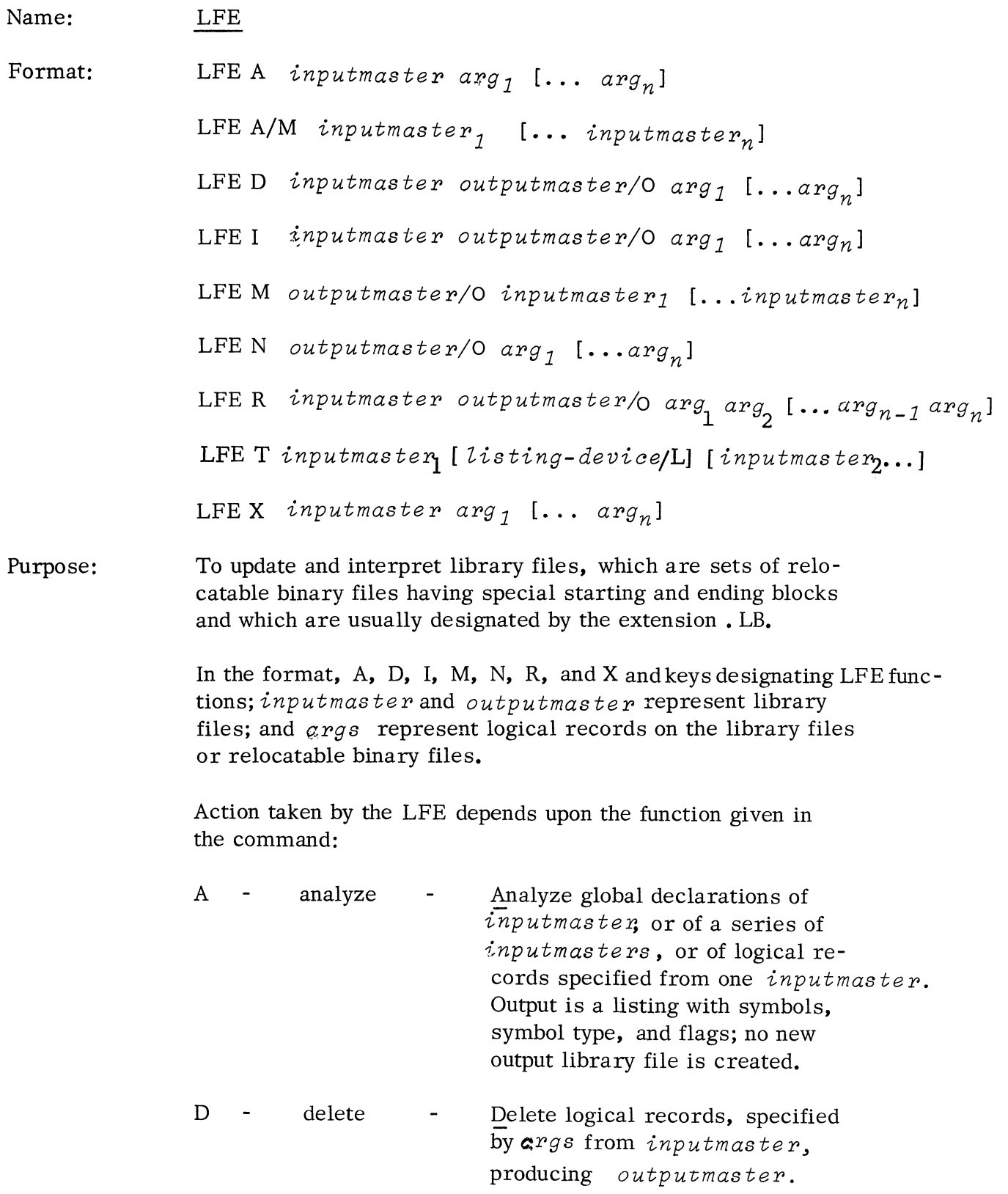

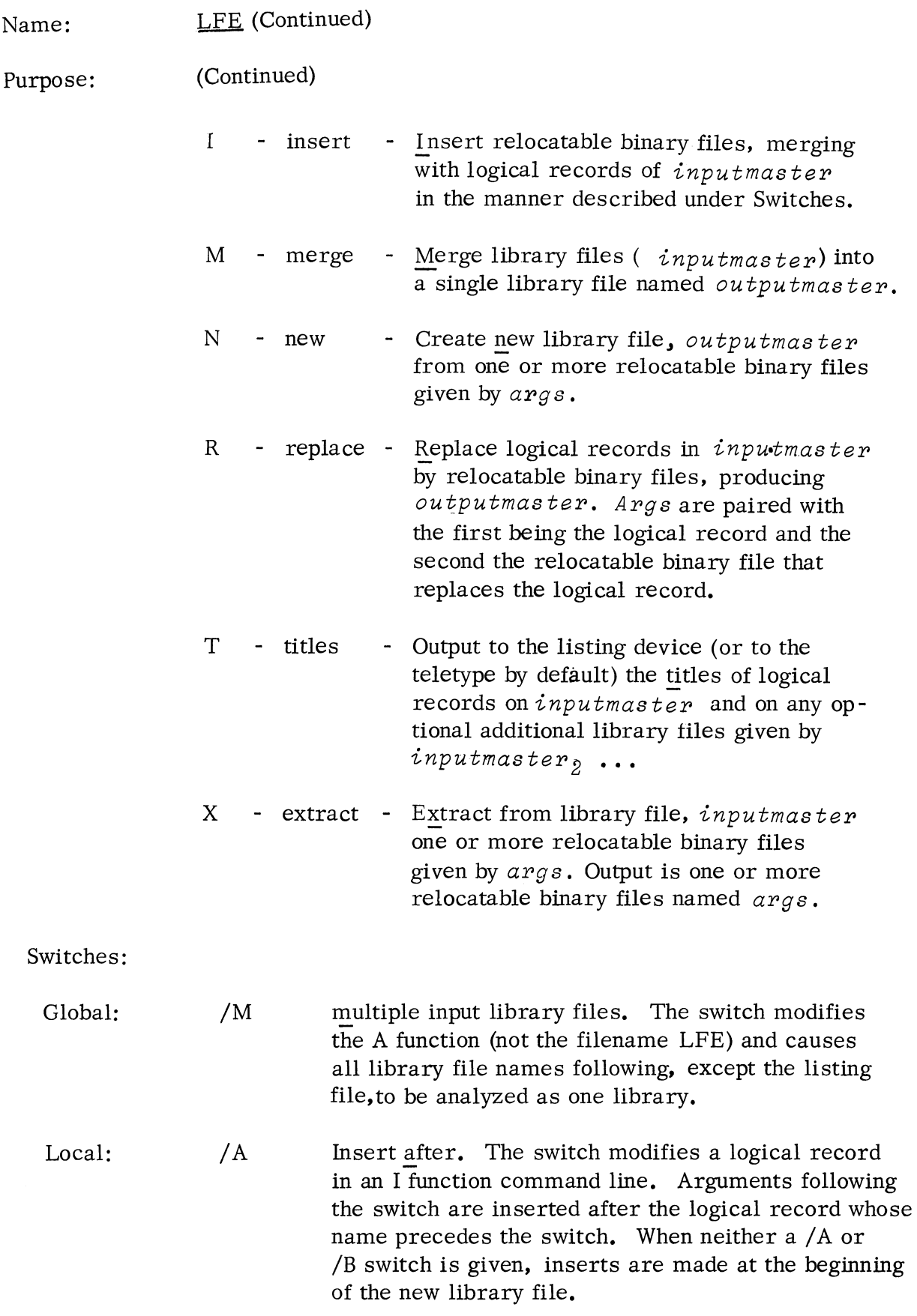

Name: LFE (Continued)

Switches:

- Local:  $/B$  - Insert before. The switch modifies a logical record in an I function command line. Arguments following the switch are inserted before the logical record whose name precedes the switch. When neither a / A or /B switch is given, inserts are made at the beginning of the new library file.
	- $/L$  listing file. The switch modifies the name of a file to be used as listing output in the A function command line. (The TTO is used by default.)
	- $\sqrt{0}$  output library file. The switch always modifies *outputmaster* in D, I, M, N, and R functions.
- Asterisk: Not permitted.
- Errors: Fatal Errors

NOT ENOUGH ARGUMENTS UNEXPECTED ARGUMENT AT OR FOLLOWING: *string*  INVALID SWITCH FOR: *string*  NOT A LFE COMMAND: *key*  TOO MANY ARGUMENTS ILLEGAL HEADER IN INPUT LIBRARY CHECKSUM ERROR IN UPDATE FILE: *fi Zename*  CHECKSUM ERROR IN LOGICAL RECORD: *recordname*  ILLEGAL BLOCK IN UPDATE FILE: *fi Zename*  ILLEGAL BLOCK IN LOGICAL RECORD: *recordname*  FILE DOES NOT EXIST, FILE: *Zibraryfi Zename* 

Non- Fatal Errors

UPDATE FILE MATCHES INPUTMASTER: *fiZename*  FILE DOES NOT EXIST, FILE: *updatefi Zename*  LOGICAL RECORD NOT FOUND - re *cordname*  DEFAULT OUTPUT IN FILE - *fi Zename*  FILE ALREADY EXISTS - *fi Zename* 

(See the LFE section of Appendix A for additional information on meanings of error messages. )

Extensions: If the. LB extension for *inputmaster* or the. RB extension for an update file are not given in the command, LFE searches for *inputmaster* or arg respectively. If not found, LFE searches for *inputmaster.* LB or *arg.* RB respectively.

Name:

LFE (Continued)

Examples:

LFE N \$PTP/O A. RB C. RB *t* 

Create a library file, output to the punch from two disk disk files, A. RB and C. RB.

LFE R MATH. LB \$PTP/O ATAN \$PTR TAN/2 $\chi$ 

Output a new library file to the PTP, replacing ATAN on input file MATH. LB by a file on the PTR and replacing TAN on the input file by disk file TAN or, if not found, TAN. RB.

LFE A/M MATHI. LB \$PTR \$LPT/L MATH2. LB $\lambda$ 

Analyze library file MATHl. LB, \$PTR, and MATH2. LB as one library and list results on the line printer.

LFE D \$TTR UTIL/O MOVE LDBYT STBYT MULT $\rlap{/}$ 

Delete logical records MOVE, LDBYT, STBYT, and MULT from \$TTR and produce library file UTIL.

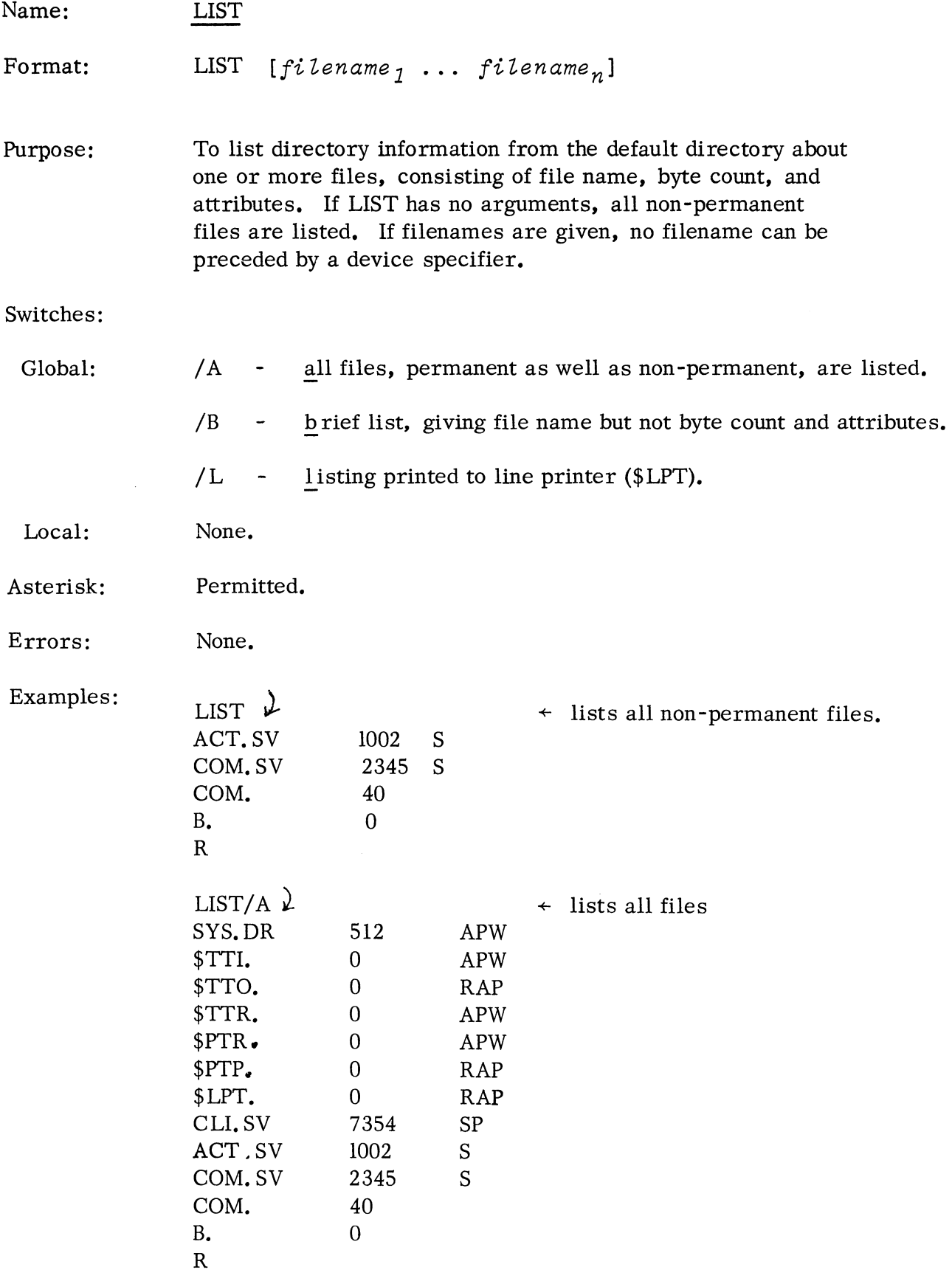

Name: LIST continued

Examples:

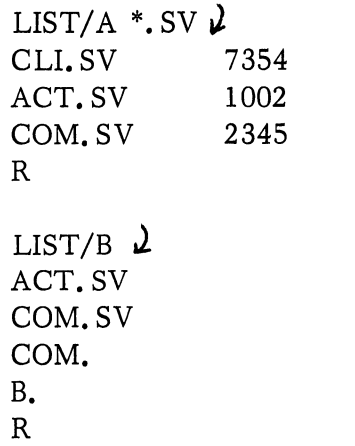

SP S S

 $\div$  lists all  $\Box$  SV files

 $\div$  lists all non-permanent files without giving their attributes or byte counts.

## Format: Purpose: Switches: Global: Local: Asterisk: Errors: LOAD *inputfi Zename [fi Zename* 1 ... *fi Zename <sup>n</sup> ]*  To reload onto disk from a given file or device a previously dumped file or files. If no filenames are given, all nonpermanent files on the input file are reloaded. LOAD can be used only to load previously dumped files (DUMP command). These files must be nonexistent prior to the LOAD command. If filenames are given, no name can be preceded by a device specifier. / I - ignore checksum errors. /V - verify the load with a list of names of loaded files.  $/A$  - all including permanent files. None. Permitted. FILE DOES NOT EXIST. FILE READ PROTECTED. FILE ALREADY EXISTS. ILLEGAL FILE NAME. (input file) (input file) (output file) (input file)

DISK SPACE EXHAUSTED.

Examples: LOAD \$PTR  $\ell$ 

LOAD

Name:

causes whatever previously dumped non-permanent files are in the paper tape reader to be reconstructed on disk under the same names. File name, length, and attributes are entered in the file directory.

LOAD /V  $\text{PTR}$  \*. SV  $\mu$ LOAD \$PTR, STRIKE ANY KEY. EDIT. SV ASM.SV

> causes loading of all files with the extension. SV and a list of the files loaded.

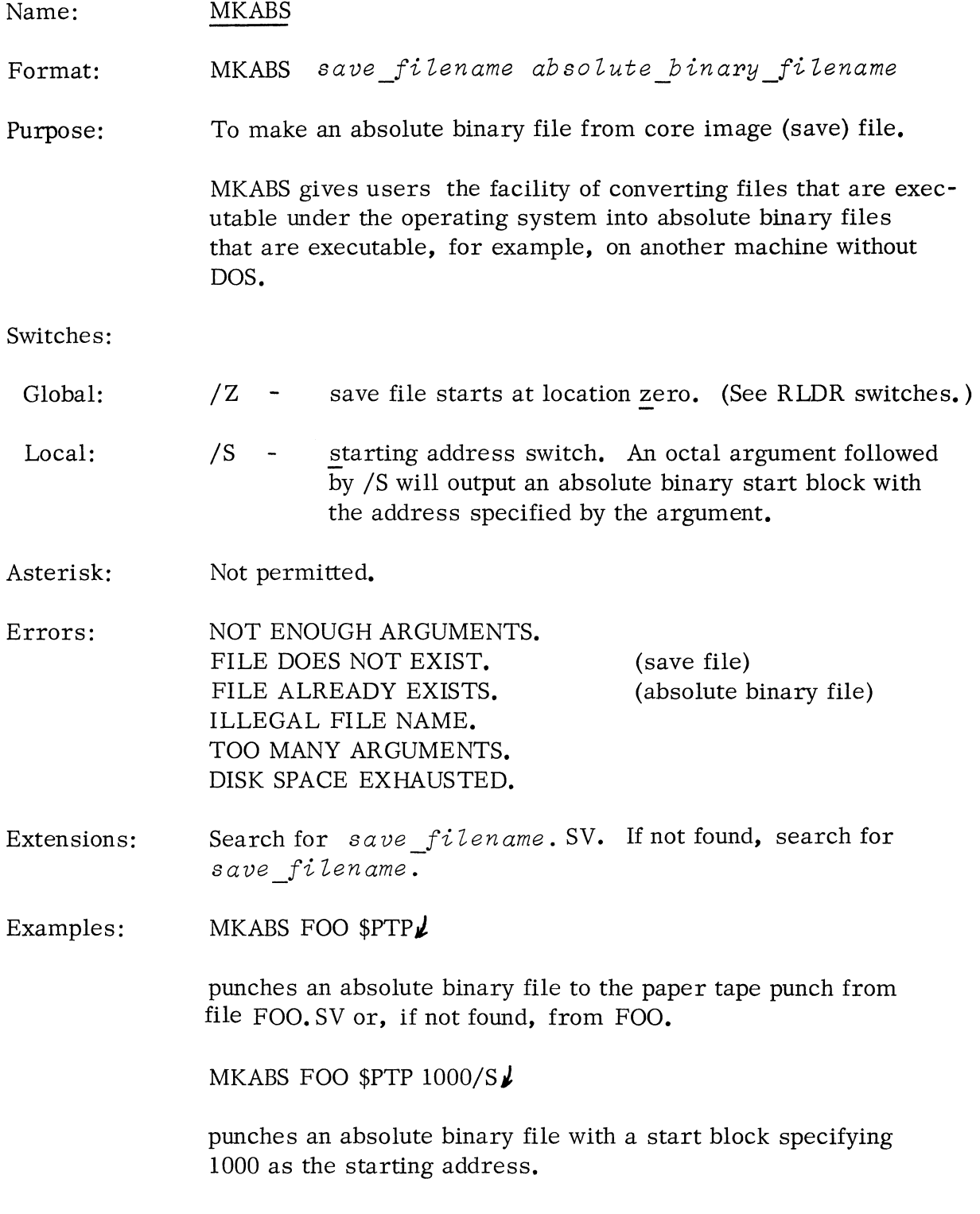

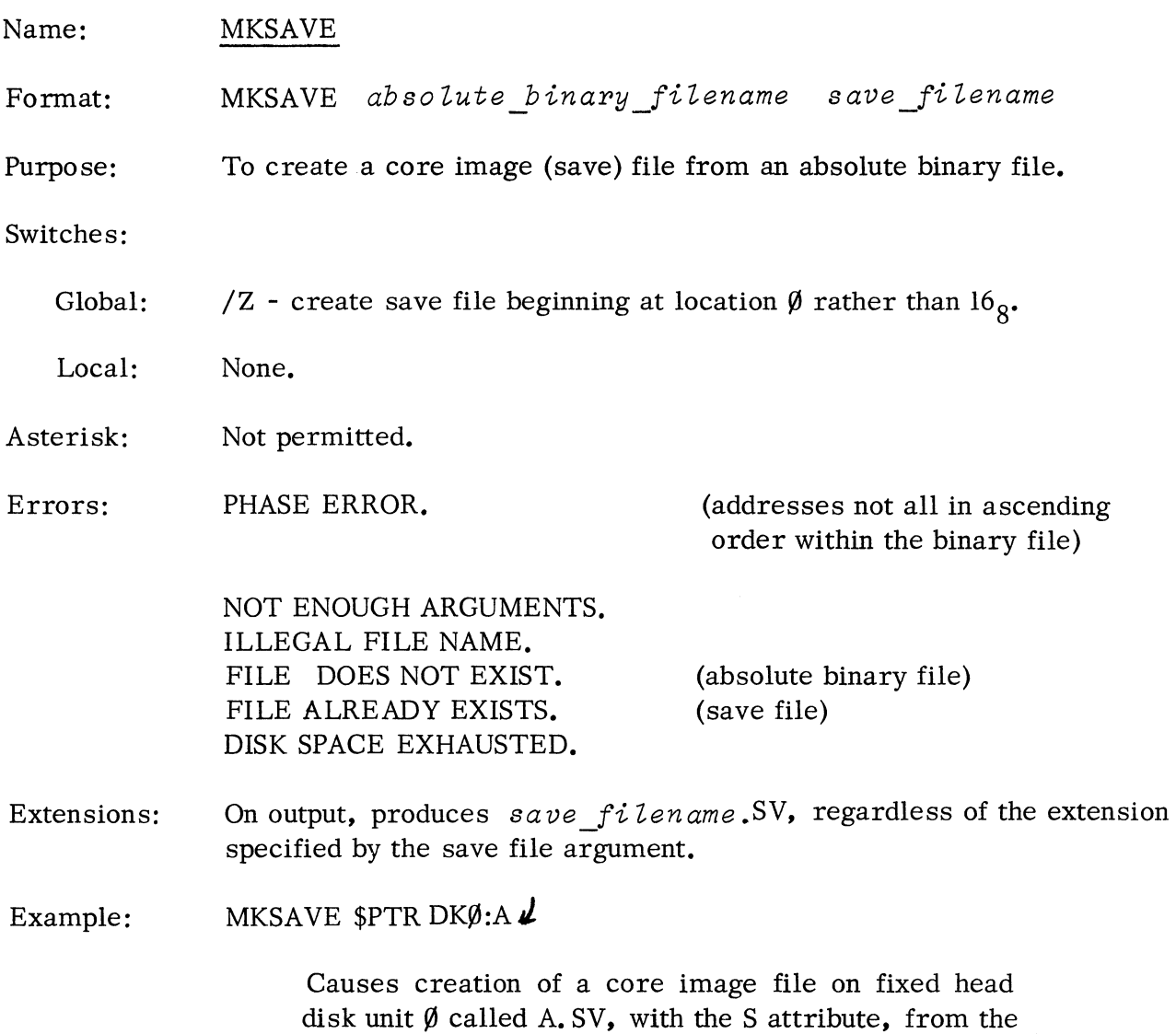

absolute binary file loaded in the paper tape reader.

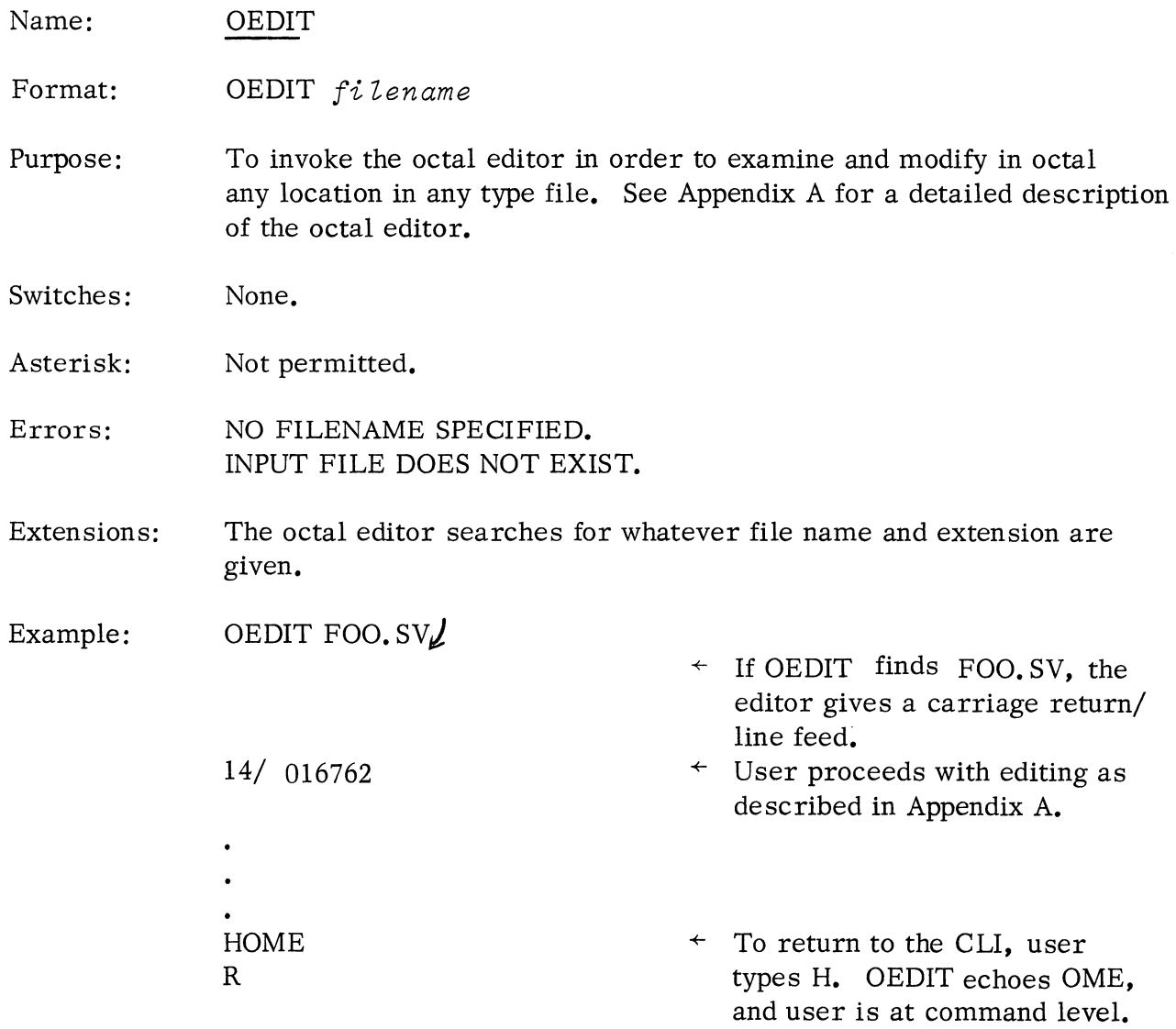

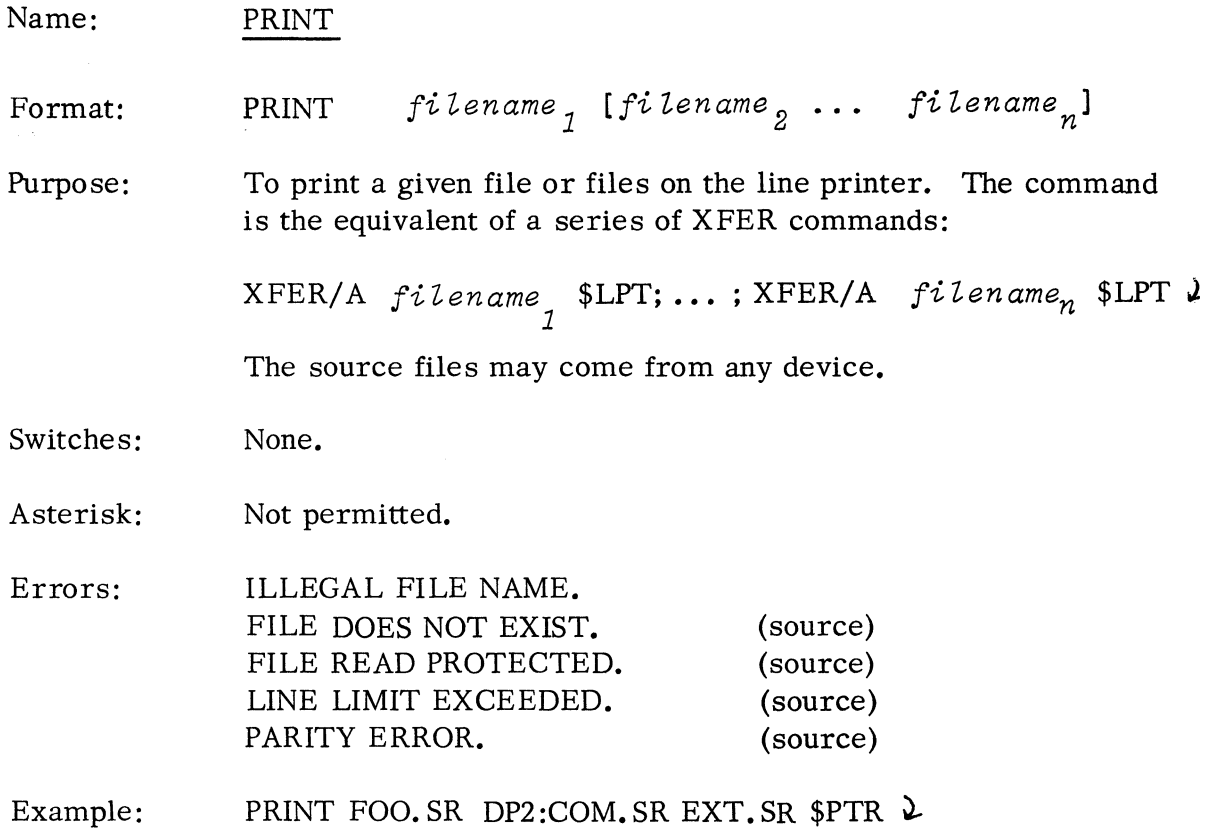

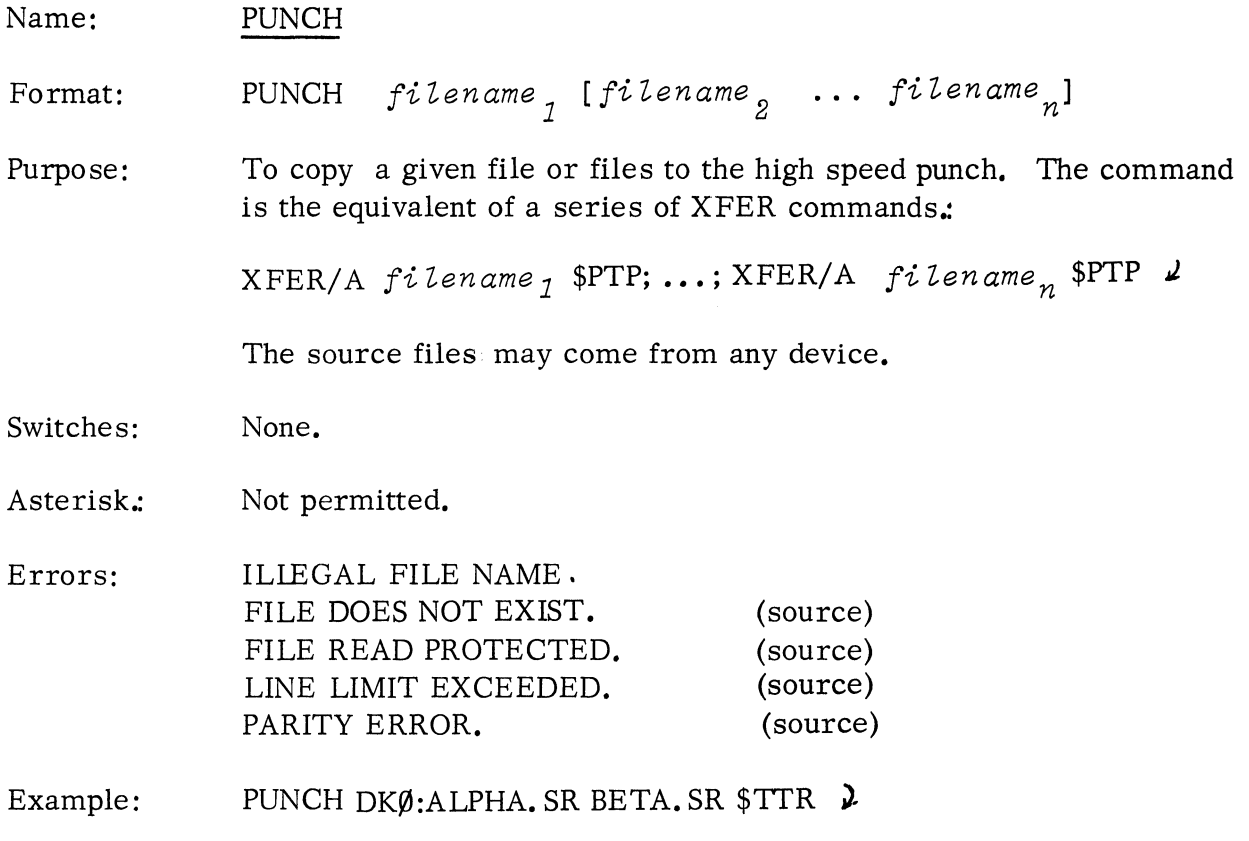

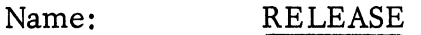

Format: RELEASE *device\_specifier* 

- Purpose: To prevent further I/O access to a directory device or to rewind a magnetic tape unit. The command must be issued before a disk pack can be physically removed from a removable disk unit. No further access to the disk device is permitted unless an INIT command is executed.
- Switches: None.
- Asterisk: Not permitted.
- Errors: ILLEGAL COMMAND FOR DEVICE. DEVICE NOT IN SYSTEM.
- Example: RELEASE DP1 $\ell$

The command permits the disk pack to be removed from moving head disk unit 1.

RELEASE MTØ

 $MT\emptyset$  will be rewound.

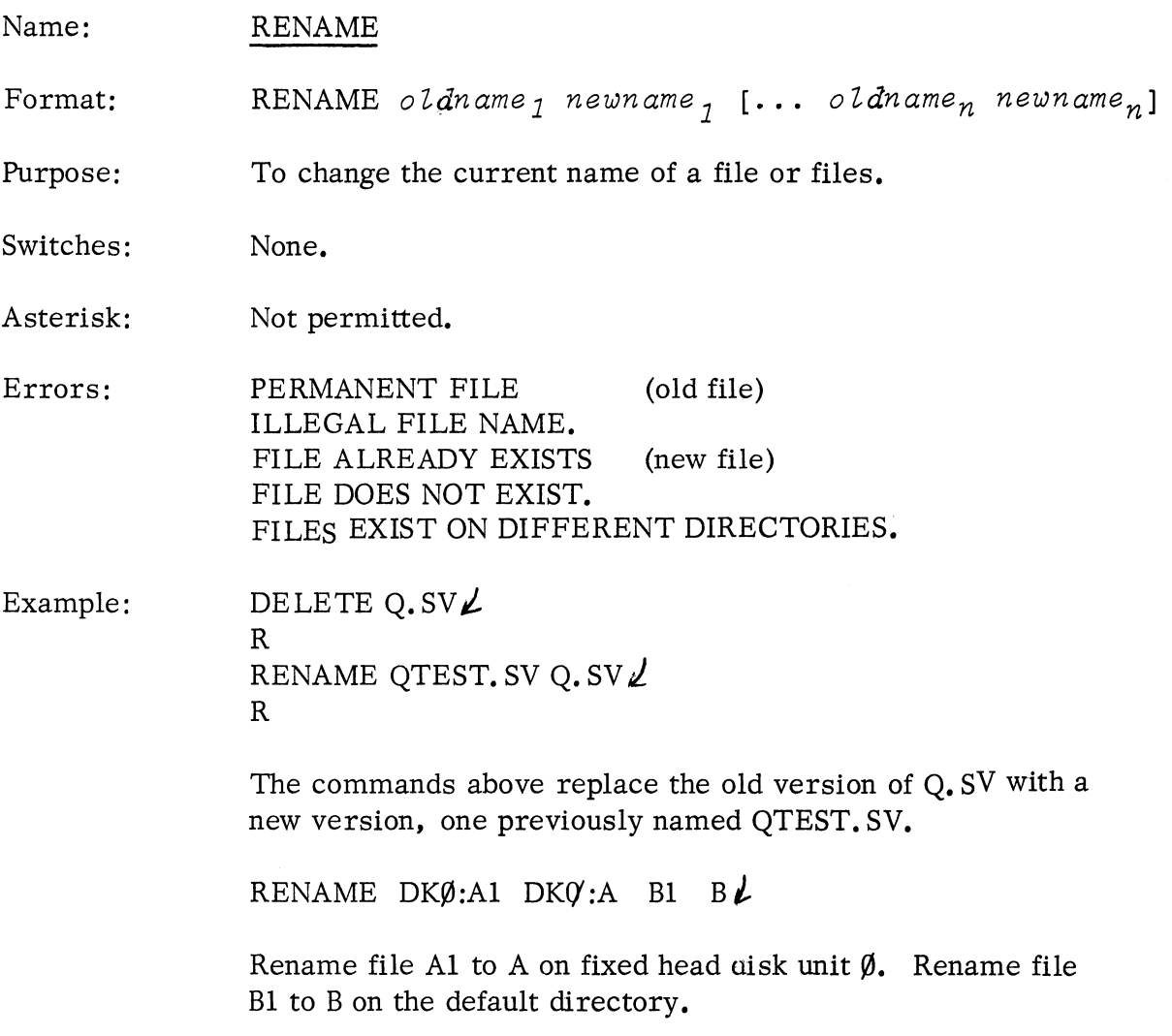
Name: Format: RLDR RLDR *filename<sub>1</sub>* [filename<sub>2</sub> ... *filename*<sub>n</sub>]

Purpose: To create a save file from the loading of relocatablc binary files and library files, which arc collections of relocatablc binary files. The command name, RLDR, must be used in loading relocatable binary files; the name RLDR cannot be changed.

#### Switches:

- Global: The default conditions are:
	- 1. No listing of the core map is produced.
	- 2. The symbol table is built in memory but is not transferred to the save file after the rclocatable binary files have been loaded.
	- 3. The debugger is not loaded with the user files.

The switches that change the default conditions are:

- $/A$  produce an alphabetical and numerical core map. (The local /L switch must also be given to produce a core map. )
- $/D$  load symbolic debugger from SYS.LB. This causes the symbol table to be transferred to the save file after loading and also forces a system library search as in the  $/L$  global switch.
- /L sea reh SY S.Ul after loading aU user specified files.
- $\sqrt{s}$  leave symbol-table at high end of memory if it is to be transferred to the save file. Normally, the symbol table would be transferred to locations just above all loaded programs in the save file.
- $\overline{Z}$  start save file at location zero. (A save file produced using the  $\overline{Z}$ switch cannot be executed properly under DOS. Its primary purpose is to enable loading of routines that usc page zero locations  $0-15$ . The save file can then be output using MKABS/Z to produce an absolute binary that can be read in stand -alone using the binary loader. )
- Local: The default conditions are:
	- 1. The first file name in the argument list becomes the name of the save file.
	- 2. No user symbols are loaded.
	- 3. Loading of NREL code proceeds into ascending contiguous locations beginning at  $1000_{\circ}$ .
	- 4. A listing of the core map is not-produced.

Name: RLDR (Continued)

Switches: (Continued)

Local: The switches that change the default conditions are:

- IL listing of the core map is produced to the file or device whose name precedes the switch. The listing is numeric unless the global /A switch is also set.
- *IN.* ~MAX, the starting address for loading a file, is forced to an absolute address given by the octal number preceding the switch. This becomes the starting address of the file whose name follows the switch. The absolute address must be higher than the current value of NMAX.
- *IS* the save file 'is given the name that precedes the switch.
- *IU* wer symbols are loaded for the file whose name precedes the switch.
- Asterisk: Not permitted.
- Errors: ILLEGAL FILE NAME. FILE ALREADY EXISTS. FILE DOES NOT EXIST. (input file) NO SOURCE FILE SPECIFIED.
- Extensions: A search is made for each input file with the name fi *lename.RB.*  If not found, then a search is made for fi *lename* ' Names of library files must have the. LB extension.

The output save file will be  $f\dot{\iota}$  *lename*<sub>1</sub>. SV by default or will be the name preceding the *IS* switch with the. SV extension appended.

Examples: RLDR  $A$   $B$  C DP2:D.

causes files A, B, and C from the default directory and D from disk pack unit 2 to be loaded to produce save file A.SV on the default directory.

RLDR A/S \$PTR <u>)</u>

causes the file in the paper tape reader to be loaded and produce a save file A.SV.

RLDR/D MAIN SUB FORT1.LB FORT2.LB FORT3.LB FORT4.LB i

causes the assembled FORTRAN main program and subroutine, the FORTRAN libraries, and the debugger to be loaded as save file MAIN. E

RLDR \$LPT *IL DIS* A *4400/N* <sup>13</sup><sup>~</sup>

causes A and B to be loaded as save file D. SV. Loading of B starts at  $4400<sub>8</sub>$ . A numeric core map is printed on the line printer.

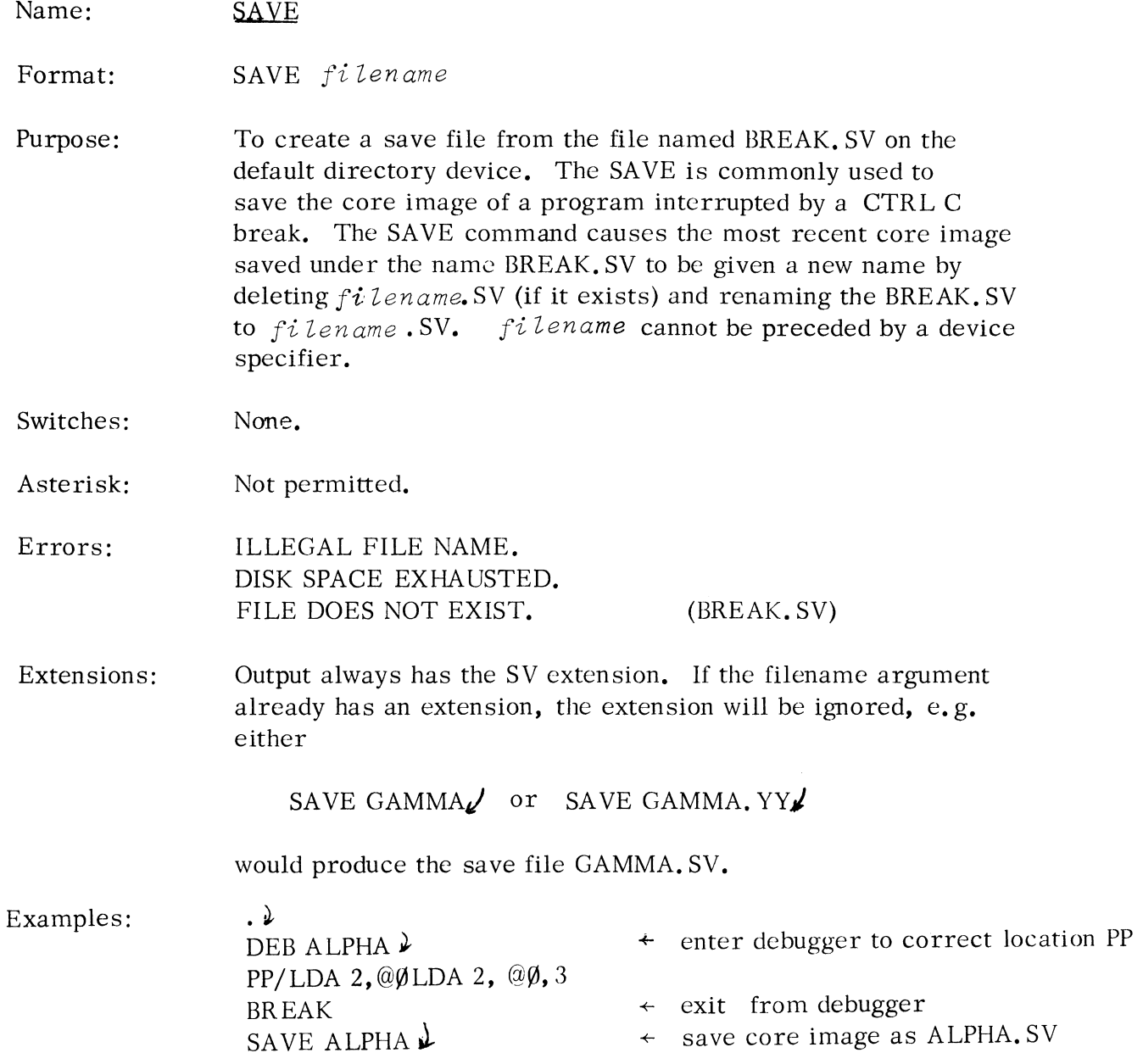

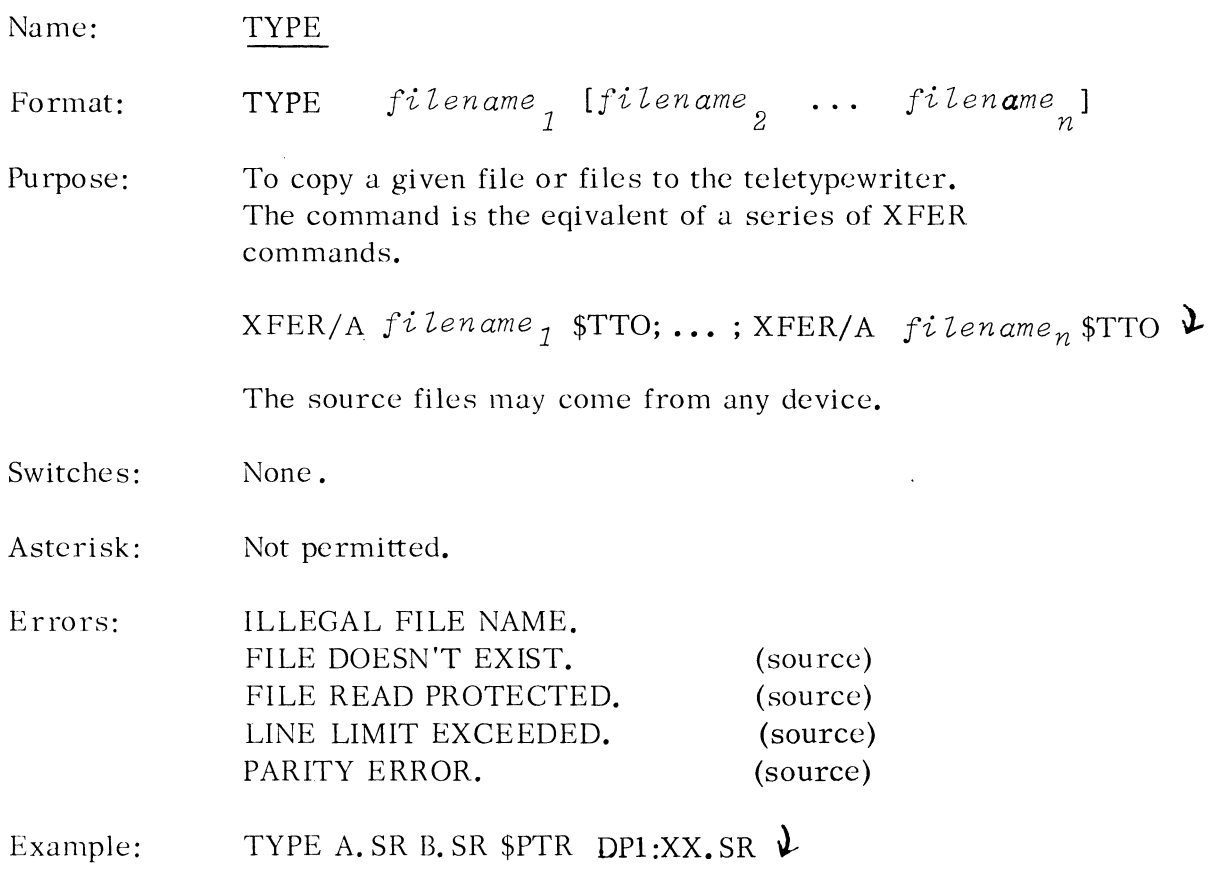

 $\mathcal{L}^{\text{max}}$  .

 $\sim 10^{11}$ 

 $\sim 100$ 

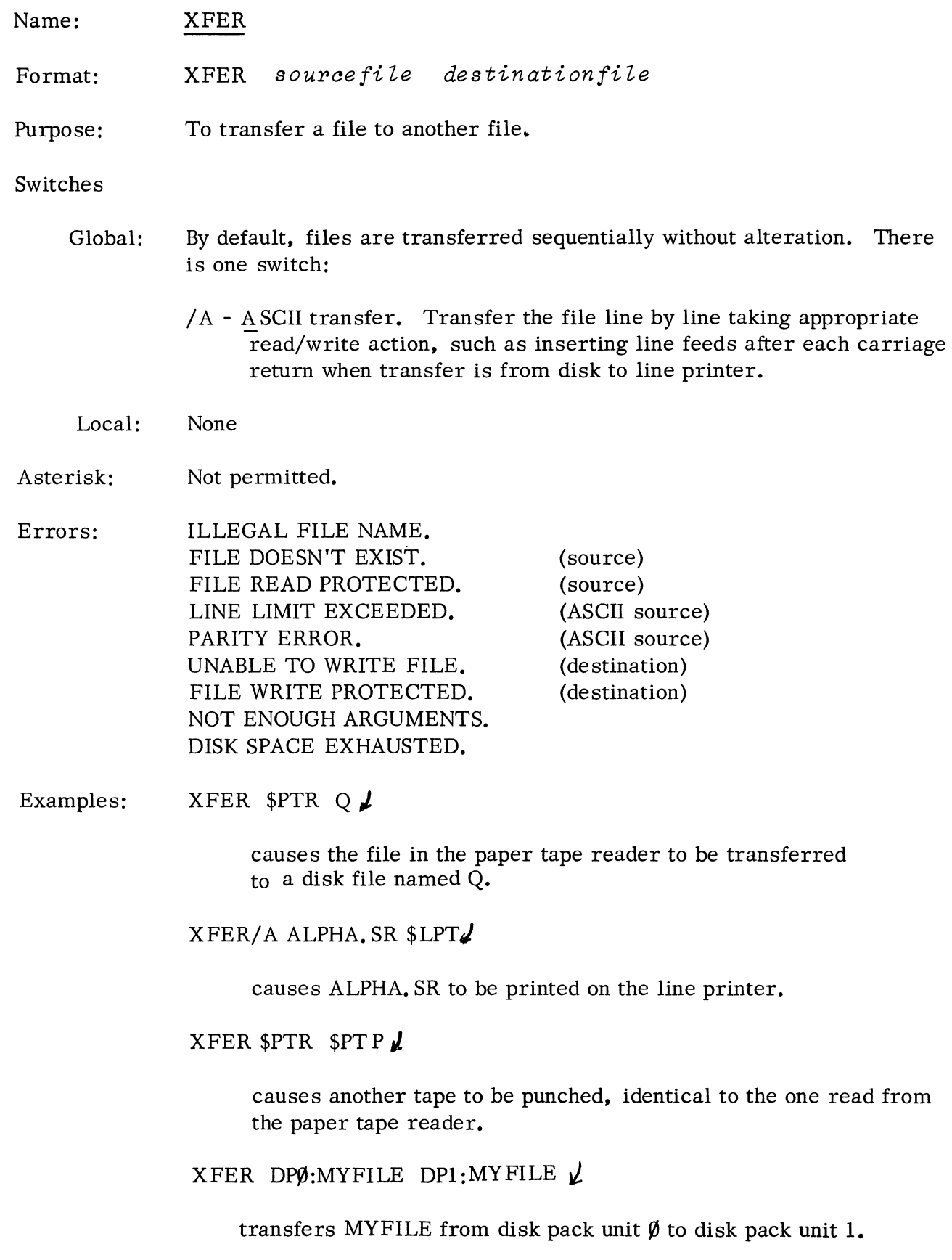

### CHAPTER 4

#### PROGRAM MODE OF SYSTEM COMMUNICATION

#### SYSTEM COMMAND WORDS

The user communicates with the disk operating system (DOS) using system command words assembled into his program. System command words and the mnemonic. SYSTM that must precede the command word are recognized as legal mnemonics by the DOS assembler. Appearance of the mnemonic

#### • SYSTM

in a program results in the assembling of  $|SR \&2$  instruction which allows system communication through the main system entry address stored in page zero. The system command word must be assembled as the word following the . SYSTM.

Once system action is complete, normal return is made to the second instruction after the system command word. If an exceptional condition is detected, return is made to the first instruction following the system command word.

The general form of a system call in a program is

· SYSTM *command exceptional return* ;STATUS IN AC2 *normal return* ;AC'S preserved or information returned as specified for the particular command.

#### COMMAND WORD FORMAT

 $C3$ :

There are two basic command word formats:

*command n* and *command* 

where: *n* is a digit  $(0-7)^{n}$  representing an I/O channel number. The channel number indicates a logical link to an "opened" file.

\* Any system command requiring a channel number  $n$  need not specify this number in the command itself. By specifying octal 77 as the channel number in the instruction, the system will use instead the number passed in AC2. For example, the following instructions specify a write to channel 3:

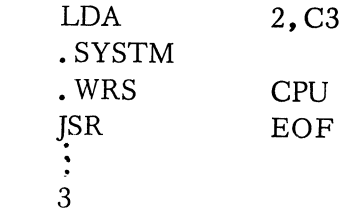

## COMMAND WORD FORMAT (Continued)

When no I/O channel is needed in command execution, the command word appears alone in the instruction. If the command requires arguments, these are passed in the accumulators.

## STATUS ON RETURN FROM SYSTEM

Status of the accumulators upon return from the system is as follows:

If the system returns no information as a result of the call, the carry and all accumulators except AC3 will be preserved.

AC2 is used when an exceptional return is made to return a numeric error code. Error codes are listed by number at the end of this chapter and the applicable codes are listed for each command.

AC3 is destroyed by . SYSTM (as it is a JSR). On return from the system, however, AC3 is loaded from the contents of memory location 00016. This location is defined as a permanent symbol by the DOS assembler and has the name USP (User Stack Pointer). A convenient method of saving AC3 is to store it in location 00016 before issuing the. SYSTM.

## LIST OF COMMAND WORDS

The command word mnemonics are:

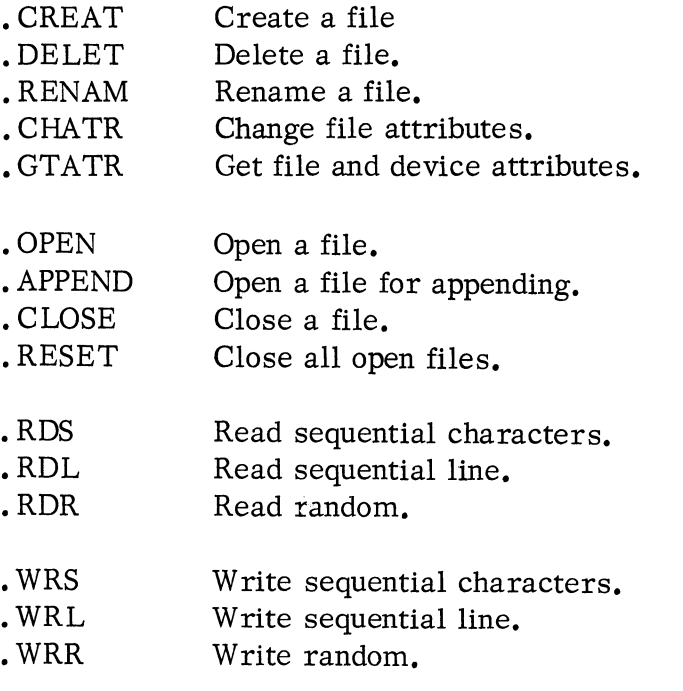

## LIST OF COMMAND WORDS (Continued)

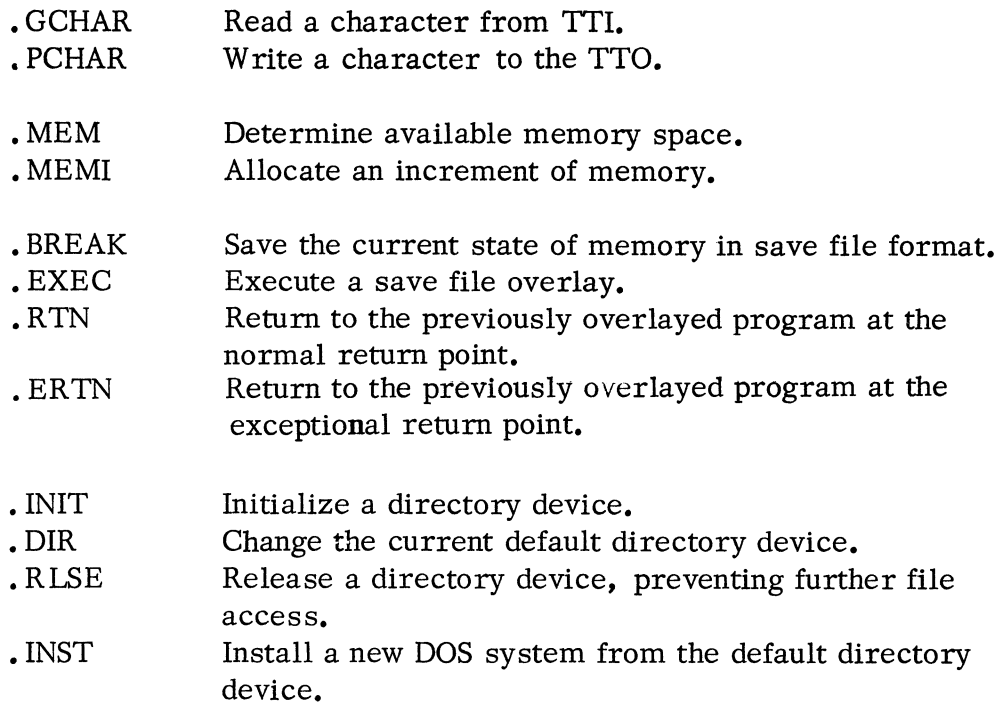

### DIRECTORY DEVICE MONITOR COMMANDS

DOS incorporates the ability to manage multiple directory devices simultaneously. The precise system configuration is specified via the SYSGEN program.

Directory devices are specified within the system by a three-character code, the first two characters of which specify device types and the third the unit number. For example,

DKØ

indicates fixed head disk (DK), unit  $\emptyset$ , while:

DP3

indicates moving head disk pack (DP), unit 3.

Initialize a Directory Device (. INIT)

A directory device is initialized via the following monitor command:

.SYSTM .INIT  $error$  *return normaZ return* 

# Initialize a Directory Device (. INIT) (Continued)

On entry to the system, AC $\emptyset$  contains a byte pointer\* to a directory device specifier character string terminated by a null byte. If ACI contains 177777, a full initialization of the device results: a virgin file directory and free storage map are constructed and written on the device. All previous files and other information are lost.

If ACI does not contain 177777 when. INIT is invoked, a partial initialization of the device results. The current device file directory is located on the device and read into the system core area thus allowing subsequent file access to the device. All files on the device are now available to the system software.

The following error conditions might arise during the execution of the . INIT monitor command. When such a condition is encountered, the error return to the user program is taken with an error code in AC2.

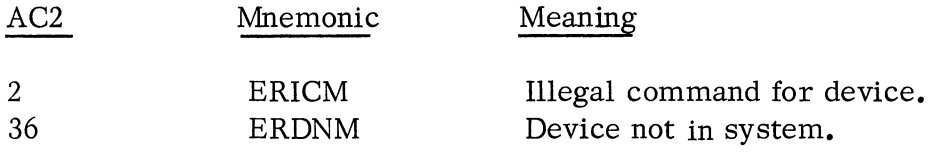

### Changing a Default Directory Reference (DIR)

All file name arguments to monitor commands may contain an optional device specifier. Those that do not are taken to be files on the current default directory device. At system initialization time, and after a bootstrap, the default device is set to be the master device (see SYSGEN, Appendix B). The current default device can be changed via the following monitor command:

> . EYSTM • DIR error *return no rma Z* re *turn*

On entry to the system  $AC\emptyset$  contains the byte pointer to a directory device specifier character string terminated by a null byte. If a normal return to the user program is taken, the default directory device has been changed as specified. If the error return is taken, AC2 contains an error code indicating an abnormal condition; the default directory device has not been altered. The following error codes are possible:

<sup>\*</sup> A byte pointer contains the word address in bits 0-14, which contain or will receive the byte. Bit 15 specifies which half (0 left, 1 right); note that this is the reverse of the byte pointer as specified in "How To Use the NOVA Computers. " To use the subroutine shown on Page 2-21 of the NOVA manual, change the MOV  $\emptyset$ ,  $\emptyset$ , SZC instruction to a MOV  $\emptyset$ ,  $\emptyset$ , SNC.

Changing Default Directory References (Continued)

AC2 Mnemonic Meaning

36 ERDNM Device not in system.

Release a Device to Prevent Further File Access (. RLSE)

In order to prevent further I/O activity on a directory device, the following monitor command is provided.

> . SYSTM .RLSE error *return normal return*

On entry to the system,  $AC\emptyset$  contains a byte pointer to a directory device specifier. If the normal return to the user program is taken, it is guaranteed that l) all I/O activity to and from the device has subsided and 2) no further access will be permitted without the execution of the . INIT monitor command. In the case of a removable media directory device, • RLSE must be issued before the pack can be physically removed from the unit. (This is normally accomplished using the RELEASE CLI console command).

If the error return to the user program is taken, AC2 will contain an error code designating an abnormal condition.

The possible error codes are:

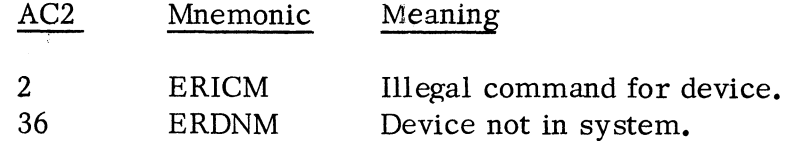

### Install a Bootstrap System (. INST)

DOS allows a user program to install a new DOS system under program control. When the installation is complete, the new system designated can be bootstrapped into operation in place of the current running system.

A file, previously opened on channel  $n<sub>i</sub>$  becomes the DOS core image that will be bootstrapped from the default directory device. The command to install the system is given on the following page.

#### Install a Bootstrap System (Continued)

.SYSTM .INST *n error return normaZ return* 

There is one possible error return to AC2 resulting from the command:

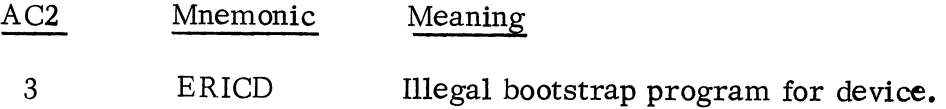

State of Contractor

#### FILE MAINTENANCE COMMANDS

File maintenance commands are used to enter file names into the file directory and perform file maintenance. All file maintenance commands require the file names to be specified by means of a byte pointer to the file name. The file name is stored as a character string. The string must consist of characters packed left to right (. TXTM 1) with the high order bit of each byte equal to O. The string must have a terminating byte containing one of the following characters: null (000), form feed (014), carriage return (015), or space (040).

The extension of a file name (if any) is separated by the character  $"$ .". For example, the word at label "BPTR" contains a byte pointer to a properly specified file name, "MYFILE.SR".

BPTR: 2 \*NAME • TXTM 1 NAME: . TXT \*MYFILE. SR \*

#### Create a File (. CREAT)

This command causes an entry for the file name to be made in the system file directory.  $AC\emptyset$  must contain a byte pointer to the file name. The format of the . CREAT command is:

> .SYSTM .CREAT *error return no rmaZ* re *turn*

Create a File (Continued)

Possible errors resulting from a . CREAT command are:

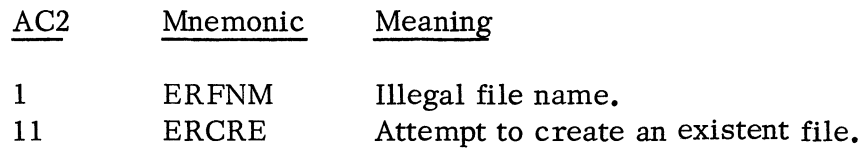

Delete a File (. DELE T)

This command causes a file and its entry in the system file directory to be deleted.  $AC\emptyset$  must contain a byte pointer to the file name. The format of the . DELET command is:

> . SYSTM • DELET error *return normal return*

Possible errors resulting from a . DELET command are:

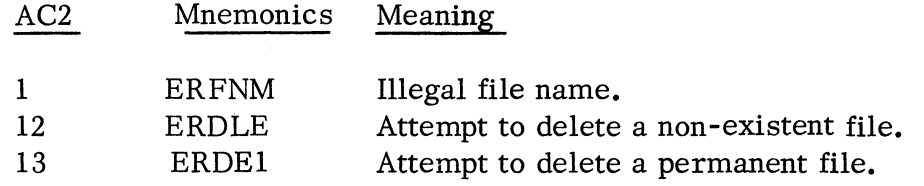

Rename a File (RENAM)

This command causes the name of a file to be changed.  $AC\emptyset$  must contain a byte pointer to the current name of the file. AC1 must contain a byte pointer to the new name. The format of the . RENAM command is:

> .SYSTM .RENAM error *return normal return*

Upon a normal return, the old name no longer appears in the file directory.

Possible errors resulting from a . RENAM command are:

# Rename a File (Continued)

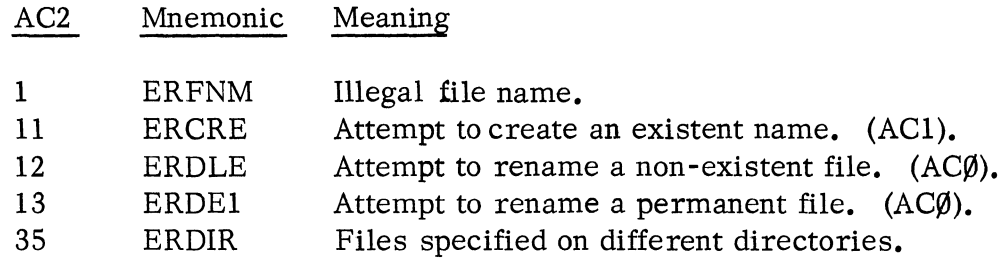

### FILE ATTRIBUTE COMMANDS

File attribute commands allow the user to determine the current attributes of a file or device and to change the file attributes if desired. The bit settings of ACØ and AC1 determine the file attributes and device attributes respectively.

### Change File Attributes (. CHATR)

This command causes the attributes of a file to be changed in accordance with the contents of AC $\emptyset$ . To change the attributes of a file, a file must be opened (see. OPEN). The number of the channel is given in the system command. The format of the CHATR command is:

. SYSTM . CHATR *n error return normal return* 

When the . CHATR command is given, ACØ must contain an attribute word having the appropriate bit set for every attribute desired. The bit/attribute correspondence used in setting the contents of ACØ is given below in the table:

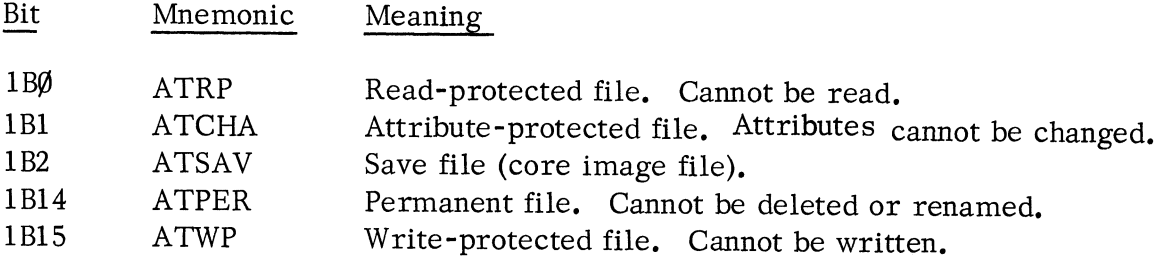

Possible errors resulting from a . CHATR command are:

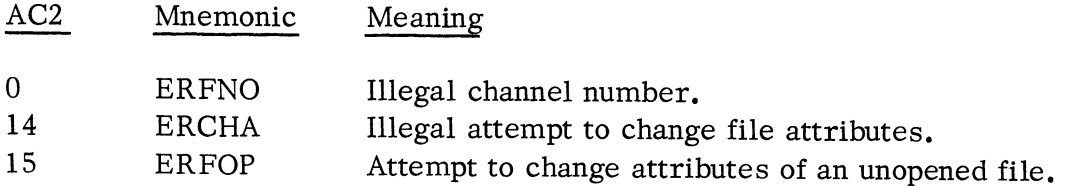

### Get File Attributes (. GTATR)

This command obtains the attributes of a file or device characteristics. To obtain attributes, the file must be opened (see • OPEN). The number of the channel is given in the system command. The format of the. GTATR command is:

> .SYSTM .GTATR *n error return*   $normal$  *retur:*

Upon return, ACØ contains the file attributes. The bit positions used to specify the file attributes were given with the . CHATR command. AC1 contains the device attributes of the file (e.g.,  $$PTR$ ). The bit/attribute correspondence used in interpreting the bit configuration returned in ACI is shown below:

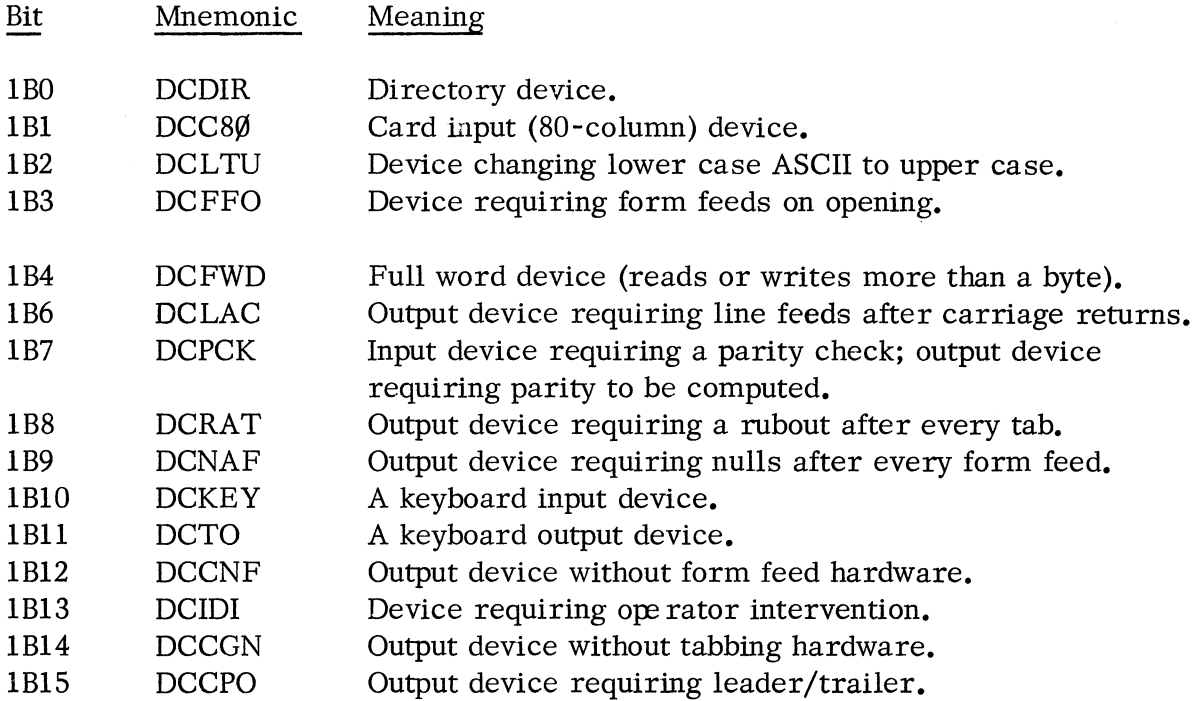

Possible errors resulting from a .GTATR command are:

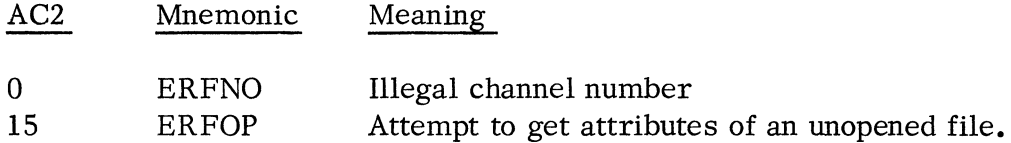

# INPUT/OUTPUT COMMANDS

All I/O is handled by system I/O commands. These commands require a channel number (0-7) to be given in the second field of the command word. A channel is initially linked to a particular file or device by means of the . OPEN (or. APPEND) command. Thereafter, all commands pertaining to that file merely require a channel number. The system provides three basic modes for reading and writing files.

The first mode is *line* mode where data read or written is assumed to consist of ASCII character strings terminated by either carriage returns or form feeds. In this mode, the system handles all device dependent editing at the device driver level. For example, line feeds are ignored on paper tape input devices and supplied after carriage returns to all paper tape output devices. Further, reading and writing never require byte counts, since reading continues until a carriage return is read and writing proceeds until a carriage return is written. The line mode commands are. RDL and. WRL.

The second mode is unedited *sequential* mode. In this mode, data is transmitted exactly as read from the file or device. No assumption is made by the system as to the nature of this information. Thus, this mode would always be used for processing *binary*  files. This mode requires the user program to specify specific byte counts necessary to satisfy a particular read or write request. The sequential mode commands are. RDS and. WRS.

The third mode is available for processing files stored on devices capable of random access, e. g. any disk file. This mode provides for *random access* to files by means of record number. The random access mode commands are. RDR and . WRR.

The association of a file and a channel number can be broken by using the. CLOSE command. All currently open files can be closed using the. RESET command.

# Open a File **(.** OPEN)

Before other I/O commands can be used, a file must be linked to a channel number. A byte pointer must be passed in  $AC\emptyset$ , pointing to the file name.

A "characteristic inhibit" mask must be passed in ACl. For every bit set in this word, the corresponding device characteristic (as defined on the previous page) is inhibited. The characteristics will be inhibited for the duration of the. OPEN. For example, if the user has an ASCII tape without parity to be read from the paper tape reader, he may inhibit parity checking by the following:

Open a File (Continued)

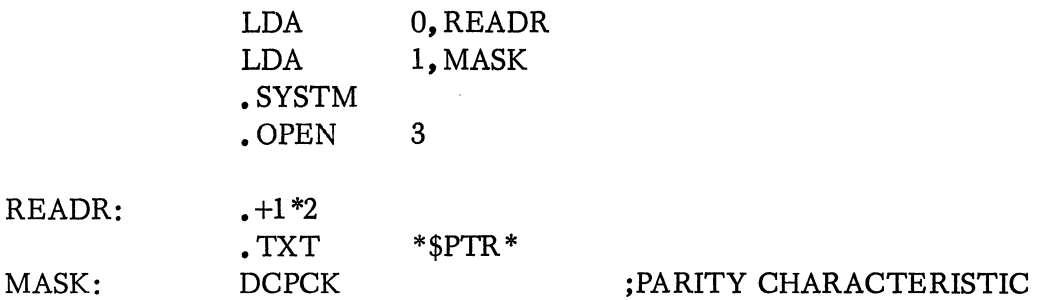

In general, the user will wish to leave all characteristics as defined by the system.

SUB 1, 1  
before the 
$$
\begin{bmatrix} \text{SVSTEM} \\ \text{OPEN } n \end{bmatrix}
$$

The format of the . OPEN command is:

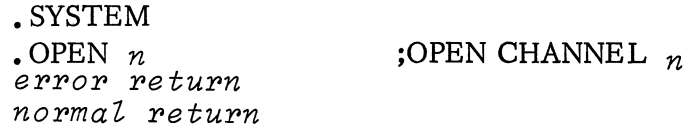

If the file opened requires leader, it will be output on the • OPEN. If the file opened requires intervention, the message:

LOAD *fiZename* ,STRIKE ANY KEY.

will be typed. Possible errors resulting from a . OPEN command are:

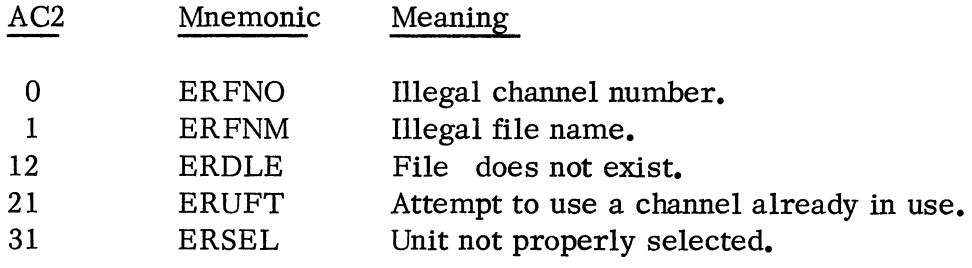

Open a File for Appending (. APPEND)

An alternate system call for opening a file is implemented that is identical to • OPEN in every respect except that it enables the writing of a file that already exists. Specifically, it opens the file for appending. The format of the call is: Open a File for Appending (Continued)

• SYSTM . APPEND *n*  error *return normal return* 

As with . OPEN, ACØ must contain a byte pointer to the file name, and AC1 must contain the characteristic disable mask. For peripheral devices, such as the line printer, the call is in every respect identical to . OPEN. For a directory device, such as the disk pack, the file is opened and any writes to that file are appended to it and its length extended. For a device such as magnetic tape, a file is opened and read until end of file is encountered, and writing takes place from that point.

This command provides a convenient feature for subsystems running under DOS to append to the same output file.

Possible errors resulting from a . APPEND command are:

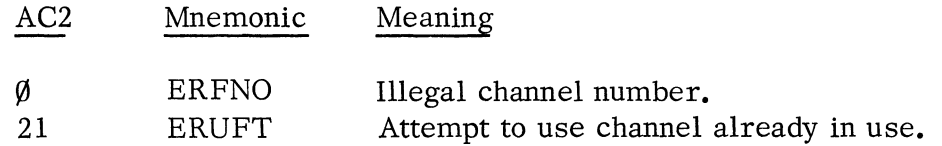

## Close a File (. CLOSE)

After use, files must be closed to insure the updating of directory information. The channel number is then available for other I/O. The format of the. CLOSE command is:

. SYSTM . CLOSE *n*  error *return normal return*  ;CLOSE CHANNEL *n* 

If the file closed requires trailer, it will be output on the. CLOSE.

Possible errors resulting from a . CLOSE command are:

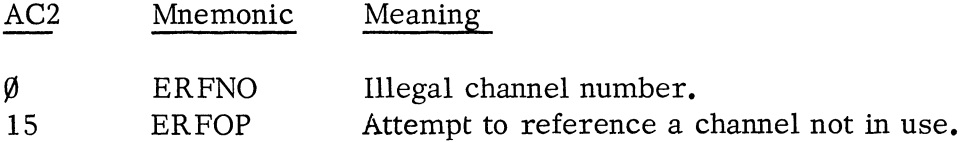

# Close all Files (. RESET)

This command causes all currently open files to be closed. The format of the .RESET command is:

.SYSTM • RESET *error return normal, return* 

The error return from this command is never taken.

## Read a Line (RDL)

This command causes an ASCII line, written with even parity, to be read. AC $\emptyset$ must contain a byte pointer to the starting byte address within the user area into which the line will be read.

Reading will terminate normally after transmitting either a carriage return or a form feed to the user. Reading will terminate abnormally after transmission of 132 (decimal) characters without detecting a carriage return or a form feed, upon detection of a parity error, or upon end of file. In all cases, the byte count read will be returned in ACI. If the read is terminated because of a parity error, the character having incorrect parity will be stored (high order bit zero) as the last character read. The byte pointer to the character can always be computed as:

 $C(AC\emptyset)^*+C(AC1) -1$ 

The format of the . RDL command is:

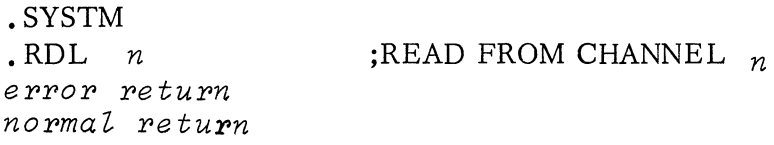

Possible errors resulting from a . RDL command are:

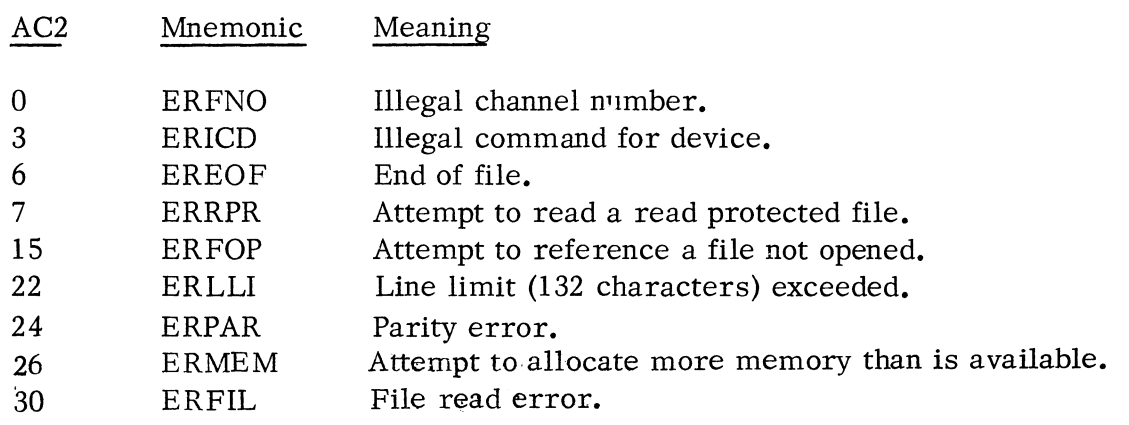

 $\overline{C(\alpha)}$  means "contents of  $(\alpha)$ "

## Read Sequential (RDS)

Sequential mode transmits data exactly as read from the file.  $AC\emptyset$  must contain a byte pointer to the starting byte address within the user area into which the data will be read and ACI must contain the number of bytes to be read. The format of the. RDS command is:

.SYSTM  $RDS$ *n* error *return normaZ return*  ;READ FROM CHANNEL *n* 

Possible errors resulting from a . RDS command are:

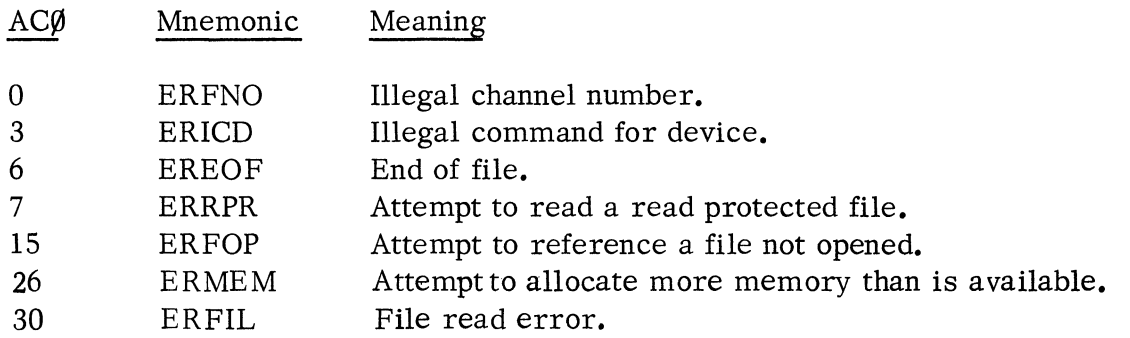

Upon an end of file, the partial count read will be returned in ACl.

Use of the Card Reader (\$CDR) in • RDL and . RDS Commands

When using \$CDR (card reader) as an input device, the end of file condition on a.RDL will occur only if a special end of file code is detected in column 1 of a card. This code is at  $12, 11, 0, 1$  multipunch. It can be punched on a 029 keypunch by multipunching "A", " $\emptyset$ ", and "-".

Note also that a Hollerith to ASCII translation only occurs if a . RDL has been requested. The translation assumes 029 keypunch codes. A table of Hollerith - ASCII translation is given on page 4-16.

If . RDS is given, the card is read in image binary. In this case, an even byte count must be specified, since two bytes are required to store each card column. If an odd number of bytes is requested, status ERICD, Illegal Command for Device, is returned in AC2. Each two bytes will be used to store a single column. The packing is shown on the following page.

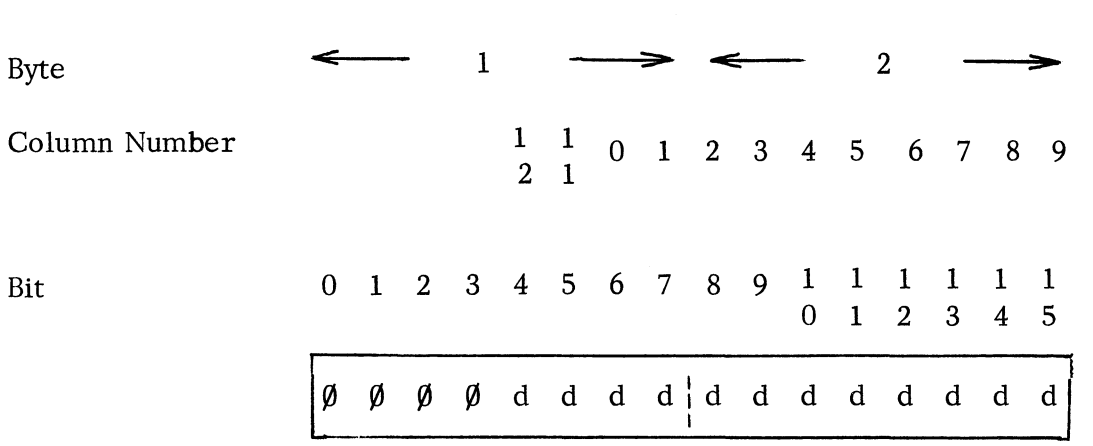

Use of Card Reader (\$CDR) in • RDL and. RDS Commands (Continued)

The "d's" will be 1 for every column punched.

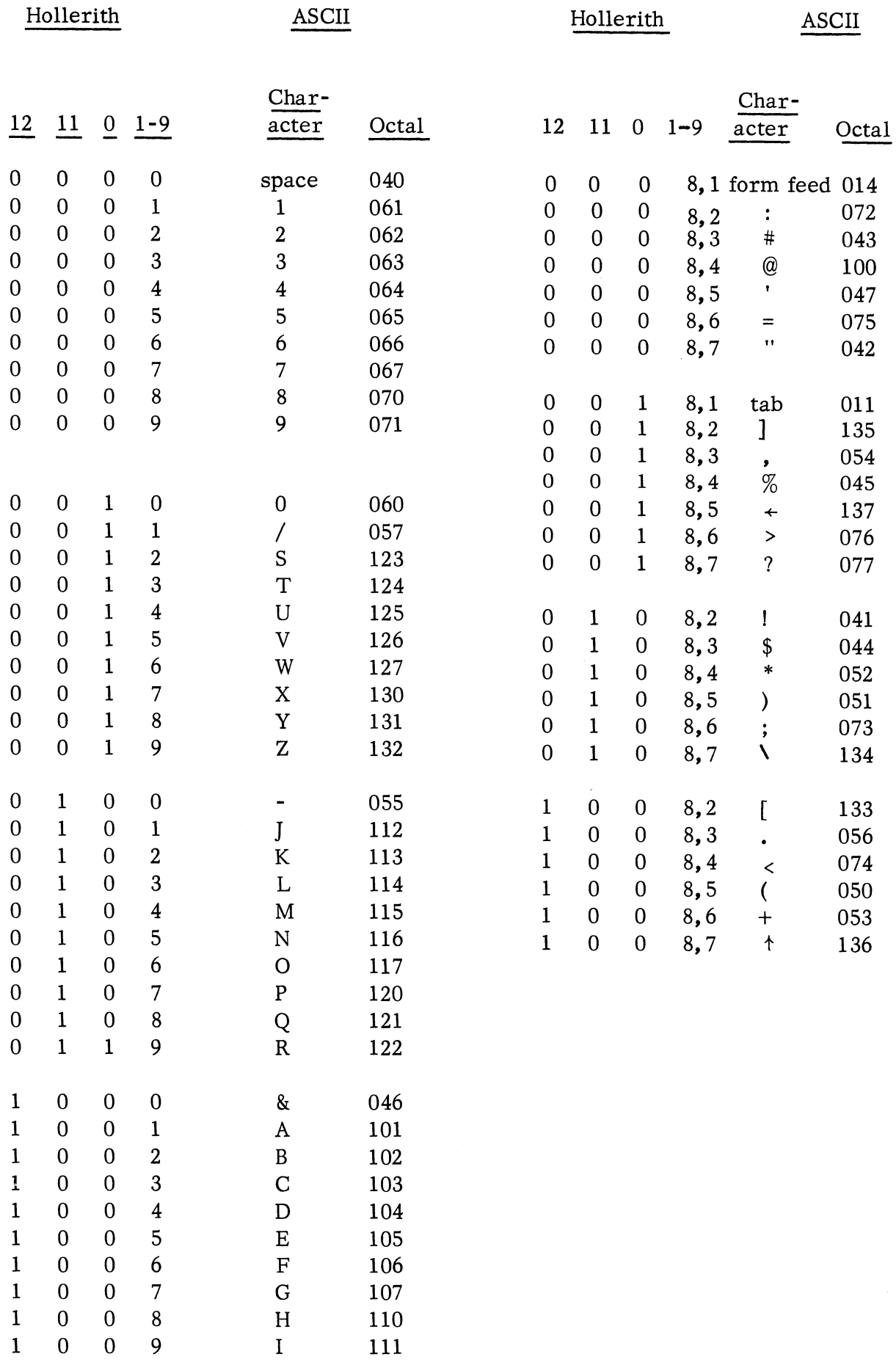

Hollerith-ASCII Translation Table

Read Random (. RDR)

Random access files are assumed to consist of fixed length, 64-word records. These records are numbered sequentially from  $\beta$ . No EOF is ever given on a read or write random. A read random of a record number never written will result in a 64-word record of zeroes. The length of a random access file is computed by the system as:

(highest record number written + 1) \*  $128_{10}$  bytes

The read random command allows random reading of records from a file on disk. AC $\emptyset$ must contain a destination core address within the user area, and ACI must contain the record number. The format of the. RDR command is:

.SYSTM .RDR *n el"l"Ol" l"etUl"n nOl"maZ l"etUl"n*  ;READ FROM CHANNEL *n* 

Possible errors resulting from the. RDR command are:

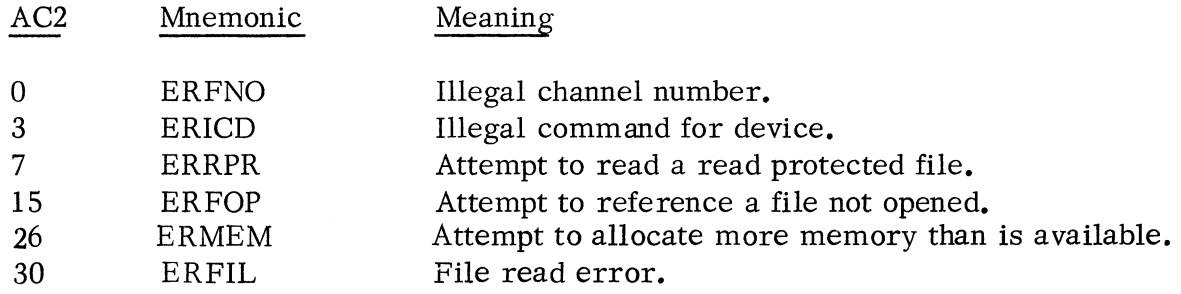

Write a Line (. WRL)

This command presumes an ASCII file. ACØ must contain a byte pointer to the starting byte address within the user area from which characters will be read.

Writing will terminate normally upon writing of a null, a carriage return or a form feed, and abnormally after transmission of 132 (decimal) characters without detection of a carriage return, a null, or a form feed. In either case, ACI will contain, upon termination, the number of bytes read from the user area to complete the request. The termination of a write line on a null allows for formatting output without forcing a carriage return.

# Write a Line (Continued)

The format of the . WRL command is:

.SYSTM .WRL *n*   $error$   $return$  $normal$   $return$ ;WRITE TO CHANNEL *n* 

Possible errors resulting from the. WRL command are:

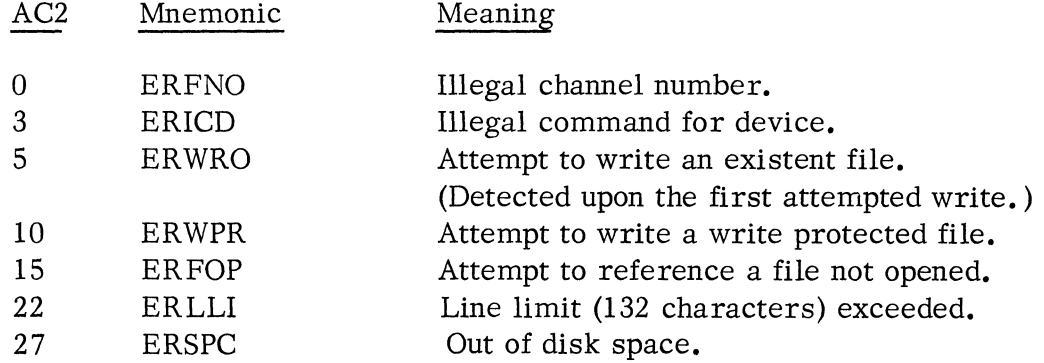

### Write Seguential (. WRS)

This command transmits data exactly as read from the user area.  $AC\emptyset$  must contain a byte pointer to the starting byte address of the data within the user area and ACI must contain the number of bytes to be written. The format of the . WRS command is:

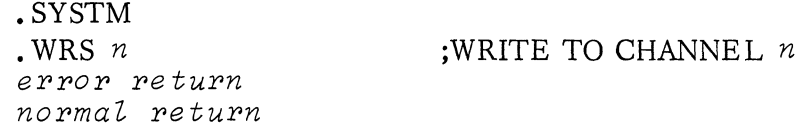

Possible errors resulting from a . WRS command are:

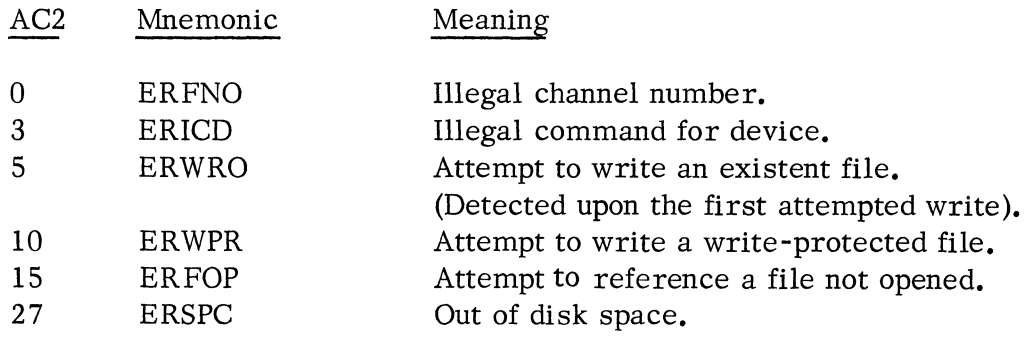

## Write Random (. WRR) (Continued)

 $AC\emptyset$  must contain the source record core address and AC1 must contain the number of the record to be written. Sixty-four words will be written, starting from the address specified in AC $\emptyset$ . The format of the . WRR command is:

> .SYSTM .WRR *n error return normaZ return*  ;WRITE TO CHANNEL *n*

Possible errors resulting from a . WRR command are:

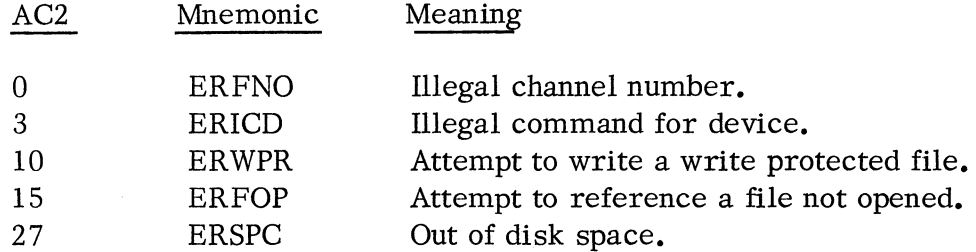

### TELETYPEWRITER COMMANDS

Buffered transfer of single characters between the teletypewriter and  $AC\emptyset$  is handled by the commands, • GCHAR and • PCHAR. No channel number is required for these commands, and the teletype is always available to them without requiring the. OPEN command.

### Get a Character (. GCHAR)

This command returns a character typed from the teletypewriter in  $AC\emptyset$ . The character is right-adjusted in AC $\emptyset$  with bits 0-8 cleared. No channel is required; the TTl is always used as input for this command. The format of the • GCHAR command is:

> .SYSTM • GCHAR ~rror *return normaZ return*

No error return is possible from this command; if no character is currently in the TTl input buffer, the system waits.

### Put a Character (. PCHAR)

This command transmits a character in AC $\emptyset$ , bits 9-15, to the teletypewriter. No channel is required; the TTO is always used as output for this command. The format of the • PCHAR command is:

Put a Character (Continued)

.SYSTM .PCHAR error *return normal return* 

No error return is possible from this command.

### MEMORY COMMANDS

Appendix A shows in detail how memory is allocated using the Disk Operating System. The following is a simplified diagram.

The Disk Operating System resides in upper memory. User programs are loaded in lower memory. Memory then looks, essentially, as follows:

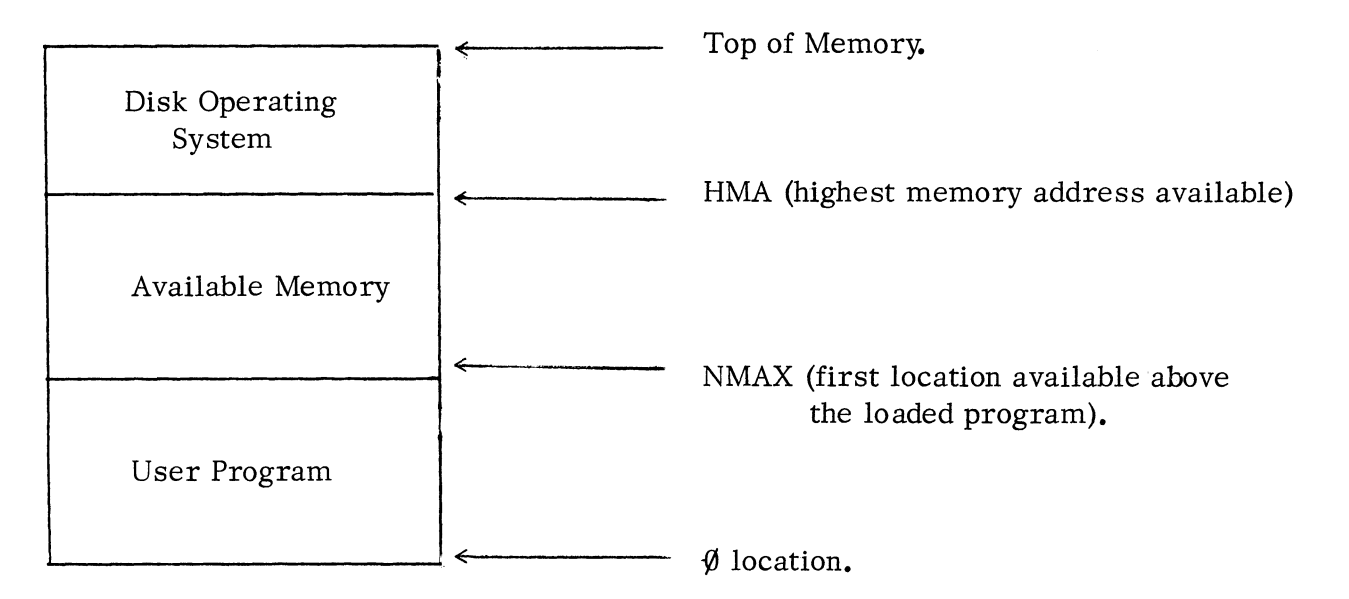

The highest memory address available (HMA) is usually the first word below the Disk Operating System. If a user symbol table has been loaded at the high end of user memory, the high memory address will be the first word below the user symbol table. The latter will occur when the user specifically requests that the relocatable loader leave the table in upper memory. (The loader, by default, moves the symbol table down so that the bottom of the table coincides with the first location not loaded into by the program).

The. MEM command returns both the current value of NMAX and HMA. The. MEMI command allows the user to adjust the value of NMAX.

## Determine Available Memory (. MEM)

This command returns the current value of NMAX in AC1 and the value of HMA in  $AC\$ g. HMA may represent either the bottom of DOS or the end of the user symbol table. A SUB 1, 0 instruction determines the limit of memory available to the user program. The format of the . MEM command is:

.SYSTM .MEM *erro* r re *turn normal return* 

There are no error returns from this command.

# Change NMAX(. MEMI)

This command allows the user to increase or decrease the value of NMAX. The increment or decrement (in two's complement) is passed in  $AC\emptyset$ . The command causes the value of NMAX to be updated in the User Status Table\*and the new NMAX to be returned in AC1. The format of the . MEMI command is:

.SYSTM .MEMI *error return normal return* 

NMAX will not be changed if the new value of NMAX would be higher than the lowest address of the Disk Operating System. No check is made as to whether or not the user decreases NMAX below its original value (as determined at relocatable load time) nor, if his symbol table resides in upper memory, whether he increases NMAX above the bottom of his symbol table.

Whenever a user program requires memory space above the loaded program, a.MEMI should be executed first to allocate the number of words needed. The value of NMAX is used by the operating system to determine the extent of memory to be saved should a program be suspended. If temporary storage is being used without having updated NMAX, the program may be suspended with insufficient information for continuation. This is explained further in the discussion of Program Overlays.

There is one error resulting from a . MEMI command:

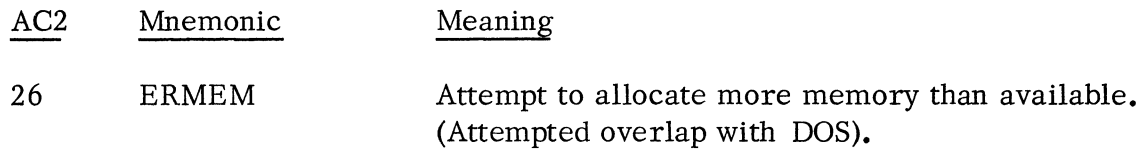

See Appendix A, Relocatable Loader Section.

## PROGRAM OVERLAY COMMANDS

### Program Overlays

Any program executing under the operating system can suspend its own execution and invoke another program. Every program requested for execution must exist as a save file on disk.

The program that is suspended is stored temporarily on disk; its User Status Table is used to save its AC's, Carry, and the PC (Program Counter) at the time of its suspension. This information enables the program to be resumed upon termination of the program overlay being requested.

The "calling" program will be referred to as executing at a "higher level" in the system. The "called" program, or program overlay, will be referred to as running at a "lower level". These terms are relative, since the called program may in tum invoke another program overlay for execution, and therefore, become the calling program.

Upon program suspension, the current core image will be saved up to the higher of NMAX or SST (start of the user symbol table). It is very important for a program using temporary storage above its original value of NMAX at load time to have the system allocate memory increments (see. MEMI) before this space is used. If this is not done and the program invokes another program, the calling program's suspended memory state will not all be saved in its entirety. Even if the program executing does not call another program, a teletype BREAK may force suspension. In order to insure the ability to restart a suspended routine, NMAX must correctly reflect the core in use at the time.

The Command Line Interpreter is merely one program executable under the operating system. Its only special property is that it executes at the "highest" level in the system. This will be called "level zero".

The operating system provides for up to five levels of program overlays. This implies a program invoked by the CLI (causing the CLI to be overlayed) can in tum invoke a third program (causing the second program to be overlayed) ; the third program can invoke a fourth, and the fourth can invoke a final program. The sys: tem will reject all further overlay attempts. Normally, the system programs supported by the CLI (e.g., Text Editor, Assembler, Relocatable Loader) execute at level one.

## Read in a Save File Overlay (. EXEC)

This command requests the system to bring in a program overlay. The format of the . EXEC command is:

> • SYSTM .EXEC el'l'Ol' *l'etul'n nOl'maZ l'etul'n*

 $AC\emptyset$  must contain a byte pointer to the program save file name. AC1 must contain an appropriate starting address code. Three possible starting addresses are allowed: the program starting address (USTSA), the Debug III starting address (USTDA), or the previously saved program counter (USTPC).  $*$  If bit  $\emptyset$  of AC1 is 1, the current level will not be saved, and the operating level will remain unchanged. (Note that this feature provides unlimited program chaining. )

The codes permissible in AC1 are:

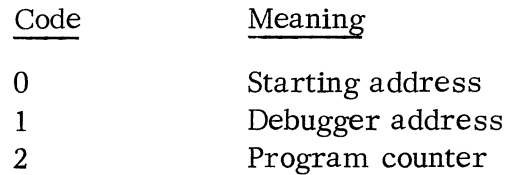

If the code is not one of these three or the address required is not given in the User Status Table, ERADR status is returned. This can occur if:

- A. No starting address was specified for the save file and code  $\theta$  is given.
- B. The debugger was not loaded as part of the save file and code 1 is given.
- C. The save file was not the result of a BREAK (CLI) or . BREAK and code 2 is given.

Error returns possible before the overlay has been read into memory are:

| AC2 | Mnemonic     | Meaning                                 |
|-----|--------------|-----------------------------------------|
|     |              |                                         |
|     | <b>ERFNM</b> | Illegal file name.                      |
|     | ERSV1        | File requires "S"ave attribute.         |
| 12  | ERDLE        | File does not exist.                    |
| 25  | ERCM3        | Trying to push too many levels.         |
| 26  | ERMEM        | Attempt to allocate more memory than is |
|     |              | available.                              |
| 32  | ERADR        | Illegal starting address.               |
|     |              |                                         |

<sup>\*</sup> See Appendix A, Relocatable Loader section, for descriptions of USTSA, USTDA, and USTPC.

### Return from Overlay {. R TN)

Upon successful completion of a program invoked by a **.** EXEC, this command causes return to the "calling" program at its normal return point. The format of the . RTN command is:

.SYSTM .RTN error *return* 

Note that the usual "normal return" is impossible, since, if execution of the return is successful, the calling program is restored to memory. The one possible error return is:

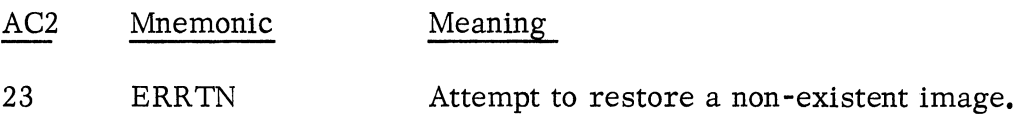

This error return is only possible if the program at execution level zero issues a • RTN. Since the CLI executes at level zero, system and user programs should never obtain this error indicator.

Return to the calling program preserves, as normal, ACØ, AC1, AC2, and Carry. AC3 will contain the contents of the calling program's User Stack Pointer, C(USP).

### Return from Overlay with Exceptional Status (. ER TN)

A called program can return exceptional status information to the calling program with this command. The format of the . ERTN command is:

. SYSTM .ERTN error *return* 

This call is identical to, RTN in every respect except that return is made to the error return of the calling program and AC2, upon return, contains the called program's AC instead of the calling program's AC2. A single word of status can, therefore, be returned. If the program issuing a • ERTN had been executing at level one (and is returning, therefore, to the CLI), the CLI will output an appropriate message concerning the status code in AC2. If the code is recognized as a monitor exceptional status code, a text message is printed. The code ERDLE  $(12<sub>8</sub>)$  for example, would cause the message:

### FILE DOES NOT EXIST

to be typed out. If the code is greater than any system codes, the message:

Return from Overlay with Exceptional Status (Continued)

UNKNOWN ERROR CODE  $n$ 

will be typed out, where  $n$  is the numeric code in octal. This feature is useful for returning status unrelated to the operating system but directly related to the user program that was running.

Saving Current State of Memory (. BREAK)

DOS provides a system call for conveniently saving the state of memory in save file format. The format of call is

. SYSTM . BREAK error *return normal return* 

This call causes the operating system to save the current state of memory from location SCSTR (the start of save files) to the higher of NMAX or the start of the symbol table, SST. The file name used is BREAK. SV; any previous file BREAK. SV is deleted by the command. The device used is the current default directory device. File BREAK. SV is in every respect an executable save file. Note that when using the CLI command SAVE, the CLI merely renames BREAK. SV to be the file name specified by the command.

One error message is possible:

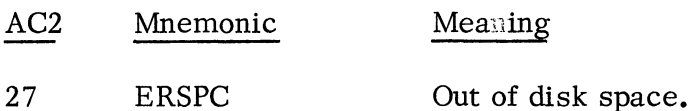

# ERROR MESSAGES

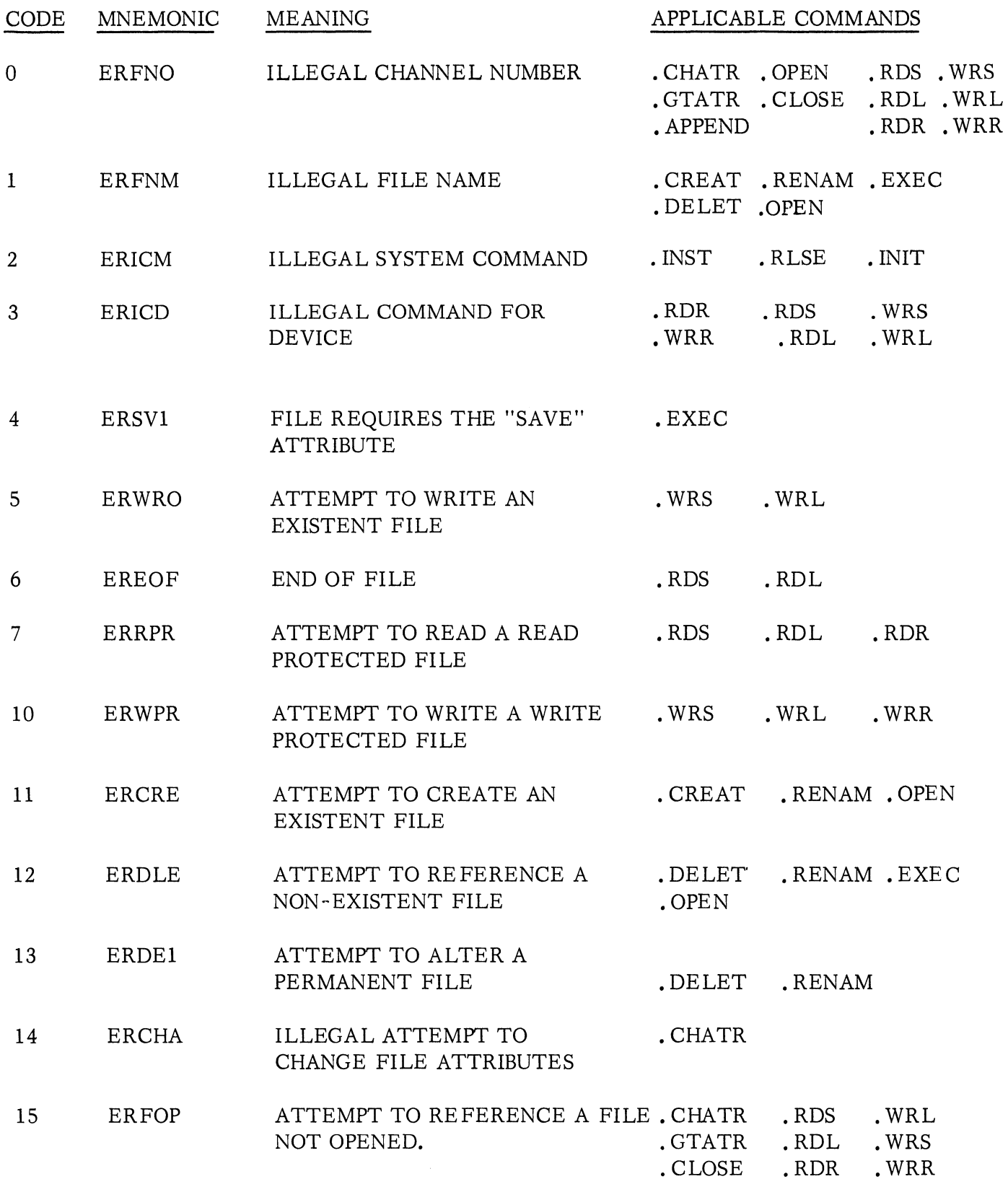

 $\mathcal{L}^{\text{max}}_{\text{max}}$ 

# ERROR MESSAGES (Continued)

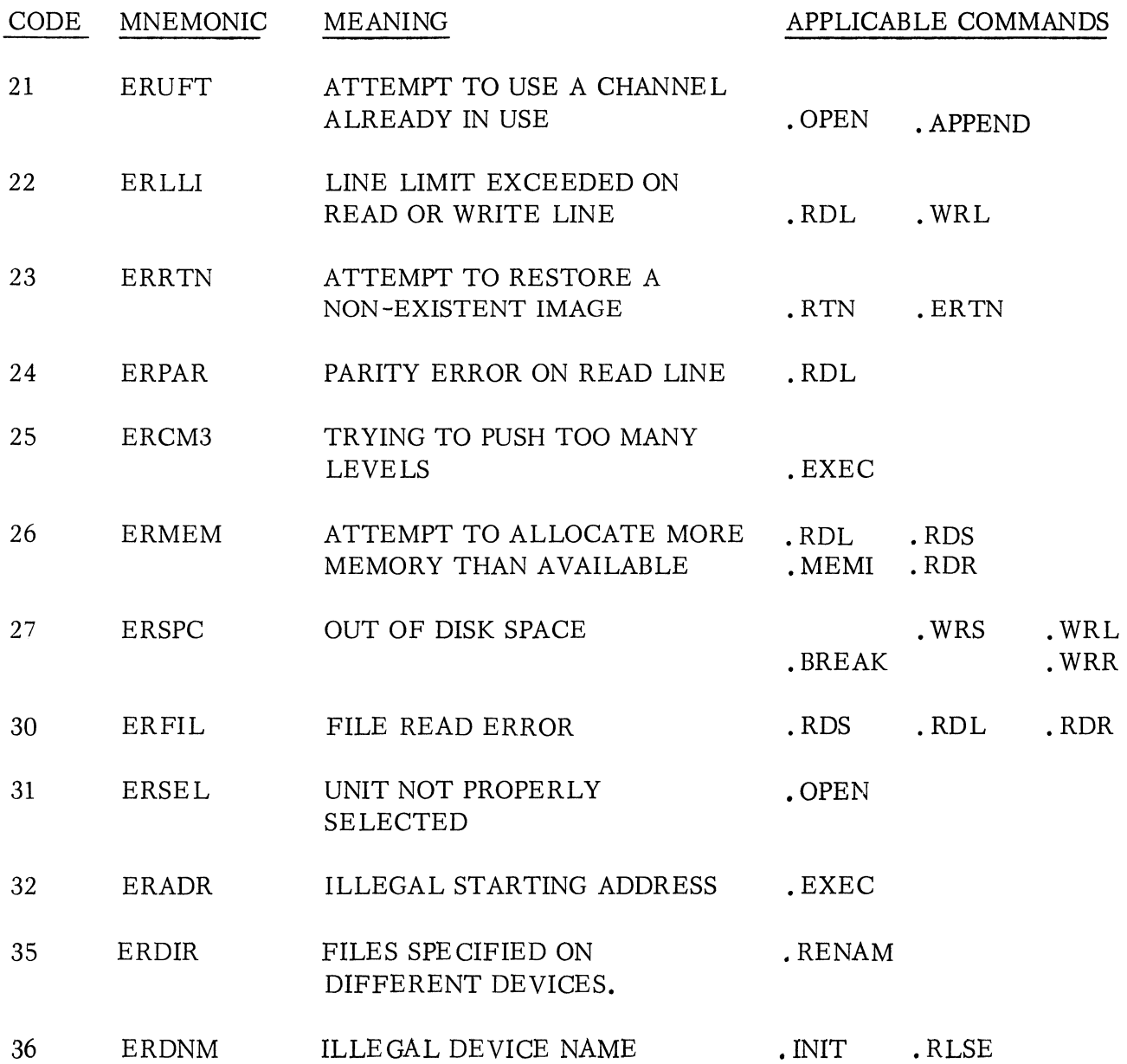

 $\mathcal{L}^{\text{max}}_{\text{max}}$  and  $\mathcal{L}^{\text{max}}_{\text{max}}$  $\label{eq:2.1} \frac{1}{\sqrt{2}}\int_{\mathbb{R}^3}\frac{1}{\sqrt{2}}\left(\frac{1}{\sqrt{2}}\right)^2\frac{1}{\sqrt{2}}\left(\frac{1}{\sqrt{2}}\right)^2\frac{1}{\sqrt{2}}\left(\frac{1}{\sqrt{2}}\right)^2\frac{1}{\sqrt{2}}\left(\frac{1}{\sqrt{2}}\right)^2\frac{1}{\sqrt{2}}\left(\frac{1}{\sqrt{2}}\right)^2\frac{1}{\sqrt{2}}\frac{1}{\sqrt{2}}\frac{1}{\sqrt{2}}\frac{1}{\sqrt{2}}\frac{1}{\sqrt{2}}\frac{1}{\sqrt{2}}$ 

# CHAPTER 5

### MULTIPLE FILE DEVICES

### DEVICES PROVIDING MULTIPLE FILE ACCESS

At present there are three possible types of devices on which system and user files can be stored that the Disk Operating System can readily access for multiple reading and writing. These are:

> 1. Fixed head disk - Usually one per system configuration, having the mnemonic:

> > DK0

If there were more than one fixed head disk controller, the second controller would be designated DKl.

2. Disk pack of the movable head disk - There can be up to four disk packs per disk controller and they are designated:

DP0, DP1, DP2, DP3

3. Magnetic tape units - Up to eight magnetic tape drives are permitted per system, and they are designated:

 $MT\emptyset$ , MT1, . . . MT7

### DETERMINING SYSTEM DEVICE CONFIGURATION

As described in Appendix B, once a bootstrap system has been loaded during system generation, the program SYSGEN queries the user as to the system configuration. Responses to SYSGEN (in addition to determining storage, I/O devices, etc.) will determine:

- 1. Which device will be the master storage device (fixed head disk or a given disk pack unit. )
- 2. How many disk pack units, if any, and how many magnetic tape drives, if any, are in the system.

### DIRECTORY DEVICES

Directory devices are those devices that have their own file directory, containing the names, attributes, and byte counts of all files stored on the device. Only disk

## DIRECTORY DEVICES (Continued)

packs and the fixed head disk can maintain such a file directory. See Chapter 1 for a discussion of disk file directories.

Files are stored on magnetic tape by file number, the number indicating the order in which they were written onto the tape. DOS accesses files on magnetic tape by their file number, not by referencing a file name in a directory.

### MAGNETIC TAPE

DOS has access to files on magnetic tape and the DOS system will support up to eight magnetic tape drives in any combination of 7 and 9 track units. Reading and writing is at high density (800 bpi). If the unit specified is selected to low density or is not on-line, the message:

#### UNIT IMPROPERLY SELECTED

will be given.

If the control detects a parity error during reading, the message:

PARITY ERROR: FILE  $MTn: dd$   $\emptyset \leq n \leq 7$ ;  $\emptyset \leq dd \leq 99$ 

will be given and two results are possible:

- 1. If a dump file was being LOADed, execution will terminate.
- 2. If a file was being XFERed, execution will continue; however, the first 128 words of the erroneous record will be lost.

### 7-Track Units

Data recorded on 7-track units is necessarily encoded. This is accomplished in the following manner;

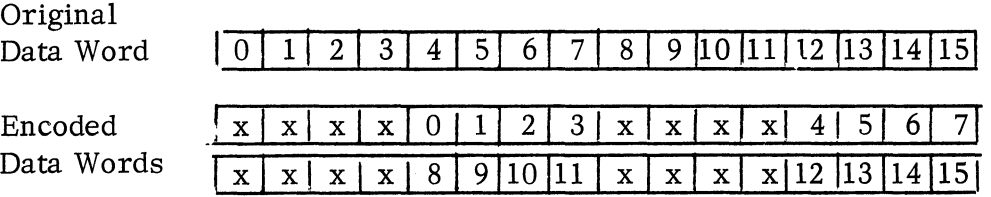

Every data word is written on a 7 -track unit as two encoded data words.

### Number of Tape Drives in System

During system generation (Appendix B), the SYSGEN program will query the user as to how many magnetic tape drives are in the system configuration. That number of drives
# Number of Tape Drives in System (Continued)

may then be referenced by device mnemonic. DOS can directly access files on magnetic tape by file number.

### Initializing a Tape Drive

Initializing a tape drive causes the tape on that drive to be rewound. Full initialization  $($   $F$  switch) will cause the tape to be rewound, and a dummy record and two EOF's will then be written.

### Releasing a Tape Drive

To rewind a tape drive, the RELEASE command can be given.

### Division of Magnetic Tape into Files and Records

Logically, magnetic tape is divided into files, which are placed on tape in numeric order, beginning with file 0. Up to 100 files may be written to a given tape, i.e., files  $0-99$ .

Physically, magnetic tape is divided into magnetic tape records. These records contain  $377<sub>o</sub>$  words, terminated by a word containing the number of the file and a word containing the number of the record.

### Referencing a File on Magnetic Tape

A given file is referenced in a command by a tape drive specifier followed by file number. Either a one-digit or two-digit number may be used to reference the first ten file numbers, e. g. ,

MT1:04 and MT1:4 are equivalent.

Both the tape drive specifier and the file number must be given. The file number must be in the range 0-99, and the tape drive number must be in the range 0-7. Otherwise; the error message:

ILLE GAL FILE NAME

will be output. If the user referenced a file on tape by name rather than number, e.g.,

MTO:XX

the system gives the error message:

ILLE GAL FILE NAME

Some examples of references to files on tape are:

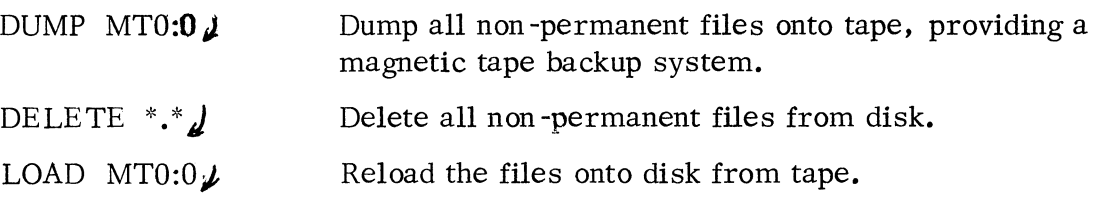

ASM A B MT $\emptyset$ :1/B $\downarrow$ 

Assemble files A and B and write the relocatable binary to tape drive  $\emptyset$ , file 1.

RLDR A. SV/S MT1:2 MT1:3 MT1:4  $\mu$ 

Load relocatable binary files 2, 3, and 4 from drive 1, producing save file A. SV.

XFER MTØ:2  $FOO\ell$ XFER MTØ:2 MT1:5 $\angle$ 

Transfer a file from tape to disk or from tape to tape.

XFER FORTEST. FR MTØ: $\emptyset\downarrow$ 

Place FORTRAN source file on tape.

FORT MTØ: $\emptyset\downarrow$ 

Compile from tape, producing a relocatable binary file called Ø.RB

Note that when a file on tape is assembled or compiled onto disk or disk pack as in the example above, the name of the relocatable binary file on disk will become the file number with the extension RB.

Writing Files to Magnetic Tape

Files must be placed on magnetic tape in numeric order. For example, suppose the user transfers a file to tape that has just been initialized:

XFER FILEØ MTØ: $\emptyset \downarrow$ 

FILE $\emptyset$  will be the first file on the tape. The tape on drive  $\emptyset$  will now contain the following:

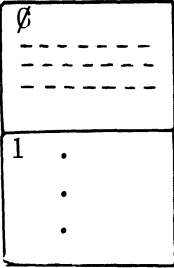

First file, containing contents of FILE $\emptyset$ .

Once a file is written, the file number of the next file is assigned. File 1 is a null file.

### Writing Files to Magnetic Tape (Continued)

An attempt to place a new file on the tape above with one of the following commands:

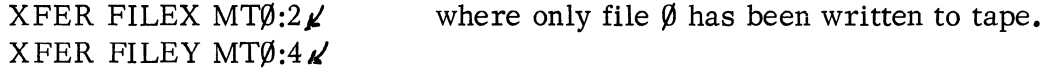

will result in an error message:

ILLEGAL FILE NAME

It is possible to overwrite a magnetic tape file. For example, assume a tape on drive  $\emptyset$  contains four files:

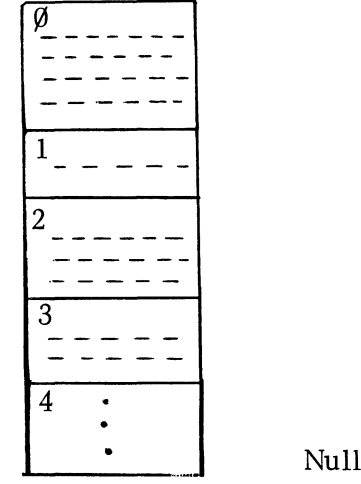

The command:

XFER MYFILE MT $\emptyset$ :1 $\lambda$ 

will cause the contents of MY FILE to overwrite the tape beginning at the file 1 position. When a tape file is written in this manner, all subsequent files on tape are lost. In the example, the tape will contain:

file.

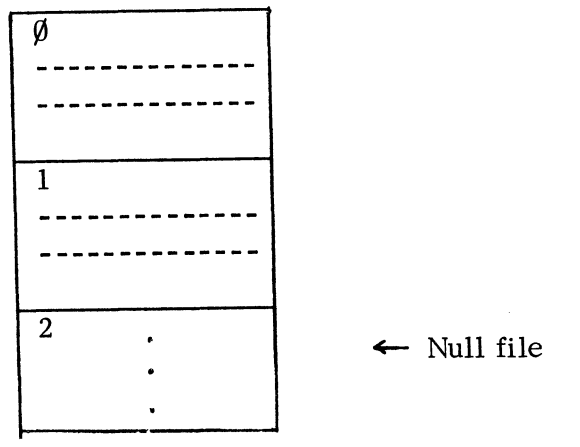

### CHAPTER 6

#### USER SERVICED INTERRUPTS

A facility has been provided for the user to service his own interrupts using DOS. The procedure and restrictions are outlined below.

Two parameters are defined mnemonically for interrupt servicing. The first, USTIS, on the User Parameter Tape, 090-000090, defines a displacement into the User Status Table where the user must store the address of his own interrupt service routine. The second, UMSK, defined on the System Parameter Tape, 090-000176, contains the address of a DOS subroutine that properly maintains the interrupt mask word and enables interrupts for the user.

If the user does not change the word at location USTIS, a PANIC with code 210 is given when an interrupt is detected that is not recognized by DOS. However, if the user initializes the word at USTIS to contain an address within his own program, control is transferred to that address via JSR when an interrupt not recognized by DOS is detected.

When the user receives control, interrupts are OFF and ACO contains the device code of the interrupting device. The user may examine this code or, alternatively, skip on the appropriate DONE flip flops of the devices from which he expects interrupts. It is the user's responsibility to save AC3 and to return to this address after completion of his service routine, but all other accumulators and Carry are saved for him by the system.

If the user can complete his servicing of his device with interrupts disabled and thus is not concerned about interrupts from other devices during servicing, he does not need to make use of the subroutine, UMSK, provided for maintaining the current mask word. In general, however, the user should use this subroutine to mask out his device and all lower priority devices and to turn on interrupts again. To use this routine, the user must supply in ACO a bit corresponding to the interrupt disable mask bit for every device, including his own, that he considers of lower priority. Note that as a minimum the user must set a bit in ACO corresponding to his own device interrupt disable flip flop. The calling sequence for this routine is simply

#### JSR@UMSK

The system will maintain the mask word properly, turn on interrupts, and return control to the user with ACO containing the new mask word.

#### CHAPTER 7

#### PANICS

There are a number of hardware malfunctions that may cause the system to "PANIC". Should a PANIC occur, the contents of the accumulators will be printed on the TTY, followed by a PANIC code. The output will appear as follows:

> 00015 177777 000011 037500 000210 AC0 AC1 AC2 AC3 PANIC CODE

The PANIC codes are:

- 210 Unknown interrupt. Offending device code in ACØ.
- 220 System stack overflow.
- 230 Repeated critical disk write errors.
- 240 Repeated critical read errors.
- 250 Repeated critical disk read or write errors.
- 260 Runaway tape reader. (An NIOC to an input device did not stop its forward motion).
- 270 Fatal magnetic tape hardware status. AC $\emptyset$  contains the magnetic tape controller status.

# APPENDIX A

# DOS SYSTEM PROGRAMS

# Programs supported under DOS are:

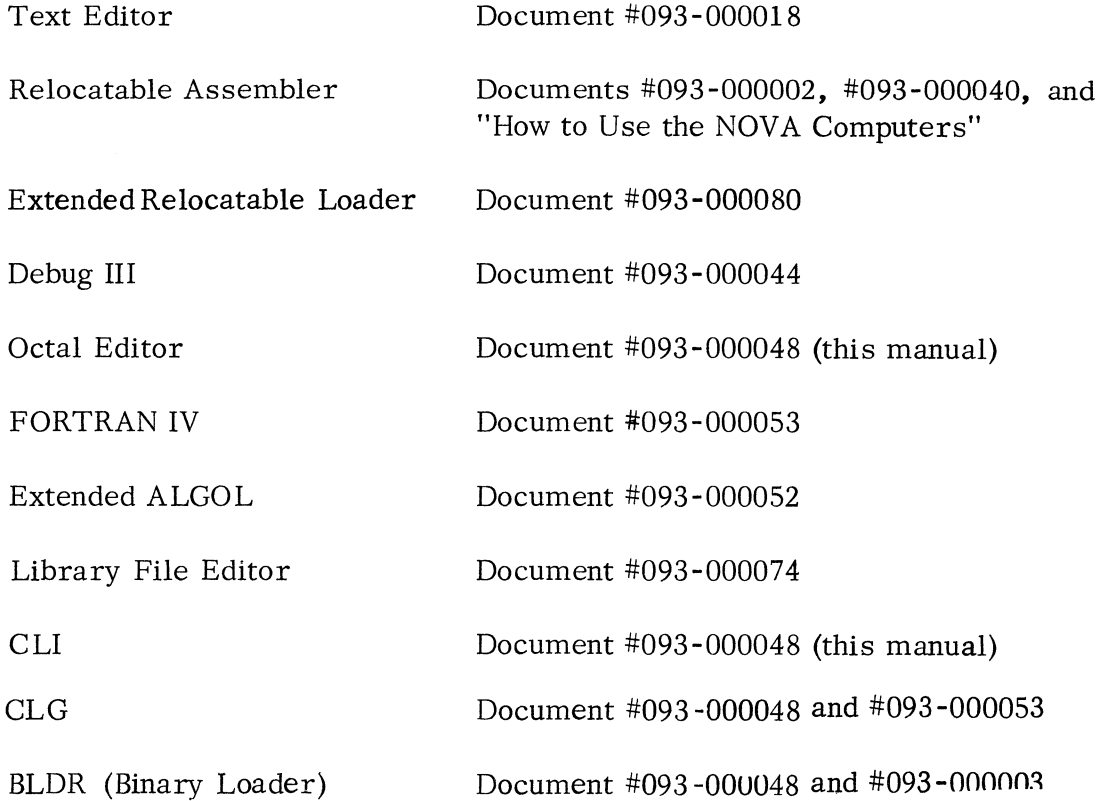

These programs are described on the pages following.

 $\bar{\bar{1}}$ 

### TEXT EDITOR

The Text Editor is supplied as one file of a dumped tape, 088-000001, and is named EDIT. SV. To use the Text Editor, the user must create a save file from the tape by mounting the tape in an appropriate input device, such as the \$PTR, and giving the LOAD command:

LOAD *\$PTRJ* 

The CLI responds with a ready message (R) when the disk file has been created.

Once a disk file of EDIT. SV exists, the command

 $EDITJ$ 

brings the Text Editor into core. The Text Editor gives the prompt:

\*

The user should reply to the prompt with DOS Text Editor commands that specify input and 0utput file names:

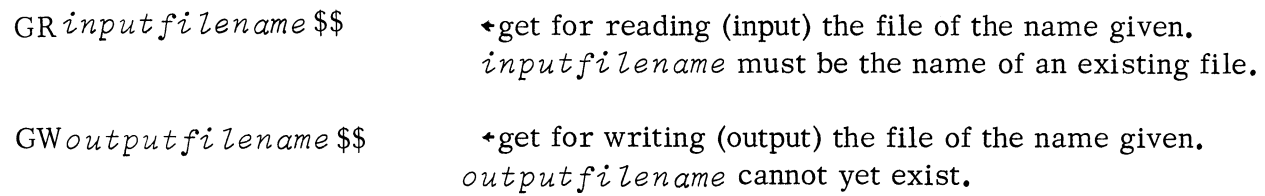

Upon completion of editing an input file to produce a new output file, the command:

#### GC\$\$

can be used to close the output file. A new output file can then be edited by specifying the GW command. If the user attempts to open an additional file for writing without closing the current file, the following error message is given:

### OUTPUT FILE ALREADY ACTIVE

The GC command does not force writing of the last output page. The user must be careful to issue a  $P$  (or  $E$ ) command for the last edited page before issuing the GC command.

To return to CLI level, the user issues an H command. Thus, to force writing of the last output page, close out the file, and return to command level the sequence of commands would be:

EGCH\$\$

# TEXT EDITOR (Continued)

The meaning of the Y and P commands is basically unchanged by the change in I/O:

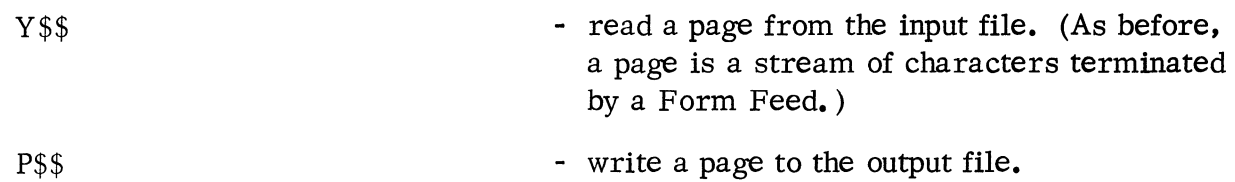

A CTRL C break will cause a return to the CLI and should not normally be used while editing. A CTRL A break can be issued to terminate Editor input/output. The Editor will remain in core and issue an asterisk  $(*)$ . If there is file I/O in progress at the time of issuing a CTRL A, both input and output files will be closed.

The DOS Text Editor commands are given in the following list. The format shows individual commands terminated by striking two ESC keys (\$\$), which causes the editor to execute the command. Usually, the programmer will issue a string of editing commands before initiating execution by striking \$\$; for example:

BSGETC:\$-lL2T\$\$

Note that of the special CTRL commands, Only CTRL A should normally be used.

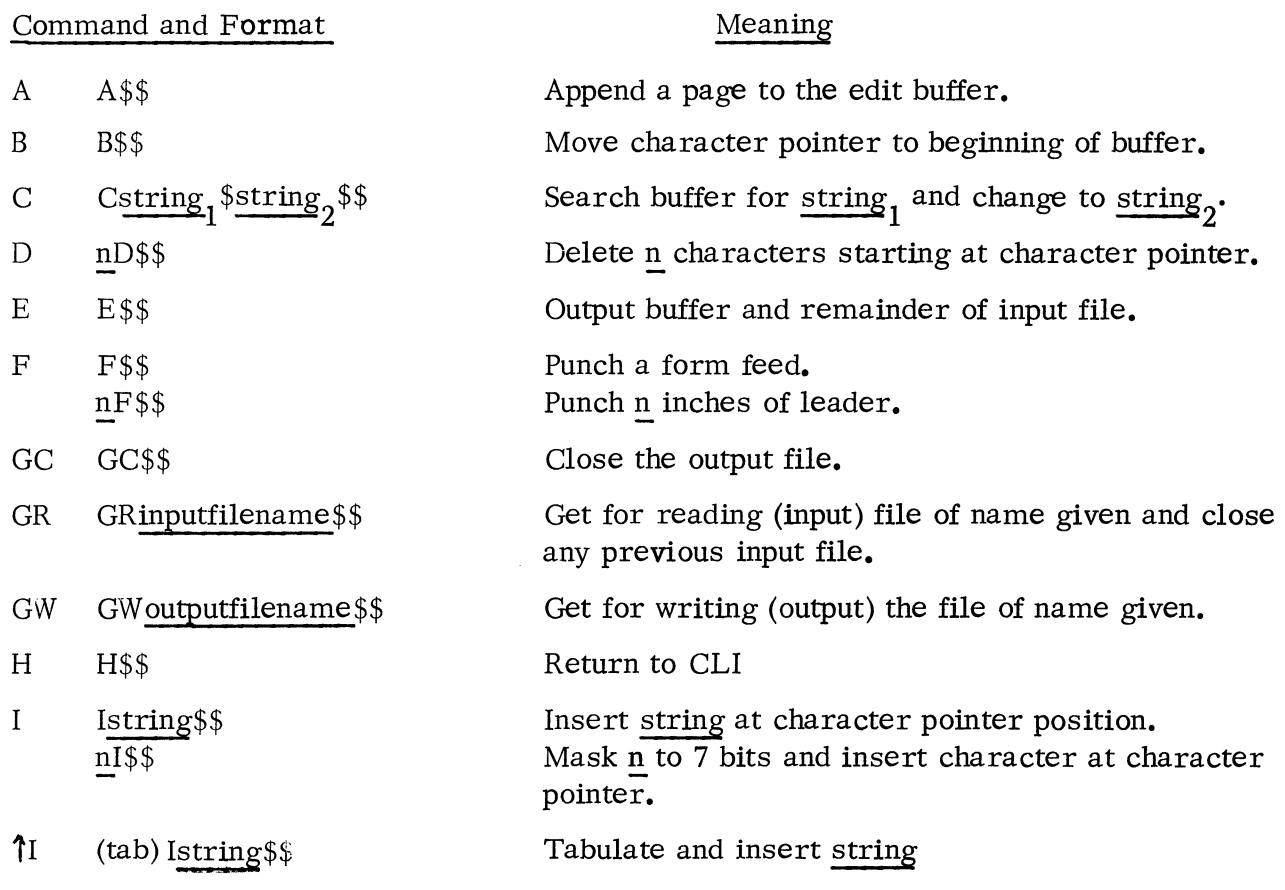

# TEXT EDITOR (Continued)

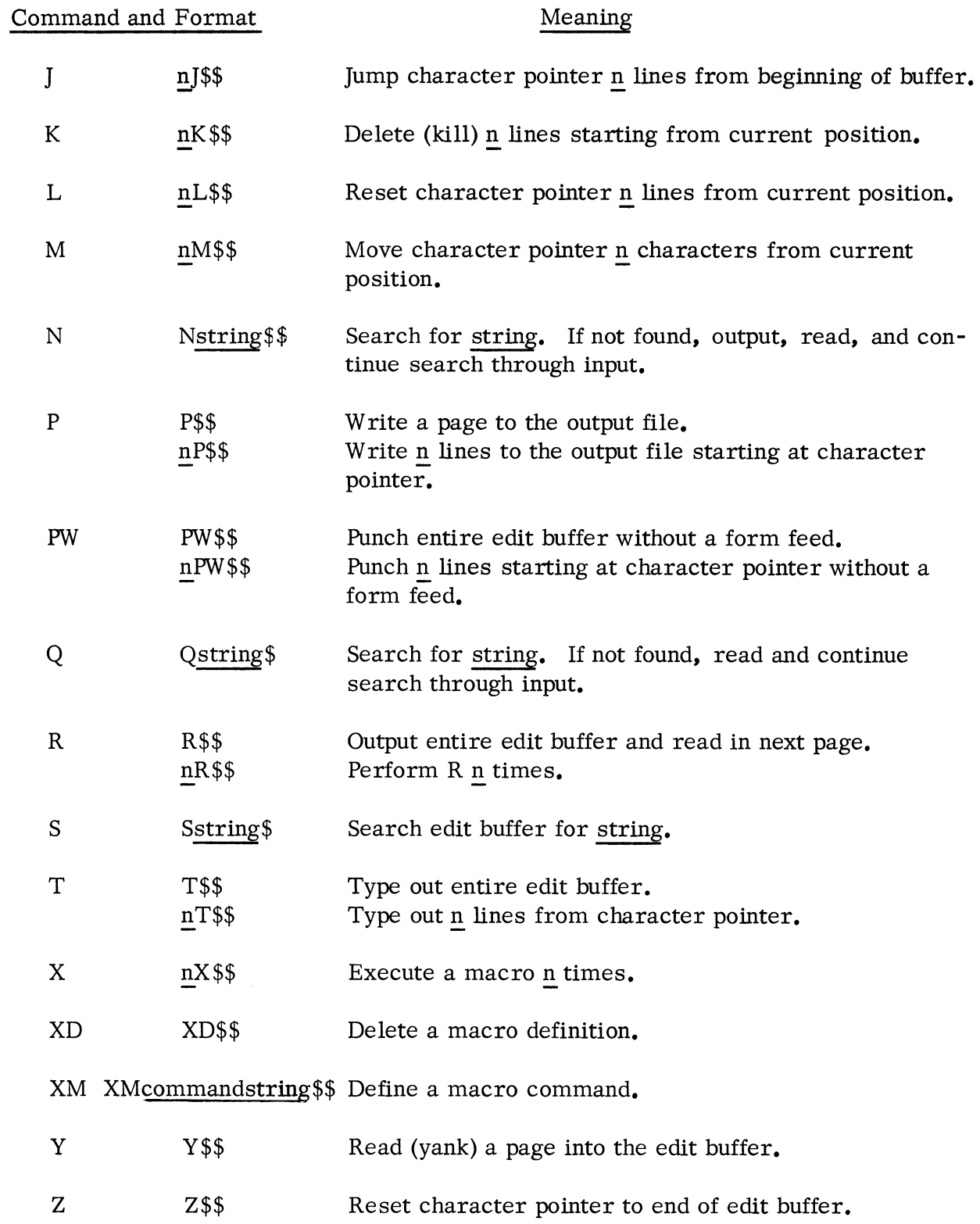

 $\label{eq:1} \mathcal{H}^{\text{max}}_{\text{max}}(\mathbf{y}) = \mathcal{H}^{\text{max}}_{\text{max}}(\mathbf{y})$ 

# TEXT EDITOR (Continued)

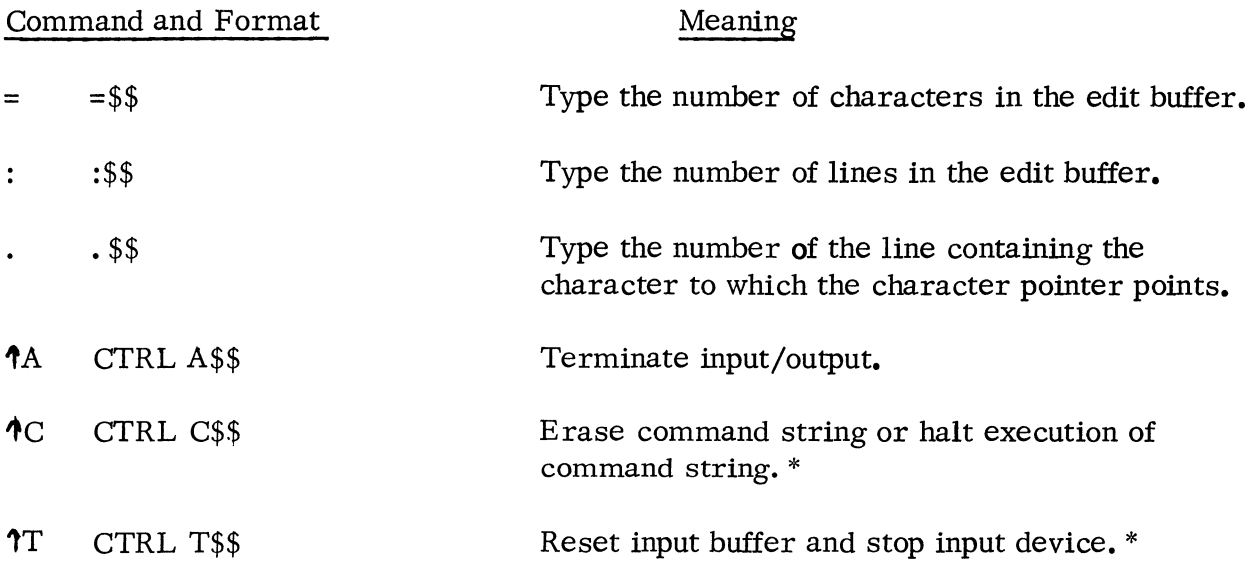

RUBOUT is used to erase the last character typed in a command string. Each erased character is echoed on the teletypewriter, e. g. :

BSLAB: LDA 1, O\$LL\$O,l ADL :BQ: LDA I,O\$L\$\$

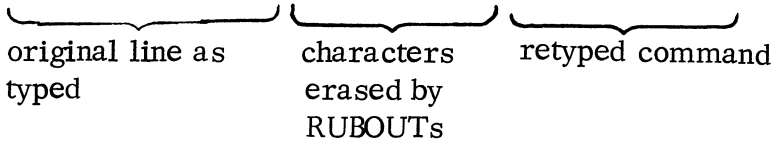

The line would then read:

BSLAQ: LDA I,O\$L\$\$

\* Not .used in DOS.

### RELOCATABLE ASSEMBLER

The relocatable assembler for DOS is supplied to the user as one file of dumped tape, 088-000001, and is named ASM. SV. To use the Relocatable Assembler, the user must create a save file from the tape by mounting the tape in an appropriate input device, such as the \$PTR, and giving the LOAD command:

 $LOAD$  \$PTR  $\checkmark$ 

The CLI responds with a ready message (R) when the disk file has been created.

Once the disk file of ASM. SV exists, the command ASM with appropriate arguments brings the Relocatable Assembler into core to assemble source files given in the command line. The ASM command line is described in Chapter 3.

The ASM command line is used to build a command file (COM. CM as described in Appendix D). When a command line begins with the file name ASM, the CLI sorts the command line, and creates COM. CM in the format shown below:

ASM

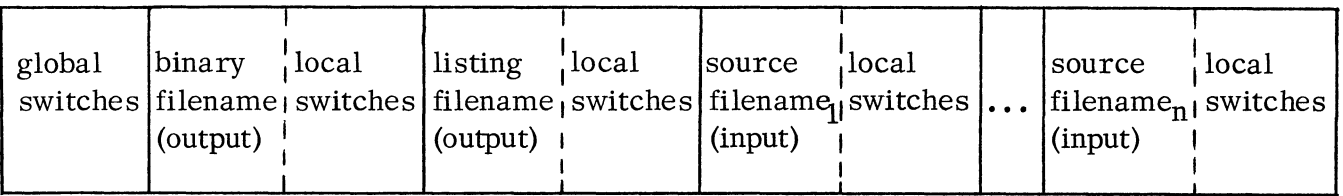

### RELOCATABLE LOADER

The DOS Relocatable Loader is supplied to the user as one file of dumped tape, 088-000002, and is named RLDR. SV. To use the Relocatable Loader, the user must create a save file from the tape by mounting the tape in an appropriate input device and giving a LOAD command, for example:

LOAD  $SPTR \tQ$ 

The CLI responds with a ready message (R) when the disk file has been created.

Once a disk file of RLDR. SV exists, the command line RLDR, followed by appropriate arguments and a carriage return, brings the Relocatable Loader into core to load the relocatable binary files given in the arguments of the command line.

The RLDR command line is used to build a command file (COM. CM as described in Appendix D). When a command line begins with the file name RLDR, the CLI sorts the command line and creates COM. CM in the format given below:

RLDR

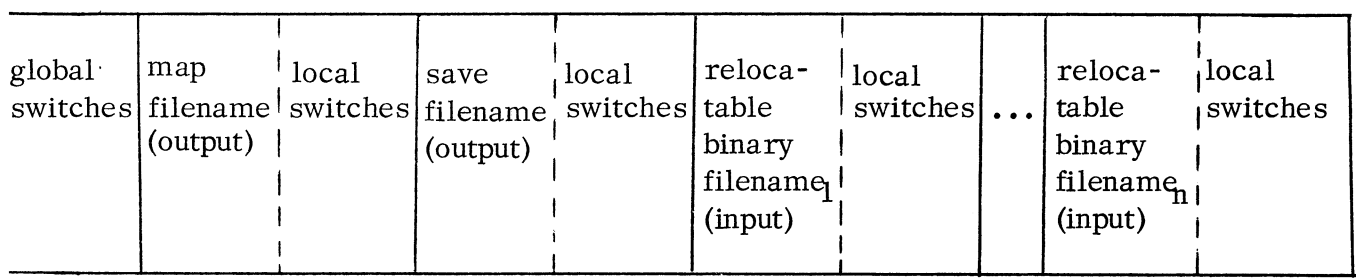

If loading is successful, the output of the Relocatable Loader is a save file, and return is made to the CLI. If loading is not successful, the loader produces an explicit error message and return is made to the CLI. For example, a load overwrite will result in the message:

LOAD OVERWRITE \*\*FATAL LOAD ERROR \*\* 001700

The loader begins loading page zero relocatable data at location 50\* and normal relocatable data at location 1000. The loader will not load into locations 0-15 nor 400-777. Locations 400-777 (Page 1) are reserved by the loader for necessary DOS status information described later.

 $*$  Locations 16-47 can be used by using the . LOC pseudo-op at assembly time.

Actual loading of programs is to the save file. The symbol table however is built in core. The following diagram shows the loading process in progress as if the loaded programs were core -resident.

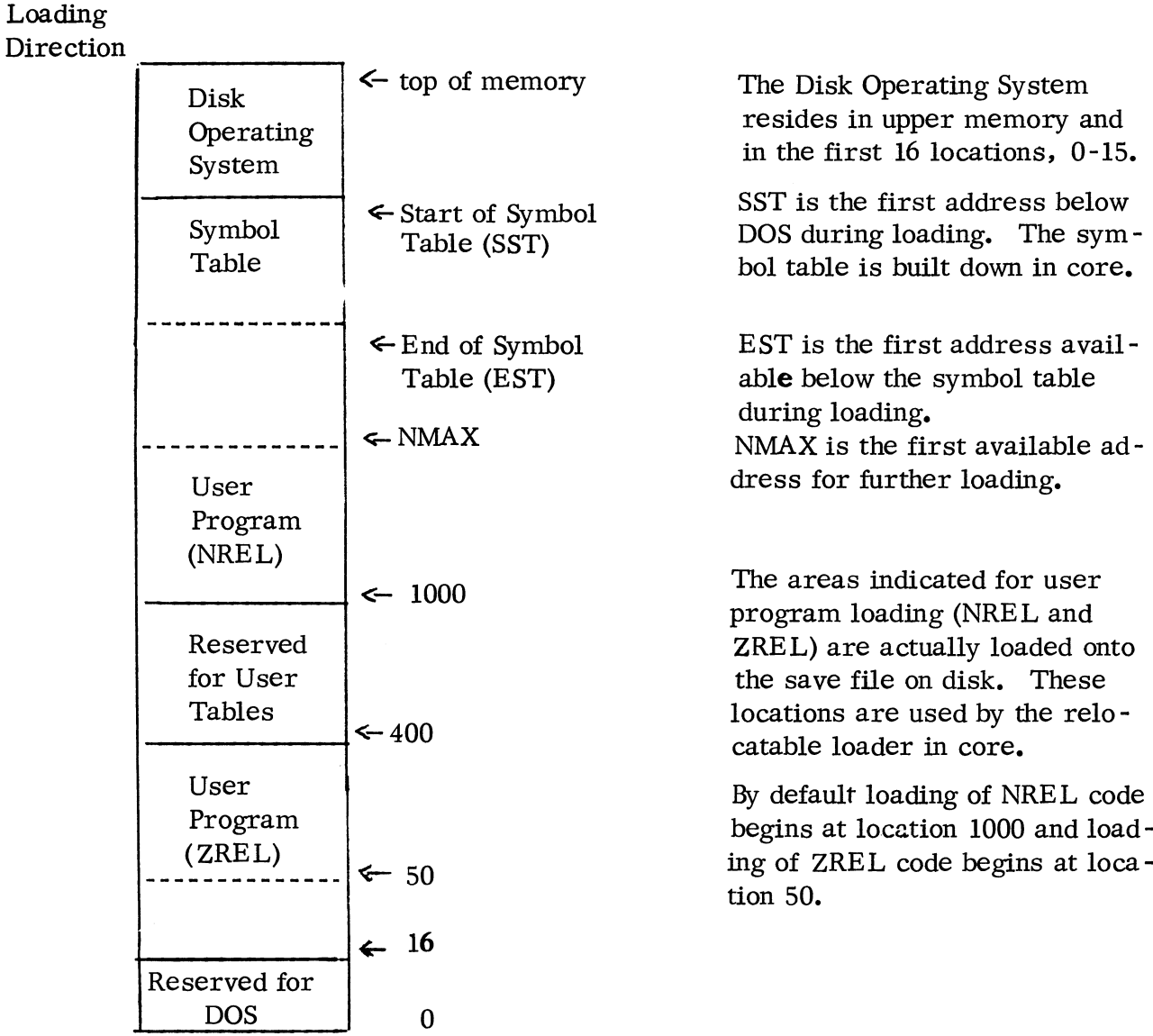

Dotted lines indicate adjustable locations. While  $50<sub>g</sub>$  is the default starting address for loading of ZREL code, at assembly time the user can change this starting location using the. LOC pseudo-op; by this means locations 16-47 may be used. The first 16 locations cannot be overwritten.

NMAX is adjusted upward as programs are loaded. The user can force NMAX to a given absolute location for the start of loading of a given binary program using the local *IN*  switch, as described in the section following.

### User Adjustment of NMAX

When loading a number of programs, the user can adjust the value of NMAX. The loader will accept any value of NMAX that is not less than its current value. The value can be adjusted by a local option as shown below:

### RLDR A 2000/N *BJ*

where: 2000/N is a local option giving an adjusted NMAX (2000<sub>8</sub>) at which to begin loading the next program, B.

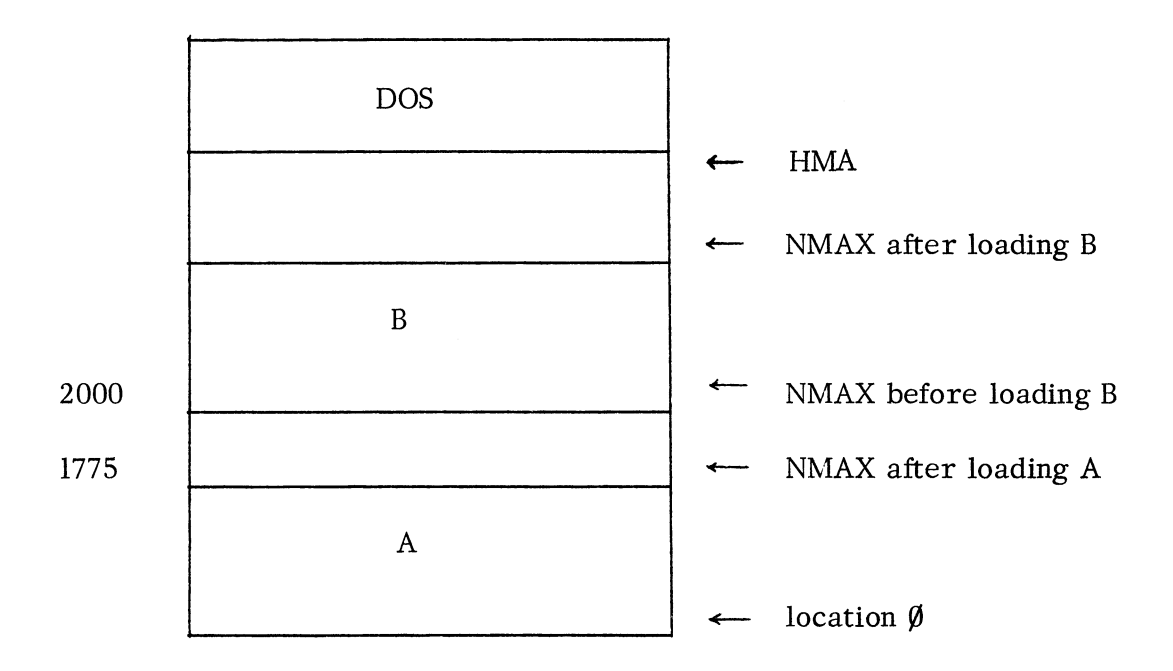

#### Page One - User Status Table

Page one is reserved for tables needed by the operating system to load and run programs. The first of these tables is the User Status Table (UST). The User Status Table starts at location 400 and is used for both loader-generated information and run-time information. A template of the UST is shown on the following page.

#### Page One - User Status Table (Continued)

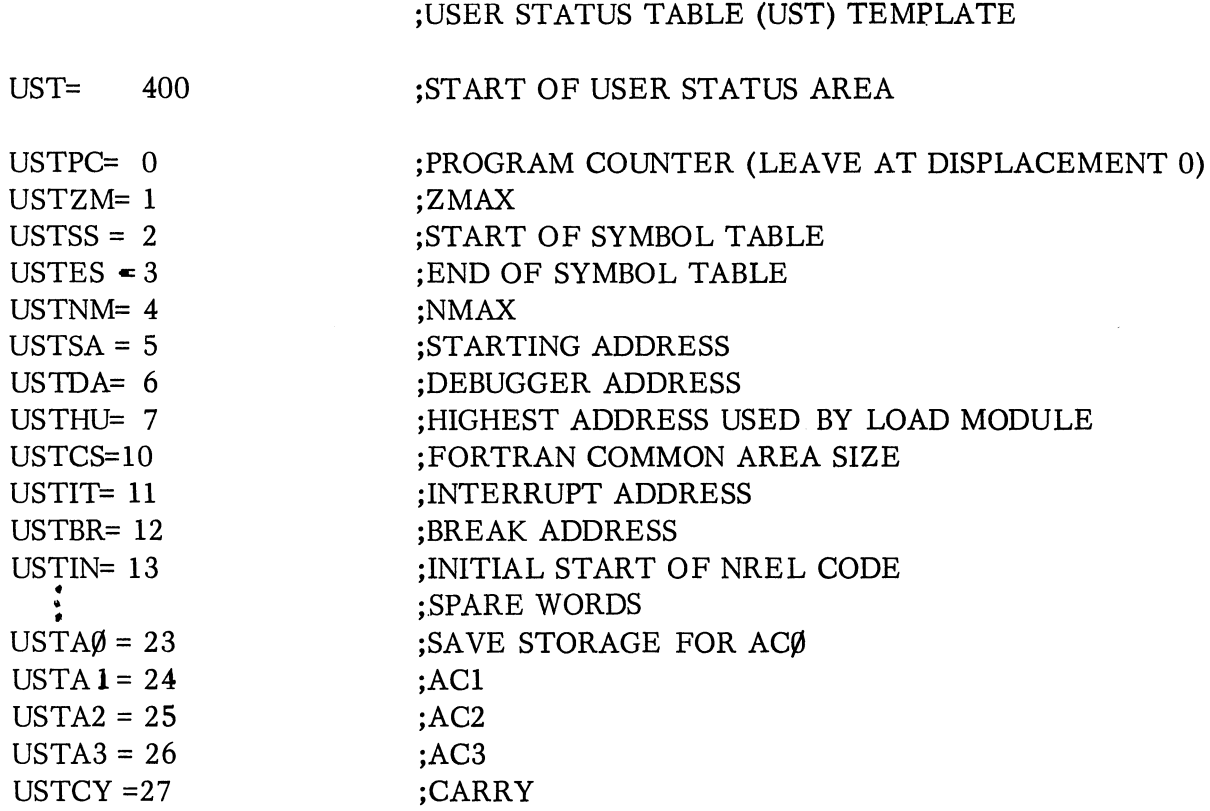

Location 400, USTPC, is the program counter. The loader initializes this word to -1, indicating that the program has never run.

Location 401, USTZM, points to the first available location in page zero for page zero relocatable code.

Location 402 and 403, USTSS and USTES, point to the start and end of the symbol table, respectively. Under default conditions, the loader moves the symbol table down at the termination of loading so that the last location in the symbol table coincides with the value of NMAX after all programs are loaded. USTSS, USTES, and NMAX are updated. If the user requests that the symbol table remain in upper core (/S switchon a RLDR command) locations 402, 403 and NMAX remain true and are not updated at the end of loading. If the debugger has not been loaded, locations 402 and 403 are set to zero.

Location 404, USTNM, contains NMAX, the pointer to the first free location for further loading. At load time, the user can set the value of NMAX for a given program by a /N local switch. At the termination of the load, NMAX reflects the first free address for allocation of temporary storage at run time.

# Page One - User Status Table (Continued)

Location 405, USTSA, points to the starting address of the save file. The operating system must have this value in order to start a program. The user provides this value by terminating one of his programs at assembly time with:

 $.$  END  $adr$ 

If no starting address has been specified, the loader stores a -1 in location 405 and issues a warning message, as follows:

NO STARTING ADDRESS SPECIFIED FOR LOAD MODULE.

Location 406, USTDA, points to the starting address of the debugger. If the debugger is not loaded, the loader stores -1 in USTDA. The debugger is loaded if the RLDR command has a /D global switch which requests loading of the debugger from the library file SYS. LB.

The debugger is normally loaded after all other relocatable binary programs in the RLDR command line are loaded. The user can control when the debugger is loaded by placing the file name SYS.LB in the command line at the point where the debugger is to be loaded, e.g.,

RLDR/D A SYS.LB B  $\angle$ 

The debugger is loaded immediately after relocatable binary file A in the example.

A symbol table for a user program is appended as part of the save file only if the debugger has been loaded.

Location 407, USTHU, is initialized by the loader to the value of NMAX at the termination of loading. This word is never changed by the operating system during program execution. It is used to reset USTNM whenever a program is started by the system.

Location 410, USTCS, contains the size of the FORTRAN unlabeled COMMON area, used when the binary relocatable programs being loaded were generated by the FORTRAN compiler.

Location 411, USTIT, is the interrupt address (CTRL A). At the termination of loading, this address is set to -1. If unchanged at run time an unconditional return to the CLI occurs when a CTRL A interrupt occurs. The user core image is not saved. The user program can set USTIT at execution time to an address to which control will be tranferred if a CTRL A interrupt occurs. The AC's will be undefined.

### Page One - User Status Table (Continued)

Location 412, USTBR, is the break address (CTRL C). At the termination of loading, the address is set to -1. If unchanged at run time, whenever a CTRL C break occurs the core image will be written to the file BREAK. SV on the default directory device and return made to the CLI. Alternatively, the user program can set USTBR to an address to which control will be transferred if a CTRL C break occurs. The AC's will be undefined.

Location 413, USTIN, contains the address of the start of normally relocatable code (NREL), which is  $1000<sub>8</sub>$  for the Disk Operating System. (NREL starts at  $440<sub>8</sub>$  in the Stand-alone Operating System.)

Locations 423-427 are the status storage area for the accumulators and carry, used by the operating system at run time.

Above the UST are the User File Pointer Table and the User File Tables. There are eight User File Tables, used to maintain file information for each of the eight I/O channels in the system. The channel number is used by the system to index the User File Pointer Table and, in turn, locate the User File Table being used for that channel.

### Symbol Table Adjustment

A symbol table is appended as part of the loader's save file output only if the debugger is one of the programs loaded. The debugger is loaded if the RLDR command has a /0 switch which requests loading of the debugger from the library file SYS. LB.

When loading is complete, the symbol table is, by default, appended so that the last location in the symbol table coincides with the old value of NMAX. NMAX is then adjusted to be the first location above the symbol table.

The user can request that the symbol table be left in upper core by a /S global switch after the RLDR command. In this case NMAX remains as the first word available above the loaded programs.

On the following page are three representations of core at completion of loading. The first shows programs loaded without a symbol table. The second shows programs loaded with default symbol table adjustment; the third shows programs loaded with the symbol table remaining in upper core. In each case, HMA represents the highest available user memory address.

# Symbol Table Adjustment (Continued)

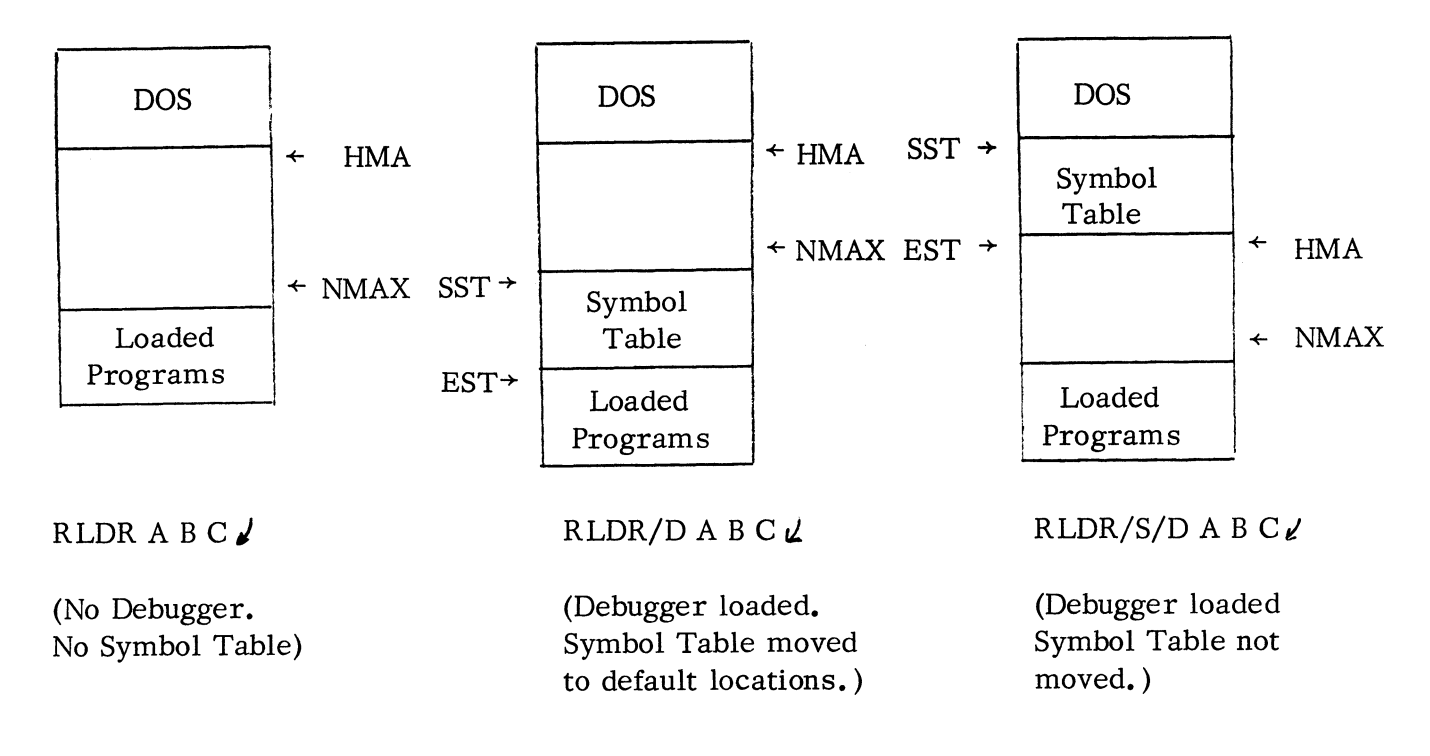

#### Size of the Save File

Since relocatable binaries are loaded directly to a save file on disk, it is possible to create a save file that is too large to execute within the core limitations of the machine that performed the loading. While there is no direct method by which the user can avoid this possibility, there is a method by which he can determine whether his save file will run in available core once it is loaded.

Refer to the diagrams at the top of the page. If the user appends the D and S switches to RLDR, the symbol table will be fixed at the absolute locations it occupies in high core at the termination of loading. The symbol table will be appended to the save file at these locations. If the symbol table is successfully appended to the save file without a resulting fatal error, the user is assured that the loaded programs will fit into his current core configuration.

Should the current NMAX of the save file be higher than the last location in the symbol table when an attempt is made to append the symbol table, the fatal error message:

### SYMBOL TABLE TOO LARGE FOR CORE STORAGE

will be given. Note that the occurrence of the error does not necessarily mean that the loaded programs cannot fit in current core, since the debugger was loaded and the symbol table requires space. However, absence of the error message insures that the save file will fit into current core.

### DEBUG III

The symbolic debugger, Debug III, is supported under the operating system. Debug III is supplied as a file within a library, SYS. LB. The library is, in turn, supplied as one file of dumped tape 088-000002. Debug I II is loaded when the global switch /D is given in the RLDR command. Debug I I I is described in document 093-000044; the modifications made for running under DOS are:

- 1. The starting address of Debug III is stored in the User Status Table (location 406).
- 2. The punch commands:

\$F  $n$ \$ $F$ \$E adr\$E

 $adr<sub>1</sub> < adr<sub>2</sub>$ \$P

are not implemented.

3. The interrupt and TTl register commands:

\$1 \$T

are not implemented.

4. The meaning of \$R (with no address argument) is changed to be:

Run from the starting address in the User Status Table (USTSA).

- 5. The debugger recognizes all system commands (. CREAT, . GCHAR, • RDL, • WRS, etc.) Since all I/O is handled by the system, the debugger does not recognize I/O instruction mnemonics (NIOS, DOAS, etc. )
- 6. The eight breakpoint locations are declared as zero-relocatable locations.

# EXTENDED ALGOL

The Extended ALGOL compiler is supplied to the user as two dumped tapes, 088-000006 and 088-000007. Tape 088-000006 contains files AL1.SV, ALGOL.SV, and LIBRARY. Tape 088-000007 contains AL2. SV. To use the compiler the user must create save files from the tapes, using the LOAD command.

The ALGOL library is supplied as four library tapes. They must be loaded onto disk using the XFER command. The tapes are:

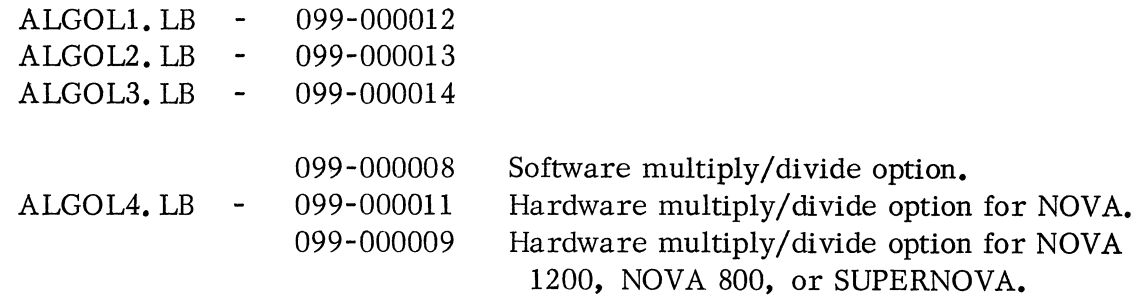

(The fourth library tape is selected from the above according to the system configuration as indicated.)

The ALGOL command line is used to build a command file (COM. CM as described in Appendix D.) When a command line begins with the file name ALGOL, the CLI sorts the command line and creates COM. CM in the format given below:

ALGOL

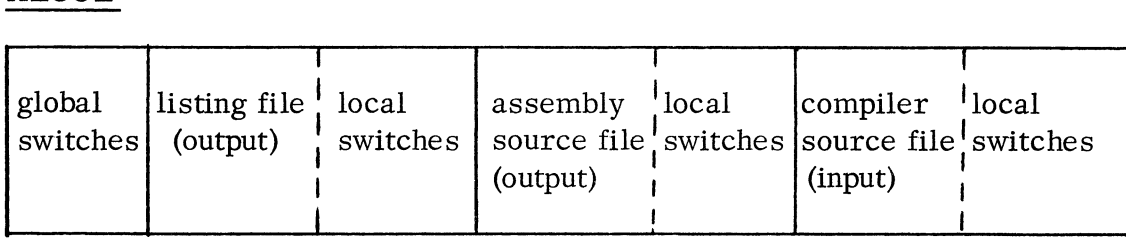

When the main program and any subprograms have been compiled, they are loaded using the relocatable loader command RLDR. The libraries must be loaded with the programs. A sequence of commands for compilation, loading and executing a main program with two subroutines might be:

> ALGOL MAIN  $\ell$ ALGOL SUB1  $\sqrt$ ALGOL SUB2  $\mathcal{L}$ RLDR MAIN SUB1 SUB2 @LIBRARY@ *j*   $MAIN \ell$

# EXTENDED ALGOL (Continued)

Either the symbolic debugger or the special Extended ALGOL debugging program TRACE can be used to debug ALGOL programs. To use the symbolic debugger, load it with the relocatable binary programs using the global switch *ID:* 

# RLDR *ID* MAIN SUBl SUB2 @LIBRARY@ J.

TRACE is supplied as dumped tape 088-000009. It must be loaded using the LOAD command. A call to TRACE can be programmed in the "ALGOL source program as described in Appendix D of the NOVA ALGOL Reference Manual, 093-000052, or if a run-time error occurs and return is made to the operating system, the file can be brought in by the command:

# **TRACE**

The NOVA ALGOL Reference Manual presents step-by-step debugging procedures for Extended ALGOL using both Debug III and TRACE.

### FORTRAN IV

The FORTRAN IV compiler is supplied to the user as two dumped tapes: 088 -000005 and 088-000014. Before invoking the compiler, the user must create save files from the tapes using the LOAD command. After the compiler is loaded, the FORTRAN library tapes must be transferred to disk using the XFER command. The library tapes are:

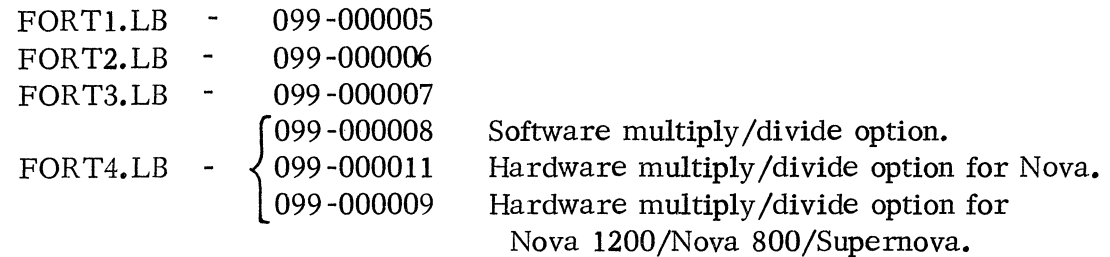

Once the compiler and library are loaded onto disk, the FORTRAN IV compiler can be invoked with a FORT command followed by appropriate arguments, as described for the command in Chapter 3. The FORT command line is used to build a command file (COM. CM as described in Appendix D). When a command line begins with the file name FORT, the CLI sorts the command line and creates COM.CM in the format given below:

FORT

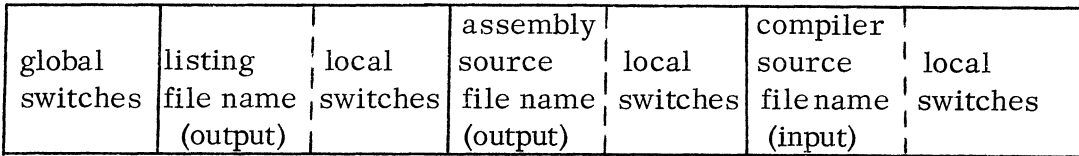

Each FORTRAN main program, external subroutine, or external function is separately compiled. When the main program and its external subroutines and functions have been successfully compiled (and assembled), the programs are loaded using the RLDR command. The FORTRAN libraries must be loaded with the programs. A series of commands for compiling, loading, and running a FORTRAN program in this manner is shown below:

> FORT MAIN  $\lambda$ FORT XSUB1 ) FORT XFUN $\lambda$ RLDR/D MAIN XSUBI XFUN FORTl.LB FORT2.LB FORT3.LB FORT4.LB *j*   $MAIN \nightharpoonup$

### Merging FORTRAN Libraries

The M(erge) function of the LFE can be used to combine library files into a single library file. The name of the single library file should be FORT.LB, which is the

# FORTRAN IV (Continued)

# Merging FORTRAN Libraries (Continued)

name required by the relocatable loader when using the CLG command (see next section). The command to merge the FORTRAN libraries is:

LFE M FORT.LB/O FORT1.LB FORT2.LB FORT3.LB FORT4.LB *j* 

It is then possible to load a FORTRAN program, as shown in the following example:

RLDR MAIN1 FORT.LB)

### Use of the CLG Command

The FORT command compiles and assembles a source program or programs, which must then be loaded (RLDR command). The saved file produced can then be executed by invoking the saved file by name.

The CLG command (compile, load, and go) permits the user to invoke whatever system programs are needed to compile, assemble, load, and then execute the saved file produced. The files that are arguments to the command may be FORTRAN source files (.FR), assembly source (.SR), or relocatable binary files (.RB). The command will bring in whatever systems programs are required to create a save file from the input files and will then execute the saved file created.

The following constraints apply to use of CLG:

- 1. CLG is supplied as a file on FORTRAN system dumped tape, 088-000014, which is loaded as part of the FORTRAN compiler.
- 2. All other systems programs needed must have been loaded onto disk. These inelude, besides the FORTRAN compiler, the Assembler (for any needed compilations or assemblies), and the Relocatable Loader.
- 3. The FORTRAN libraries must have been previously merged into the FORT.LB file as described in the last section.

### Symbolic Debugging

The symbolic debugger can be used for run -time debugging of FORTRAN programs. The symbolic debugger can be loaded with the program using the global switch /D with the RLDR command.

# LIBRARY FILE EDITOR (LFE)

The LFE is supplied as a dumped tape, 088-000008, and has the name LFE. SV. To use the LFE, the user must create a save file from the tape using the LOAD command, e. g.,

# LOAD \$PTR  $\sqrt$

The LFE command line is used to build a command file (COM. CM as described in Appendix D.) When a command line begins with the file name LFE, the CLI sorts the command line and creates COM. CM in the format given below.

LFE

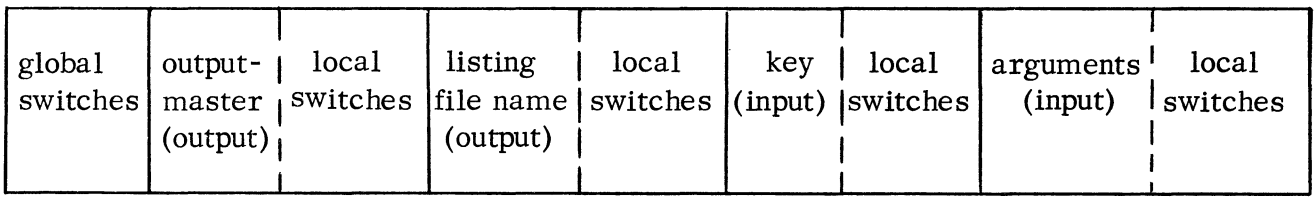

The Library File Editor provides a means of updating and interpreting library files. A library file is comprised of a set of relocatable binary files (produced by the Extended Assembler) that is denoted by special beginning and ending blocks. For example, DOS Dump Tape #088-000012 contains the CLI library:

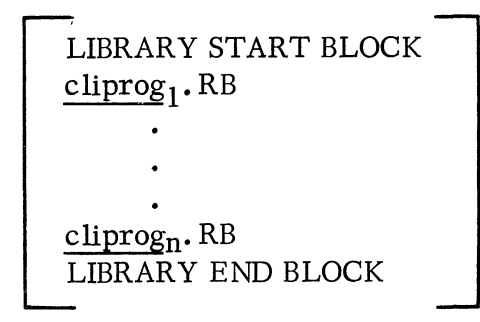

where each cliprog<sub>i</sub>. RB represents one of a set of relocatable binary programs.

Library tapes are supplied with the DOS system and with subsystems such as ALGOL and FORTRAN and can be created using the LFE.

# OCTAL EDITOR

The Octal Editor under DOS enables the user to examine and modify, either in octal or in ASCII notation, any location in any type file. The program is supplied as a dumped tape, 088-000013, and is called OEDIT.SV. Before OEDIT is invoked, a disk file must be created from the tape using the LOAD command. The program is then invoked using the command:

# OEDIT fi *Zename* <sup>~</sup>

where  $filename$  is any file that exists under DOS. If no filename is given, the following message will be printed:

### ERROR: NO FILENAME SPECIFIED

If the file specified cannot be found in a DOS system directory, the following message is printed:

ERROR: INPUT FILE DOES NOT EXIST.

If a filename is successfully found, OEDIT will type a carriage return, line feed and is ready to accept input commands. When first invoked, OEDIT is in octal mode.

### Octal and ASCII Modes

OEDIT is by default in octal mode. Contents of locations are printed as six octal digits and modifications are made in octal. To switch to ASCII mode, the user types the letter

### A

When the user types A (whether at the beginning of a line or after examining and perhaps modifying a register), the octal editor will generate a carriage return, line feed and is ready to respond to a new request in ASCII. Contents of a location are printedin ASCII as two characters. Transparent characters (carriage return, line feed, etc.) are printed in octal enclosed in angle brackets.

To return to octal mode, the user types the letter

### $\Omega$

The octal editor will generate a carriage return, line feed and is ready to respond to a request in octal.

### Opening and Examining a Location

Every word within a file can be examined by using a word address relative to the beginning of the file. For example, the first two bytes of any file can be examined using the word address  $\emptyset$ , the second two bytes by using the word address 1, and so forth.

# Opening and Examining a Location (Continued)

To examine a location, it is necessary to type the word address, followed immediately by a slash:

17/

The octal editor will respond in octal mode by printing the contents as six octal digits or in ASCII mode by printing the contents as two characters.

> 17/045070 or 17/ %8

The location may be modified at this time or may be closed. If the location is to be closed without modification, the user types one of the delimiters: carriage return  $(y)$ , line feed  $(\downarrow)$ , or up arrow ( $\dagger$ ). The three delimiters perform the following functions:

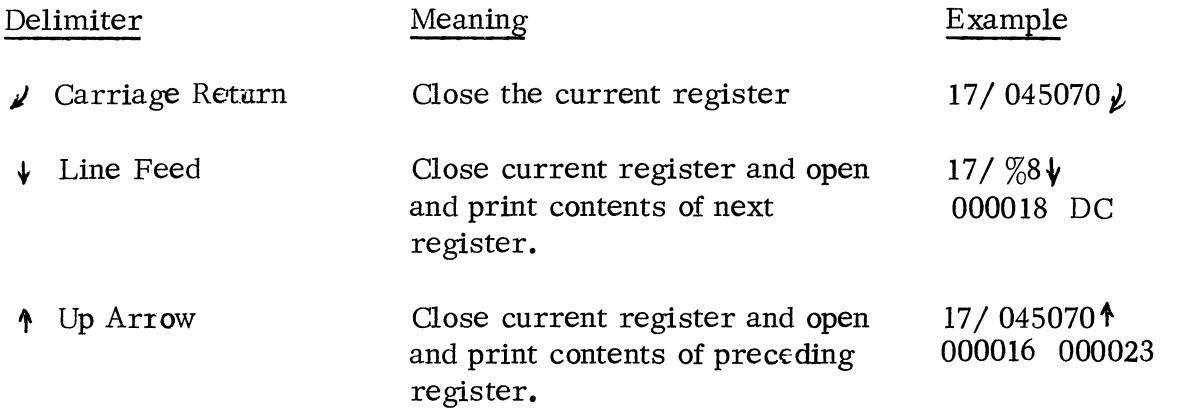

While a given location is open, it is possible to **print** the contents in the other mode, whether ASCII or octal, without changing permanently to the other mode. The conventions are:

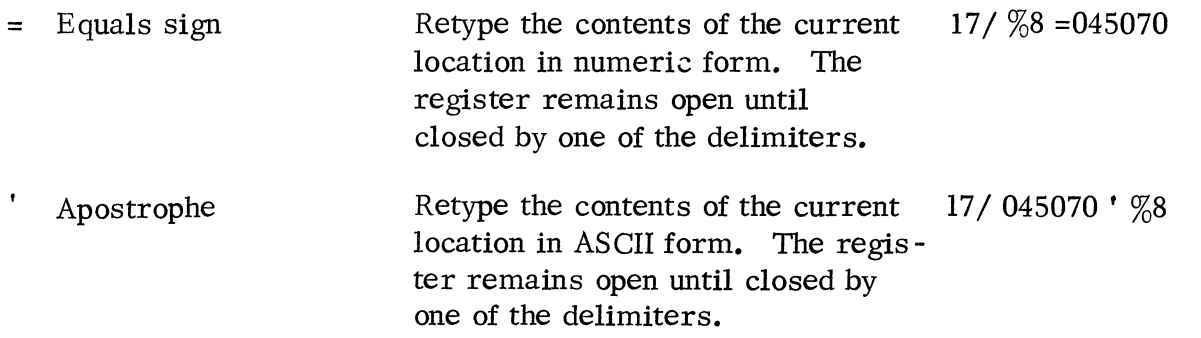

Modifying a Location

When a location has been opened and its contents examined, it may be modified by typing the new contents before closing the location. In octal, for example:

 $17/ 045070 177$  - the new contents will be  $000177$ 

In ASCII, the new contents must be preceded by a quotation mark ("). If two characters are given, the beginning quotation mark is sufficient to indicate the word in ASCII. If a single character is given, it must be followed by a quotation mark and will be left justified in the word. To enter a quotation mark, the user types two successive quotation marks.

17/  $\%8$  " $\%9 \text{ }\frac{1}{2}$ 000018  $*$ D  $"D"D"$ 

Expressions using octal numbers and  $+$  and  $-$  may be used in writing the new contents for a location:

17/000177 20-3<sub>p</sub>

Locations

The user can give word addresses relative to the begmning of the file as previously indicated. He can also use octal expressions containing + and - to denote the desired location:

17+5/

Since DEDIT is often used to make simple changes to executable save files, it should be noted that a save file's relative word address  $\emptyset$  is really absolute location 16 under DOS. For example, to examine absolute location 406 of a save file, the following command should be given:

406-16/

Typing Errors

If illegal delimiters or illegal characters for the given mode are encountered, DEDIT will respond with

?

and a carriage return, line feed. If a mistake is made while typing a line, RUBOUT can be depressed, and a new command can be typed.

OCTAL EDITOR (Continued)

### Return to CLI Level

To return to the CLI from OEDIT, the user types

H

The editor will echo OME on the same line. A R(eady) message is then issued, indicating the user is at CLI level.

### Sample OEDIT Commands

Following is a sample of commands using OEDIT. Note that locations 4,7, and 11 have been modified by the time return is made to the CLI.

> OEDIT MYFILE  $2/177777\psi$ 000003 1264401- 000002 177777 *Jl*  0/001456*i* 4/ 136112 136113 $\mu$  $6/000177$ 000007 000377 1771- 000006 0001 77t 000005 000030t 000004 136113 L *12/000000J*  11/ 035612 35617 *t*  24/044045 'H<sub>%</sub>  $\mu$ A  $20/$  TX $\downarrow$ 000021 T<011> $\sqrt{\ }$ 000022 \*D *it*  000023 FGV 000024 LA =  $046101$  O 17/051105**L** HOME R

# BINARY LOADER

A version of the stand-alone loader for loading absolute binary tapes is supplied as a file of dumped tape 088 -000013. The tape must be loaded onto disk using the LOAD command, for example:

# LOAD  $$PTR \n2$

The saved file created is BLDR. SV, and the binary loader is invoked with the BLDR command. The BLDR command must have as an argument either the \$TTR or the \$PTR, where the input device is loaded with an absolute binary tape.

BLDR is supplied as a convenience to users who may need to run in ·stand -alone mode. If the DOS configuration is used in stand-alone, the user should note that the binary loader will overwrite a portion of DOS. After stand-alone operations have been completed, the user must bootstrap the DOS system.

### APPENDIX B

### GENERATING AND RESTORING THE SYSTEM

The procedures necessary to produce a Disk Operating System tailored to the user's precise hardware configuration are described in this appendix. These procedures include loading a rudimentary DOS (12K bootstrap DOS tape) into core, loading the system dumped tapes including SYSGEN using the rudimentary DOS, configuring and generating the full system, preparing the configured DOS for bootstrapping, and then bootstrapping in the system.

These procedures are used to generate DOS for the first time, which includes configuring the system and INSTALLing it. However, when it is necessary to restore a system that was previously generated, only part of the procedures described may be used. For example, it may be necessary simply to bootstrap the system from the default directory device (page B-7); or the user may load a previously written paper tape of the system and then bootstrap from the default directory device (page B-7); or the user may read in and bootstrap from a magnetic tape containing the system (page B-8).

When generating DOS for the first time, either a magnetic tape or paper tape containing the configured system is always written and then loaded. This tape provides system backup. Users having beth fixed and movable head disks may also wish to generate two system tapes -- one bootstrappable from the fixed head disk and the other bootstrappable from moving head disk.

#### TAPES AND HARDWARE FOR SYSTEM GENERATION

The 12K bootstrap DOS tape assumes a hardware configuration of af least the following:

12K core

128K fixed head disk (091-000027), or type 4047 or 4057 moving head disk (091-000053), or type 4048 moving head disk (091-000058).

Teletype

A high speed paper tape reader, high speed paper tape punch, and an 80-column line printer are all optional equipment.

# TAPES AND HARDWARE FOR SYSTEM GENERATION (Continued)

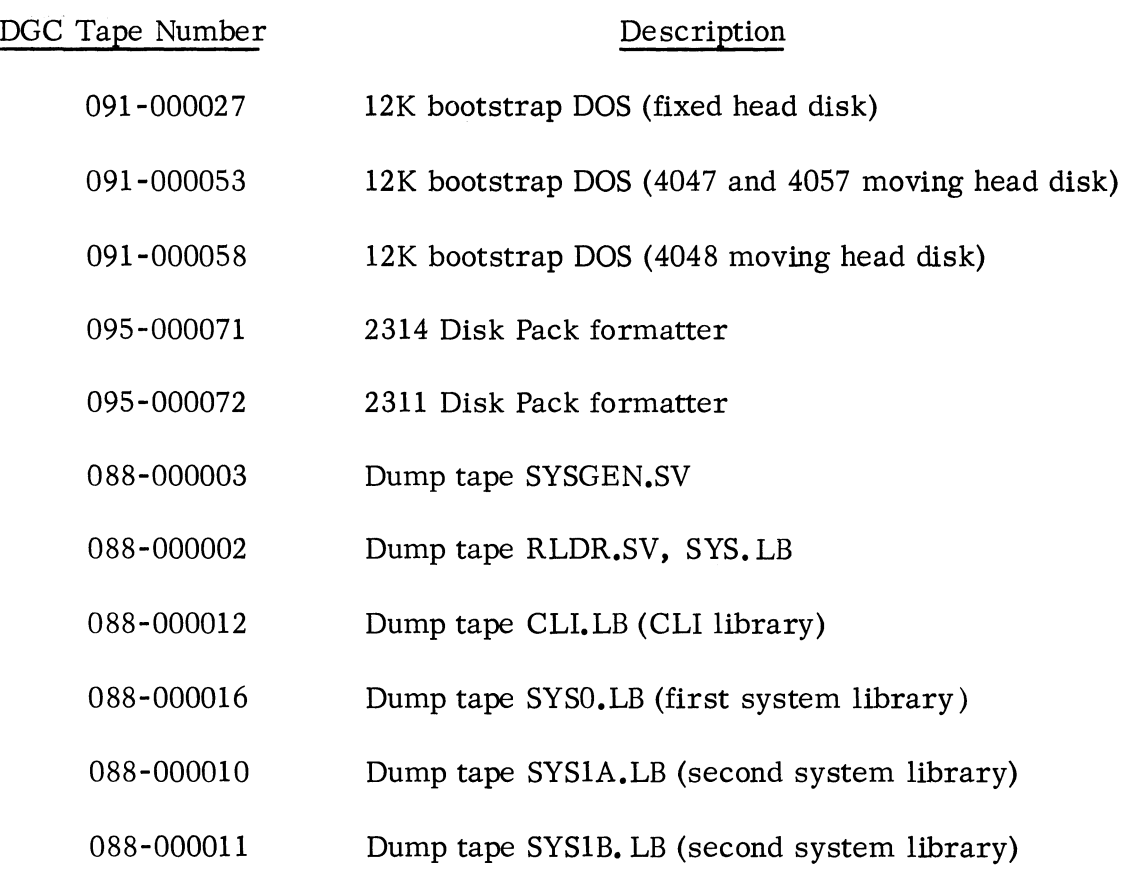

System Library Tapes

Tape 088-000011 is provided for systems having magnetic tape hardware, and tape 088-000010 is provided for all other systems.

# Disk Pack Formatter Tape

If the system is configured with either a type 4048 or type 4057 moving head disk, pack, it is necessary to format the disk pack using the appropriate formatter program before the SYSGEN procedure is begun. In general, all disk packs that are to be used in the system must be formatted prior to their use. Note that it is not necessary to format the disk cartridges used in a type 4047 disk drive.

The disk pack formatter programs are stand-alone programs which do not require DOS for operation. The appropriate formatter programs and their associated manuals are listed below:

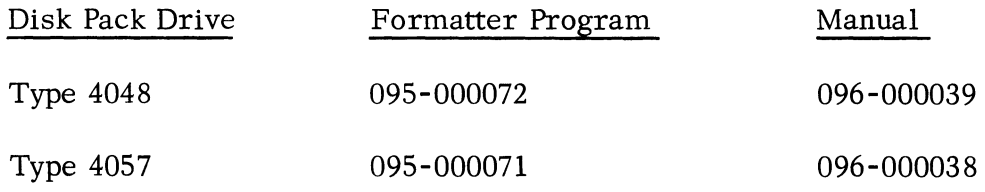

#### PREPARING FOR SYSTEM GENERATION

Before the DOS system can be generated, the following steps must be taken:

**1.** Load the absolute binary tape containing the appropriate bootstrap DOS:

091-000027 or

091-000053 or

091-000058

using the absolute binary loader (091-000004). After the tape has been read into core, the binary loader will halt. There now exists a rudimentary system that can be used to generate a full system tailored to the correct hardware configuration.

2. Using the CPU switches, examine the contents of location 42. Enter the contents of location 42 into the data switches. Press RESET, then START. The rudimentary CLI will respond:

R

signifying that the bootstrap is in operation.

3. Type the following command to the CLI:

$$
LOAD/V \left\{ \begin{matrix} \P \text{PTR} \\ \P \text{TTR} \end{matrix} \right\} \psi
$$

The CLI will respond:

$$
LOAD \left\{ \begin{aligned} & \SPTR \\ & \STTR \end{aligned} \right\} \text{ , } \STRIKE \; ANY \; KEY.
$$

Load the paper tape reader or teletype reader with tape 088 -000003 and strike any console key. The tape will be read into core and

#### SYSGEN.SV

will be printed at the teletype, verifying that the tape has been LOADed.

### PREPARING FOR SYSTEM GENERATION (Continued)

4. Continue in like manner until all the dumped tapes of the system have been loaded. Use the *IV* global switch to verify the printed file names of the tapes. Check the verification typeout against the list following to insure that there are no tape identification errors:

> SYSGEN.SV RLDR.SV SYS.LB CLI.LB SYSO.LB SYSIA.LB or SYSIB.LB

### GENERATING THE SYSTEM

The SYSGEN program (tape 088-000003) contains the means of tailoring the DOS system to the user's hardware configuration. When the system tapes have been loaded and verified, type the command:

### $SYSGEN$  $\lambda$

to invoke the SYSGEN program. SYSGEN then interrogates the user regarding his particular hardware configuration. The dialogue is shown below. The SYSGEN queries are given in capital letters as they appear on the teletype. The possible user responses are discussed following each query.

ENTER CORE STORAGE (IN THOUSANDS OF WORDS)

The user may respond with any number from 12 (12K) to 32 (32K) in increments of 2 (2K).

RESPOND" 1" (YES) OR "0" (NO) REGARDING SYSTEM CONFIGURATION DSK?

The query asks whether a fixed had disk is to be part of the system. If the user responds 0, SYSGEN will go on to the next question; if the user responds 1, SYSGEN will query:

ENTER DISK STORAGE (IN THOUSANDS OF WORDS)

The user may respond with any number up to and including the full capacity of the fixed head disk in the system. The usual response is the full capacity of the fixed head disk.
#### DKP?

The query asks whether moving head disks are part of the configuration. The response is the same as for the fixed head disk: 0 for NO causes SYSGEN to proceed to the next device inquiry; 1 for YES will cause SYSGEN to ask for further moving head disk configuration information:

### ENTER NUMBER OF UNITS

The user may specify 1, 2, 3, or 4 moving head units. (Note that the 4047B is considered to be two units. )

#### ENTER NUMBER OF SECTORS/TRACK

The user may specify 6 or 12 sectors per track depending on his type of unit. The user specifies 6 for the 4048 unit or 12 for either the 4047 or 4057 units.

#### ENTER NUMBER OF HEADS

The user answers with 2, 10, or 20 depending on his type of unit. The response is 2 for the 4047 unit, 10 for the 4048 unit, or 20 for the 4057 unit.

If the user has responded 1 to both the DSK and DKP queries, SYSGEN will ask the following:

#### ENTER MASTER DEVICE

The user must then decide which device, fixed head disk or disk pack, should be used for temporary storage space. Normally, the fastest access time device (DSK) should be specified.

#### ENTER BOOTSTRAP DEVICE

The user must decide the type of device to be used for the system bootstrap operation. A response of DKP or DSK is acceptable.

#### MTA?

The system queries the user about magnetic tape. A response of 0 will cause SYSGEN to proceed to the next device inquiry. If the magnetic tape drive is to be included, a response of 1 causes SYSGEN to query:

### GENERATING THE SYSTEM (Continued)

### ENTER NUMBER OF UNITS

A number of units from 1 to 8 may be specified.

#### PTR?

The user responds 1 if a paper tape reader is part of the configuration; the user responds 0 for NO.

#### PTP?

The user responds 1 if a paper tape punch is part of the configuration; the user responds 0 for NO.

#### LPT?

The user responds 0 if there is no line printer; a response of 1 causes SYSGEN to query as to the line printer column count.

#### ENTER COLUMN SIZE

80 or 132 are acceptable responses.

#### CDR?

The user responds 1 (YES) if there is a card reader; otherwise the user responds O.

#### PLT?

The user responds 1 (YES) if there is an incremental plotter; otherwise the user responds O.

On the basis of user responses to SYSGEN, SYSGEN creates a relocatable binary system file SYSOOO.

### CREATING A PRELIMINARY SAVE FILE OF THE SYSTEM

When the user has correctly responded to the system configuration queries, he is now ready to create a preliminary system save file from the relocatable binary file. To do so, he issues the following command:

RLDR/Z SYS000 CLI, LB @NREL@ SYS0, LB 
$$
\left\{ \begin{matrix} \text{SYS1B, LB} \\ \text{SYS1A, LB} \\ \text{SYS1A, LB} \end{matrix} \right\}
$$

# CREATING A PRELIMINARY SAVE FILE OF THE SYSTEM (Continued)

SYSOoo. SV will be the name of the saved file on disk containing the system. The user will give the argument SYSIB. LB if he has magnetic tape hardware; otherwise, the argument SYSIA. LB is used. The loader will print the storage map on the teletypewriter (\$TTO argument); if the system configuration includes a line printer, the user can replace the argument with \$LPT/L and the loader will list the storage map on the line printer. The file NREL is produced by SYSGEN and forces the system to be as high in memory as possible.

After the loader prints the storage map, the CLI will print R on the teletype.

# TRANSFERRING THE SYSTEM FILE TO TAPE AND LOADING THE SYSTEM

The preliminary file, SYSOOO. SV, containing the system must now be transferred to paper tape in absolute binary format or to magnetic tape.

Transferring to Tape and Loading (Paper Tape) .

SYSOOO. SV must be transferred to paper tape so that it can be loaded (as was the rudimentary system) with the absolute binary loader.

The user issues the command:

$$
MKABS/Z = SYS000.SV \quad \left\{\begin{matrix} \text{SPTP} \\ \text{STTP} \end{matrix}\right\} \quad \text{A}
$$

If available, the paper tape punch should be used. The absolute binary image of the new DOS system will be punched. The paper tape constitutes not only a means of generating the system initially but also a system backup.

Load the punched system tape using the absolute binary loader. After the system tape is loaded, the binary loader will halt. As in Step 2, page B-3, examine the contents of location 42, enter the contents into the data switches, and press RESE T and START. The CLI will respond with:

R

The system as now loaded is used to load the final version of the system into a system file, ready it for bootstrapping, and bootstrap the final version of the system.

### Preparation for Bootstrapping from Fixed Head Disk or Disk Pack

After the paper tape of the system has been loaded and the CLI gives the R response, the user must take the following steps in preparation for bootstrapping:

1. Check to insure that the default directory device is the device that was specified for bootstrapping when the system was configured.

# Preparation for Bootstrapping from Fixed Head Disk or Disk Pack (Continued)

2. Load the system tape into the paper tape reader or teletype reader and type the command:

$$
MKSAVE/Z \begin{Bmatrix} \$TTR \\ \$PTR \end{Bmatrix} SYS. SV \big\}
$$

The DOS system tape will be read and the system file, SYS. SV will be on the default directory (bootstrap) device.

3. Issue the command:

CHA TR SYS. SV SP <sup>~</sup>

This protects the system file from accidental deletion.

4. Issue the command:

$$
INSTALL \; SYS, SV \ \}
$$

This causes DOS to copy the bootstrap program from SYS. SV to logical address zero of the default directory device. When the bootstrap program begins, it locates the remainder of the system file and loads the entire system into core. Unless the boostrap is copied to the default directory device using INSTALL, the system cannot be bootstrapped.

# Transferring to Magnetic Tape in Preparation for Tape Bootstrapping

The system saved file SYSOOO. SV can be transferred to magnetic tape, provided that the user has a configuration that includes 9-track magnetic tape. \* Users having a configuration that includes 9-track magnetic tape receive a tape bootstrap program in dump format (088-000015) called TBOOT. SV. This tape may be loaded any time after the rudimentary system bootstrap has been loaded, using *the* command:

$$
LOAD \left\{ \begin{matrix} \$PTR \\ \$TTR \end{matrix} \right\} \lambda
$$

For example, TBOOT. SV can be loaded after the absolute binary tape has been read in, along with other dumped system tapes, or after system configuration.

Once SYSOOO. SV has been created, *the* user takes the following steps:

1. Select an unused tape, mount it on the tape drive, and issue the command:

<sup>\*</sup>  7 -track magnetic tape cannot be used.

Transferring to Magnetic Tape in Preparation for Tape Bootstrapping (Continued)

INIT/F MTn  $\downarrow$ 

where: n is the unit number selected by the magnetic tape adapter.

2. The tape bootstrap file is then transferred to the magnetic tape unit n by the command:

 $XFER TBOOT.SV MTn:0$ 

This stores the tape bootstrap on magnetic tape. The tape bootstrap program must be the first file (0) on the magnetic tape. The DOS system must immediately follow the tape bootstrap program.

3. To transfer the system file, the user issues the command:

XFER SYSOOO. SV MTn:l *t* 

This tape, as written, can be used to initialize and bootstrap DOS. It can also be preserved as a backup copy of the system.

If the user wishes, additional files may be written to the magnetic tape containing the system. The user must, however, give such files a number other than 0 or 1. For example, the user may at some time write the DOS assembler to the system tape using the command:

DUMP MT0:2  $\Delta$  ASM.SV  $\mu$ 

# BOOTSTRAPPING

# Bootstrapping from the Default Directory Device (DSK or DPK)

When SYS, SV has been INSTALLed, the system can be bootstrapped directly from the default device (and only from this device). The bootstrapping procedure varies slightly with the machine configuration.

Before bootstrapping from a moving head disk, it is necessary to insure that the read/write heads are physically positioned in cylinder zero. With a type 4047 disk drive, this is accomplished by momentarily depressing the LOAD/RUN switch to the LOAD position and then depressing the switch to the RUN position. The heads are properly positioned and the bootstrap operation can proceed when the READY light comes on. With a type 4048 or 4057 disk drive, depress the POWER switch and allow approximately one or two seconds to elapse before depressing the POWER switch again to restore power to the drive. The bootstrap procedure can be continued when the READY light comes on.

Nova or Nova 1200/800 Series with No Program Load Option

1. Enter in location 376:

601nn

where:  $m = 20$  when bootstrapping from fixed head disk. = 33 when bootstrapping from moving head disk.

- 2. Enter 377 in location 377.
- 3. Press RESET, then press START.
- 4. The message: DOS REV nn will be printed on the teletype, where nn represents the current system revision level.
- 5. Press CONTINUE. The system will respond with R and the system is ready for use.

# Nova 1200/800 Series with Program Load Option

- 1. Set bit 0 in the data switches to a 1.
- 2. Enter in bits 10-15 of the data switches the disk device code:

20 for bootstrapping from fixed head disk. 33 for bootstrapping from moving head disk.

- 3. Press RESET, then press PROGRAM LOAD.
- 4. The message: DOS REV nn will be printed on the teletype, where nn represents the current system revision level.
- 5. Press CONTINUE. The system will respond

R

and the system is ready for use.

### Supernova

1. Enter in the data switches, bits 10-15, the disk device code:

20 for bootstrapping from fixed head disk. 33 for bootstrapping from moving head disk.

- 2. Press RESET, then press CHANNEL START.
- 3. The message: DOS REV nn will be printed on the teletype, where

## Bootstrapping from the Default Directory Device (DSK or DPK) (Continued)

Supernova (Continued)

- nn represents the current system revision level.
- 4. Press CONTINUE. The system will respond

R

and the system is ready for use.

## Magnetic Tape Bootstrapping

The system that was written to magnetic tape must be bootstrapped from magnetic tape unit 0; no other unit number can be used. To bootstrap from magnetic tape, take the following steps:

- 1. Mount the tape on unit O.
- 2. Position the tape to the load point. The bootstrap cannot be performed correctly unless the tape is positioned to the load point.
- 3. Place the unit on-line.
- 4. Take the following action, depending upon the machine configuration:
	- a. Nova or Nova 1200/800 Series without Program Load

Deposit 60122 (NIOS MTA) in location 376; deposit 377 in location 377. Press RESET and then press START.

b. Nova 1200/800 Series with Program Load

Set the data switches to 100022. Press PROGRAM LOAD.

c. Supernova

Enter 22 in bits 10-15 of the data switches. Press RESET and then press CHANNEL START.

5. The tape bootstrap program will be read into core and will type the following message on the teletypewriter:

FULL(O) OR PARTIAL(l) ?

Magnetic Tape Bootstrapping (Continued)

The user responds by striking 0 or 1, indicating a full or partial initialization procedure. If the system has just been generated, he must perform a full initialization. If the system has been running and the user wishes to maintain his directory and file system information, he can perform a partial initialization.

6. When the user responds to the query, the remainder of the system is read into core, initialization performed, and control transferred to the CLI which will transmit the prompt character  $(R)$ . The tape is then rewound.

If the user is bringing up his system for the first time, he may wish to take the steps that prepare the system for disk bootstrapping. This will insure that he will *be* able to restore the system by bootstrapping from disk if necessary. The steps are those previously described, i.e.,

- **1.** Insure that the default directory device and the bootstrap device are the same.
- 2. Issue the commands:

 $XFER$  MT0:1 SYS. SV) CHATR SYS. SV SP  $\lambda$ INSTALL SYS. SV  $\angle$ 

These commands enable the user to bootstrap DOS from whichever bootstrap device (DSK or DPK) was specified at SYSGEN time.

### APPENDIX C

### SYSTEM AND USER PARAMETER TAPES

Supplied with DOS are two parameter tapes in ASCII, the User Parameter Tape, 090-000090, and the System Parameter Tape, 090-000176. Listings of the User and System Parameters follow. The System Parameters begin on page C-9.

 $\ddot{\phantom{a}}$ 

 $\mathcal{C} \cap \mathcal{T}$  be

 $\label{eq:2.1} \mathcal{L}(\mathcal{L}^{\text{max}}_{\text{max}}(\mathcal{L}^{\text{max}}_{\text{max}}(\mathcal{L}^{\text{max}}_{\text{max}}))$ 

# : DEFINE THE SYSTEM STACK DISPLACEMENTS

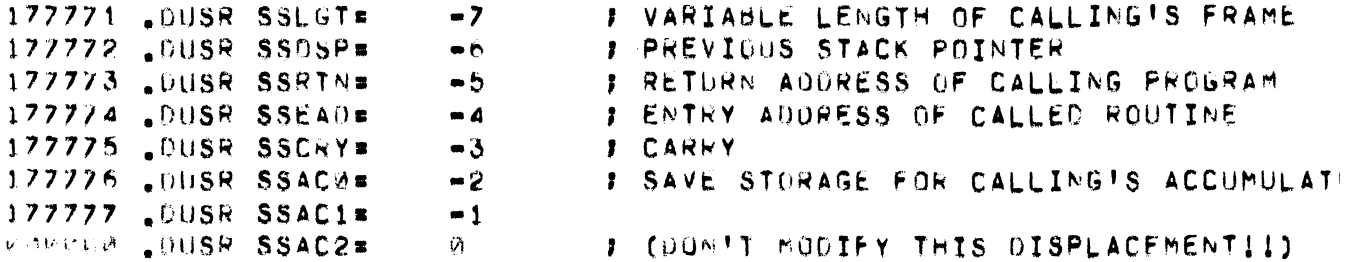

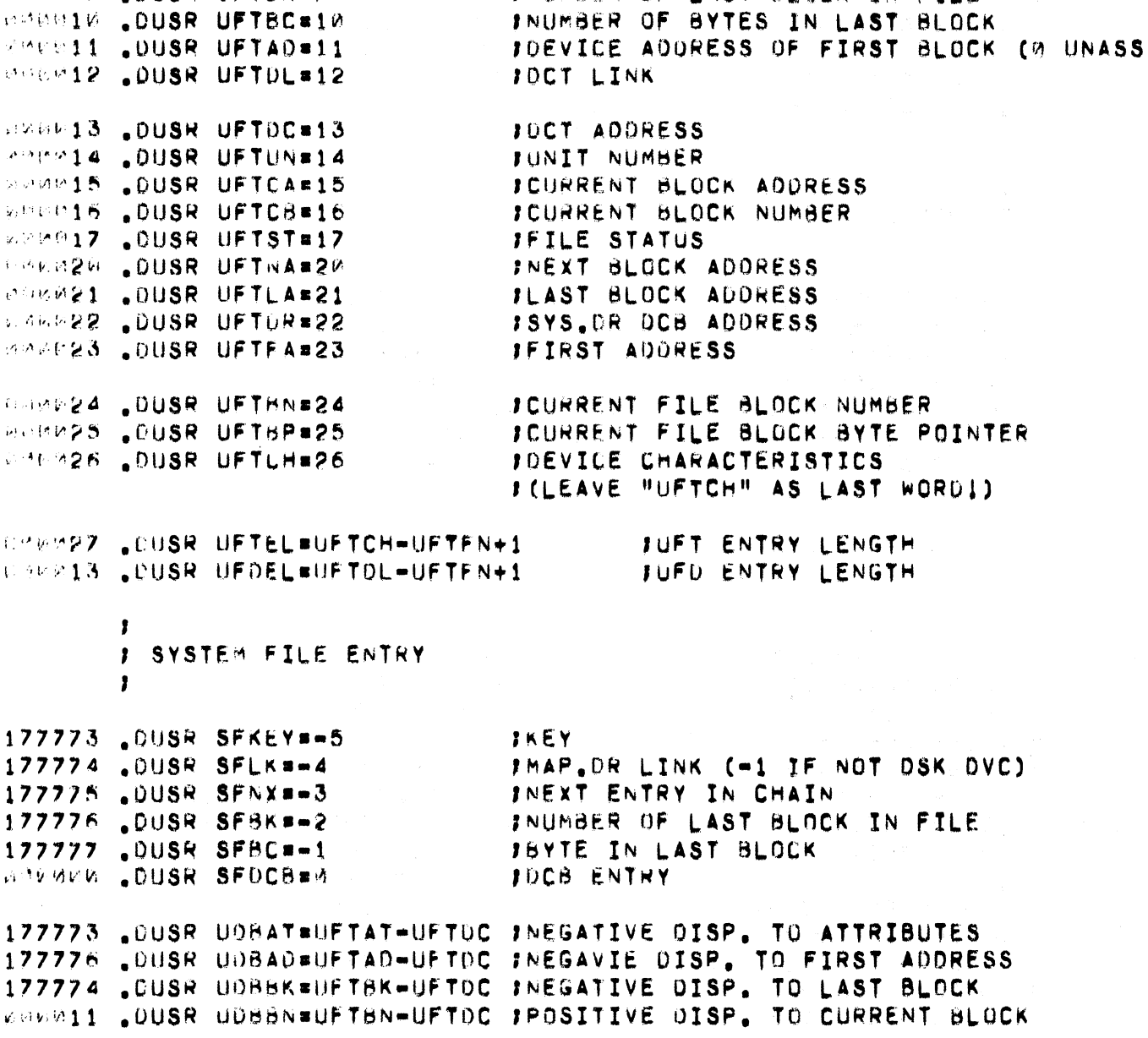

**COPPED , DUSR UFTENED IFILE NAME CRAPPS .DUSR UFTEX=5 JEXTENSION** MMMMM6 .DUSR UFTAT#6 **JFILE ATTRIBUTES** MARAWZ .DUSR UFTBK=7 INUMBER OF LAST BLOCK IN FILE  $\mathbf{I}$ 

 $\pmb{\mathfrak{p}}$ **F UFT ENTRY**  $\mathbf{r}$ 

 $. 04T$ 

 $C-3$ 

```
J FILE ATTRIBUTES
       \bullet1900000 .DUSR ATRP=180
                               IREAD PROTECTED
                              I CHANGE ATTRIBUTE PROTECTED
WARMOW .DUSR ATCHAR1B1
SZKMER BOUSR ATSAV#1B2
                              ISAVED FILE
SEPARE LOUSR ATPER#1814
                               IPERMANENT FILE
MORMANI LOUSR ATHP#1815
                               IWRITE PROTECTED
       FILE STATUS
       \mathbf{r}COMPEL .DUSR STER#1815
                             FERROR DETECTED
WARRER LOUSR STIGR#1814
                             II/O IN PROGRESS
ARMANA .DUSR STEWR#1813
                              JEIRST WRITE FLAG
MARKHE DUSR STINI#181
                              TNO INIT BIT
135968 .DUSR STOMK#180 /SET # READ (FILIO)
                               JEINIT/RELEASE SWTCH FOR SYS.DR DCB)
        BUFFER STATUS
       \mathbf{r}\bulletFHAS BEEN MODIFIED
PROPEL LOUSE RINGD#1815
POWELR .OUSR GTER#1814
                              FERROR DETECTED
PROPELS . DUSR GTIOP#1812
                               FIZW IN PROGRESS
HREEZE LOUSR OTLOK#1811
                              THUFFER LOCKED
ZAWE40 .DUSR QTCMD=1810
                              \blacksquare FCOMMAND = 1 = READ, 0 = WRITE
SOB160 .DUSR QTEMO#189
                              JERROR MODE (MAG TAPE)
WHIRE .OUSR OTINO=188
                              SINDIRECT ORIVER MODE SW.
       : SYSTEM CONSTANTS.
       \cdotAPP377 .DUSR SCMPB#255.
                              SHORDS PER BLOCK
≬60264 .DUSR SCLLG#132.
                               IMAX LINE LENGTH
                              IMAX ARGUMENT LENGTH IN BYTES
MARCOM .DUSR SCAMX#24.
MOBBOOK SCENL#UFTEX=UFTEN+1
                                       JFILE NAME LENGTH
AMERIZ .OUSR SCMER#10.
                             IMAX ERROR RETRY COUNT
MERMIA .DUSR SCSTR#16
                              ISAVE FILE STARTING ADDRESS
177660 DUSR SCTIM==80.
                              FRINGIO 1 MS. LOOP TIME (SN)
                               JOEVICE ADDRESS FOR SYS.OR
WERGEN BUSR SCSYS#1
MARMANZ .DUSR SCHAP#2
                               FOEVICE ACORESS FOR MAP DIR
CROCOS LOUSR SCSVB#SCMAP+1
                               14 CONTIGUOUS BLOCKS FOR CORE IMAGES
                               INUMBER OF LEVELS
WORPEA .DUSR SCSNO#4
KROWNES "OUSR SCEXT#UFTEX-UFTEN FEXTENSION OFFSET IN NAME AREA
                               JPOROS PER RANDOM RECORD
PRE155 .DUSR SCRRL#64.
                               JINTERRUPT FLAG
180000 LOUSR SEINT=180
                               FORITICAL READ ERROR
WHERM4 .DUSR SFORD#1813
AMPMM2 . OUSR SEPRO#1814
                              SPANIC ON READ ERROR
PROGR1 .DUSR SFBRK#1815
                               JBREAK FLAG
                              ICA LOCATION IN BOOTSTRAP
WOWMAR LOUSR CADZ#40
MRWW41 LOUSR LADZ#CADZ+1
                              ILA LOCATION IN BOOTSTRAP
WEDNER SCEULBLADZ+1
MARRAB .DUSR SCPAR#SCFUL+1
WERMAA .DUSR SCKEY=SCPAR+1
```
# DEFINE THE EXCEPTIONAL STATUS CODES

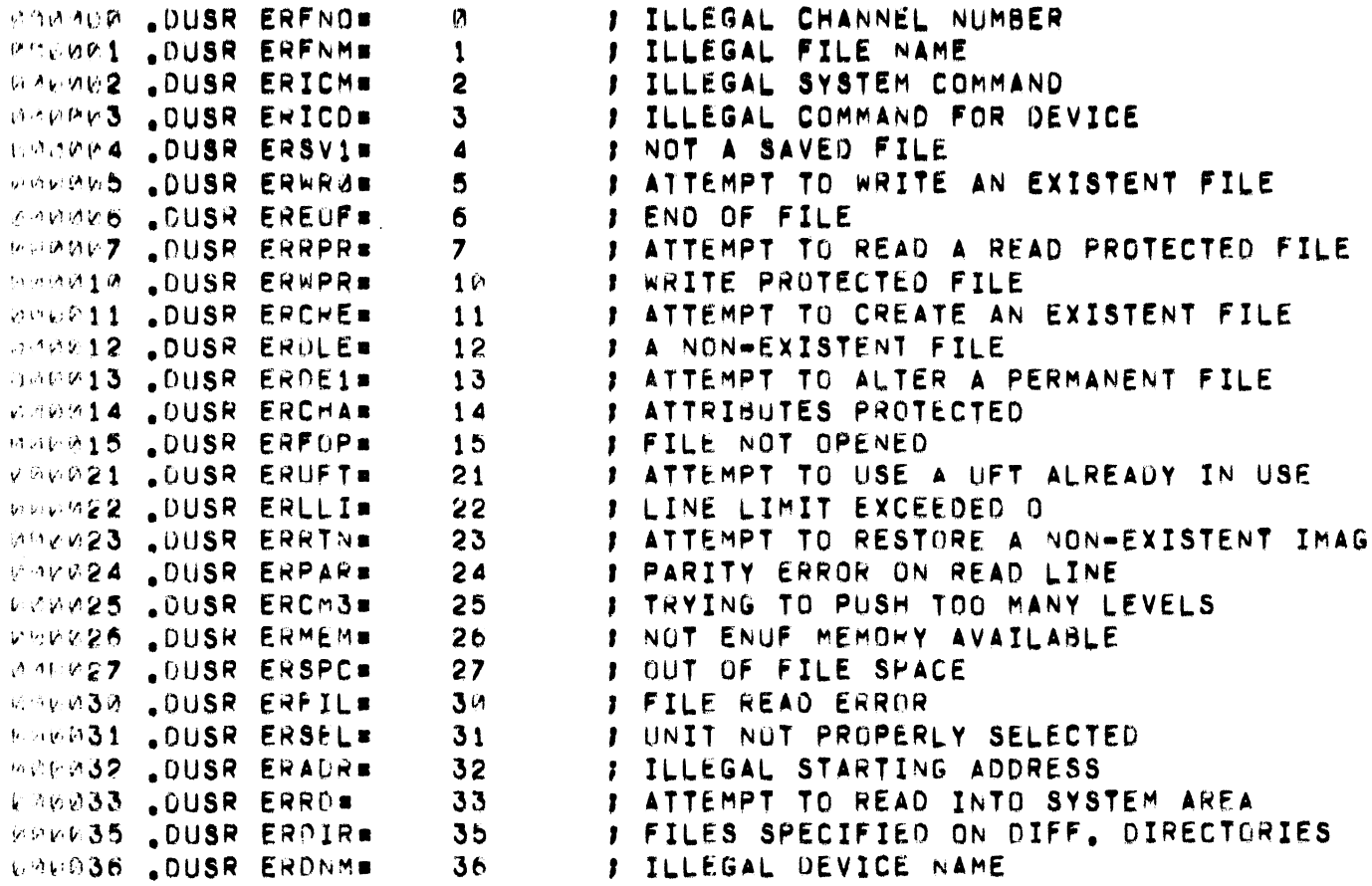

. HAIN

**I CLI ERROR CODES** 

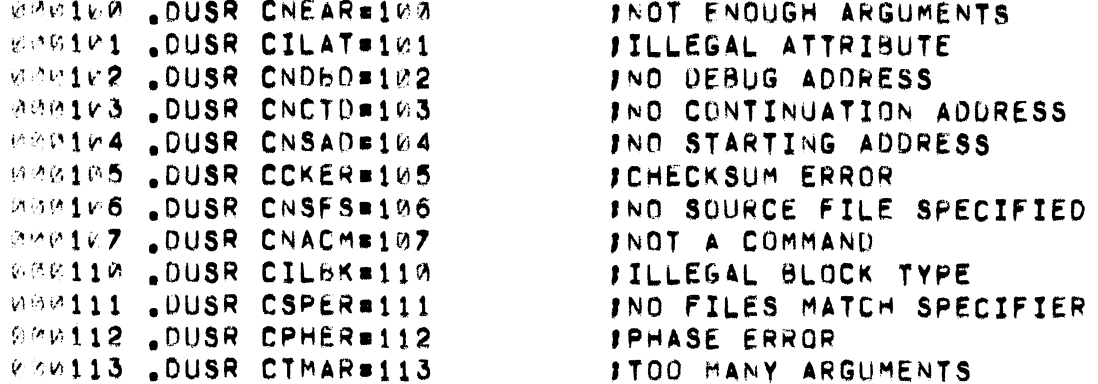

J DEFINE THE PANICS

 $\mathcal{L}^{\text{max}}_{\text{max}}$  , where  $\mathcal{L}^{\text{max}}_{\text{max}}$ 

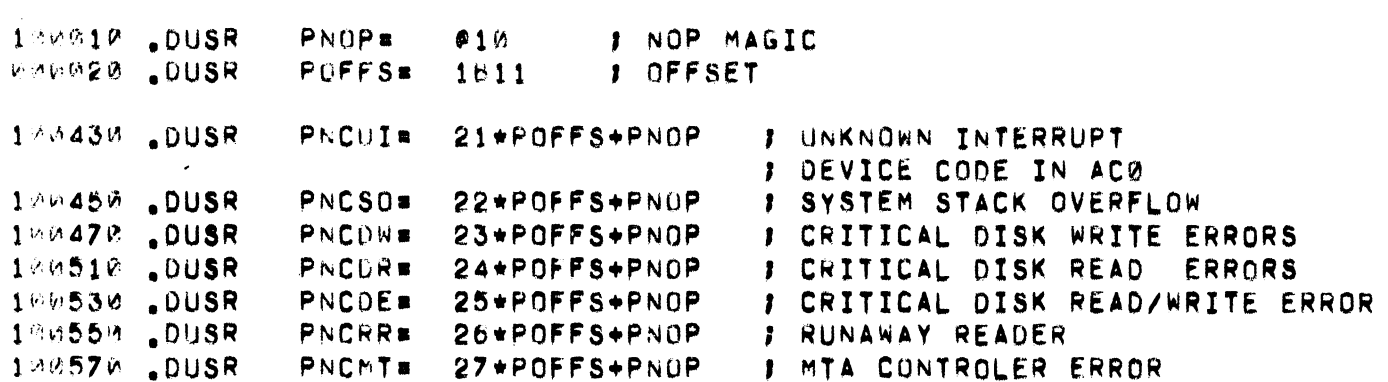

 $\label{eq:2.1} \frac{1}{\sqrt{2}}\left(\frac{1}{\sqrt{2}}\right)^{2} \left(\frac{1}{\sqrt{2}}\right)^{2} \left(\frac{1}{\sqrt{2}}\right)^{2} \left(\frac{1}{\sqrt{2}}\right)^{2} \left(\frac{1}{\sqrt{2}}\right)^{2} \left(\frac{1}{\sqrt{2}}\right)^{2} \left(\frac{1}{\sqrt{2}}\right)^{2} \left(\frac{1}{\sqrt{2}}\right)^{2} \left(\frac{1}{\sqrt{2}}\right)^{2} \left(\frac{1}{\sqrt{2}}\right)^{2} \left(\frac{1}{\sqrt{2}}\right)^{2} \left(\$ 

.MAIN

### **J DEFINE THE CHARACTERISTICS**

 $\sim 10^{-10}$ 

 $\mathcal{L}(\mathcal{A})$  and  $\mathcal{L}(\mathcal{A})$  .

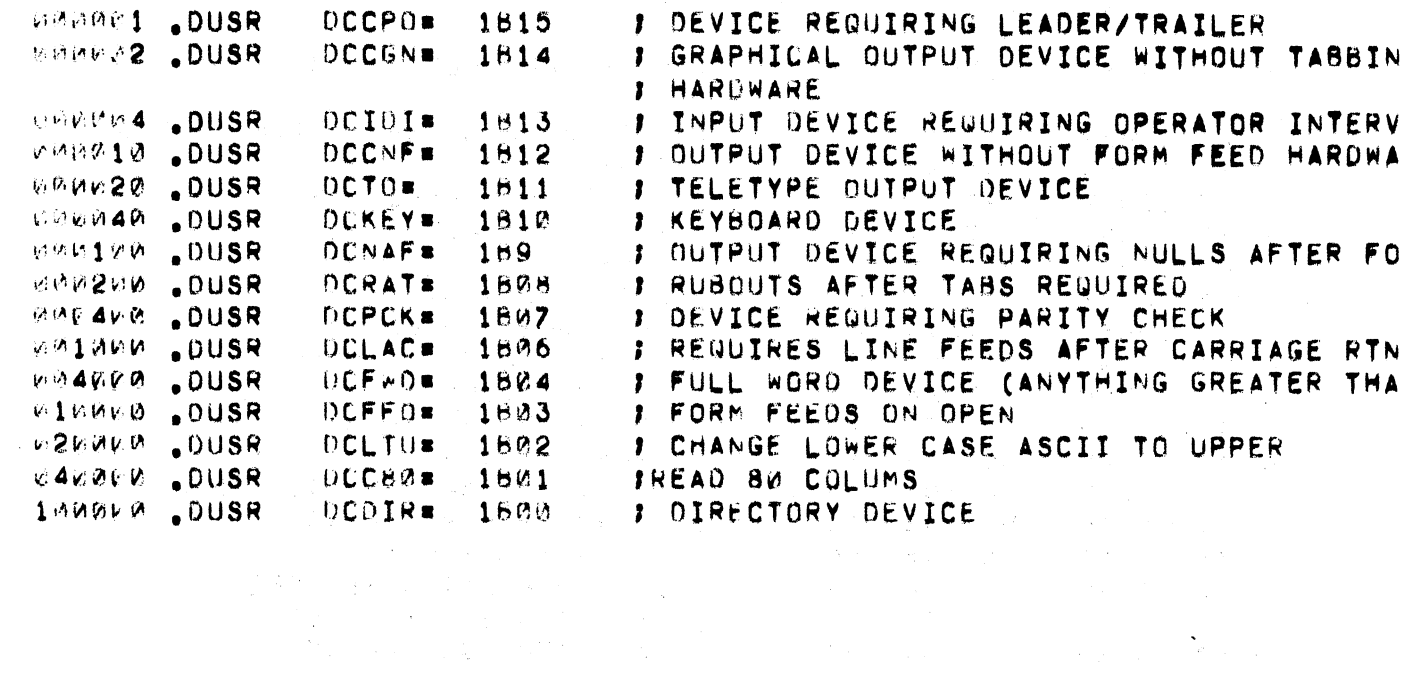

**AIN** 

J USER STATUS TABLE (UST) TEMPLATE

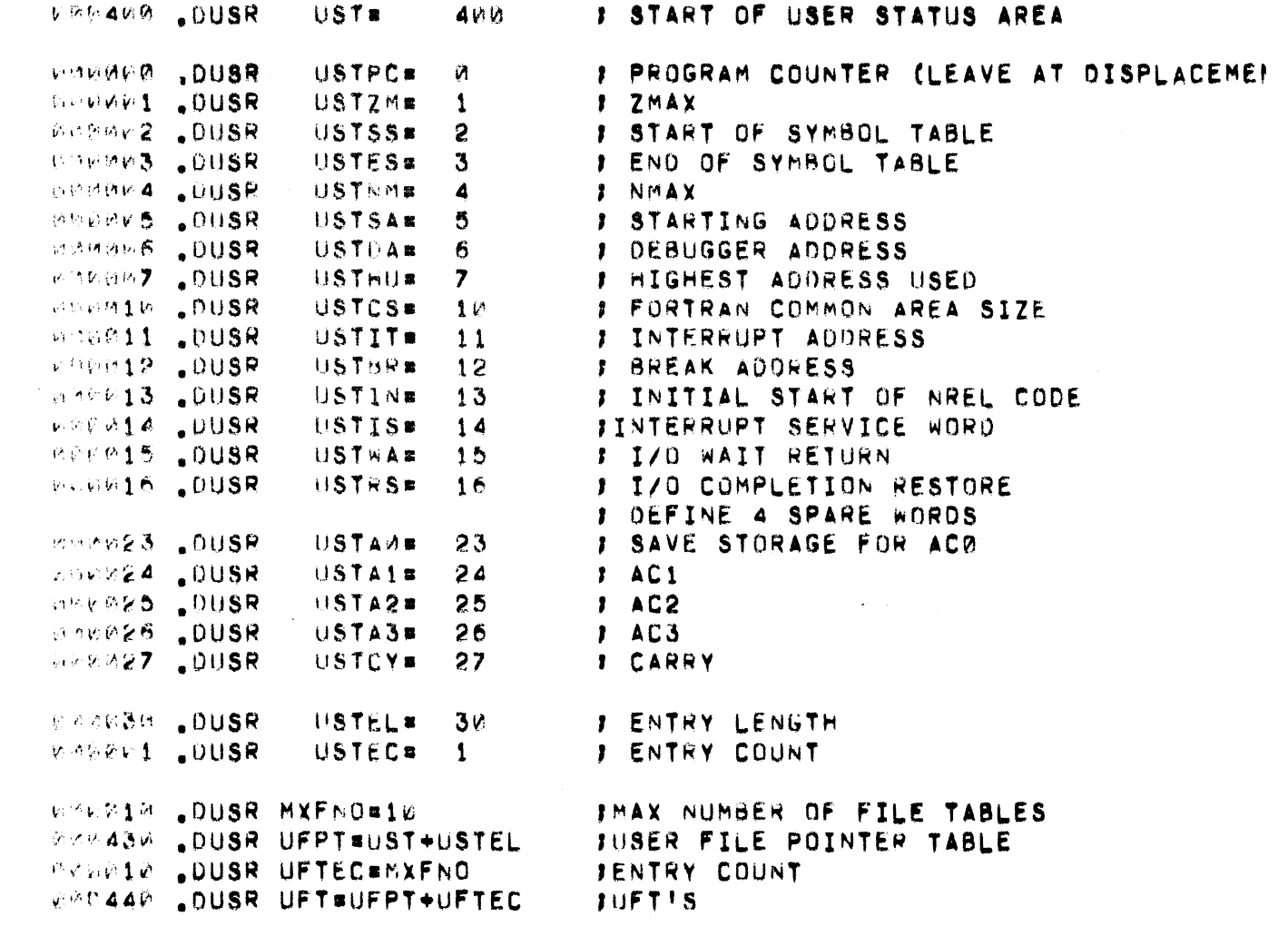

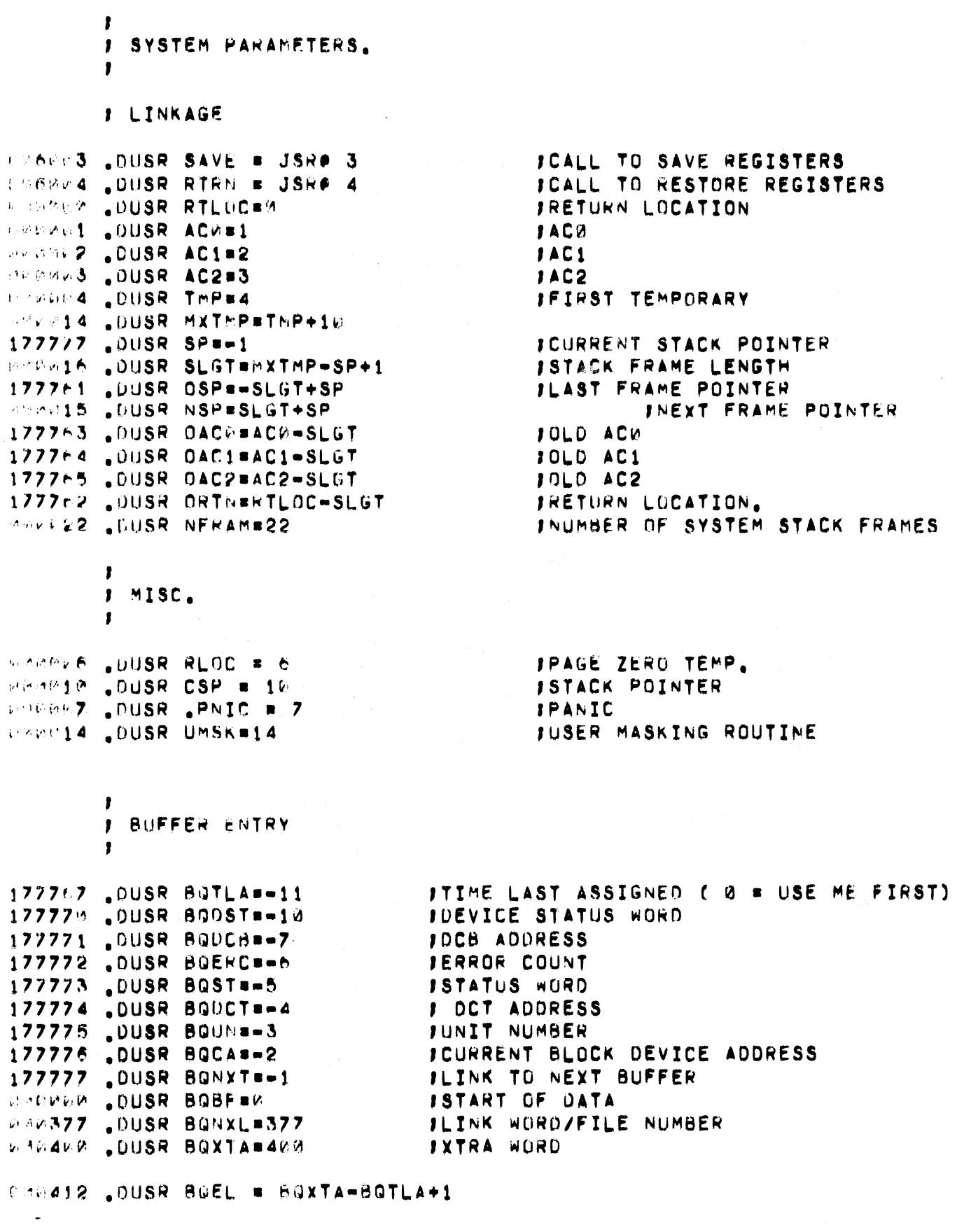

ı  $\mathbf{r}$ DEVICE CONTROL BLOCK  $\mathbf{r}$ 

MORPIE LOUSR SFELWOCHFA-SFKEY+1

∡ኮለ፤Ν **MARGARD SEUSE DOBDC#8 JUCT ADDRESS** PORRAI .DUSR DCBUN#1 JUNIT NUMBER **COUNDE .DUSR DCBCAR2 JCURRENT BLOCK DEVICE ADDRESS WERMANS LOUSR DCBCB#3 JCURRENT BLOCK NUMBER** MINGM4 .OUSR DCBST#4 **ISTATUS** WBWAVS .DUSR DCBNA#5 **INEXT AUDRESS** PORMAG DUSR DCBLARS **JLAST ADDRESS** BELLEVZ DUSR DCBUREZ **JSYS.DR DCB POINTER** DESMIT .DUSR DOBFA#1W **JFIRST ADDRESS** 

F DEVICE CONTROL TABLE (DCT) LAYGUT **I COMMON TO ALL DEVICES** MARTHEM .DUSR DOTCD. **BUSICE CODE**  $i^{\lambda}$ **MARMEL .OUSR DCTMS#**  $\mathbf{1}$ **J MASK OF LOWER PRIORITY DEVICES MALAMA .DUSR DCTCHE**  $\mathbf{2}$ **J DEVICE CHARACTERISTICS** WHODES .DUSR DOTLK.  $3 -$ **F LINK TO NEXT OCT** I (-1 TERMINATES THE CHAIN) **PERPEA .DUSR DCTIS# J INTERRUPT SERVICE ROUTINE ADDRESS**  $\overline{4}$ **MADMAS LOUSR DOTCHE**  $5 -$ I COMMAND ENABLE BIT WORD **J DEFINE THE COMMAND BITS** .DUSR 网络远远的重。  $OF<sub>m</sub>$ 1815 FOPEN FILE 电动脉轮轮盘 **DUSR** CF # 1814 **J CLOSE FILE 1 READ SEQUENTIAL .** DUSR 网络威胁的鼻 RS# 1813 **1 READ LINE** 安价财政主席: OUSR RLS 1812 化隐旋转裂转口 **OUSR** RR# 1611 **I READ RANDOM** J WRITE SEQUENTIAL - @待诉祷道题。 DUSR . **NSB**  $1610 \bullet$  DUSR I WRITE LINE 网络地囊卵属 WL **a** 1899 |いちに2いけ| **OUSR** WR **s** 1808 I WRITE RANDOM 1607 **JOPEN FOR APPEND**  $0.364$ CR .DUSR **DAR** 

**MWWW6 .DUSR DCTOT#** 6

**J COMMAND DISPATCH TABLE ADDRESS WORD** 

**JENTRY ELNGTH** 

# COMMON TO DEDICATED DEVICES (I.E. SINGLE USER/SINGLE BUFFER) JADDRESS OF DEVICE START ROUTINE  $\overline{z}$ *BROWNER* DOTSTR **IADDRESS OF DEVICE STOP ROUTINE** MMMM10 .DUSR DCTSP=  $10<sub>o</sub>$ WW0011 .OUSR DCTFL= **IFLAGS** 11 JOEFINE THE FLAGS  $0.90001$ .OUSR OCACT=1815 **JACTIVE FLAG** JACCEPT CHARACTER FLAG .DUSR DCACP=1813  $0.00964$ **JTTY KEYBOARD MODE FLAG**  $426010$ .OUSR DCKMD=1B12 **1 BUFFER SIZE ( BYTES )** WHUM12 .DUSR DCTBS.  $12<sub>2</sub>$ *I BUFFER FIRST ADDRESS (BYTE )* **PROD13 .DUSR OCTBF=**  $13$ *I BUFFER LAST ADDRESS* 14 WOW214 .DUSR DCTBL= *I BUFFER INPUT POINTER (BYTE )* WWW015 .DUSR DCTIP=  $15$ veseis .OUSR OCTOP= *I BUFFER OUTPUT POINTER*  $16$ *I COUNT OF ACTIVE DATA*  $17$ WOUD17 .DUSR DCTCN= WANN20 .DUSR OCTTO=  $20<sub>1</sub>$ **I TIMEOUT WORD (ALL INPUT DEVICES)** I COLUMN COUNTER (ALL OUTPUT DEVICES) MPMP20 .DUSR OCTCC.  $2<sub>k</sub>$ **J RESTART CONSTANT (ALL INPUT DEVICES)** FRENZ1 .DUSR DETRC=  $21$ **F LINE COUNTER (ALL OUTPUT DEVICES)** MMAN21 .DUSR DOTLC.  $21$ **WELDES .DUSR DCTS0=** *I DEVICE SPECIAL WORD 0*  $22<sub>2</sub>$ # DEVICE SPECIAL WORD 1 WRUW23 .DUSR DCTS1= 23 DCTS0 # TRANSLATION ROUTINE ADDRESS MMAK22 .DUSR DCTTR#

I COMMON TO BLOCK TRANSFER DEVICES

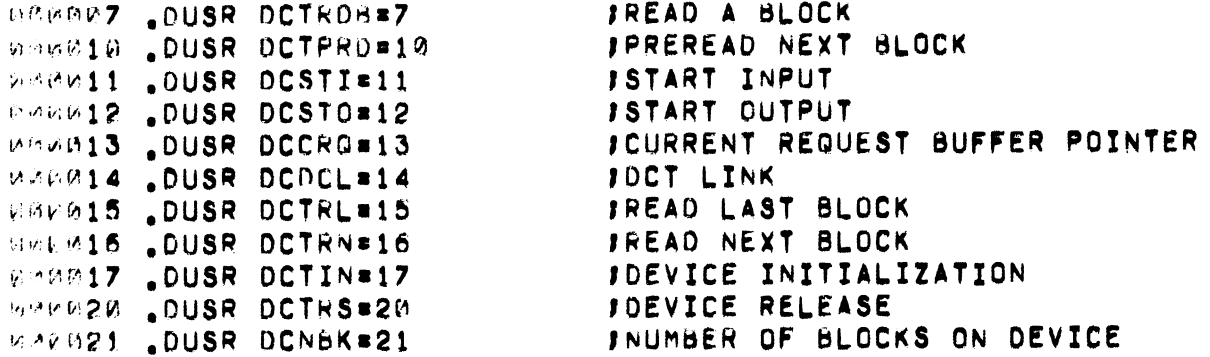

.NAIN

# I DEFINE THE CHARACTERISTICS

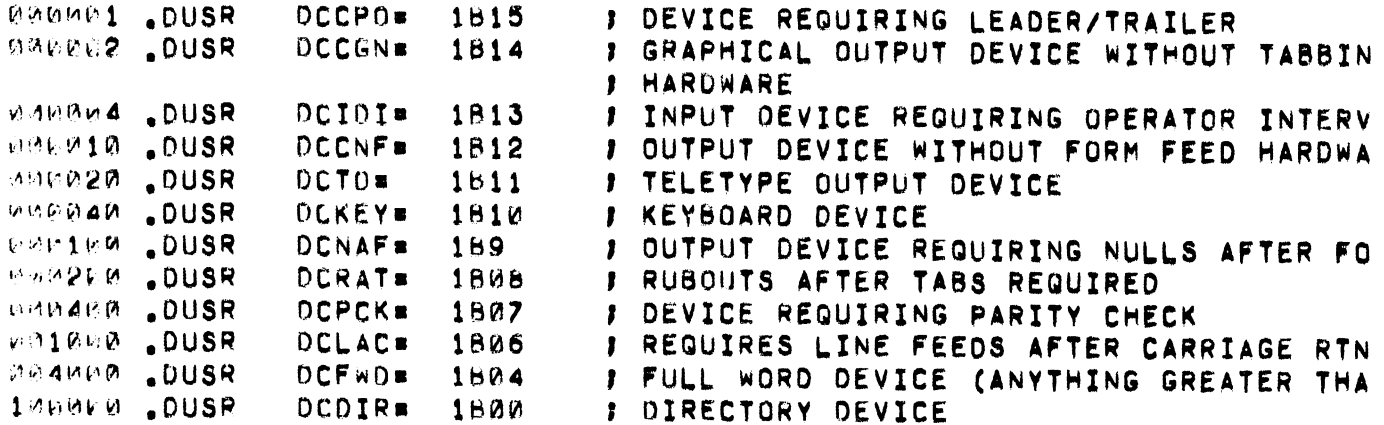

 $\bullet$  MAIN.

# **: DEFINE THE DEVICE MASK BITS**

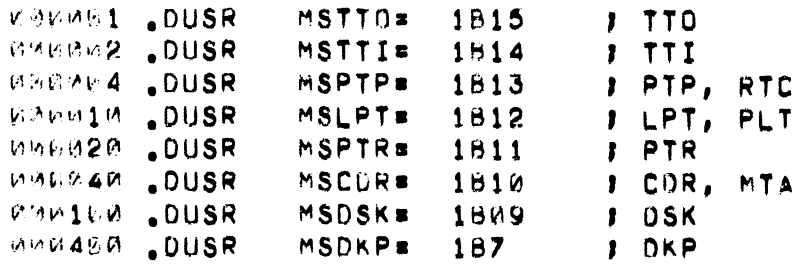

### APPENDIX D

### CLI INTERPRETATION OF USER COMMANDS

The action taken by the CLI upon reading a command line is sufficiently flexible so that users can, if they wish, design programs to perform system command functions.

When the CLI reads a command line and does not recognize the first file name, the CLI always builds a command file before the save file of that name is loaded. The command file reflects an edited version of the command line.

For example, suppose the user issues the command line:

 $FOO$ 

Contents

'I I

The CLI does not recognize FOO as a known command word. It builds a command file with the byte organization shown below:

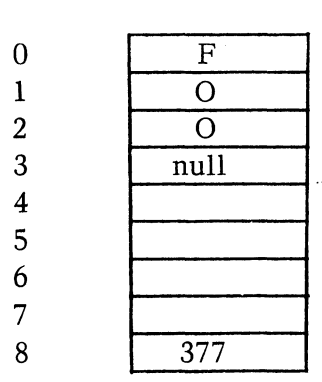

Byte

 $\left\{\begin{array}{c} E \\ na \\ \end{array}\right.$ Each character of the file name occupies a byte. The file name is terminated by a null byte.

 $\int d$ Four bytes (2 words) are set aside for global switches of FOO. Each letter switch sets a bit. A sets bit  $\emptyset$  of the first word, etc., as shown in the switch/bit correspondence diagram below.

 $\rightarrow$  The command file is always terminated by a 377<sub>8</sub>.

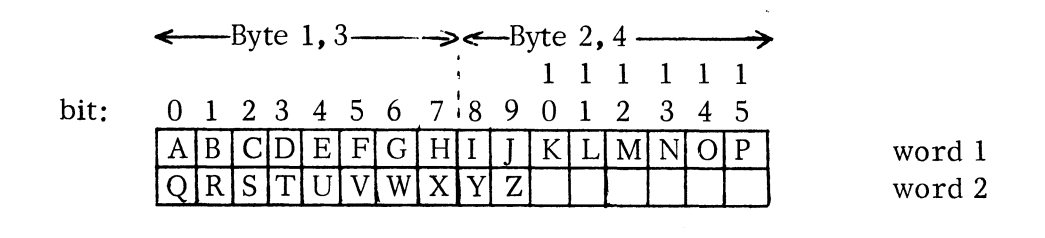

Note that the CLI does not attempt any interpretation of switches in building the command file. The CLI simply sets the appropriate bit.

Additional file name arguments and local switches are handled in the same way when the CLI builds the command file. Suppose the user types the command:

FOO/B AA ZZ/X MUMB $\ell$ 

# CLI INTERPRETATION OF USER COMMANDS (Continued)

The CLI would then build the following command file:

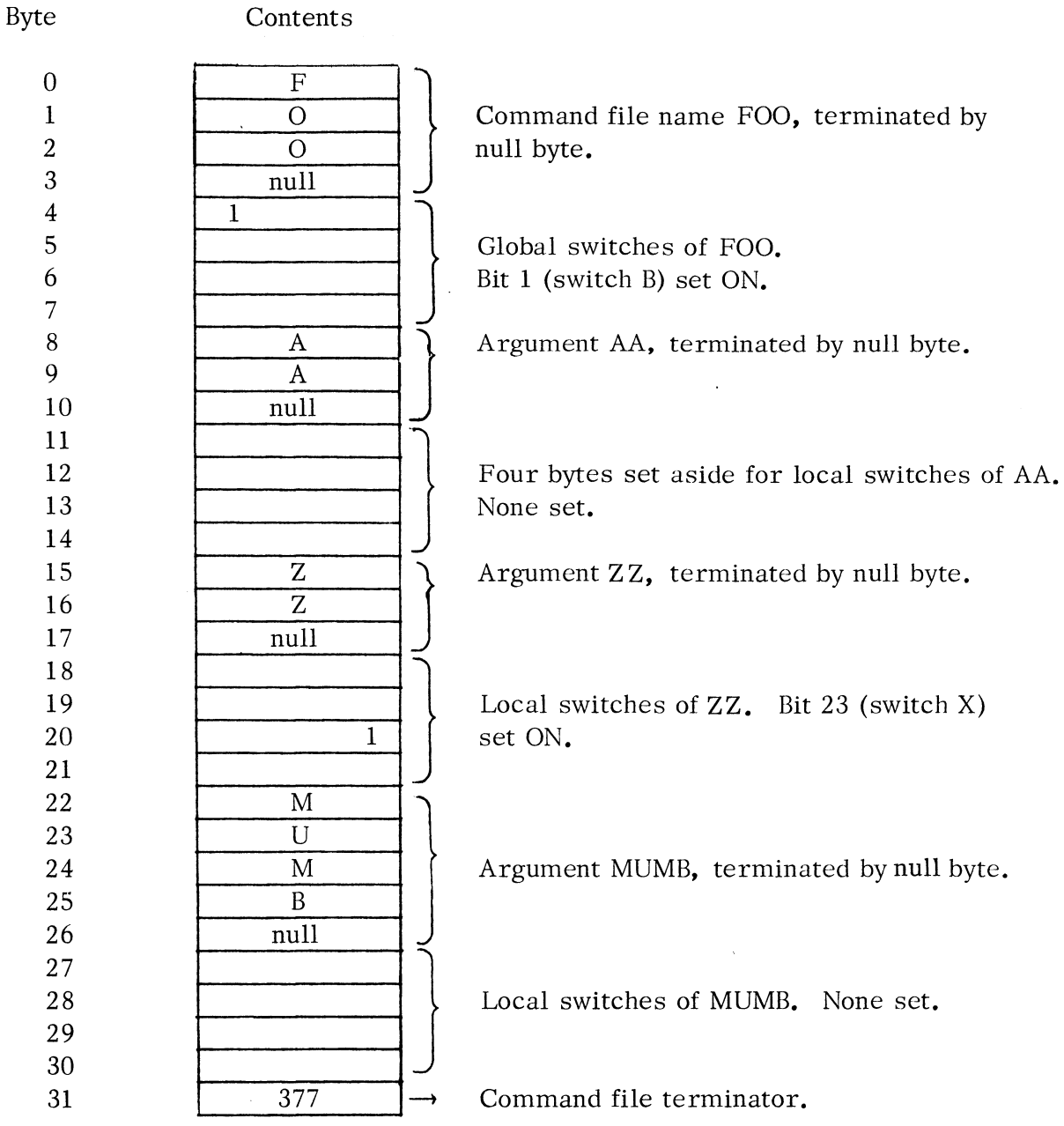

Since the CLI does not interpret switches, the user can set up program interpretation of such switches. This gives the user an added means of passing information to a program to be executed, since he can use switches as well as arguments.

The command file is always named:

# COM.CM

and is created on the default directory device.

# CLI INTERPRETATION OF USER COMMANDS (Continued)

A read line from a disk file will terminate on a null (as well as carriage return and form feed.) This is quite useful in reading COM. CM arguments. The following example illustrates how a user could read the first argument of the command file as well as its global switches.

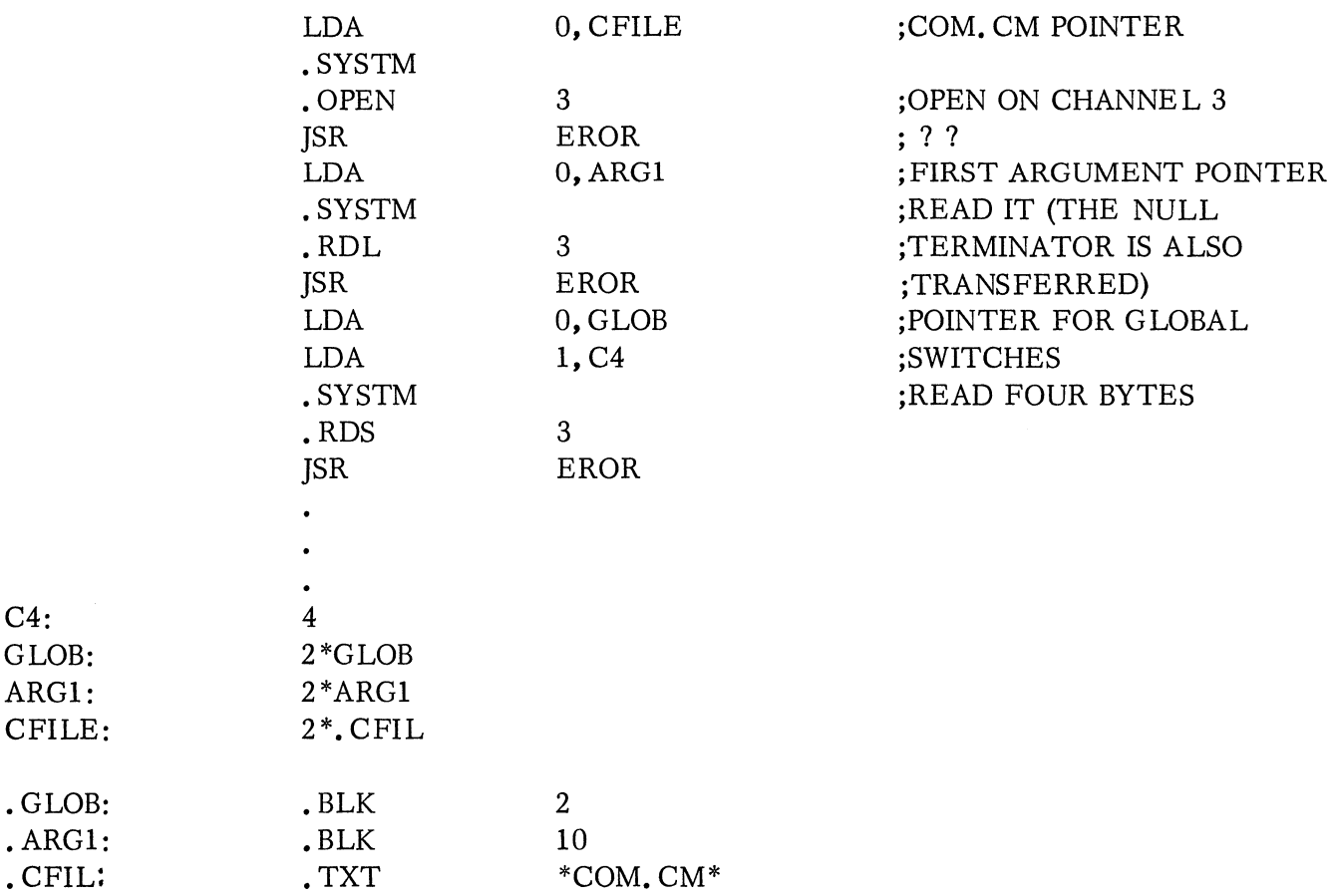

 $C4:$ GLOB: ARG1:

### APPENDIX E

## ADDING DEVICES TO THE SYSTEM

The I/O devices that are included as part of the DOS system are listed in Chapter **1.**  The user can, however, add device drivers to DOS enabling the use of additional devices. All changes to DOS to incorporate another device should be made at the source level. This Appendix describes briefly the required changes to add a device. However, to understand fully the process of adding a device driver, the user must make a source listing of those DOS programs described in this document and study the entries made in tables for system devices. The tapes required are available from DGC by ordering model number 3040 (without magnetic tape) or 3157 (with magnetic tape).

During full intialization of the system, names of all peripheral devices in the system are added to the system file directory, SYS. DR. The device name will be entered only if the user has forced the driver to be loaded. The general procedure for adding a device driver is as follows:

- 1. Add an entry to the SITAB table in DVINIT to enable entry of a device name in SYS.DR.
- 2. Declare the Device Control Table (DCT) link and the Device Control Table address as .EXTNs in DVINIT, forcing the driver to be loaded at SYSGEN time.
- 3. Add an entry to the Device Control Table Pointer Table (DCTT) in TABLES, determining the priority of device service at interrupt time.
- 4. Add an entry in TABLES for the OCT link word, insuring that it is assigned after the last system defined link.
- 5. Define and supply all DCT information and routines required. Use the Library File Editor to add this relocatable module to the system libraries.
- 6. Perform a SYSGEN using the updated libraries.

Sections following describe each of these steps.

 $\mathbf{r}$ 

### CREATING A DEVICE ENTRY IN SITAB

SITAB is a table in DVINIT (System Device Initialization). SITAB consists of a series of three-word entries, and the table is terminated by a word of zeroes. Each entry in SITAB consists of:

- WORD  $1 -$ WORD  $2 -$ A byte pointer to the device system name, packed left to right. The address of the word in TABLES that contains the Device
- Control Table (DCT) link for the device. \*
- WORD  $3 -$ File attributes of the device. (All system devices are declared ATCHA and ATPER, "attribute protected" and permanent".) The possible attributes are:

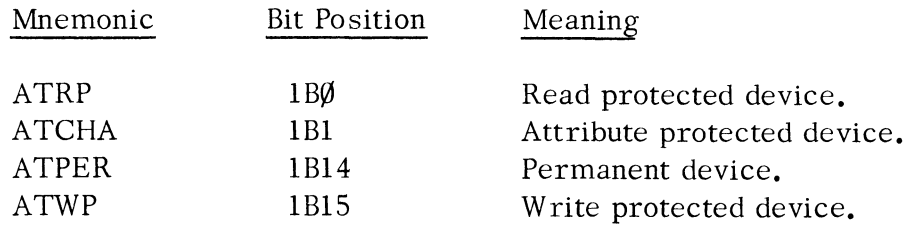

An example of an entry in SITAB is shown below for the high speed paper tape reader:

# 2\*SPTR PTRL ATPER+ATWP+ATCHA

;NAME BYTE POINTER ;POINTER TO DCT LINK ;A TTRIBUTES

SPTR: .TXT "\$PTR \*

### DECLARING THE DCT ADDRESS

The last relocatable binary file of the system library, called TABLES, allocates storage for all system tables not residing in page one. One of these tables is the Device Control Table Pointer Table (DCTT). This table must contain an entry for every device control table within the system. The form of each entry is:

 $\partial \nu d$  DCT:  $\partial \nu d$  DCT

where  $\partial v \partial$  represents the DGC device mnemonic for each particular device's control table. The label must be declared as an entry, while the control table address must be declared as a normal external. When adding an entry, the user

<sup>\*</sup> DCT links must be assigned beginning with the last link defined by the System +1.

# DECLARING THE OCT ADDRESS (Continued)

can select any three-letter device mnemonic not used for a DGC device.

A OCT link equivalence must also be defined and declared as an entry. The link is used to index the table, DCTT.

### DEFINING AND SUPPLYING OCT INFORMATION

Each device defined must specify its own Device Control Table. Each table consists of 20 words, described below.

DEVICE CONTROL TABLE (OCT) LAYOUT

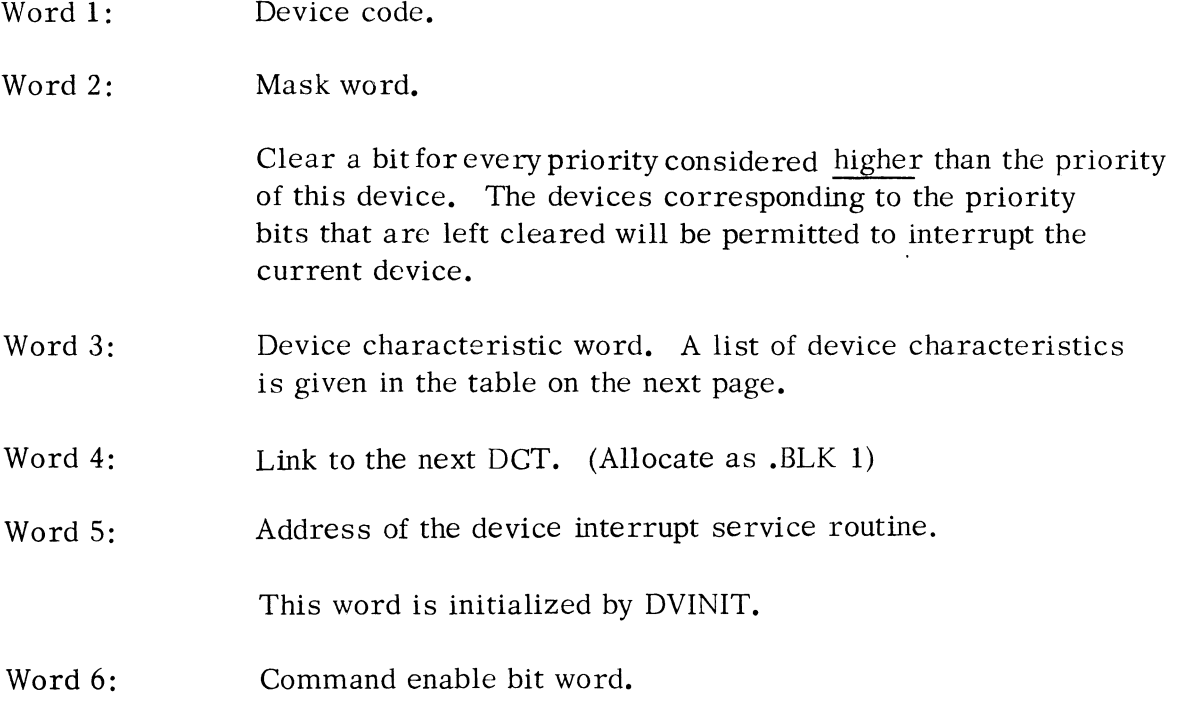

A series of two-letter mnemonics, added together, indicating the operations the device can perform.

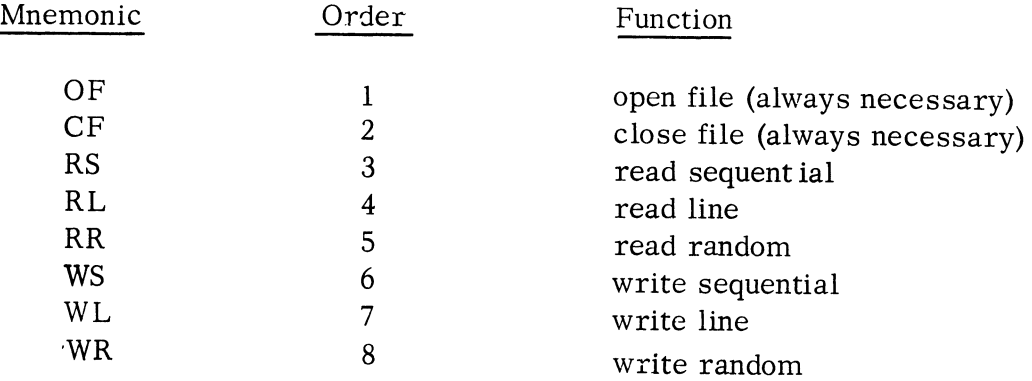

 $\mathbf{r}$ 

# DEFINING AND SUPPLYING DCT INFORMATION (continued)

# DEVICE CHARACTERISTICS

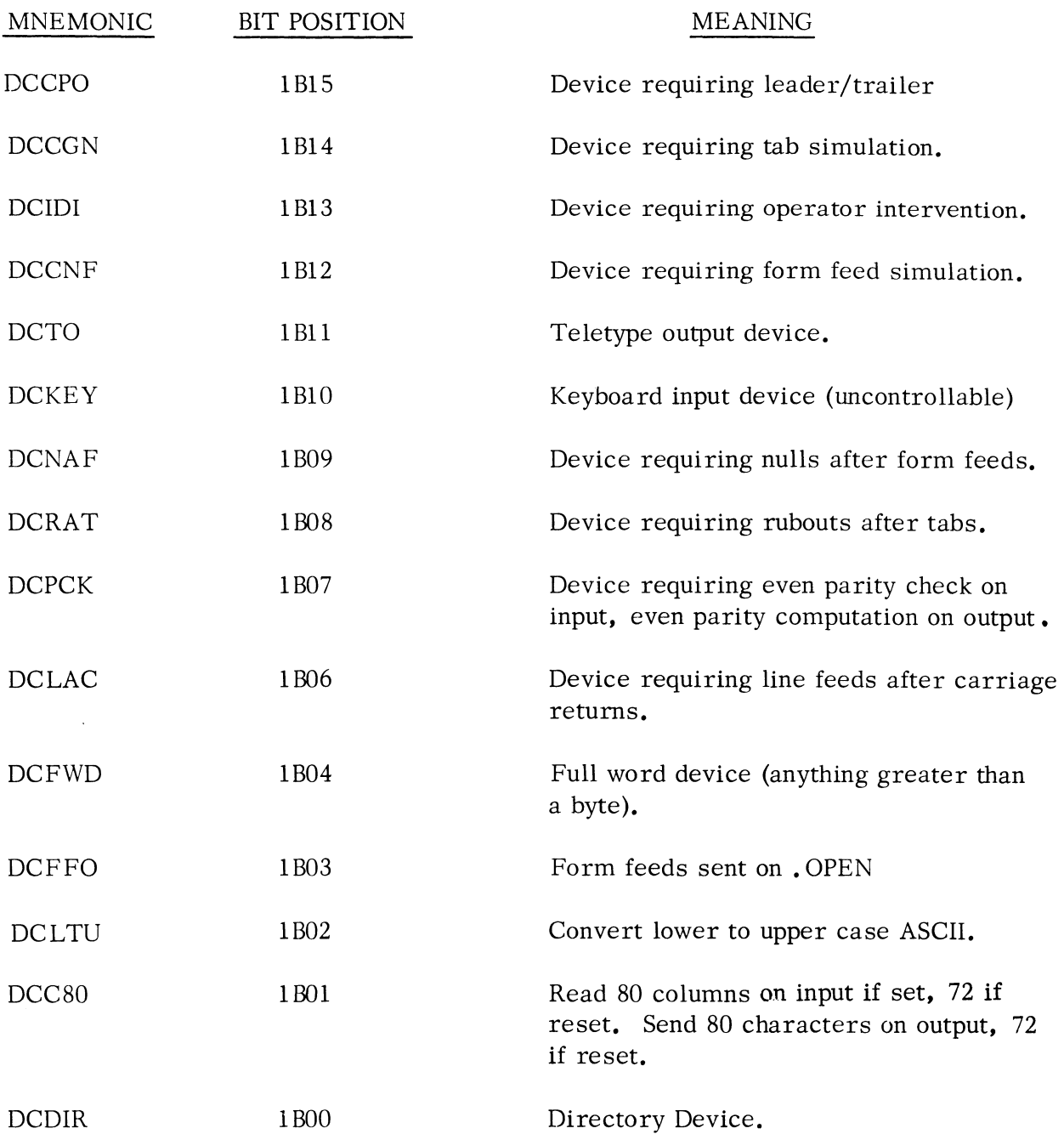

### DEFINING AND SUPPLYING DCT INFORMATION (Continued)

Word 7: Address of the device command dispatch table.

> One entry is required for every bit specified in Word 6. Further, the table order must correspond exactly to the order of the functions given under Word 6. For example, if Word 6 appeared as follows:

OF+CF+RR+WL

the dispatch table must look as follows:

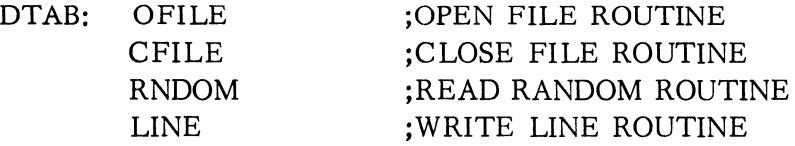

Word 8: Address of device start routine.

Device Start Routine Specification

Input devices: Activate the device and return.

Output devices: Character passed in ACO.

Activate the device. If the device will not interrupt as a result of this action, return to the normal return point. Otherwise, bump RLOC for a return to normal return  $+1$ .

For example:

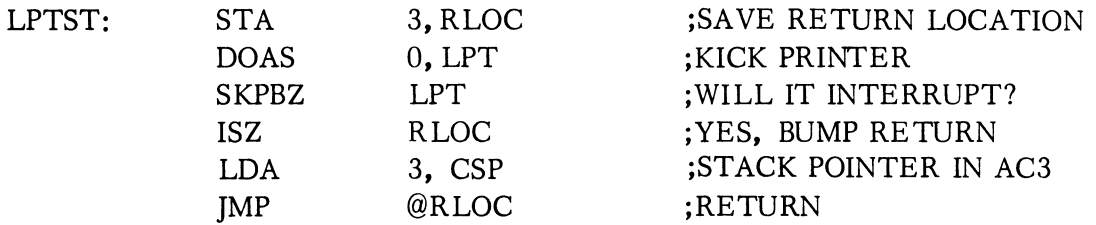

# DEFINING AND SUPPLYING DCT INFORMATION (Continued)

Word 9: Address of device clear routine.

Device Clear Routine Specification

Clear the device and return.

- Word  $10:$  Flag word used by RINGIO (allocate as  $,BLK$  1)
- Word 11: Buffer size in bytes.
- Word 12: Buffer starting byte address.
- Word 13: Buffer ending byte address  $+1$ .
- Words 14-16: Variable words used by RINGIO (Allocate as . BLK 3)
- Word 17: Input devices: EOF timeout constant.

A parameter "SCTlM" is defined on the user parameter tape, (090-000090), which corresponds to a time of 1 millisecond on the Supernova SC. If the device requires six milliseconds to timeout, the word can be allocated as

### 6\*SCTlM

Output devices: column counter (allocate as . BLK 1).

• Word 18: Input devices: restart constant

Output devices: not used.

Words 19, on Spare words, which may be used for any special purpose device temporaries or constants.

### SUBROUTINE LINKAGE

Subroutine linkage among all system subprograms is implemented within the module GSUB. Before attempting to interface a driver to the system, the user should be familiar with the subroutine linkage facilities. Adhering to these conventions will enable pure, reentrant routines to be written with little effort.

On all system I/O commands, the DCT address of the device requested will be passed in AC2. The source or destination byte pointer for. RDL, • RDS, • WRL, . WRS is passed in  $AC\emptyset$ . The record number for . RDR, . WRR is passed in ACl.  $Q_n$ . RDS and. WRS, the byte count is passed in ACl. These parameters are specifically those required by the generalized RINGIO routines (see next section), and in many cases these RING I/O routines alone suffice.

## GENERALIZED RING I/O ROUTINES

The Ring I/O Module (RINGIO) provides a number of useful, general purpose, reentrant routines for handling byte I/O from any device, input or output, using the program interrupt facility. The basic ring buffer philosophy is to maintain two pointers, a current input pointer and a current output pointer. The input pointer indicates the first free byte slot in the buffer; the output pointer, if not equal to *the* input pointer, indicates the next byte available for output. These terms are relative. An input device "inputs" to the buffer at interrupt time and "outputs" from the buffer at program base level. An output device "inputs" to the buffer at program base level and "outputs" from the buffer at interrupt time. (See diagram on the next page. )

A brief description of the major routines and their calling sequences will be given below. More detailed information can be obtained by scanning the listing of RINGIO. It is important to note that although buffer input/output is in byte increments, devices transmitting larger data widths can use the same basic scheme. The card reader, for example, inputs its full word by calling for two consecutive byte inputs.

### Generalized Open Routine

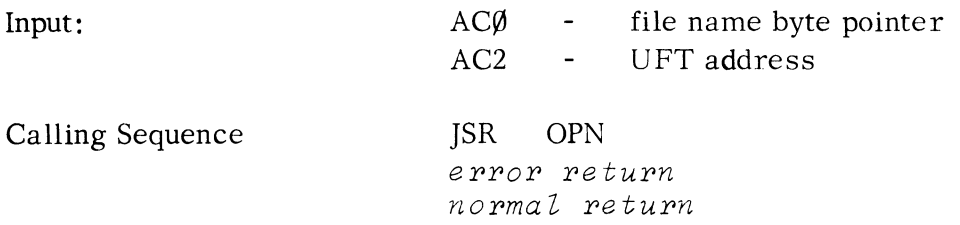

This routine clears the device and initializes its device control table. This implies

 $\lambda$ 

# Generalized Open Routine (Continued)

the DCT has provided all necessary ring buffer information as well as the four words of variable storage (Words 10, 14-16).

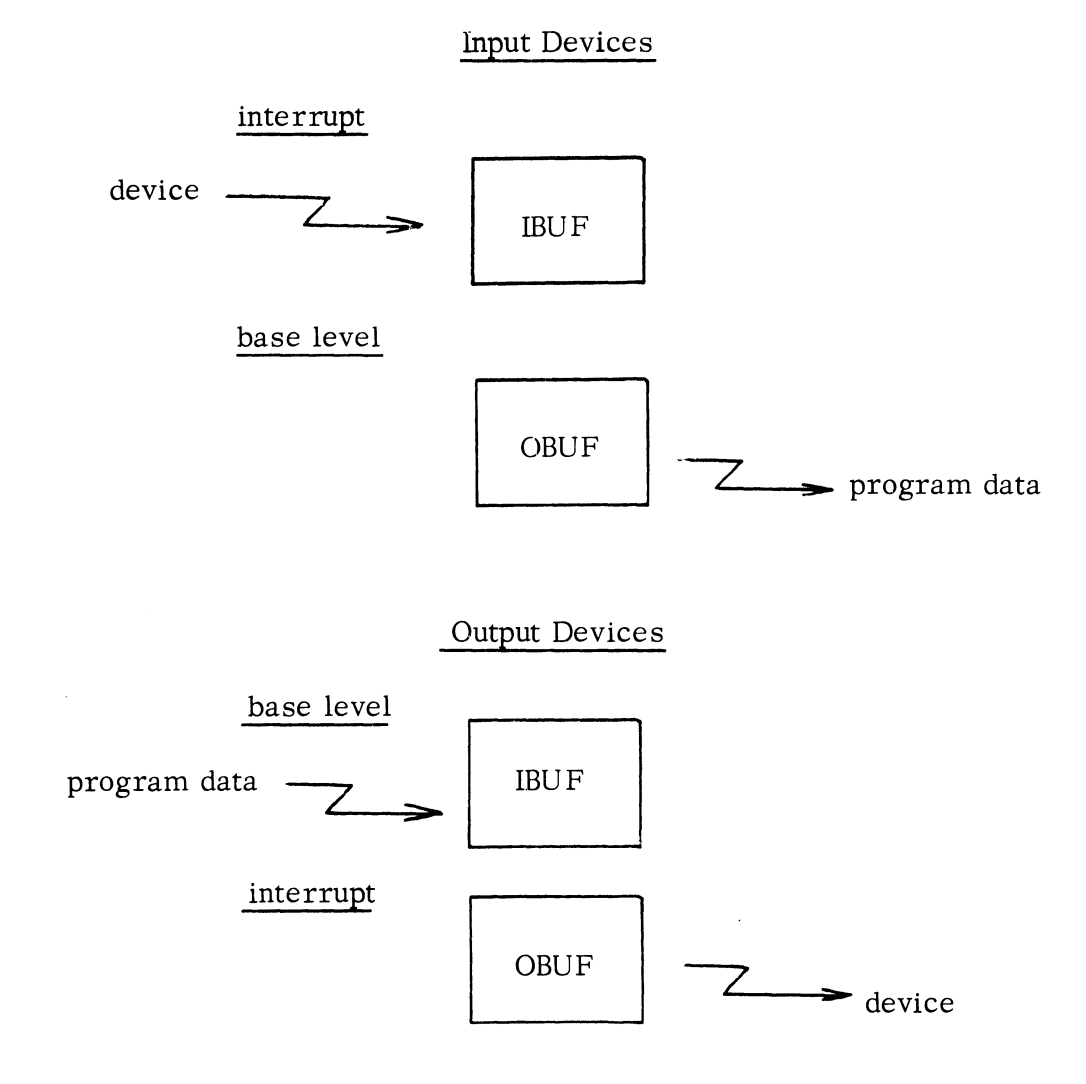

### Generalized Close Routine

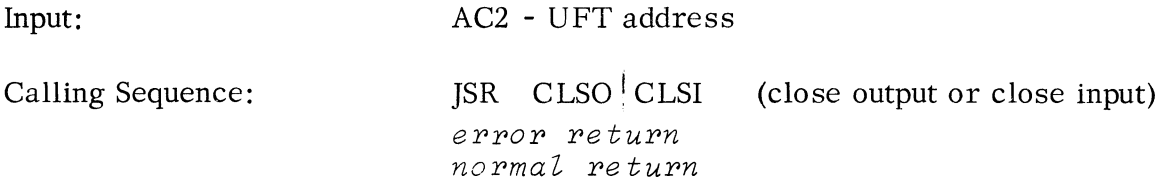

CLSO should be used only to close output devices. It waits until all output has settled, clears the column counter, clears the device, and initia lizes the DCT.

CLSI should be used to close input devices. It merely clears the device and initializes the OCT.

### Generalized Read Seguential

Input: DCT address in AC2 Destination byte pointer in  $AC\emptyset$ . Destination byte count in ACl.

Calling Sequence:

]SR RDS  $error$  *return normal return* 

The device will be read, a byte at a time, until the byte count requested is satisfied. The error return is taken if:

- 1. End of file occurs on device. The partial count read is returned in ACl.
- 2. The device has the "full word" characteristic, and an odd number of bytes is requested.

Generalized Write Seguential

Input: DCT address in AC2. Source data byte pointer in ACØ. Source data byte count in ACl.

Calling Sequence:

]SR WRS error *return normal return* 

### Generalized Write Seguential (Continued)

The data will be read and transmitted to the device until the byte count is expired. Neither read nor write sequential alters the data in any manner. This mode is, therefore, the standard mode for "binary" transfers.

Generalized Read Line

Input: DCT address in AC2. Destination byte pointer in  $AC\emptyset$ .

Calling Sequence:

JSR RDL  $error$  *return normal return* 

Output: Byte count read in AC1.

This routine is used to transmit ASCII data and terminate after transmission of a carriage return or a form feed. All bytes transmitted are masked to seven bits. Nulls, line feeds, and rubouts are unconditionally ignored. The error return is taken and a system error code returned in AC2 for the following:

- **1.** An end of file.
- 2. A parity error (the last character transmitted.)
- 3. An excessive line length (132 characters) without an appropriate terminator.

Generalized Write Line

Input: DCT address in AC2. Source data byte pointer in  $AC\emptyset$ .

Calling Sequence:

JSR WRL  $error$  *return normal return* 

Output: Byte count read from data area in AC1.

This routine will transmit ASCII data to the appropriate device and terminate after transmitting either a carriage return or a form feed. Termination will also occur on a null but without transmitting it. Checks are made of the device characteristics to determine whether to perform:

### Generalized Write Line (Continued)

- 1. Parity on output.
- 2. Nulls after form feeds.
- 3. Line feeds after carriage returns.
- 4. Tab simulation (every 8 columns).
- 5. Rubouts after tabs.

The error return is taken after 132 bytes have been transmitted without detection of a terminator.

Input to Ring Buffer

Input: Character in ACØ (left byte ignored) DCT address in AC2.

Calling Sequence:

]SR IBUF re *turn* - buffer full re *turn* - buffer not full *return* - buffer became full (active flag cleared)

The byte is input to the current slot in the ring buffer and all bookkeeping in the DCT maintained. Note that for output devices the active flag should be "set" again if the third return is taken.

Output from Buffer

Input: DCT address in AC2.

Calling Sequence:

]SR OBUF *return* - buffer not empty re *turn* - buffer empty (active flag cleared)

Output: Character returned in ACO (if successful) with bits 0-7 cleared.

A byte is grabbed (ifpossible)from the buffer and all ring buffer bookkeeping in the DCT maintained.

## UPDATING THE SYSTEM LIBRARY

The system library is ordered as shown in the table following. To add a driver, it must be inserted into the library using the library file editor. It must be placed within the library somewhere after SYSTEM and before TABLES. To insure a driver is loaded, an . EXTN for its device control table should be declared in DVINIT.

### SYSTEM LIBRARY ORDER

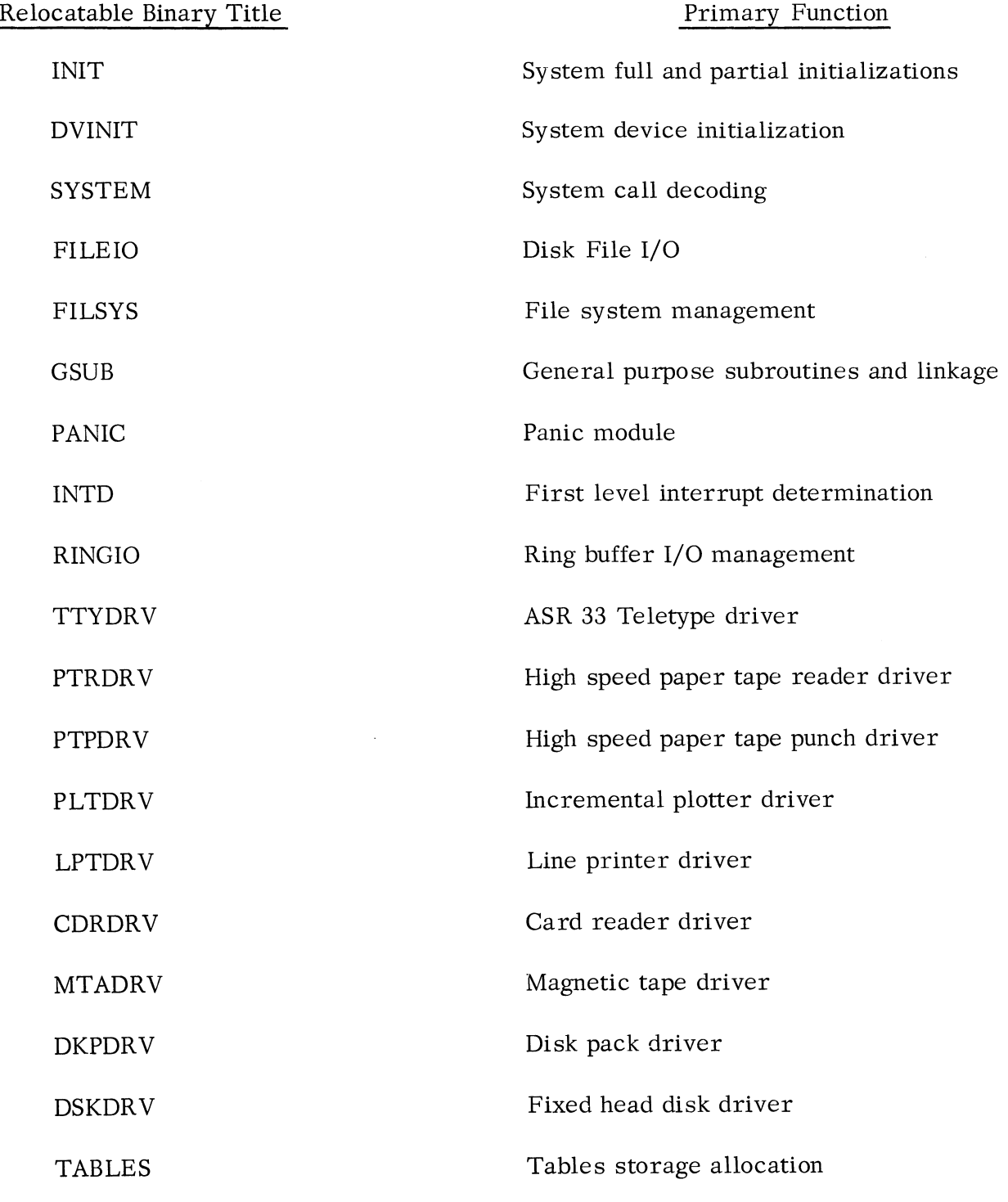
#### SYSTEM GENERATION

To load the system, determine the additional space necessary to load your driver plus any additional words added to the system. Invoke the SYSGEN save file and answer all queries.

Invoke the RLDR and MKABS commands necessary to load and punch the system, adjusting the value for NMAX down by the additional amount of space the system now requires.

## APPENDIX F

## SYSTEM TAPES

The following dump tapes will be distributed with all DOS systems.

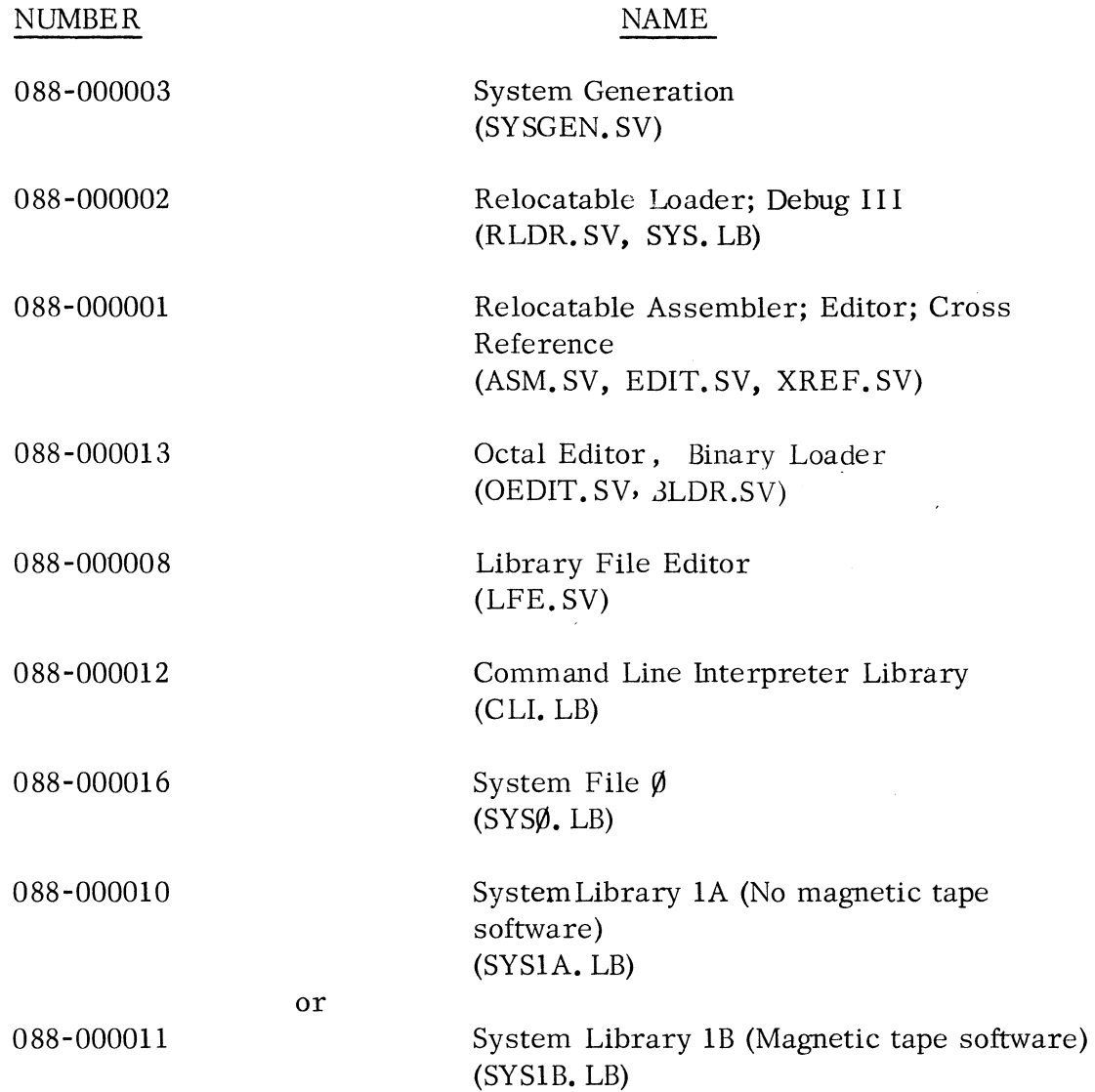

Three 12K bootstrap systems will be provided in absolute binary format:

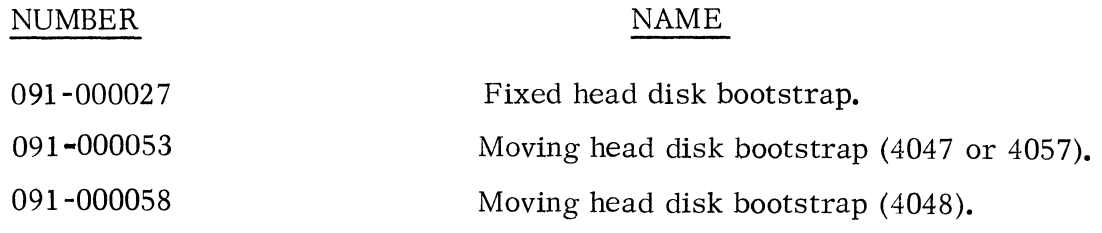

F-1

## SYSTEM TAPES (Continued)

If a 9-track magnetic tape drive is part of the configuration, the tape bootstrap program will be sent.

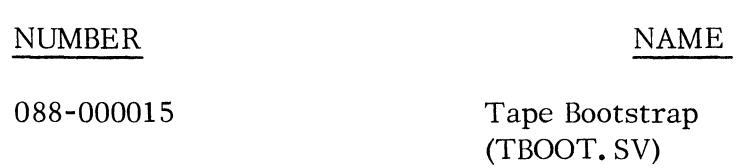

 $\langle \cdot, \cdot \rangle$ 

Two parameter tapes in ASCII will be provided:

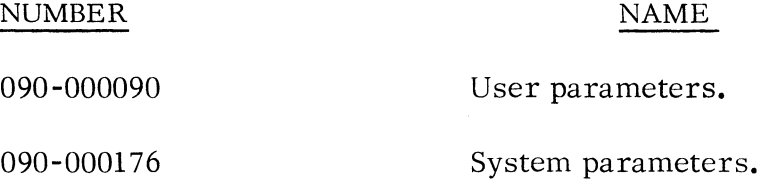

If the configuration is 16K or larger, the following compilers will be sent:

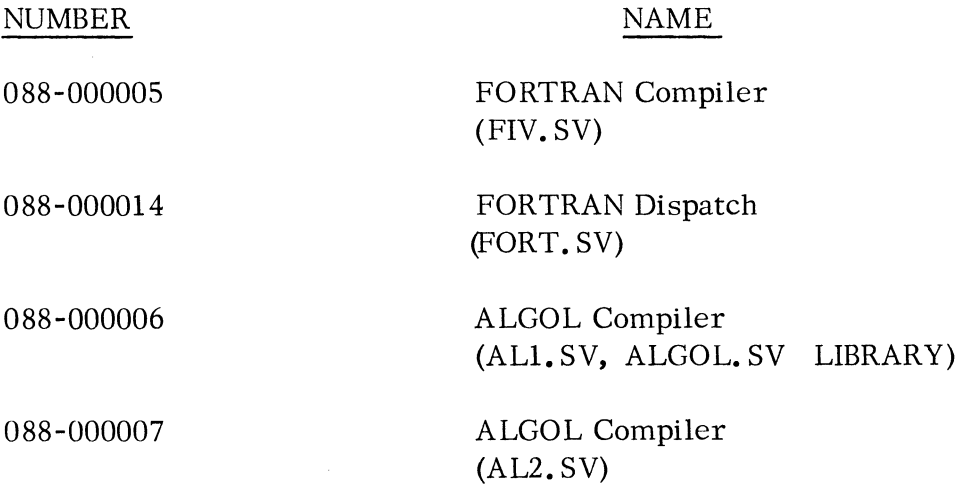

#### INDEX

Absolute binary file creating a (MKABS) 3-48 input to BLDR 3-24 input to  $MKSAVE$  3-49 loading for stand-alone A·24,3-24 use of /Z switch in making 3-55, Accumulators 4-1, 4-2 Address space  $3 - 48$ , B-6 addressable core 4-20 to 4-22 levels of 4-22 overlays of (. EXEC) 4-23 restoring overlaid 4-24 (see also Memory) ALGOL command invoking 3-17 compiler under DOS A-15 TRACE program A-16 • APPEND 4-11 APPEND 3-19 ASCII - Hollerith translation 4-16 ASM 3-20 Assembler ASM command 3-20 DOS system program A-6 loading an ASM save file A-6 programmed DOS commands to Asterisk (\*) convention 3-9 At sign  $(\textcircled{a})$  convention 3-11 Attributes (see File attributes) Binary loader A-24, 3-24 BLDR A-24, 3-24 Bootstrap from disk B-9 Chapter 4

> from magnetic tape B-11 hardware configuration B-1 tapes supplied for B-1, F-l

BPUNCH 3-25 . BREAK 4-25

Break address in UST A-12 CTRL A interrupt 2-1, 6-1, A-ll CTRL C break 2-1, 3-56, 4-25 continuing execution after 3-29 user servicing of 6-1 BREAK.SV file 2-1,3-57,4-25 Buffer Byte entry parameters C-9 implementation E -7 status parameters C-4 alignment for file name 4-6 command file - organization  $D-1$ I/O handling by RINGIO E-7 pointer to file name 4-4, 4-6 terminator of file name 4-6 Card reader device 1-2 input  $4-14$ Carriage return CLI line terminator 3-1,3-2 file name terminator 4-6 inhibiting a  $3-2$ ,  $3-6$ representation in manual 1-3, 3-2 Channel, I/O 4-1,4-2,4-10 Characteristics of devices 4-9, C-7  $.$  CHATR  $4-8$ CHATR 3-26 CLG CLI command 3-27 system program A -18 activation 3-1 address space level 4-22 command file  $3-1$ , App. D command line handling 3-4 to 3-12 commands Chapter 3 messages from 3-14 to 3-16 ready message 3-1, 3-6 restoration to core 1-3, 4-22

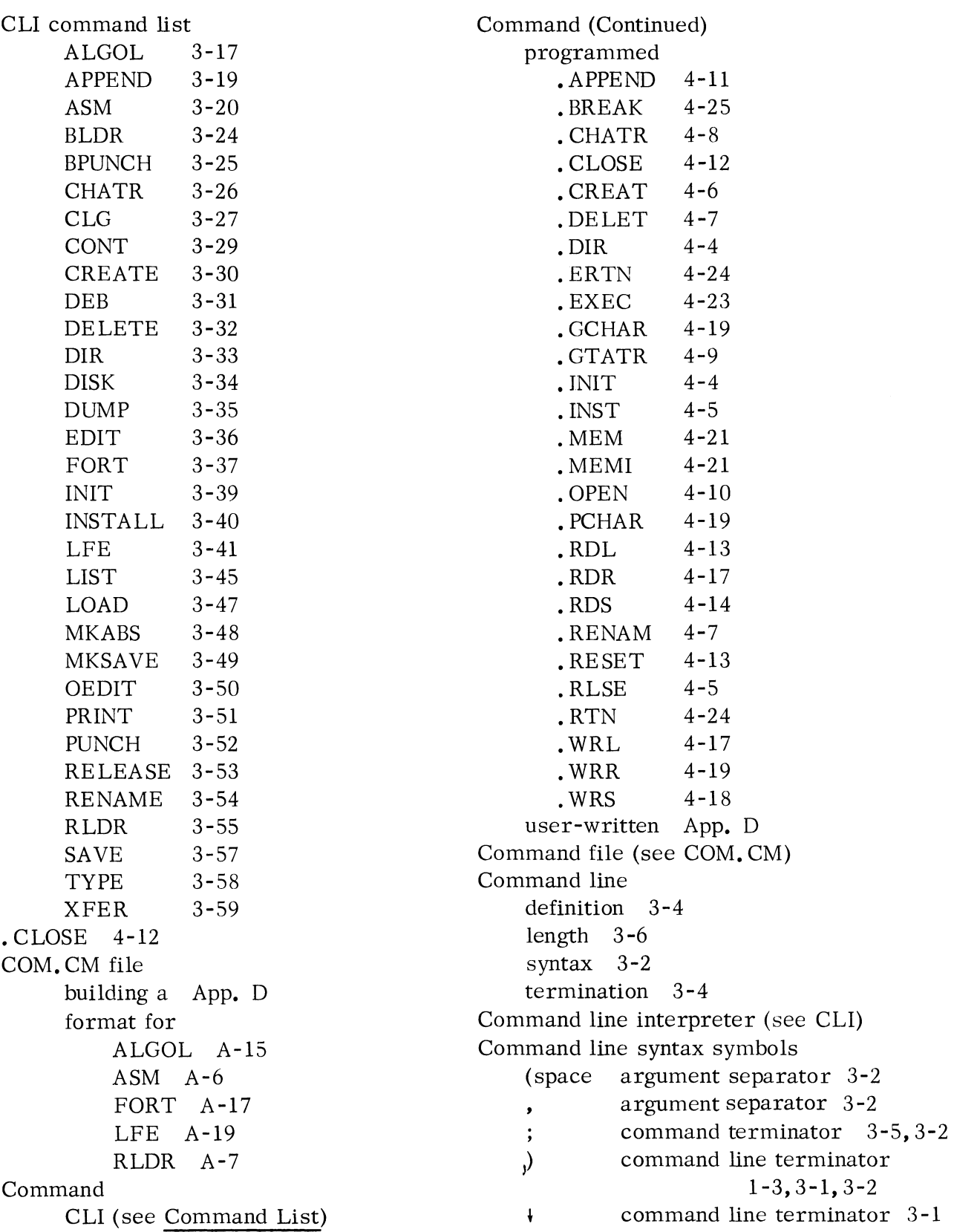

CTRL C break 2-1,6-1, A-12, 3-29 Command line syntax symbols (continued) t command line terminator CTRL Z TTl terminator 1-3 suppressor  $3-2$ ,  $3-6$ () filename list convention 3-12  $\frac{1}{2}$  in file name 1-1, 1-2 DCT  $E-1$ ,  $E-3$  to  $E-6$ in file name  $3-9$ DEB 3-31 A-Z in file name 1-1 Debugger 0-9 in file name 1-1 DEB command 3-31 in file name extension  $1-1$ ,  $3-12$ Debug III program A -14 in file name prefix 1-3 loading Debug III 3-55  $\mathcal{L}$ @ indirect file (macro) 3-3,3-11 effect on symbol table A-II ff  $\leftarrow$  character erase 3-2 Default directory 1-5 \ line erase 3-2  $.$  DELET  $4-7$ prompt suppressor 3-2,3-6 DELETE 3-32 / switch indicator 3-2,3-7 A-Z switches 3-8 Device 0-9 switches 3-7 adding a user App. E Compile, load and go (see CLG) bootstrap  $1-6$ , B-5 Compilers characteristics 4-9, C-7 ALGOL A-15 commands 1-6 control block C-I0 configurations for F-2 FORTRAN A-17 control table (DCT)  $E-1$  to  $E-6$ ,  $C-10$ tapes for F-2 default directory 1-5 directory 1-4,1-5, 5-1 Configuration, DOS B- 4 ff CONT 3-29 mask bits C-12 Core  $4-20$  to  $4-25$ ,  $A-7$ ,  $A-8$ master storage 1-5, B-5, 5-1 (see also Address space and Memory) multiple file Chapter 5 prefix to file name 1-3 Core image saving a  $(.$  BREAK $)$  4-25 specifier 1-3 saving a (SAVE) 3-57 supported by DOS 1-2 user-driver App. E Core image file Diagnostics (see Error messages) attributes 1-4 definition 1-1  $.$  DIR  $4-4$ extension to name 1-2 DIR 3-33, 1-6 input to MKABS 3-48 Directory output of . BREAK 4-25 changing default  $3-33$ ,  $4-4$ output of MKSAVE 3-49 contents of 1-4 output of RLDR 3-55 default 1-5 denying access to 3-53, 4-5 output of SAVE 3-57 Core map 3-5 devices having a 1-5  $-CREAT$  4-6 referencing a file name in 1-3 CREATE 3-30 Disk Cross reference symbol table 3-20, 3-22, configuration App. B 3-23 determining space on (DISK) 3-31 fixed head  $1-5$ ,  $5-1$ ,  $B-1$ CTRL A interrupt  $2-1, 6-1, A-11$ 

Disk (Continued) movable head  $1-5$ ,  $5-1$ ,  $B-1$ packs. 1-5,5-1, B-2 read or write errors 7-1 system bootstrapping using App. B DISK 3-34 File Disk Operating System bootstrap of App. B commands Chapter 3, 4 configuration App. B constants App. C generation of App. B installation 1-6, B-7 library E -12 loading App. B location in core A-7 ff permanent files in  $1-4$ programs supported under App. A stack displacements C-2 tapes supplied for App. F DOS (see Disk Operating System) DUMP 3-35 Dumped system programs App. A Dumping files (DUMP) 3-35 EDIT 3-36 Editing library file LFE command 3-41 LFE program A -19 ff octal text Octal editor A -20 ff OEDIT command 3-52 EDIT command 3-38 text editor A -2 ff End-of-file on teletype 1-2 Error messages CLI 3-15 DOS programmed 4-26, C-5 LFE *A-3*  • ERTN 4-24

EST *A-8* 

. EXEC 4-22 Execution of program 3-5,4-22,3-29 Extension to file name 1-1, 3-12

attributes (see File attributes) definition 1-1 directory 1-4 ff length 1-4 name (see File name) search  $3-\overline{13}$ system saved (SYS.SV) 1-6, B-6 types of absolute binary  $1-1$ ,  $3-48$ core image 1-1, 3-52, 3-57, 3-49 library A-19 listing 1-1 relocatable binary  $1-1$ ,  $3-20$ ,  $3-55$ save 1-1, 3-55, 3-48, 3-49 source 1-1,3-20 File attributes accumulator settings for 4-8 changing  $3-24$ ,  $4-8$ definition 1-4 information on  $3-41$ ,  $4-9$ list of  $1-4$ ,  $4-8$ ,  $C-4$ File maintenance APPEND 3-19 · CREAT 4-6 CREATE 3-30 • DELET 4-7 DELETE 3-31 · RENAM 4-7 RENAME 3-51 File name definition 1-1 device prefix 1-3 extension  $1-1$ ,  $3-12$ for a device  $1-2$ ,  $1-3$ in command line 3-5 pointer to 4-6 repetition of 3-12 searches for 3-13 text string containing 4-6

File status parameters C-4 Fixed head disk  $1-5, 5-1, B-1$ Form feed in command line syntax  $3-1$ ,  $3-2$ terminating filename string 4-6 FORT 3-37 FORTRAN IV command invoking 3-36,3-37 compiler A -17 unlabeled common A-11, C-8 Full initialization  $1-6$ ,  $3-39$ ,  $B-11$ • GCHAR 4-19 Global switch 3-8  $GTATR$  4-9 Hardware malfunction 7-1 HMA (highest memory address)  $4-20$ , A $-12$ Hollerith-ASCII translation 4-16 Indirect input file 3-11  $.$  INIT  $4-4$ INIT 1-6, 3-39, 5-2 Initialize directory device  $3-39$ ,  $1-6$ ,  $4-4$ magnetic tape 3-39, 4-4, 5-2, B-l1 Input (see I/O) .INST 4-5 INSTALL 1-6,3-40,B-7,B-12 Installing system  $1-6$ ,  $B-7$ ,  $B-12$ ,  $4-5$ ,  $3-40$ Interprogram communication 4-22 to 4-24 Interrupt (CTRL A)  $I/O$ address in UST A-11 definition 2-1 for unknown malfunction 7-1 user servicing of 6-1 (see also Break) buffering implementation E-7 card reader input 4-14

I/O (Continued) CLI commands for BPUNCH 3-25 PRINT 3-51 PUNCH 3-52 TYPE 3-58 XFER 3-59 devices 1-2 device/file equivalences 1-2,1-3 devices added by user App. E generalized RINGIO subroutines E -7 ff malfunctions 7-1 messages from CLI 3-15 programmed commands channel/file • APPEND 4-11  $CLOSE$  4-12 .OPEN 4-10 • RESET 4-13 line mode • ROL 4-13 .WRL 4-17 random mode .ROR 4-17 • WRR 4-19 sequential mode .ROS 4-14 · WRS 4-18 teletype (. GCHAR, • PCHAR) 4-19 Location counter (PC)  $4-23$ , A-10 Letter switches  $3-8$ , D-1 Level of address space 4-22 LFE command 3-41 description of program A -19

Library file editor A-19, 3-41 for ALGOL A-IS for FORTRAN A-17,A-18 for system F-l Line mode  $I/O$  4-10 Line printer 1-2 Linkage parameters C-19 subroutine E-7 LIST 3-44 Listing assembly 3-20 file for 1-1 of core map 3-54 of existing files 1-4,3-44 LOAD 3-47 Loaders (see Relocatable loader and Binary loader) Loading absolute binary tapes  $3-24$ , A $-24$ addressable core for A-7 ff DOS relocatable loader A-7 ff RLDR command 3-55 system tapes App. B Local switch 3-8 Logical record of library file 3-41 Magnetic tape bootstrapping from B-11 configuration  $5-1$ ,  $5-2$ device specifier 5-2 hardware malfunction 7-1 initializing 5-3, B-12 reference a file on 5-3 transferring system to B- 8 writing a file to 5-4 7 and 9 track 5-2 Mask bits of device C-12

Master storage device 1-5, 5-1  $-MEM$  4-21 .MEMI 4-21 Memory allocation 4-20, A-7 ff change NMAX (.MEMI) 4-21 determine available (.MEM) 4-21 loading into A-7 ff overlay (. EXEC) 4-22 to 4-24 restore in debugger 3-31 restore overlaid 4-24 save current state • BREAK 4-25 SAVE 3-57

MKABS 3-48 MKSAVE 3-49 Moving head disk  $1-5$ ,  $5-1$ Multiple file device Chapter 5

l\",1AX 4-20, A-7 ff NREL A-7 Null terminator of command argument D-1 of filename string 4-6 on. WRL 4-17 Numeric switch 3-7

Octal editor description  $A - 20$  ff OEDIT command 3-50 OEDIT 3-50 • OPEN 4-10 Output (see I/O) Overlay core 4-22

Panics 7-1, C-6 Paper tape punch 1-2 reader 1-2 Parameter source tapes App. C Parentheses convention 3-12 Partial initialization 1-6, 3-39 • PCHAR 4-19 Permanent file 1-5 Plotter 1-2 Program mode of operation Chapter 4 overlay 4-22 Programmed Command Chapter 4 (see also Commands, programmed) Program counter (PC) 4-23, A-lO Prompt from CLI 3-1, 3-6 PUNCH 3-52 R (ready) message 3-1, 3-6 Random access I/O 4-10 • RDL 4-13 .RDR 4-17 • RDS 4-14 Read-protected file 1-4 RELEASE 3-53, 1-6, 5-2 Releasing directory device 1-6 magnetic tape drive 5-3 Reload dumped files (LOAD) 3-47 Relocatable assembler A-6, *3-20*  Relocatable binary file arguments to LFE 3-41 definition of 1-1 extension to file name 1-2, 3-12 input to RLDR 3-55 output from ASM 3-20 Relocatable loader *A-7* ff, 3-55 • RENAM 4-7 RENAME 3-54 Repetition of file name arguments 3-12

• RESET 4-13 Resume execution in debugger 3 -30, A -14 RETURN 3-1,3-2 RLDR 3-55 • RLSE 4-5 .RTN 4-24

SAVE 3-57 Save file attribute 1-4 definition 1-1 file name extension  $1-2$ ,  $3-13$ input to MKABS 3 -48 output of .BREAK 4-25 output of MKSAVE 3-49 output of RLDR 3-55 output of SAVE 3-57 Search, file name 3-13 Sequential, I/O 4-10 Source file definition 1-1 editing *A-2, 3-3*  name extension 1-1, 3-13 Space  $(040)$  terminator of filename  $4-6$ Specifier, device 1-3 SST *A-8*  Stack displacements C-2 overflow 7-1 Stand-alone mode 3-24, *A-39*  Starting address debugger (USTDA) *A-11*  normal relocatable code *A-7*  program counter (PC) A-10, 4-23 save file (USTSA) *A-11, 4-23*  symbol table A-10 zero relocatable code A -7 Subroutines, generalized I/O E-7 ff Switches alphabetic 3-8 CLI handling 3-7 global and local 3 - 8 numeric 3-7 settings in command line  $D-1$ Symbol table adjustment of A -12 cross reference of 3-20,3-22,3-23 debugger effect on *A-11*  loading of A-12 starting address A -10 SYSGEN App. B

System bootstrapping App. B configuration App. B constants C-4 file  $(SYS000, SV)$  B-6, B-7 generation of App. B installation 1-6 programs supported under App. A parameters C-9 ff saved file (SYS. SV) 1-6, B-6 tapes supplied for App. F System library editing  $A-19$ ,  $3-41$ list of files in E -12 .SYSTM 4-1 XFER 3-59 ZREL A-7

Tapes magnetic (see Magnetic, tape) system (see System, tapes) Teletype break or interrupt 2-1 commands given at Chapter 3 device mnemonics 1-2 end-of-file on 1-2 . GCHAR 4-19 • PCHAR 4-19 Text editor 3-33, A-2 ff

Timing. added devices E-6 TRACE in ALGOL debugging A-16 Transfer of file 3-59 TYPE 3-58

UMSK 6-1, C-9 User file table (UFT) C-3 User parameters App. C User-written commands App. D User-written device drivers App. E User Status Table (UST) A-9 ff USTIS 6-1, C-8

Write-protected file 1-4 .WRL 4-17 • WRR 4-19 • WRS 4-18

# CHANGES FROM REVISION 5 TO REVISION 6 OF THE DISK OPERATING SYSTEM USER'S MANUAL

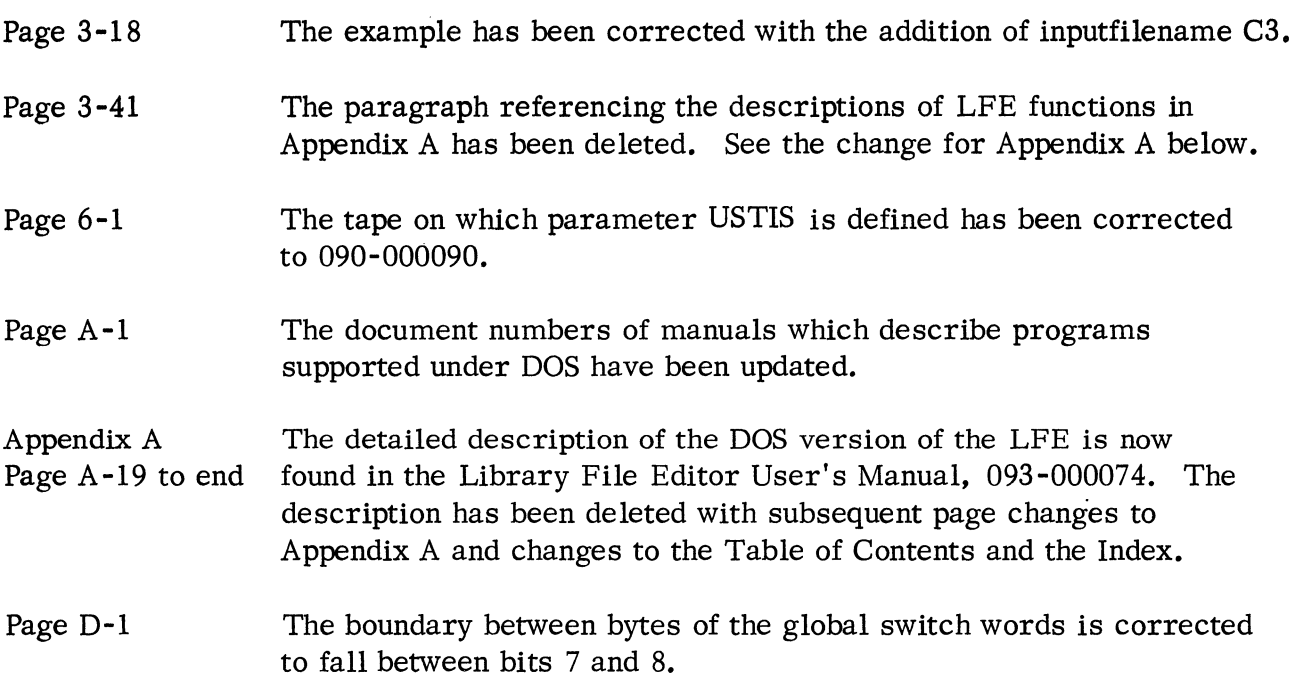

### DATA GENERAL CORPORATION PROGRAMMING DOCUMENTATION REMARKS FORM

DOCUMENT TITLE **--------------------------------------------------**

DOCUMENT NUMBER (lower righthand corner of title page) **\_\_\_\_\_\_\_\_ \_** 

Specific Comments. List specific comments. Reference page numbers when applicable. Label each comment as an addition, deletion, change or error if applicable.

General Comments and Suggestions for Improvement of the Publication.

FROM: Name: Date: **--------------------------------- ----------** Title: **\_\_\_\_\_\_\_\_\_\_\_\_\_\_\_\_\_\_\_\_\_\_\_\_\_\_\_\_\_\_\_\_ \_ Company: \_\_\_\_\_\_\_\_\_\_\_\_\_\_\_\_\_\_\_\_\_\_\_\_\_\_\_\_ \_\_**  Address: **-------------------------------**

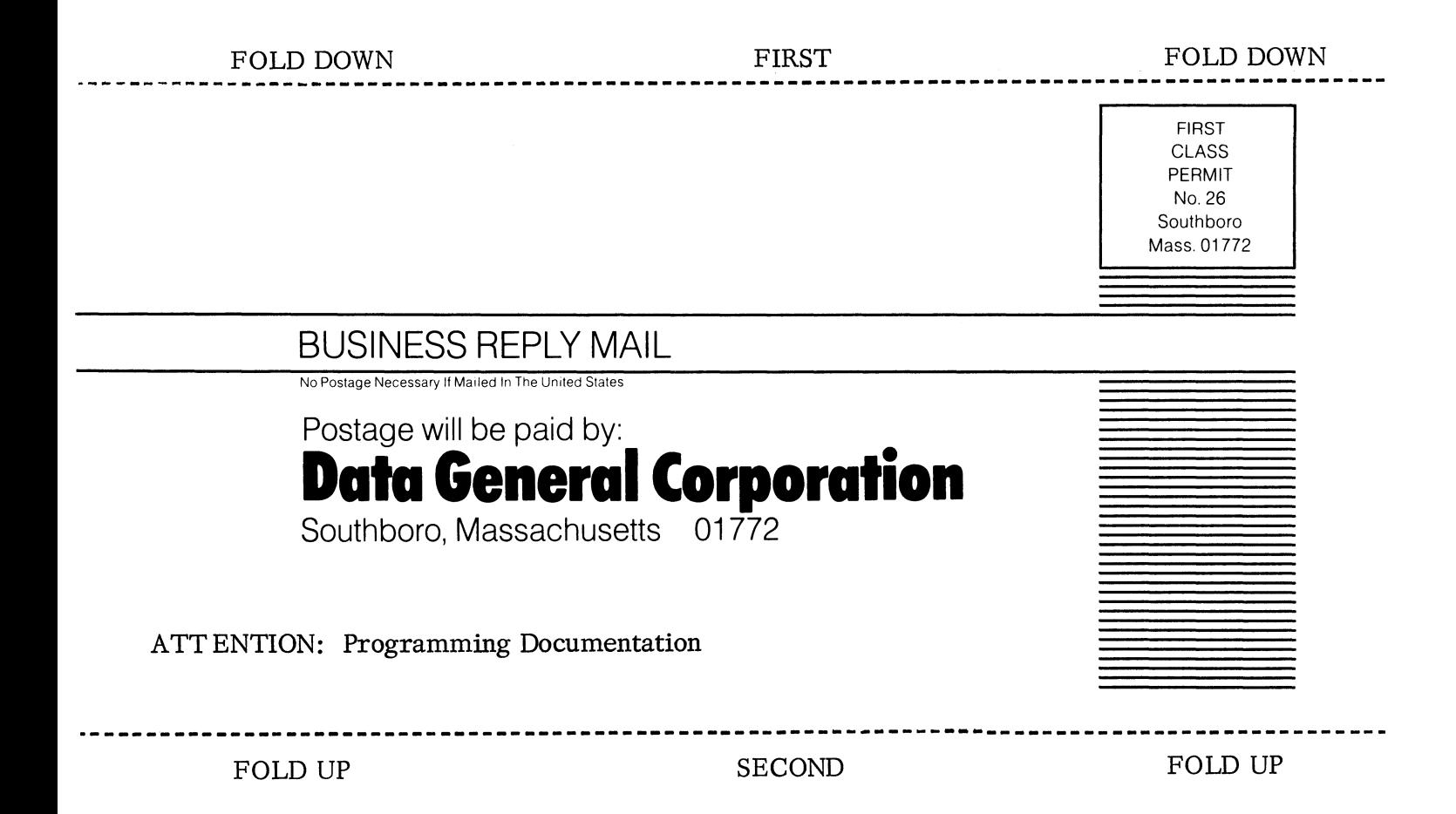

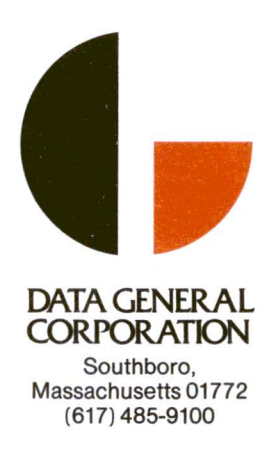